# **Tektronix®**

**PCIe4.0 (CEM) Receiver Test Application Help**

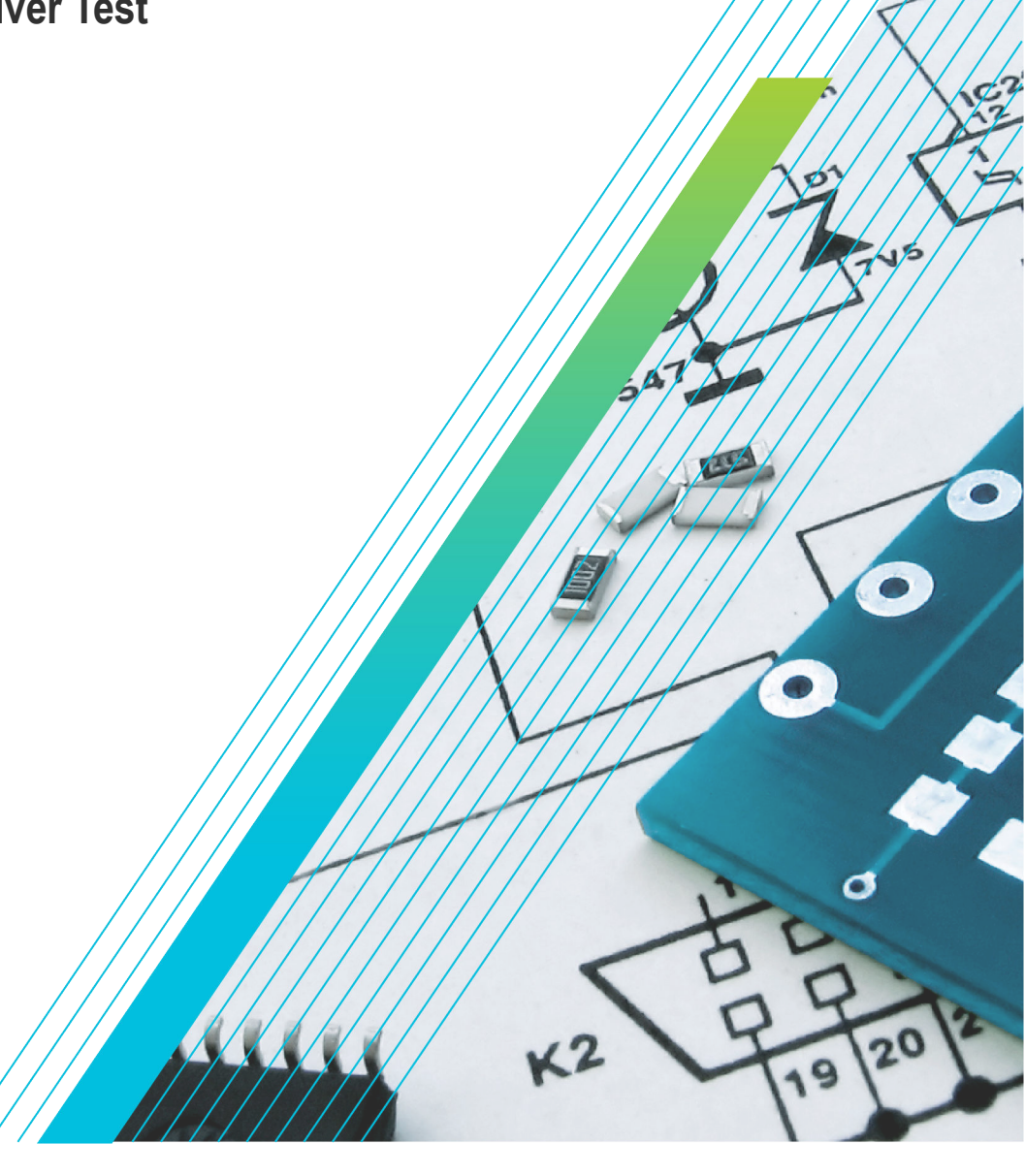

\*P 077170703 \*P 077170703 \*P 077170703 \*P 07717070 **077-1707-03**

# **Telxtronix®**

**PCIe4.0 (CEM) Receiver Test Application Help**

**Register now! Click the following link to protect your product. [tek.com/register](https://www.tek.com/product-registration)**

\*P 077170703 \* **077-1707-03 June 2023**

Copyright © 2023, Tektronix. 2023 All rights reserved. Licensed software products are owned by Tektronix or its subsidiaries or suppliers, and are protected by national copyright laws and international treaty provisions. Tektronix products are covered by U.S. and foreign patents, issued and pending. Information in this publication supersedes that in all previously published material. Specifications and price change privileges reserved. All other trade names referenced are the service marks, trademarks, or registered trademarks of their respective companies.

TEKTRONIX and TEK are registered trademarks of Tektronix, Inc.

Tektronix, Inc. 14150 SW Karl Braun Drive P.O. Box 500 Beaverton, OR 97077 US

For product information, sales, service, and technical support visit *[tek.com](HTTP://www.tek.com)* to find contacts in your area.

For warranty information visit *[tek.com/warranty-status-search](https://www.tek.com/warranty-status-search)*.

# **Contents**

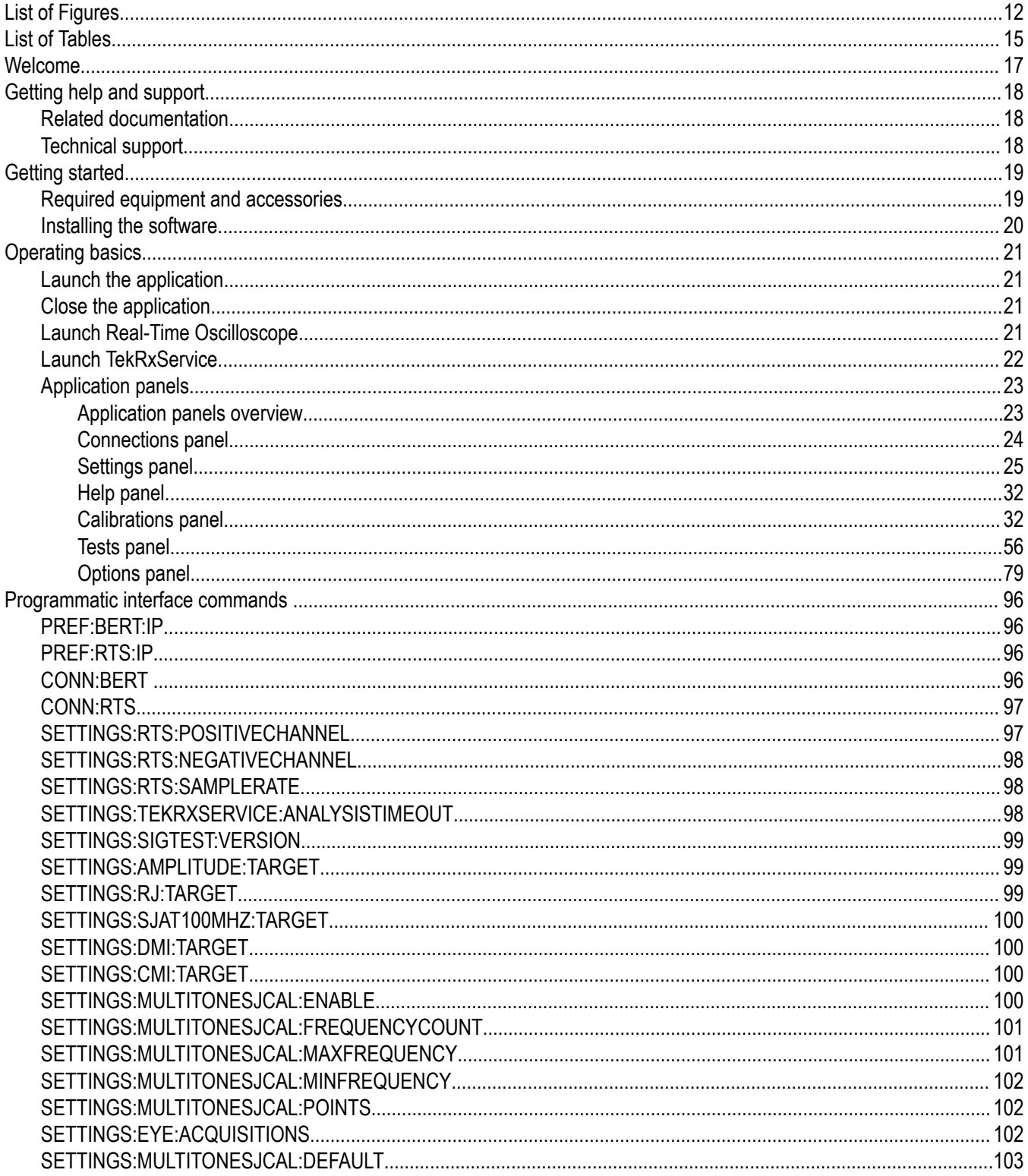

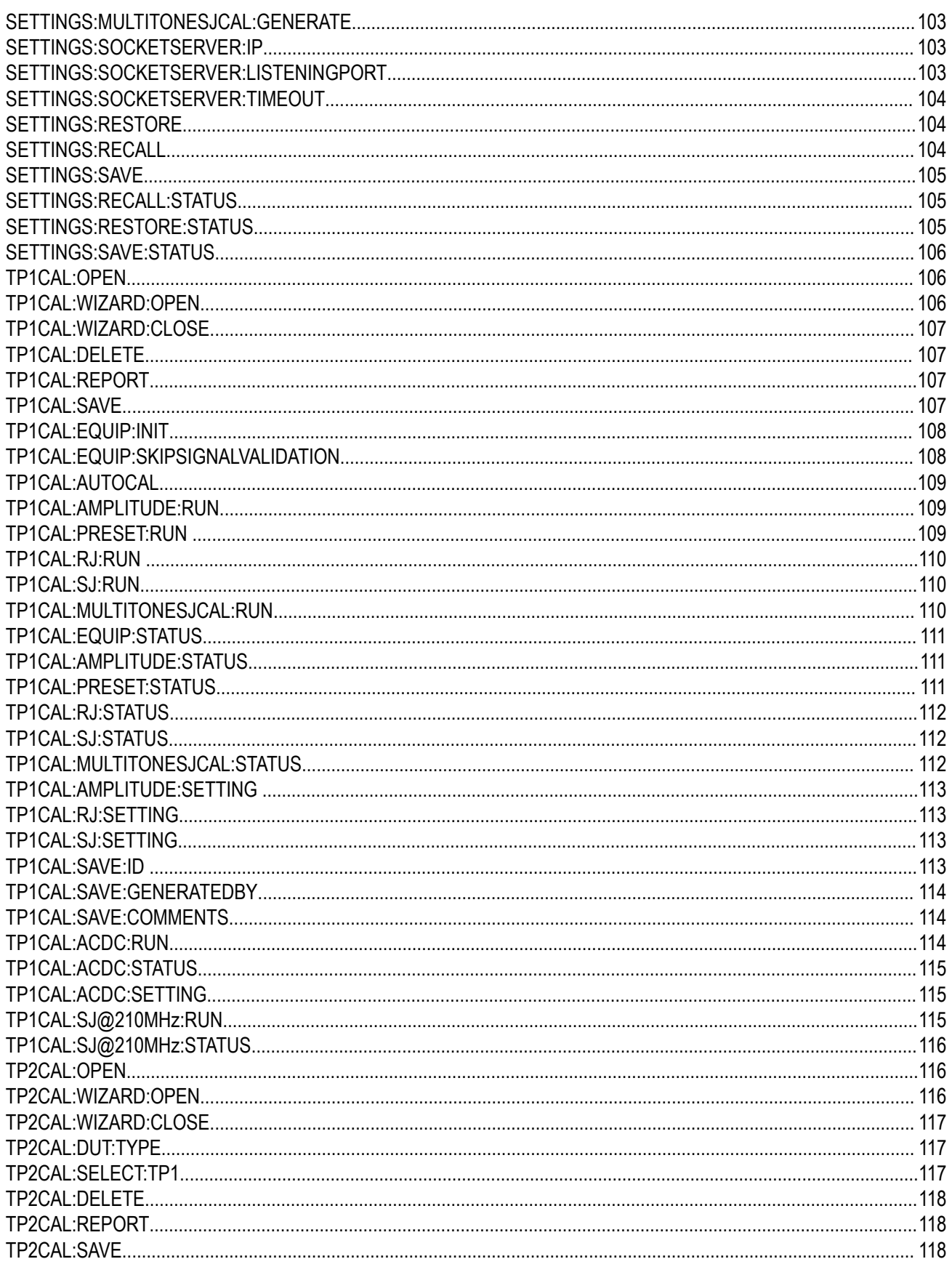

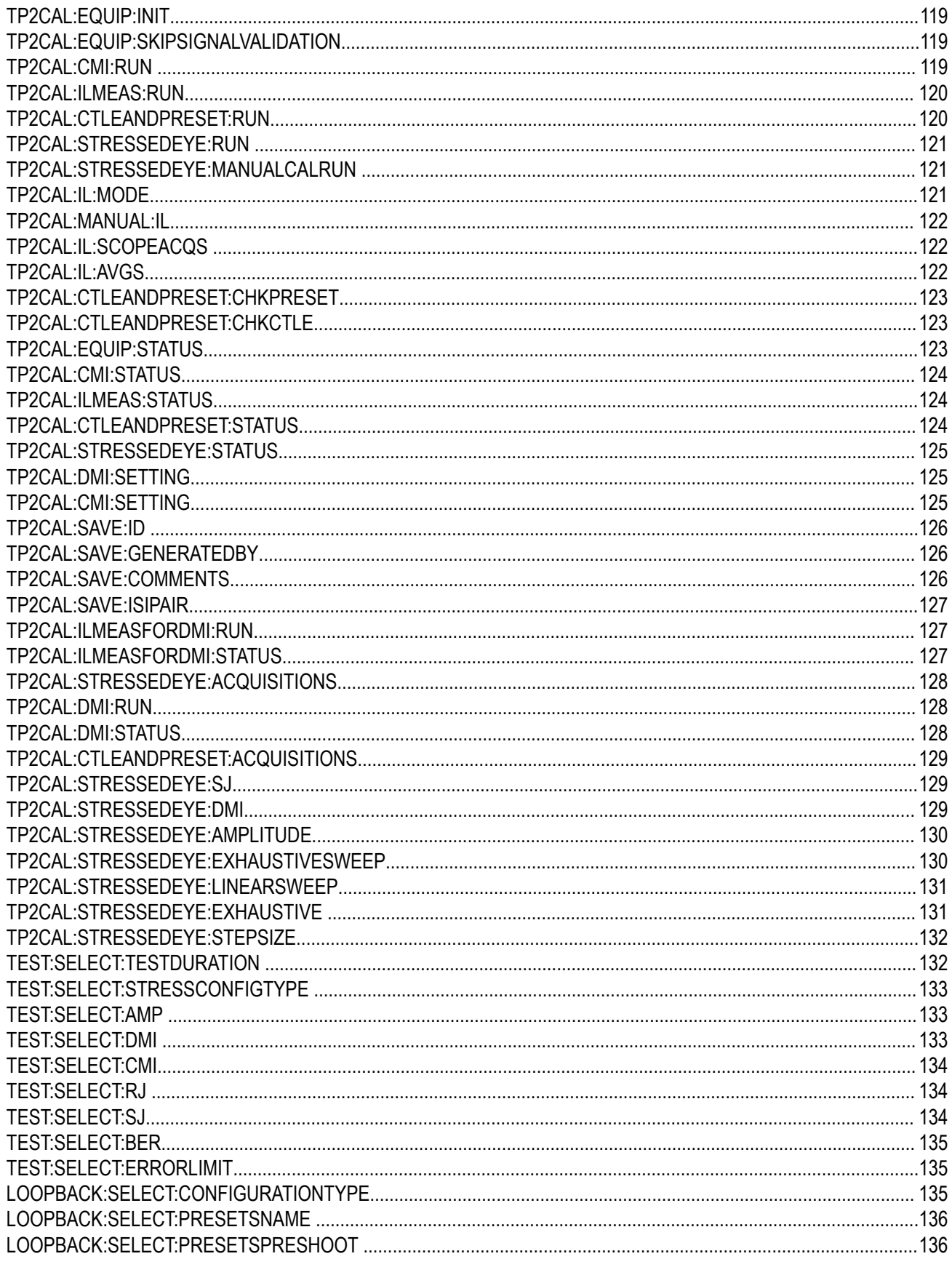

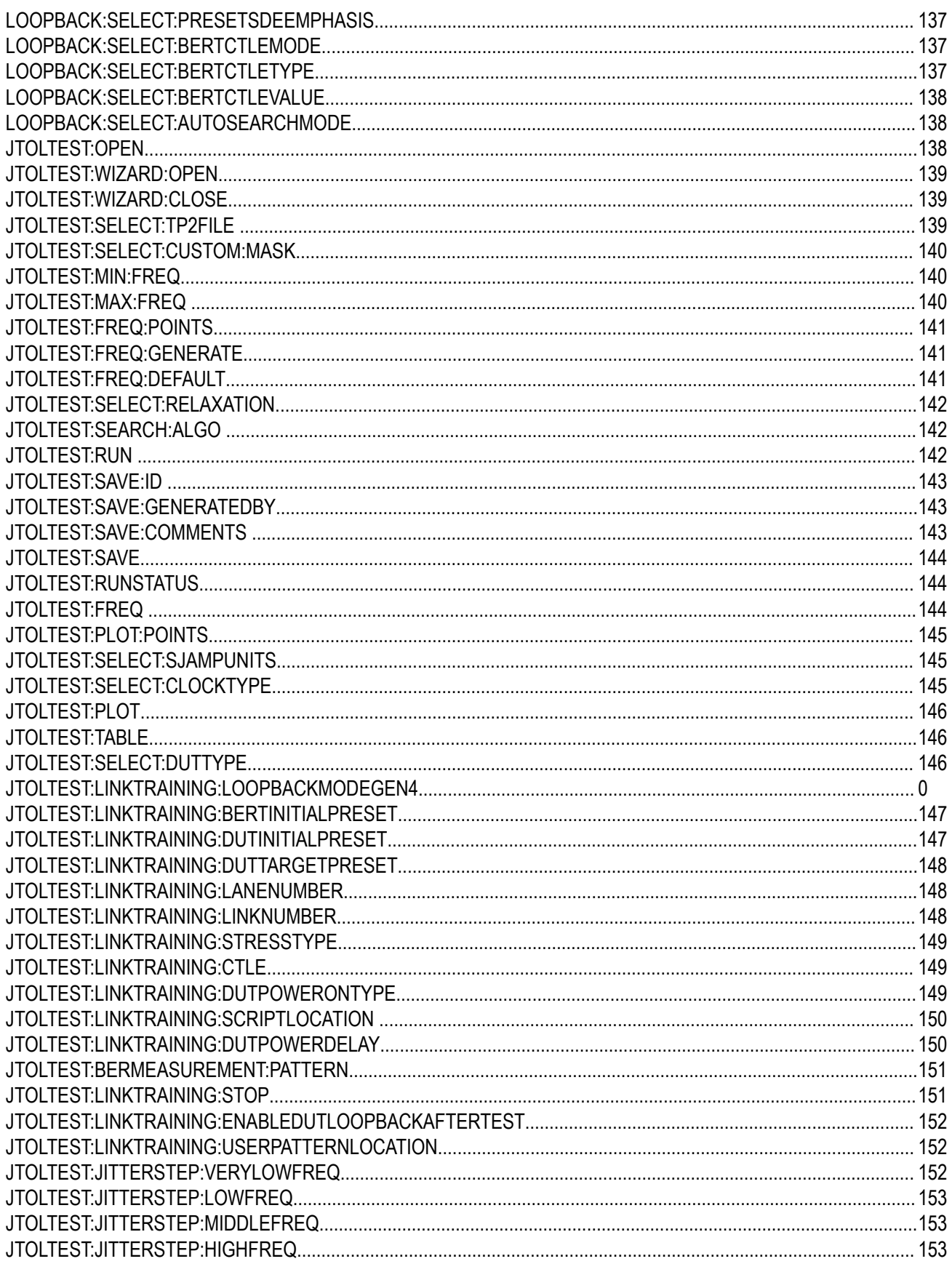

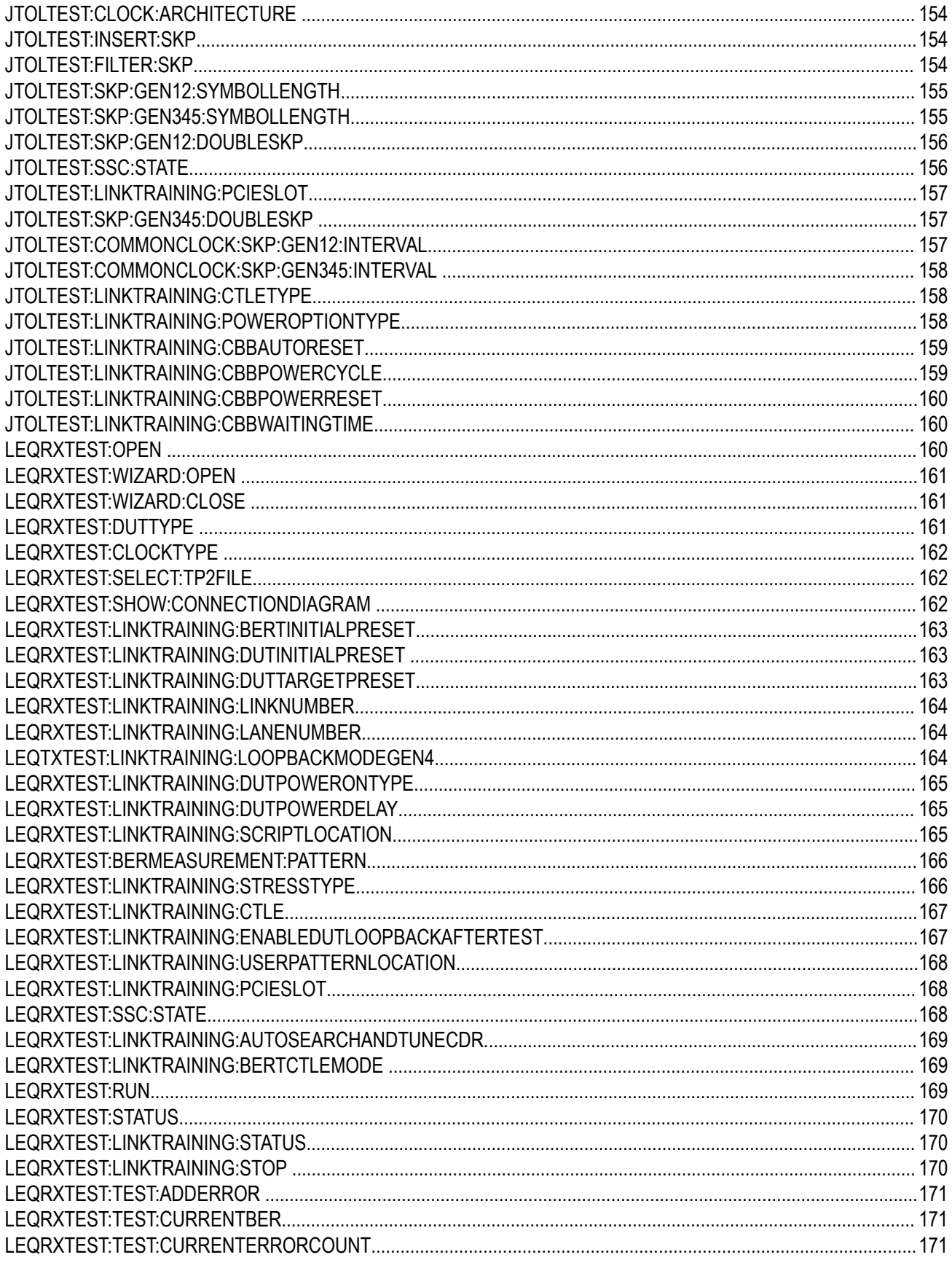

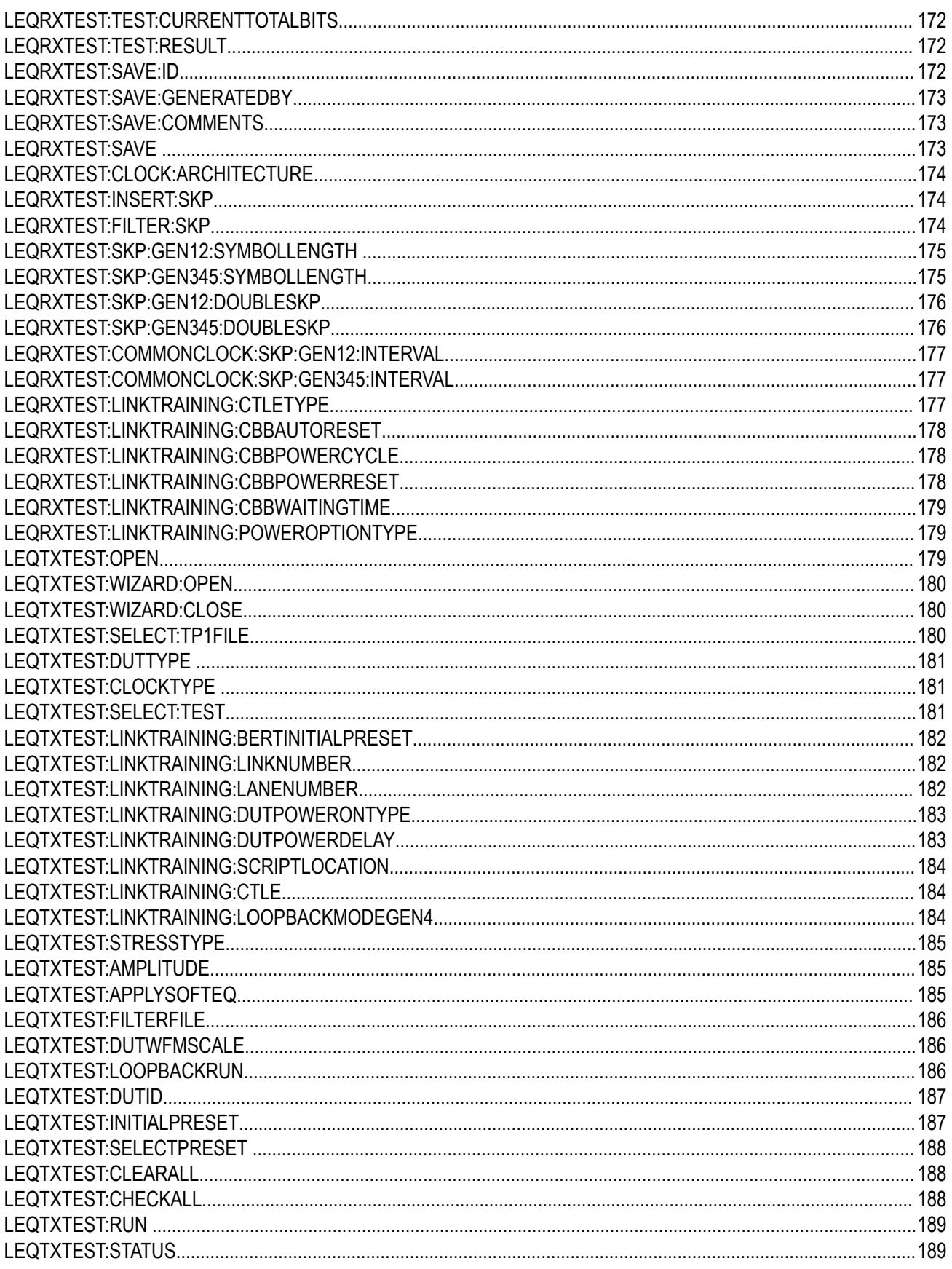

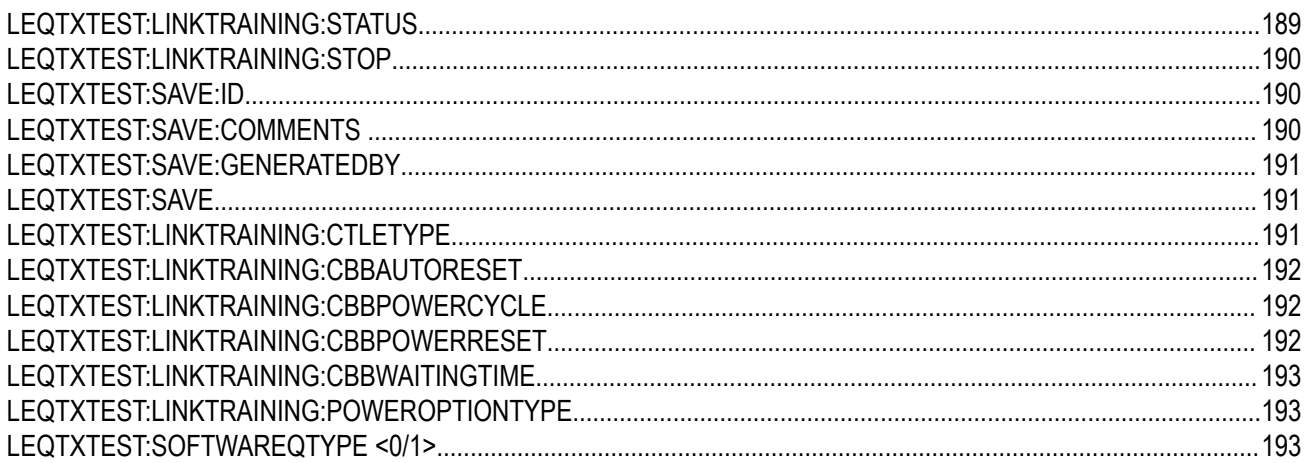

# <span id="page-11-0"></span>**List of Figures**

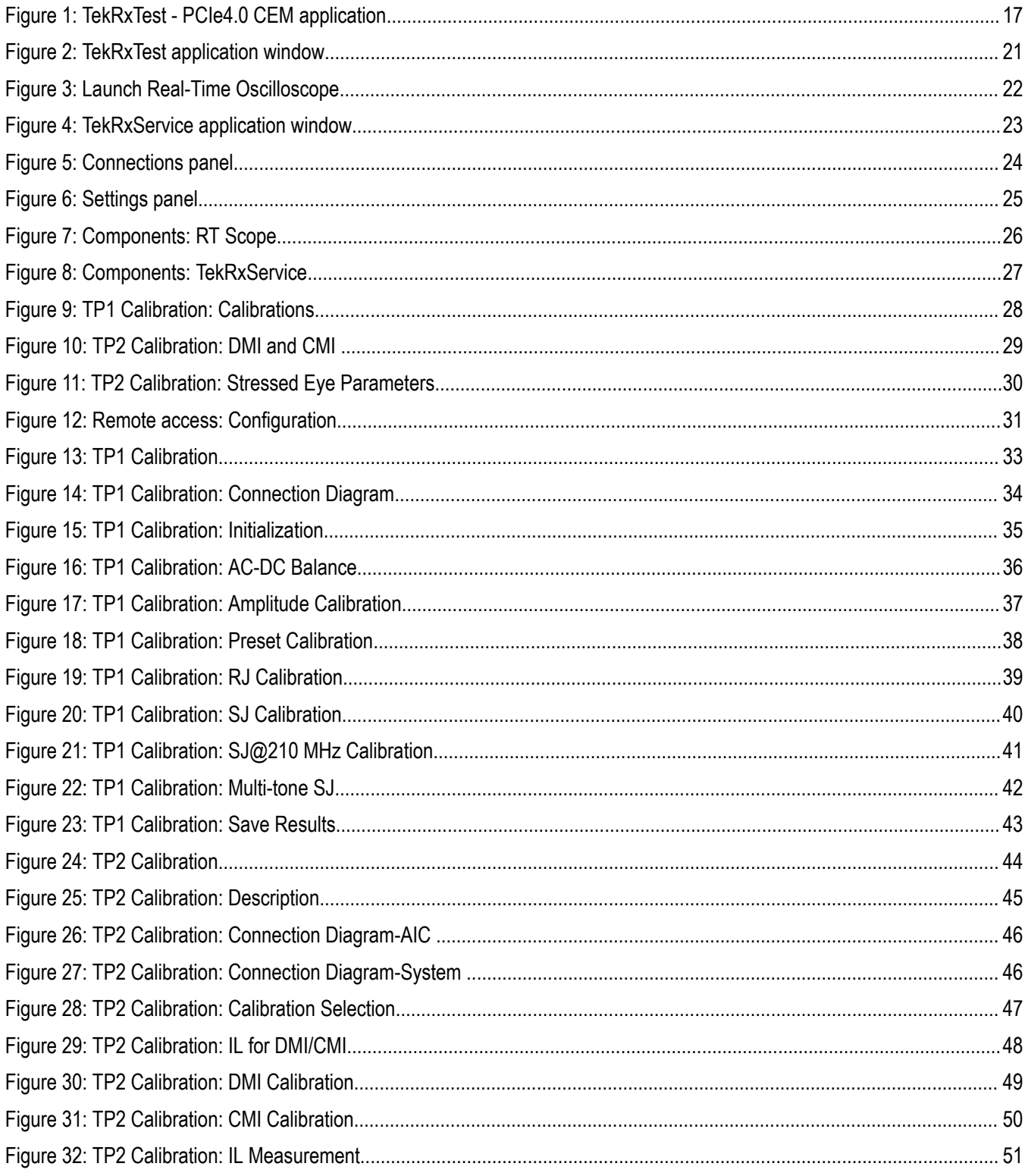

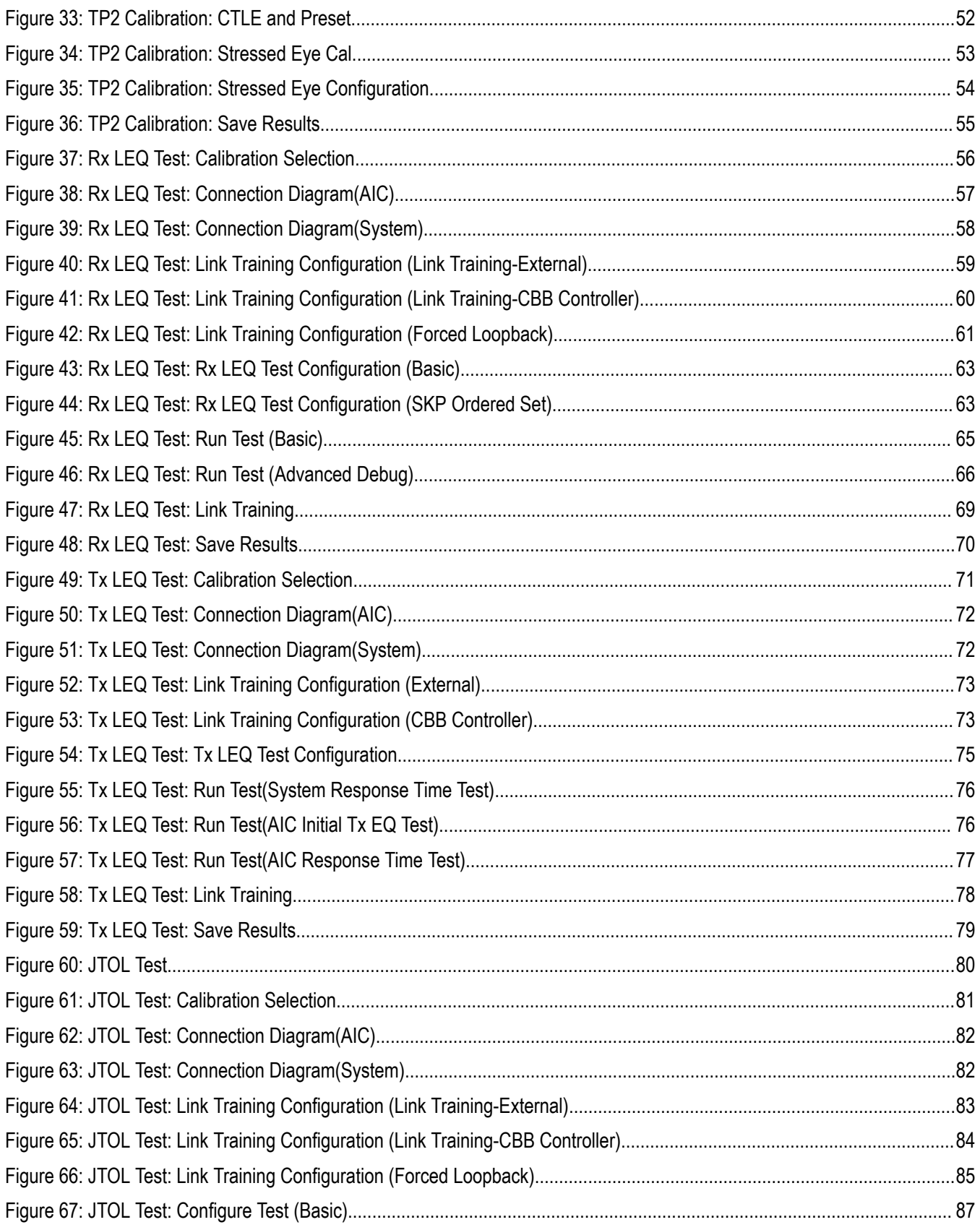

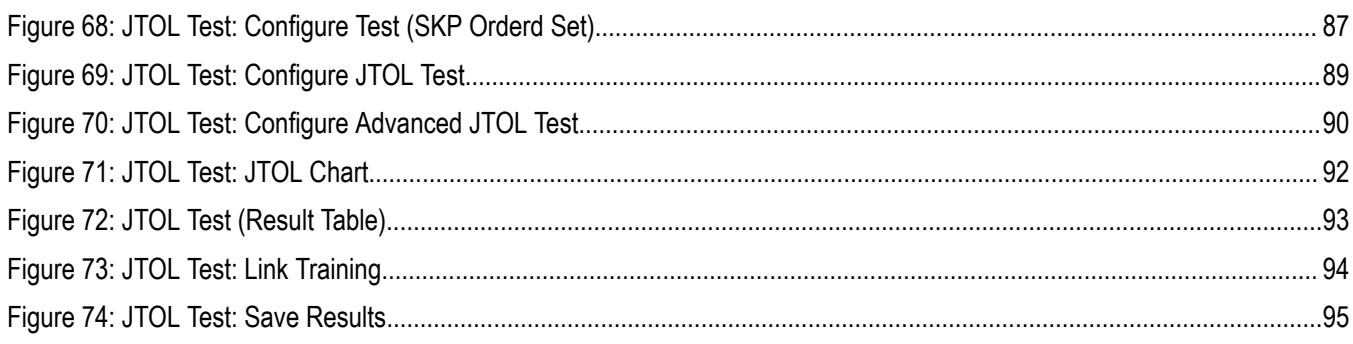

# <span id="page-14-0"></span>**List of Tables**

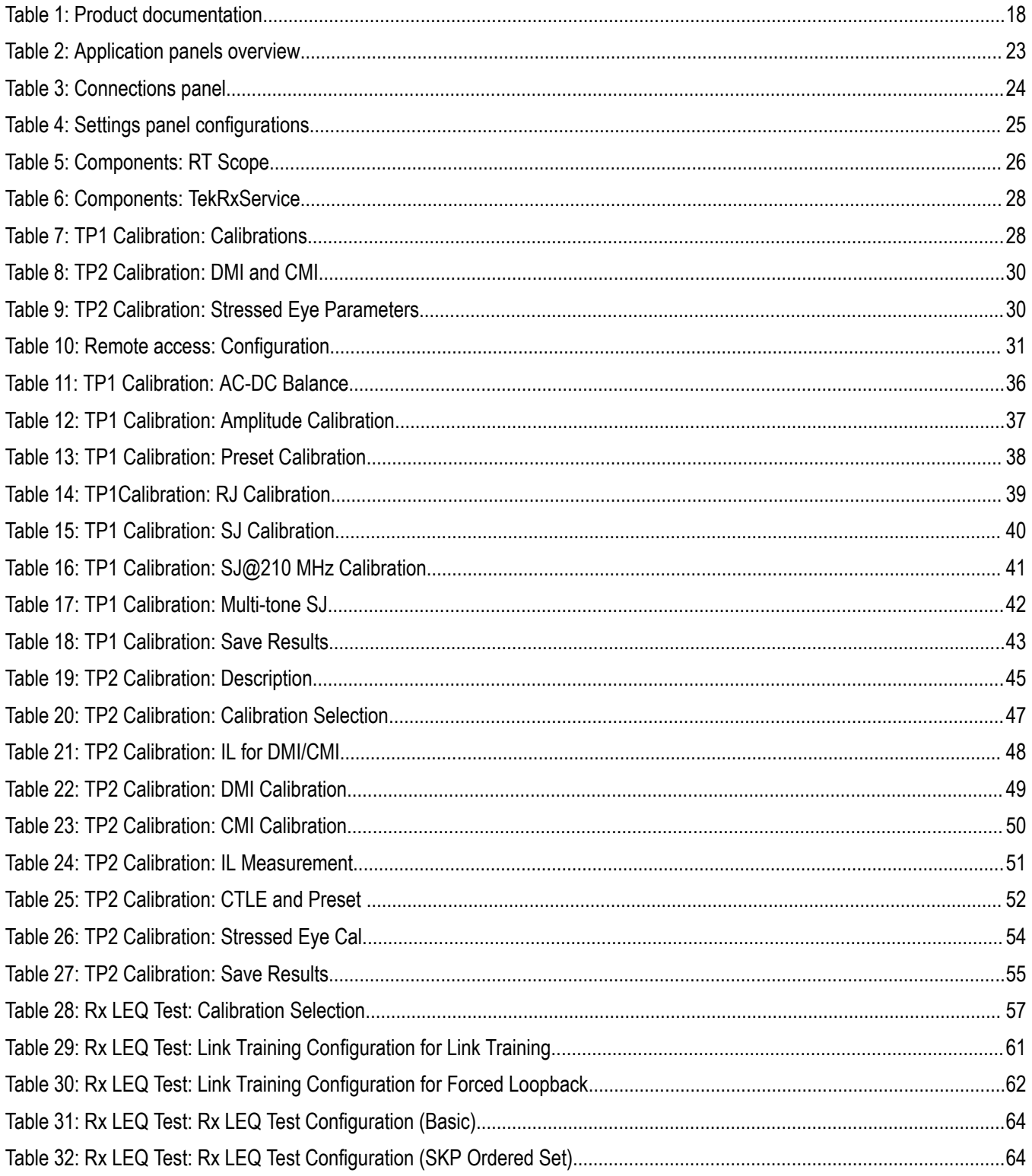

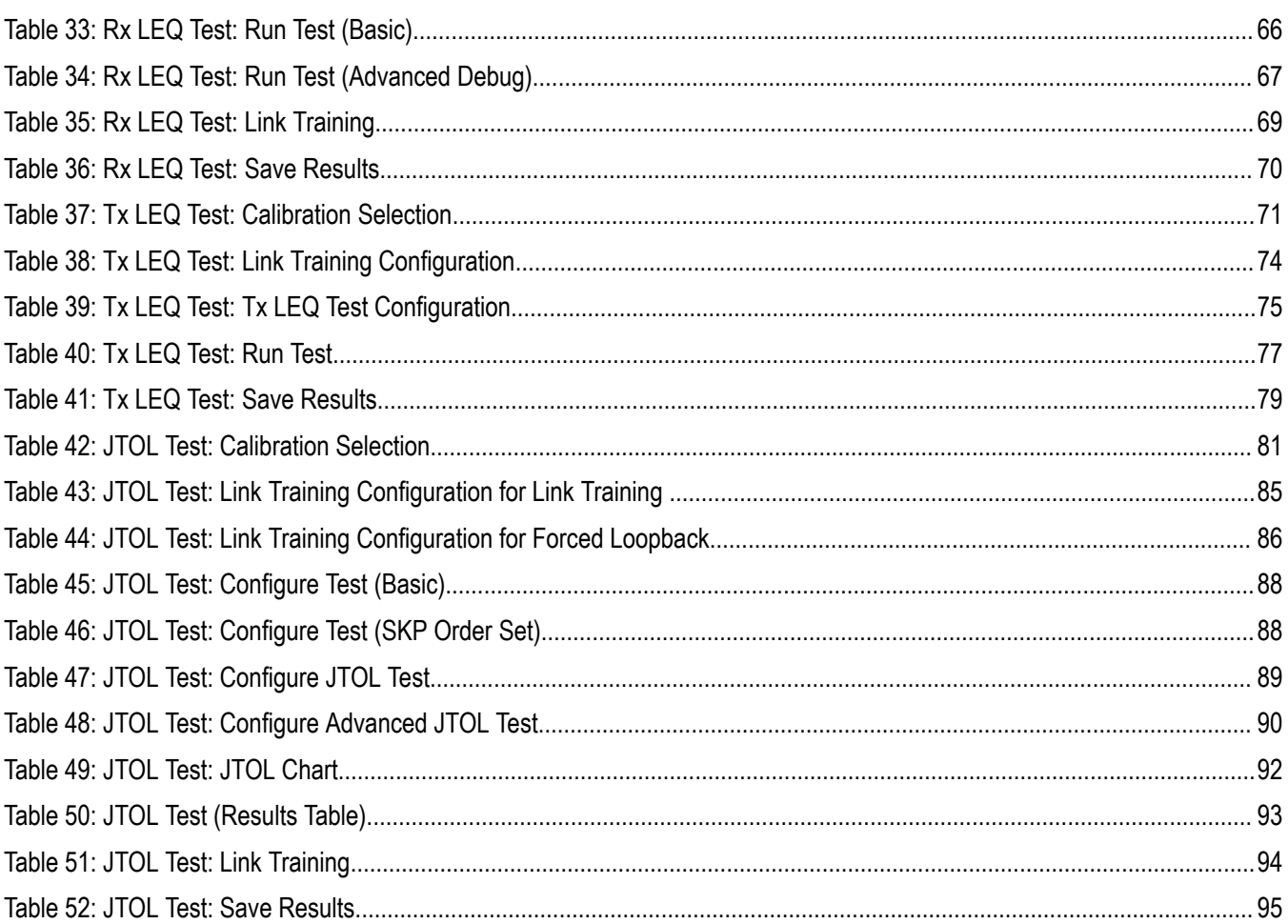

## <span id="page-16-0"></span>**Welcome**

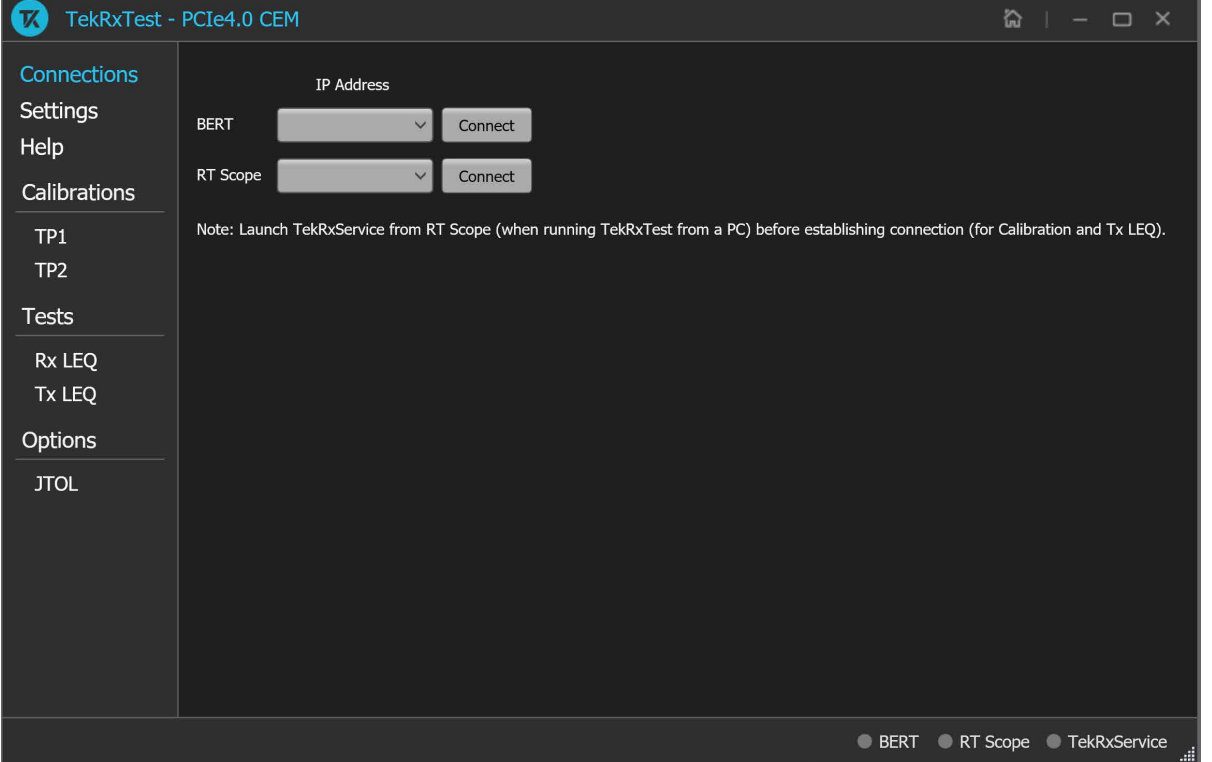

Welcome to the PCIe4.0 (CEM) TekRxTest application. PCI Express Architecture PHY Test Specification Revision 5.0 and Version1.0.

*Figure 1: TekRxTest - PCIe4.0 CEM application*

Receiver testing is accomplished by connecting the output of BERT PPG (which can produce specific PCIe test patterns) to the input of the DUT through a specialized set of fixtures and cables. The BERT can be programmed to add different amounts of random jitter, sinusoidal jitter, differential, common-mode interference along with variable signal amplitude, preshoot, and de-emphasis. Output of the DUT is connected to the BERT error detector to identify bit errors on the DUT Tx traffic, either during loopback or during sweep of one of the stress parameters. Any error detected can be assumed to be generated from the DUT Tx path as a result of either the DUT experiencing a bad bit-decision at its receiver or uncompensated back channel loss at the error detector of the BERT. Additionally, DUT Tx traffic can be analyzed to verify the DUT responses to various requests put forward by the BERT during link training process.

## **Key features and benefits**

- Automated Calibration, Link Training, and Compliance Testing.
- Receiver JTOL test for AIC / System DUT.
- Jointly with Anritsu BERT MP1900A series, the receiver solution provides the tools and flexibility required to visualize and control the impairments, observe real-time eye performance for PCIe Gen4 devices.
- Reliable and accurate results reduce the test execution time and minimize the skill-set required to perform calibration and testing.

# <span id="page-17-0"></span>**Getting help and support**

## **Related documentation**

The following documentation is available as part of the **PCIe4.0 (CEM)** test application.

#### **Table 1: Product documentation**

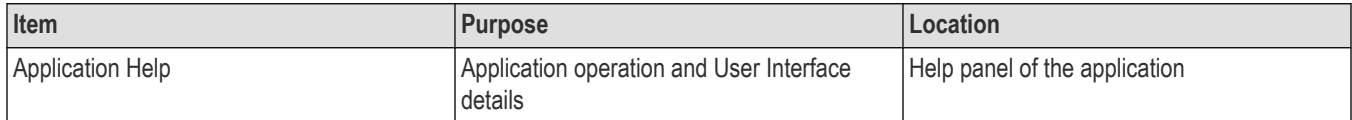

## **See also**

*Technical support* on page 18

## **Technical support**

Tektronix values your feedback on our products. To help us serve you better, please send us your suggestions, ideas, or comments on your application or Real Time Oscilloscope. Contact Tektronix through mail, telephone, or the Web site. See *Contacting Tektronix* on page 0 at the front of this document for contact information.

When you contact Tektronix Technical Support, please include the following information (be as specific as possible):

### **General information**

- All instrument model numbers
- Hardware options, if any
- Modules used
- Your name, company, mailing address, phone number, and FAX number
- Please indicate if you would like to be contacted by Tektronix about your suggestion or comments.

## **Application specific information**

- Software version number
- Description of the problem such that technical support can duplicate the problem
- If possible, save the setup files for all the instruments used and the application

# <span id="page-18-0"></span>**Getting started**

## **Required equipment and accessories**

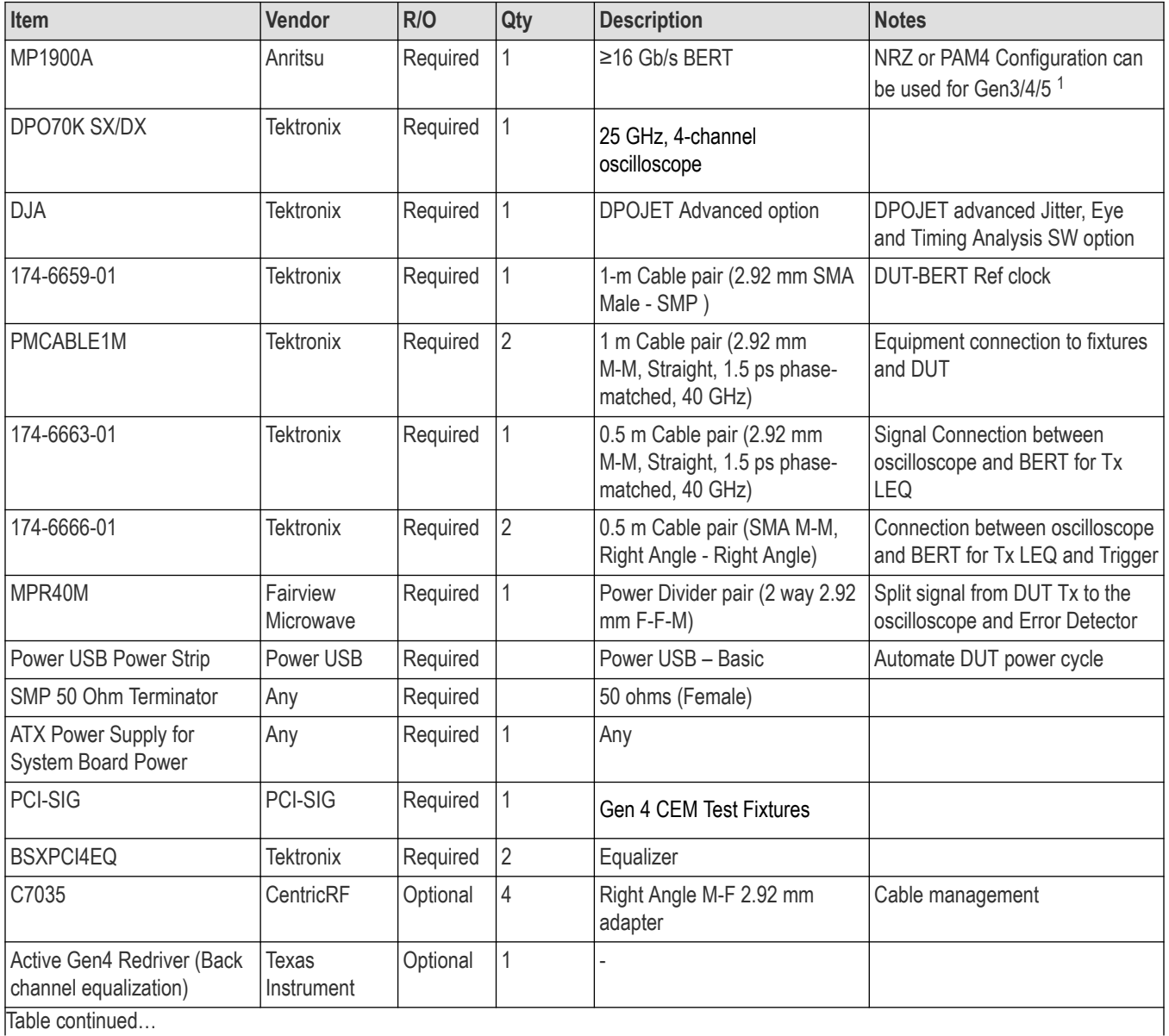

Table continued…

<sup>1</sup> Configuration and Cables are required for connection between BERT modules are included by the 3rd party vendor.

<span id="page-19-0"></span>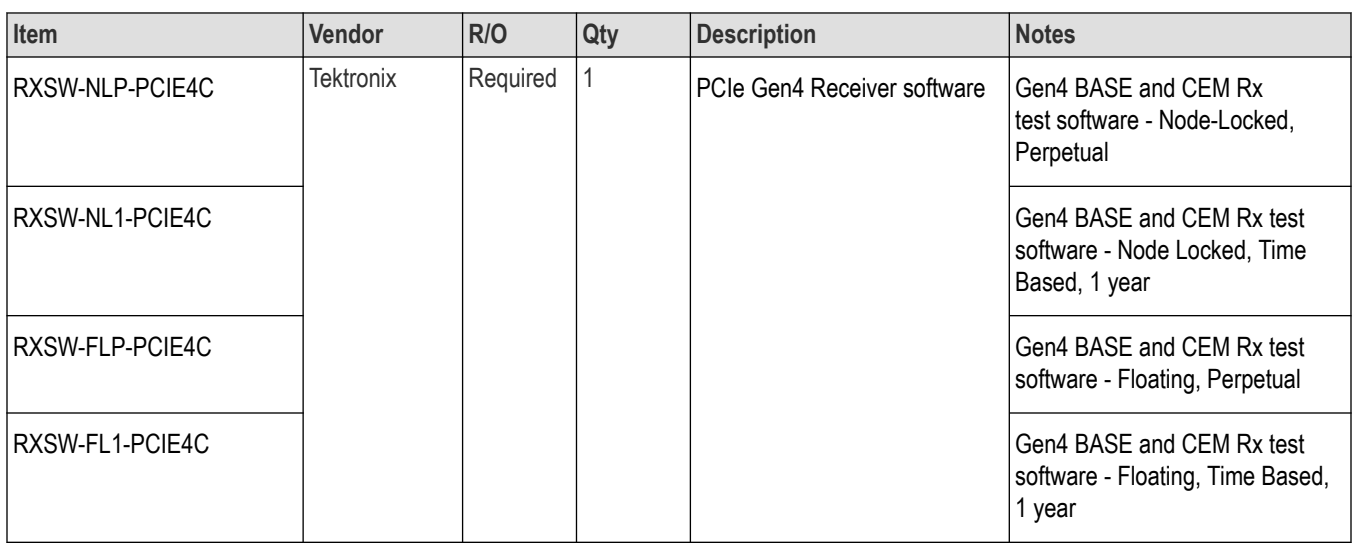

## **Installing the software**

Complete the following steps to download and install the latest PCIe4.0 (CEM) TekRx test application.

- **1.** Go to *www.tek.com*.
- **2.** Click **Downloads**. In the Download menu, select DOWNLOAD TYPE as Software and enter **PCIe4.0 (CEM)PCIe3.0 (BASE / CEM)** in the MODEL OR KEYWORD field and click **SEARCH**.

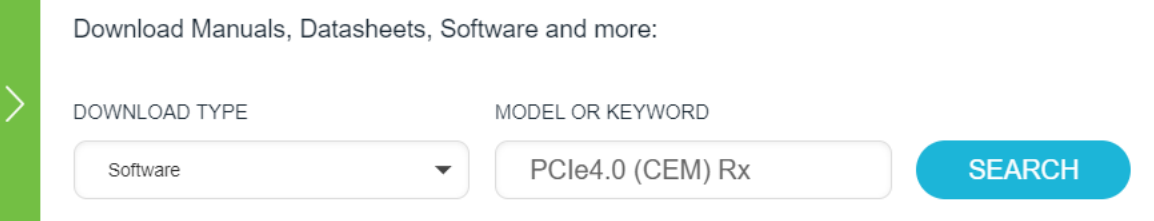

- **3.** Select the latest version of the software and follow the instructions to download.
- **4.** Copy the executable file into the instrument you wish to install the software (Real-time oscilloscope or PC).
- **5.** Follow the installation instruction that is available in the website. The software is installed at  $C:\Per{\o}$  am Files\Tektronix\BERTScope\RxTest60
- **6.** Double click the shortcut icon on the desktop to launch the application.

#### **Note:**

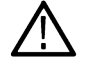

- The PCIe4.0 (CEM) TekRx test application can be installed on a Tektronix real-time oscilloscope or a PC (optional).
- You must install the TekRxService and SigTest application in the real-time oscilloscope to successfully connect the application with the real-time oscilloscope.

# <span id="page-20-0"></span>**Operating basics**

## **Launch the application**

To launch the PCIe4.0 (CEM) test application, double click the shortcut icon **TekRxTest** on the desktop and select **PCIe4.0 (CEM)** in the application window.

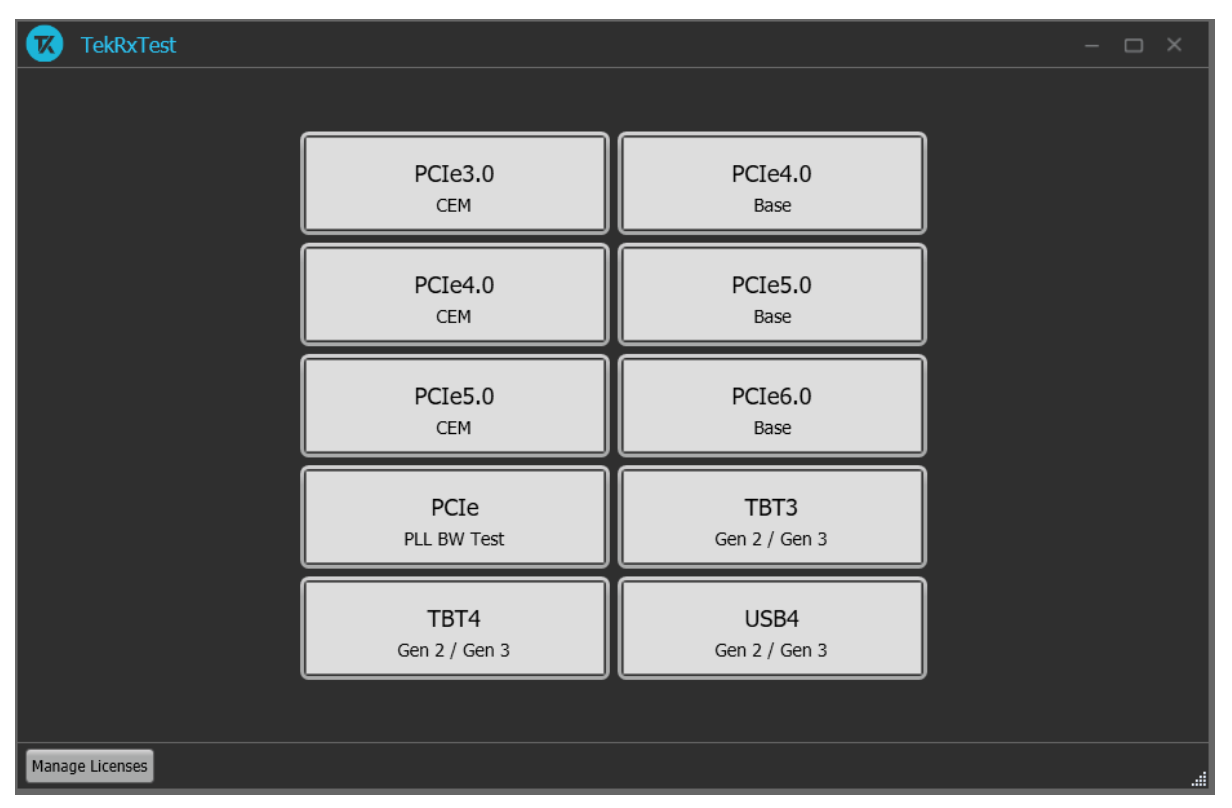

*Figure 2: TekRxTest application window*

## **Close the application**

To exit the application, click  $\times$  on the application title bar. Follow on-screen instructions to save the unsaved session or test setup.

**Note:** Using other methods to exit the application may result in abnormal termination of the application.

## **Launch Real-Time Oscilloscope**

The TekVISA Socket Server application on the oscilloscope provides the necessary connectivity between the TekRxTest application and scope. Although it is launched in the background when the scope boots up and the socket is initialized for communication, it is recommended to verify the status by clicking on the Desktop Tray  $\rightarrow$  TekVISA LAN Server Control as shown in the image below. If it is ready to exchange data, then a wizard would appear as in the below image.

<span id="page-21-0"></span>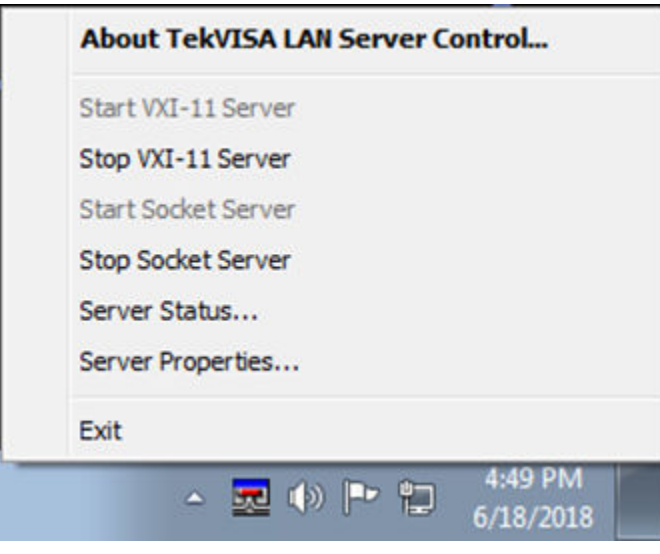

*Figure 3: Launch Real-Time Oscilloscope*

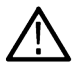

**Note:** In the unlikely event when the socket is not initialized, the process can be started by clicking on "Start Socket Server" which gets enabled during such a scenario.

## **Launch TekRxService**

The PCIe4.0 (CEM) TekRxTest application interfaces with the oscilloscope for data acquisition, analysis and data retrieval utilizing TekRxService application. This software module should be launched at the time of initiating the TekRxTest application.

<span id="page-22-0"></span>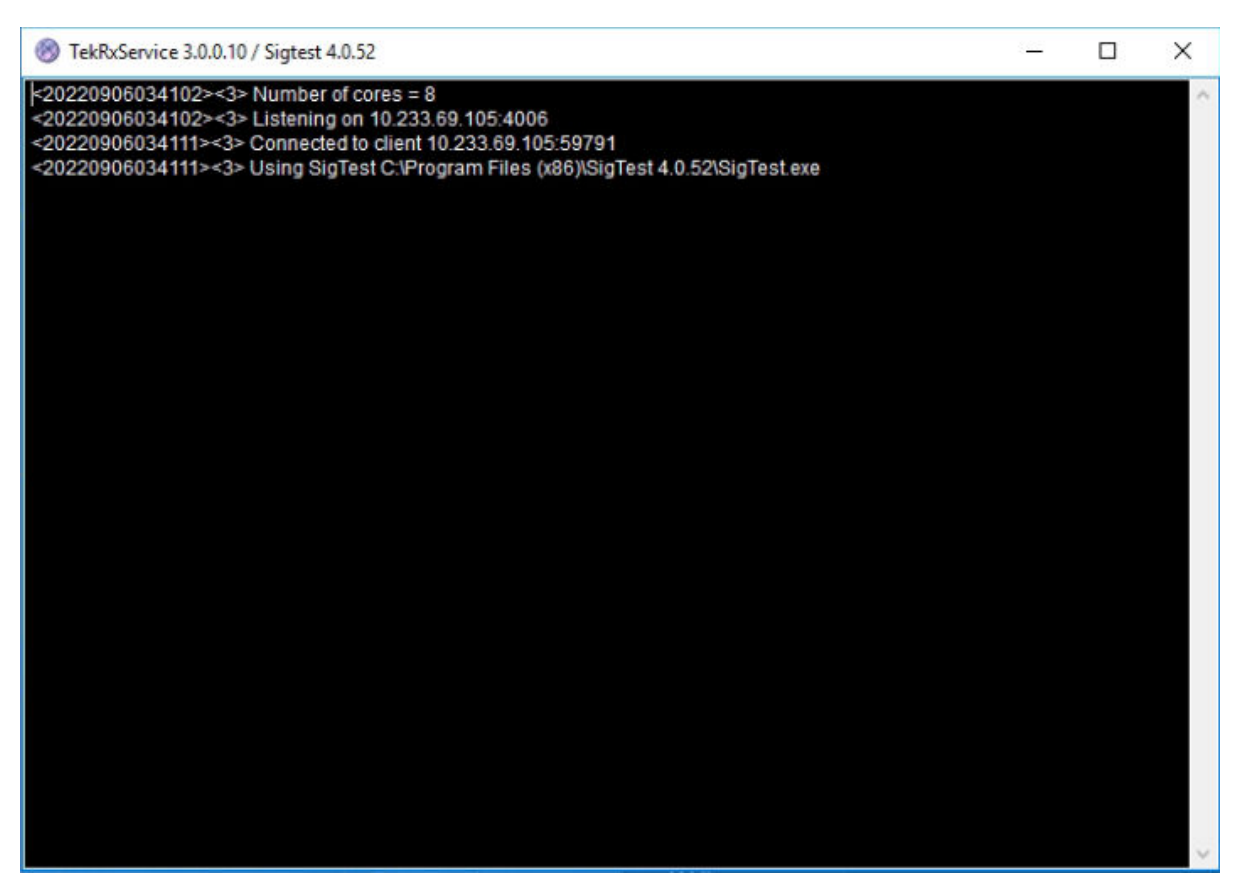

*Figure 4: TekRxService application window*

**Note:** TekRxService has to be launched if the application is being run on an external PC. To launch the application, double click the TekRxService batch file shortcut icon in the desktop of the real-time oscilloscope.

## **Application panels**

## **Application panels overview**

The PCIe4.0 (CEM) TekRxTest application uses panels to group the configurations and settings. Click on any panel to configure the associated settings. A panel may have one or more tabs that lists the selections available in that panel. Controls in a tab may change depending on the settings made in the same tab or another tab.

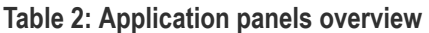

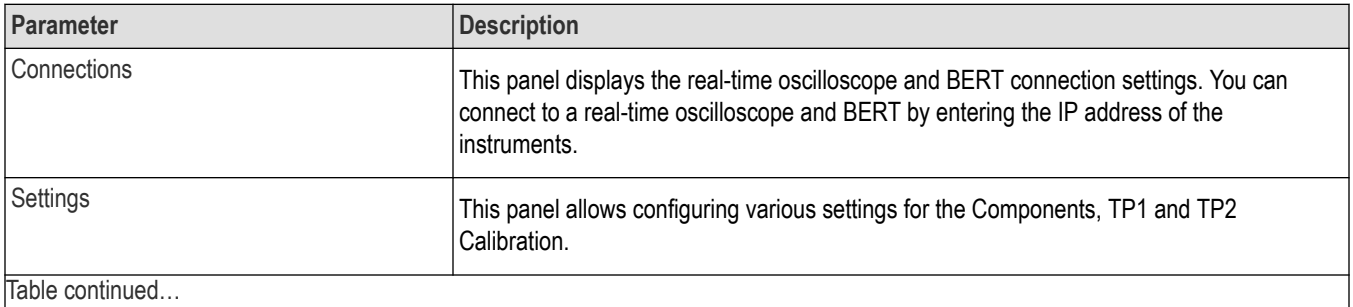

Table continued…

<span id="page-23-0"></span>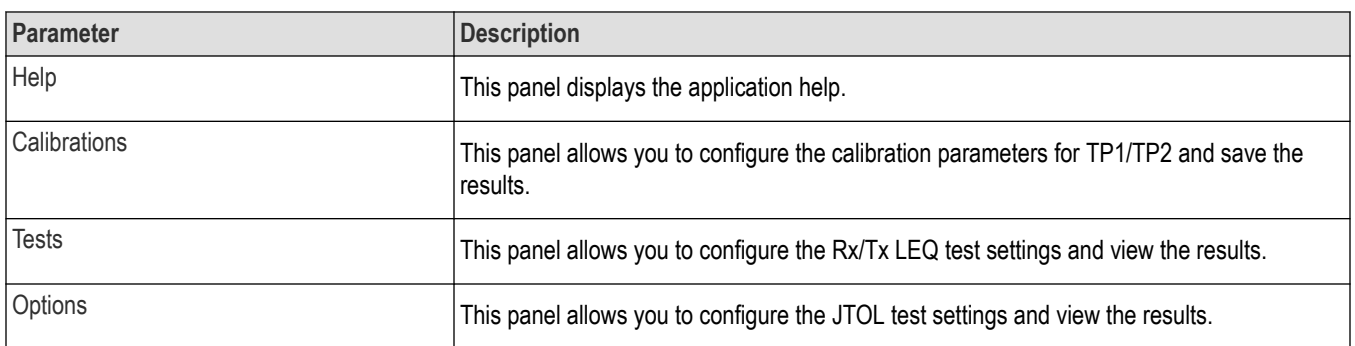

## **Connections panel**

The connections panel allows you to connect to a real-time oscilloscope and BERT with the PCIe4.0 (CEM) TekRxTest application. Enter the IP address of the instruments and click **Connect** to establish the connection.

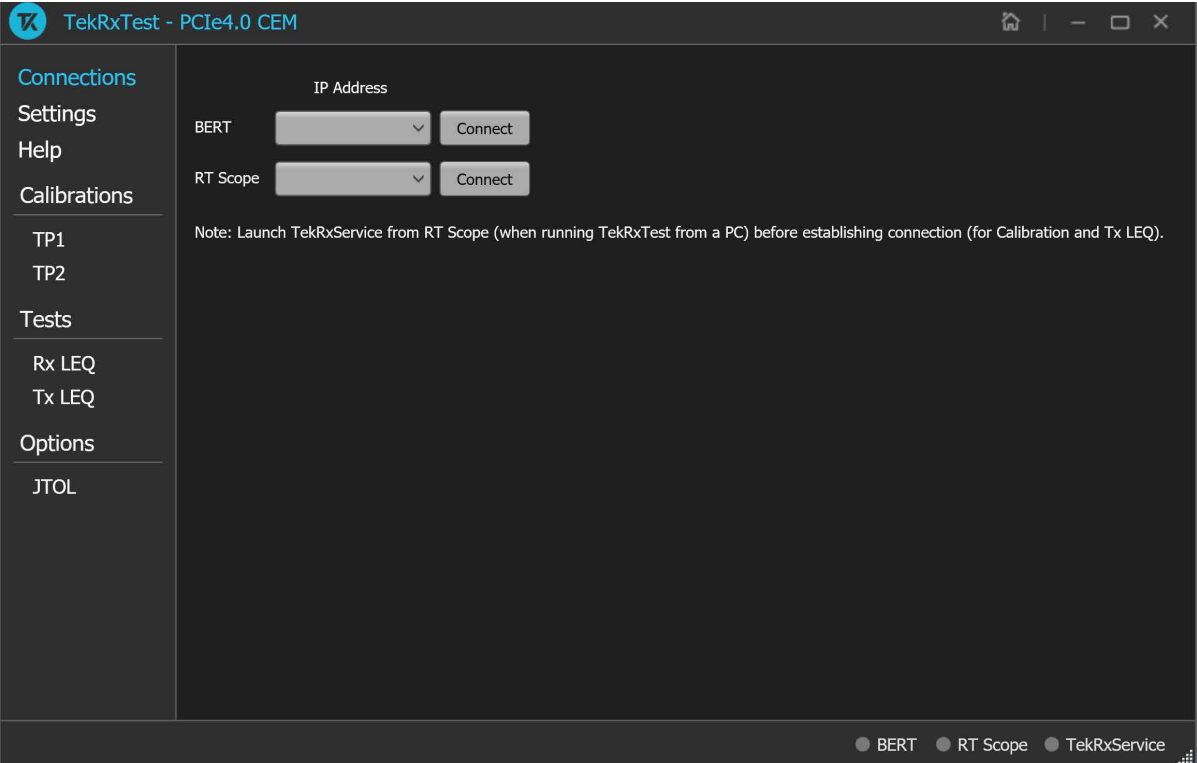

*Figure 5: Connections panel*

### **Table 3: Connections panel**

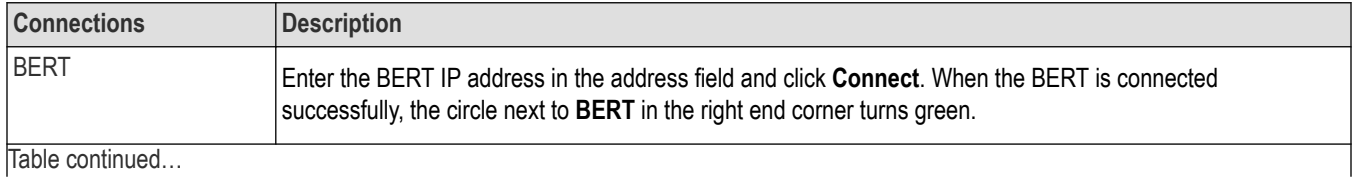

24

<span id="page-24-0"></span>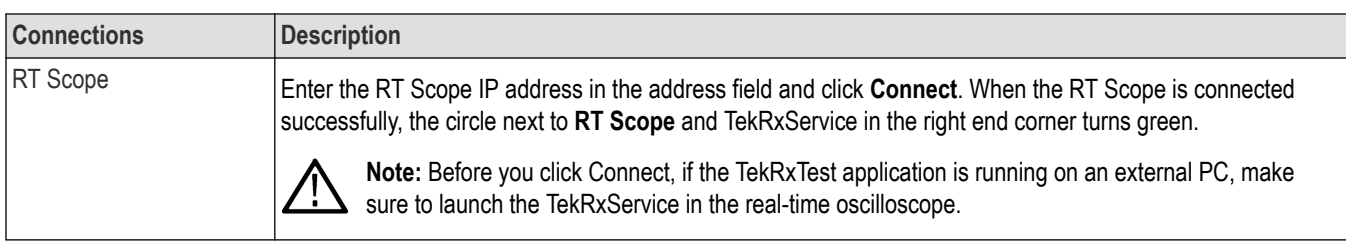

## **Settings panel**

This panel allows you to configure the settings for instruments, calibrations, and remote access. Click any tab to configure the associated settings.

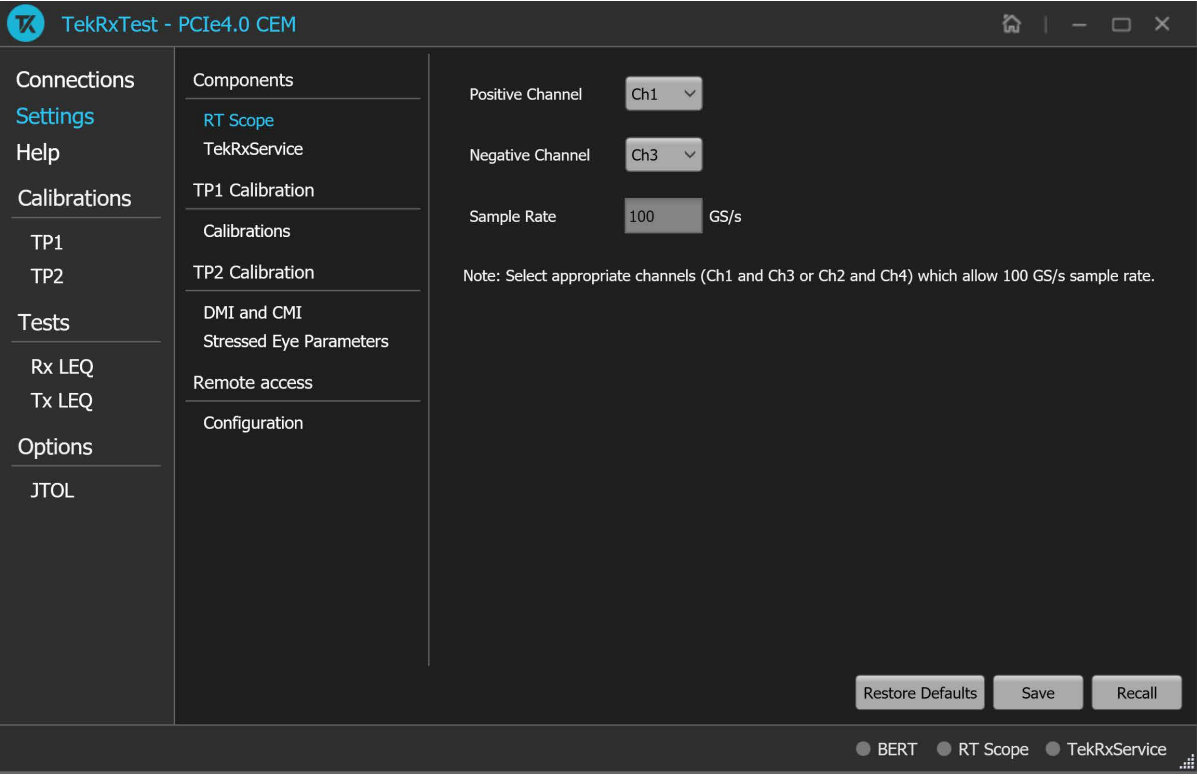

*Figure 6: Settings panel*

#### **Table 4: Settings panel configurations**

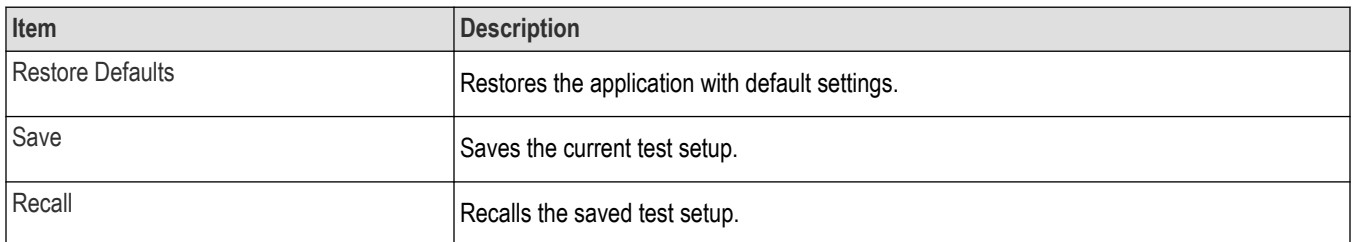

## **Components settings**

The components settings display the parameters for RT Scope and TekRxService.

<span id="page-25-0"></span>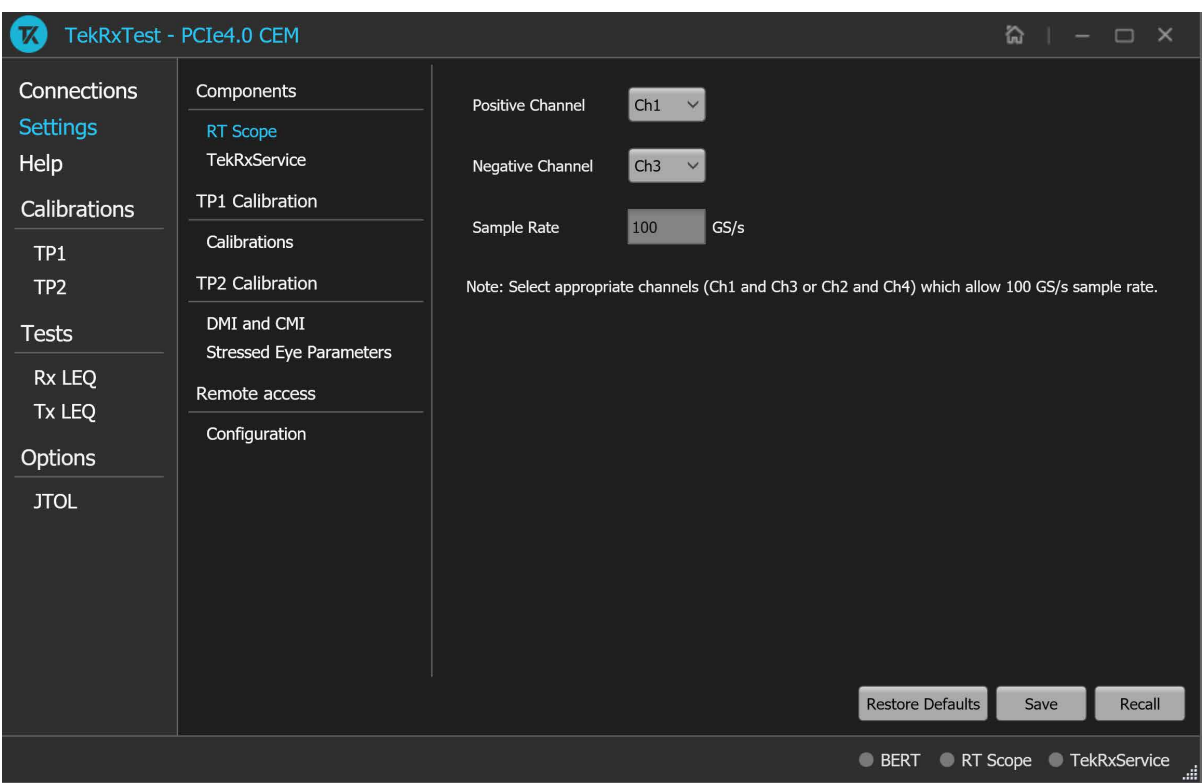

### *Figure 7: Components: RT Scope*

### **Table 5: Components: RT Scope**

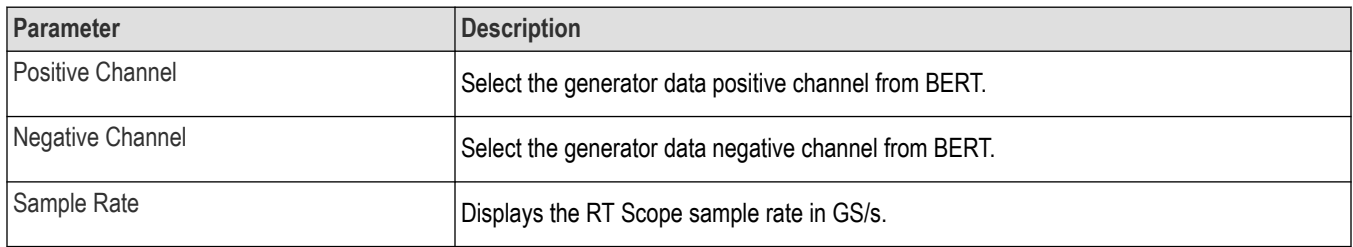

<span id="page-26-0"></span>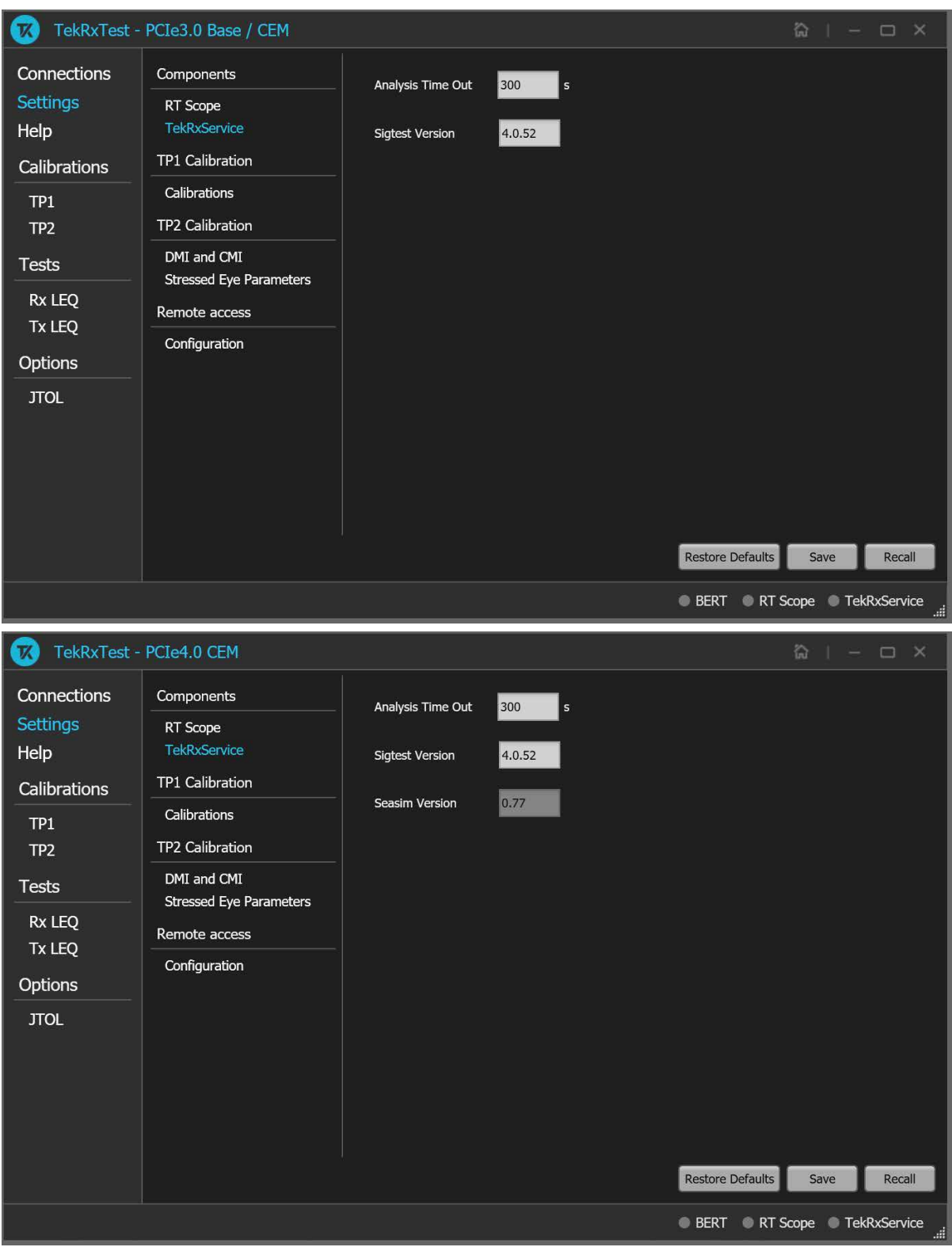

*Figure 8: Components: TekRxService*

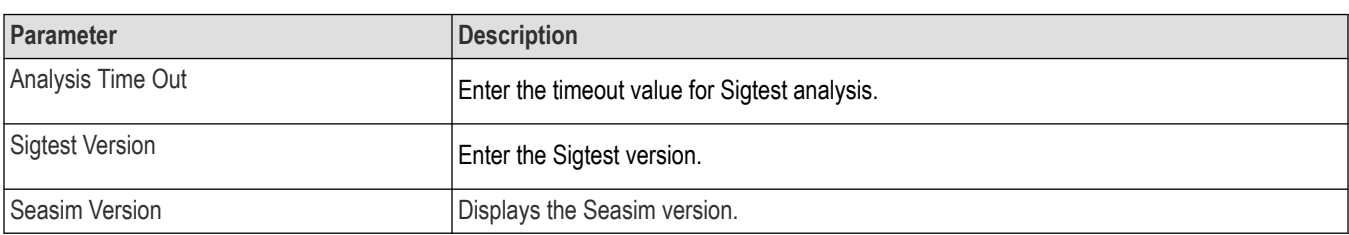

### <span id="page-27-0"></span>**Table 6: Components: TekRxService**

## **TP1 Calibration**

The TP1 calibration tab allows you to configure the multi-tone calibration settings.

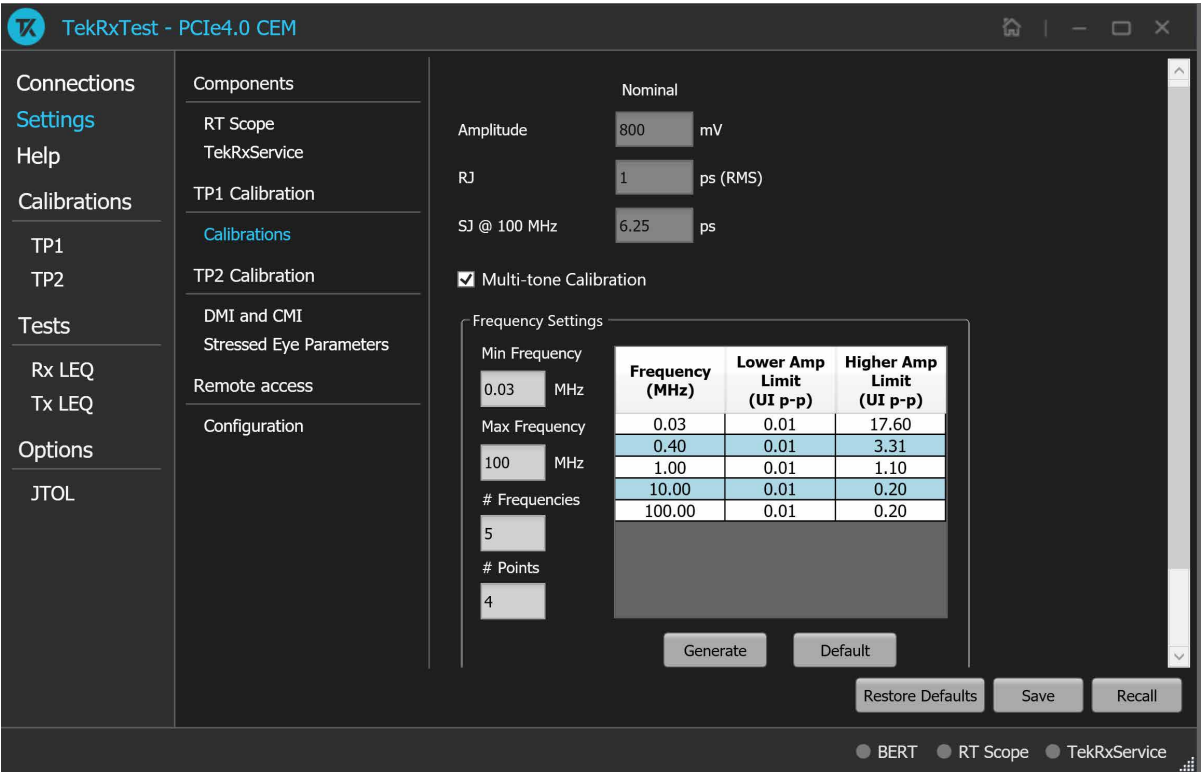

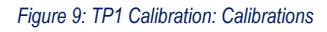

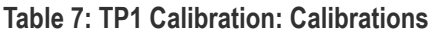

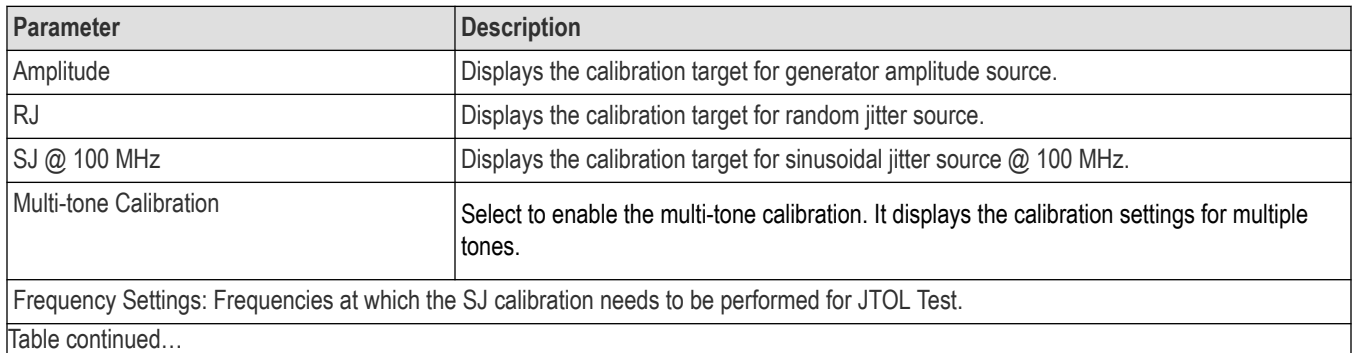

<span id="page-28-0"></span>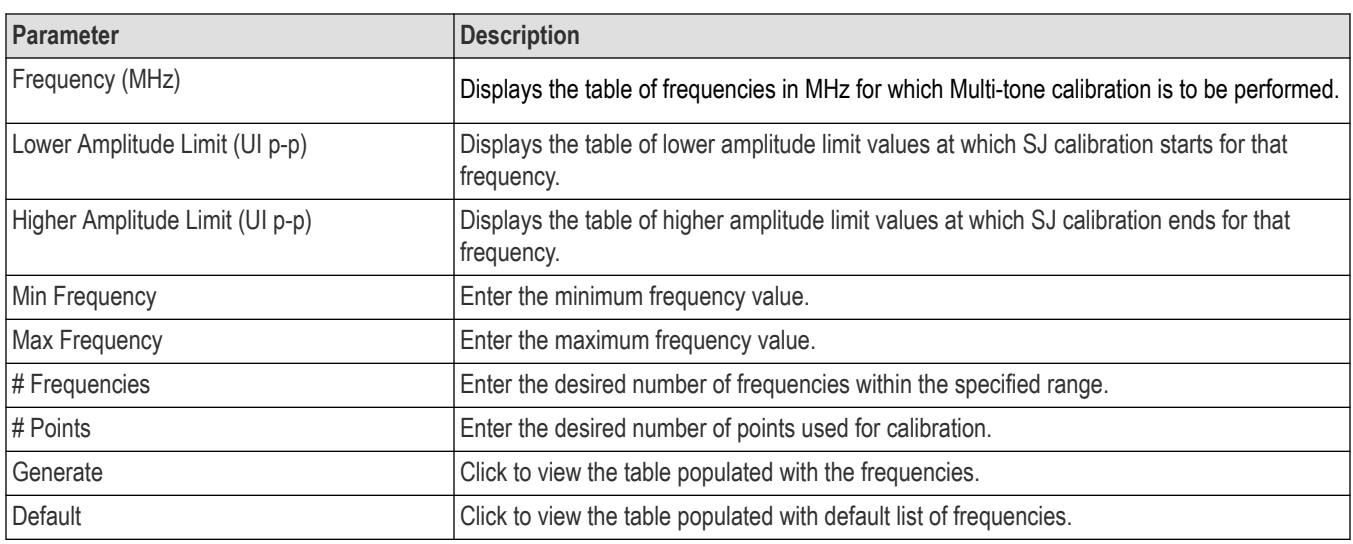

## **TP2 Calibration**

The TP2 calibration tab allows you to configure the DMI and CMI calibration, and Stressed Eye Parameters.

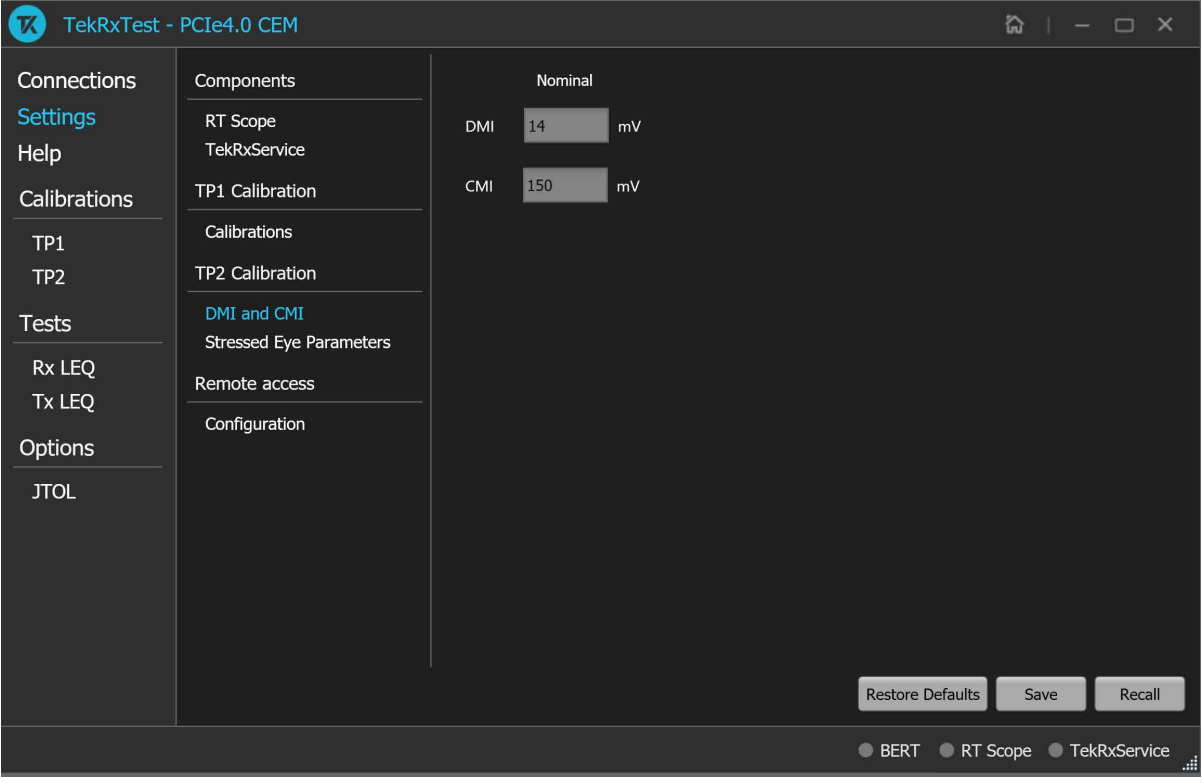

*Figure 10: TP2 Calibration: DMI and CMI*

### <span id="page-29-0"></span>**Table 8: TP2 Calibration: DMI and CMI**

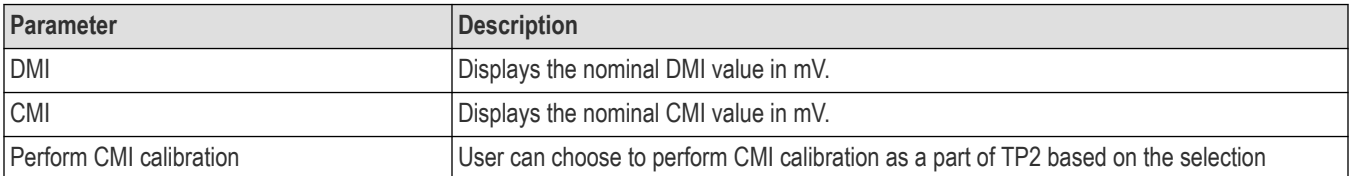

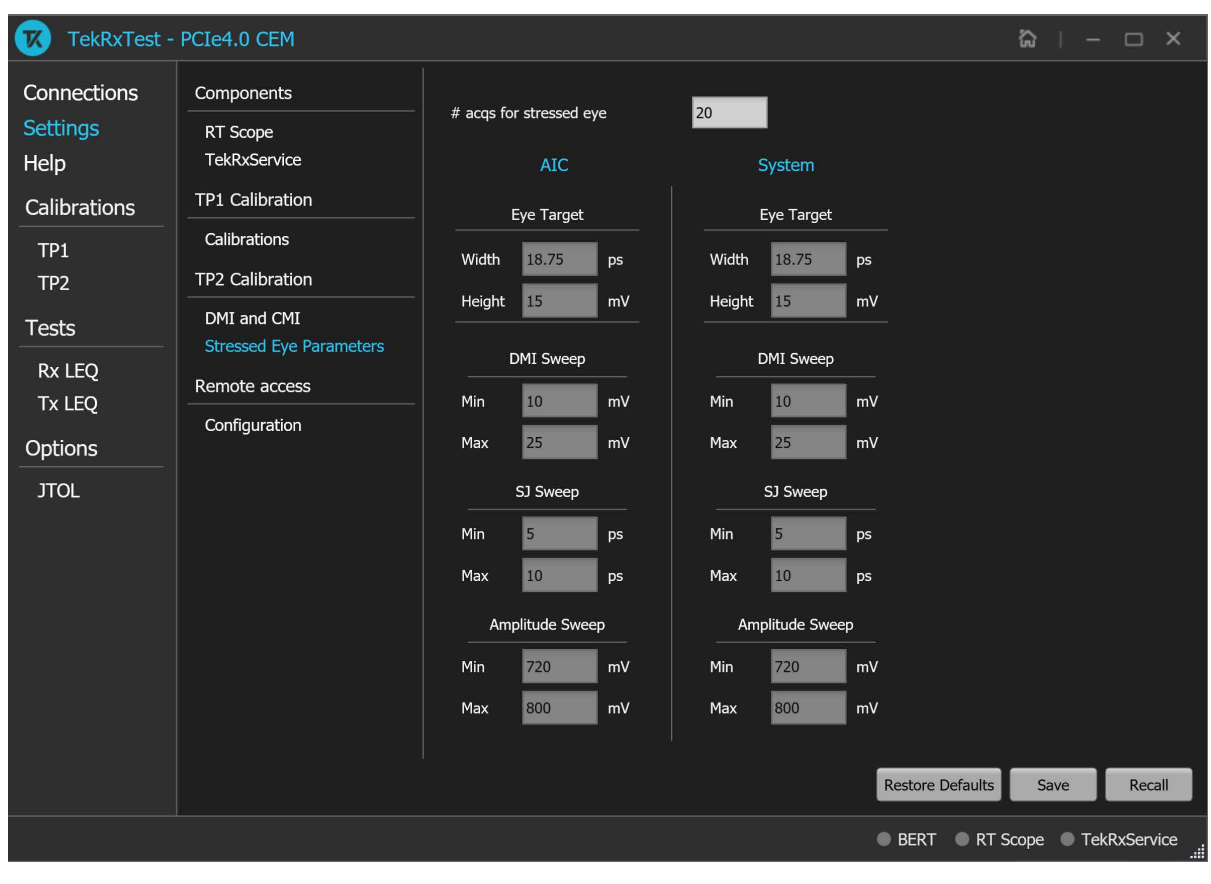

#### *Figure 11: TP2 Calibration: Stressed Eye Parameters*

### **Table 9: TP2 Calibration: Stressed Eye Parameters**

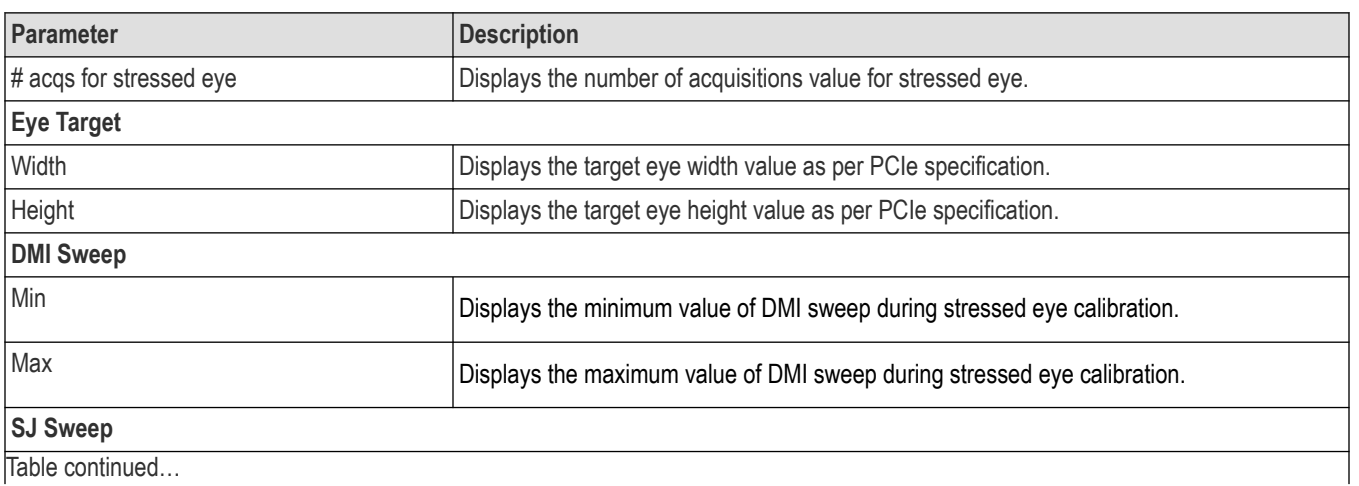

|lable continued...

<span id="page-30-0"></span>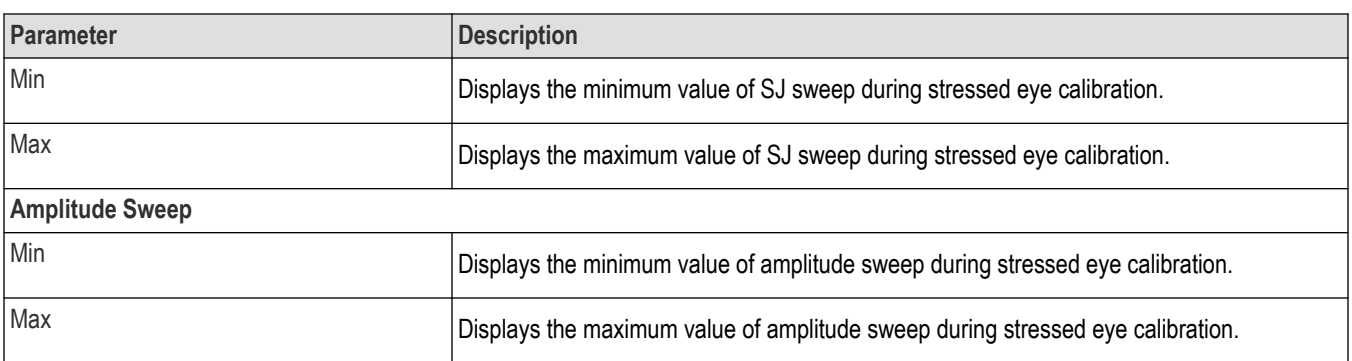

## **Remote access: Configuration**

The remote access tab allows you to configure the remote setting parameters to access the equipment remotely.

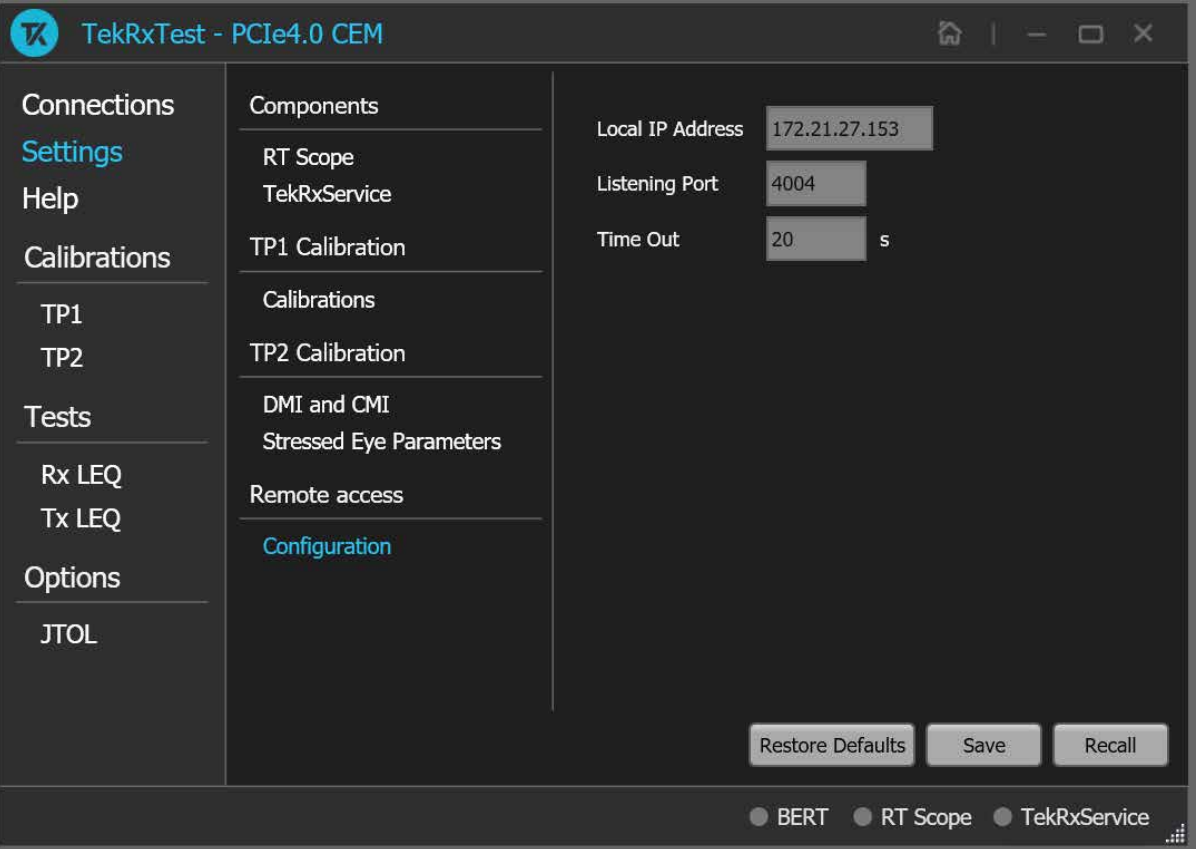

#### *Figure 12: Remote access: Configuration*

### **Table 10: Remote access: Configuration**

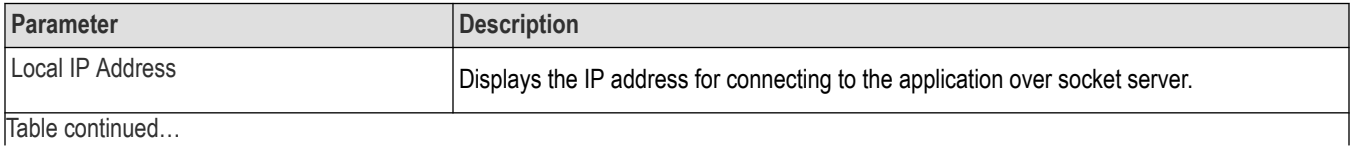

Table continued…

<span id="page-31-0"></span>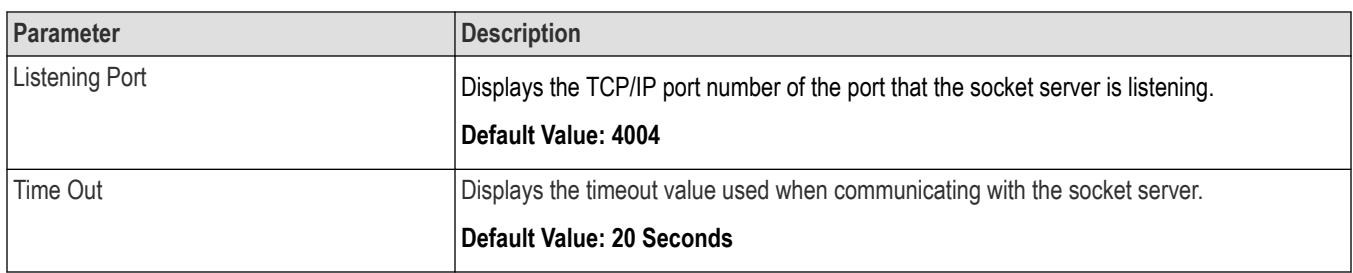

## **Help panel**

The help panel launches the PCIe4.0 (CEM) TekRxTest application help document.

## **Calibrations panel**

Complete TP1 and TP2 calibrations before you start the DUT testing using the PCIe4.0 (CEM) test application. Follow the instructions in the calibration wizards to automate the calibration for the test points. After calibrating the test points, you can save the results.

## **TP1 Calibration**

The TP1 calibration panel allows you to perform calibration for TP1 and save the results. You can perform calibration for Signal Amplitude, Preset, Random Jitter (RJ), Sinusoidal Jitter (SJ), SJ@210 MHz, and Multi-tone. Additionally, there is a provision to perform AC-DC Balancing..

The PCIe4.0 (CEM) TekRxTest application calibrates the following at TP1 :

- **1.** Amplitude The differential voltage swing is required to be within 720 800 mV. This is done only after the transition and non-transition bit levels are made equal using de-emphasis.
- **2.** Tx Equalization Presets The various levels of de-emphasis and preshoot are required to be calibrated within the tolerance as specified.
- **3.** RJ It is calibrated to be 1 ps (RMS value).
- **4.** SJ The SJ is calibrated over the desired range of 5-10 ps (pk-pk) including the nominal SJ specification of 0.1 UI (6.25 ps) at 100 MHz frequency).
- **5.** SJ @ 210 MHz If the stressed eye calibration requires sinusoidal jitter levels greater than 0.1 UI, then SJ@210 MHz is used during JTOL test.
- **6.** Multi-tone It is calibrated over a specific range for multiple user-defined frequencies.

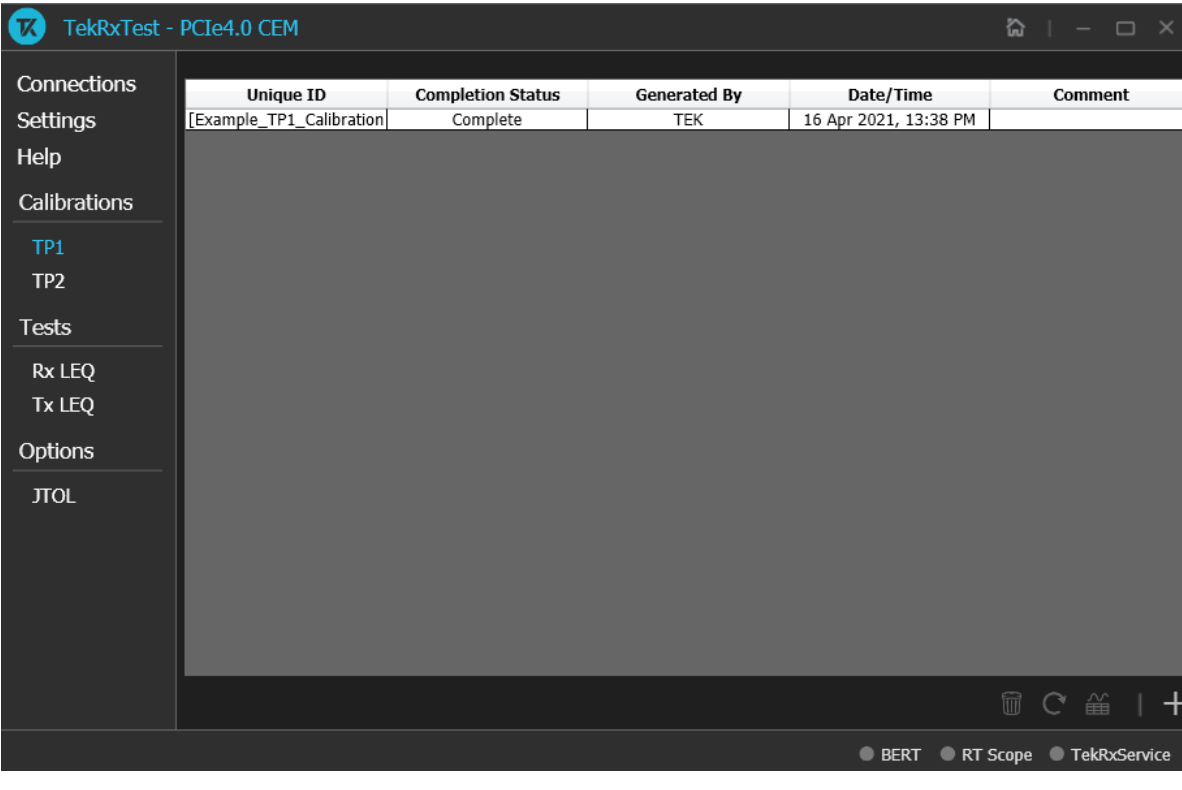

## <span id="page-32-0"></span>**TP1 Calibration procedure**

*Figure 13: TP1 Calibration*

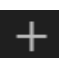

Click TP1 under the calibration tab to view the calibration results. Click at the right end corner of the application to launch the TP1 calibration wizard. This wizard will guide you through the sequential procedure to perform the calibration.

**1. Connection Diagram:** This tab displays the connection diagram for TP1 calibration. The connection diagram is same for AIC / System.

<span id="page-33-0"></span>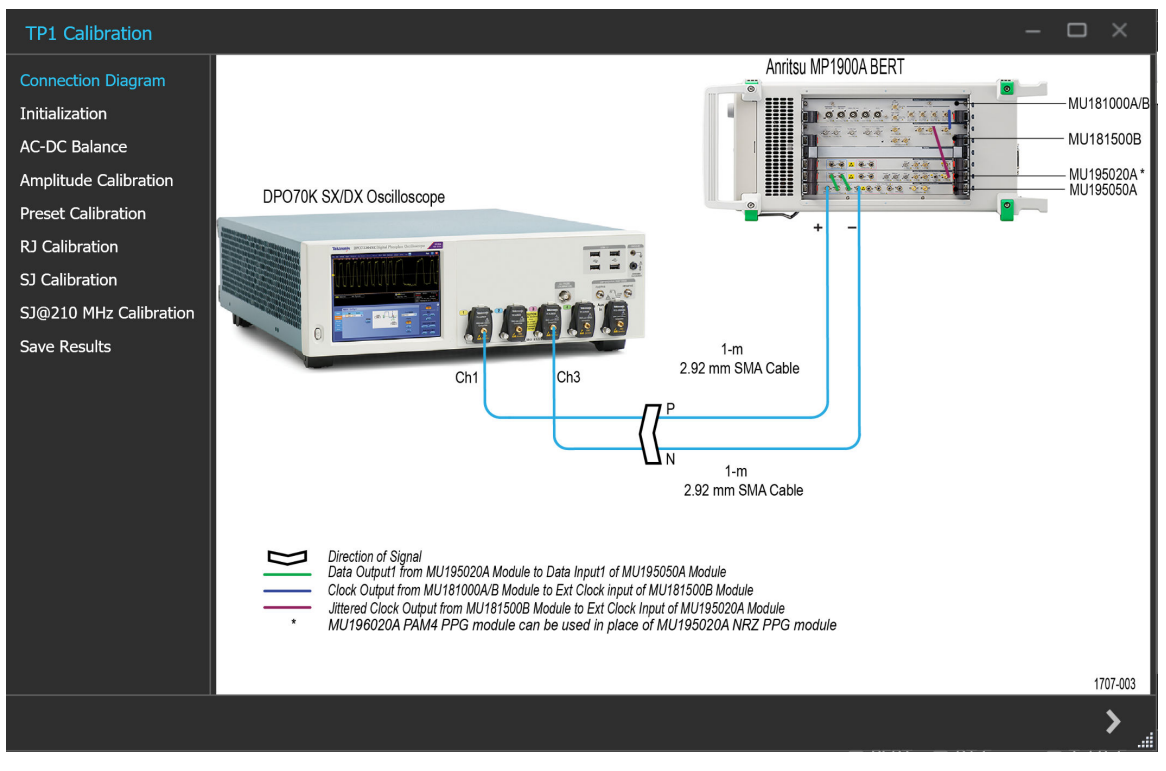

*Figure 14: TP1 Calibration: Connection Diagram*

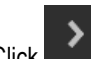

Click to move to the next screen.

**2. Initialization:** This tab displays the description and allows you to initialize the equipment. Click **Initializate Equipment** and complete the initialization process.

You can click **Automatic Calibration** to perform the automatic calibration with the default settings for amplitude, Tx Equalization Presets, RJ, and SJ parameters without user intervention.

<span id="page-34-0"></span>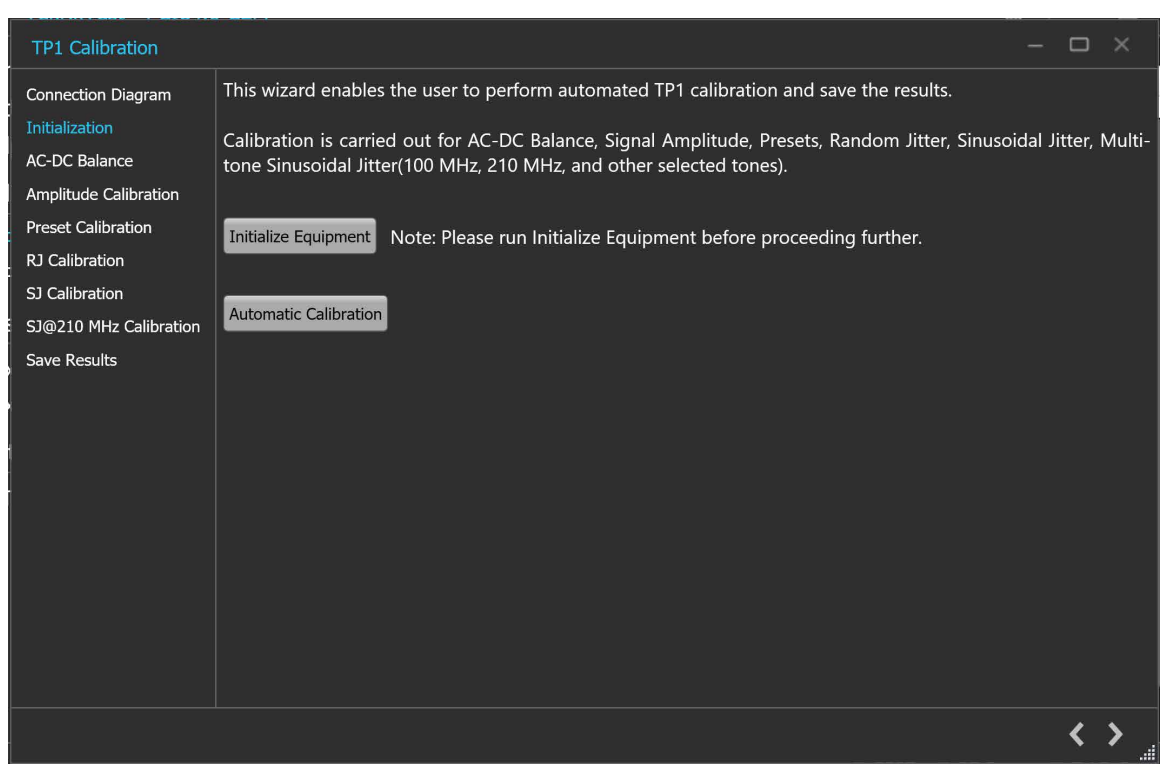

*Figure 15: TP1 Calibration: Initialization*

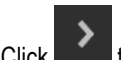

 $\sum$  to move to the next screen.

**3. AC-DC Balance:** This tab displays the graph plots of AC-DC balance.

#### <span id="page-35-0"></span>Operating basics

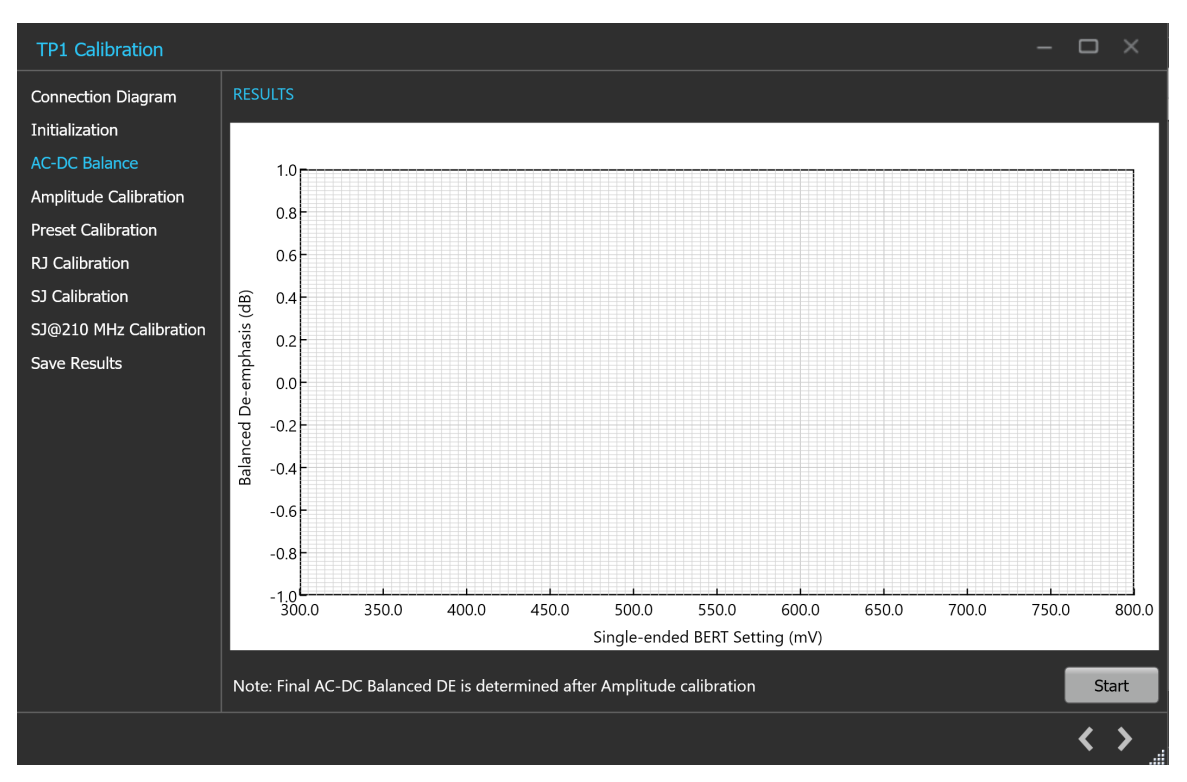

*Figure 16: TP1 Calibration: AC-DC Balance*

#### **Table 11: TP1 Calibration: AC-DC Balance**

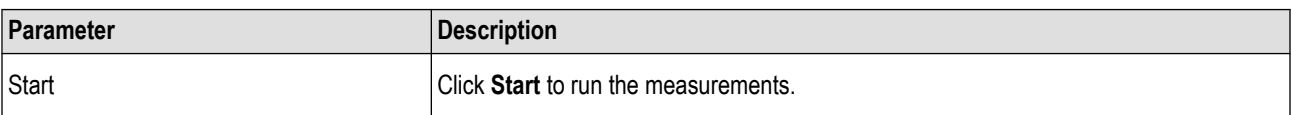

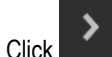

 $\sum$  to move to the next screen.

**4. Amplitude Calibration:** This tab displays the graph plots of amplitude calibration.
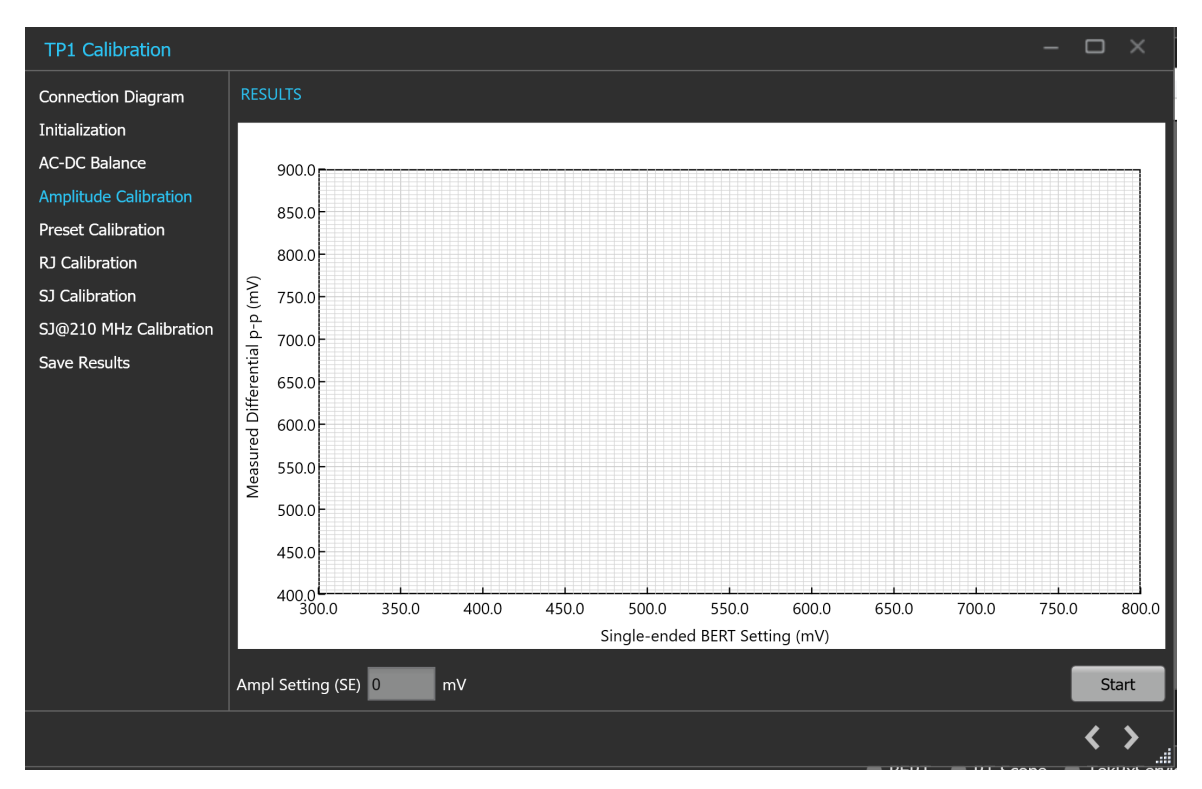

*Figure 17: TP1 Calibration: Amplitude Calibration*

### **Table 12: TP1 Calibration: Amplitude Calibration**

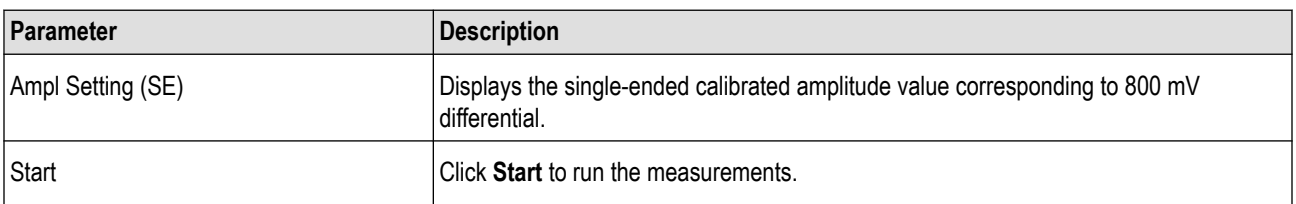

Click to move to the next screen.

**5. Preset Calibration:** This tab displays the graph plots of preset calibration.

#### Operating basics

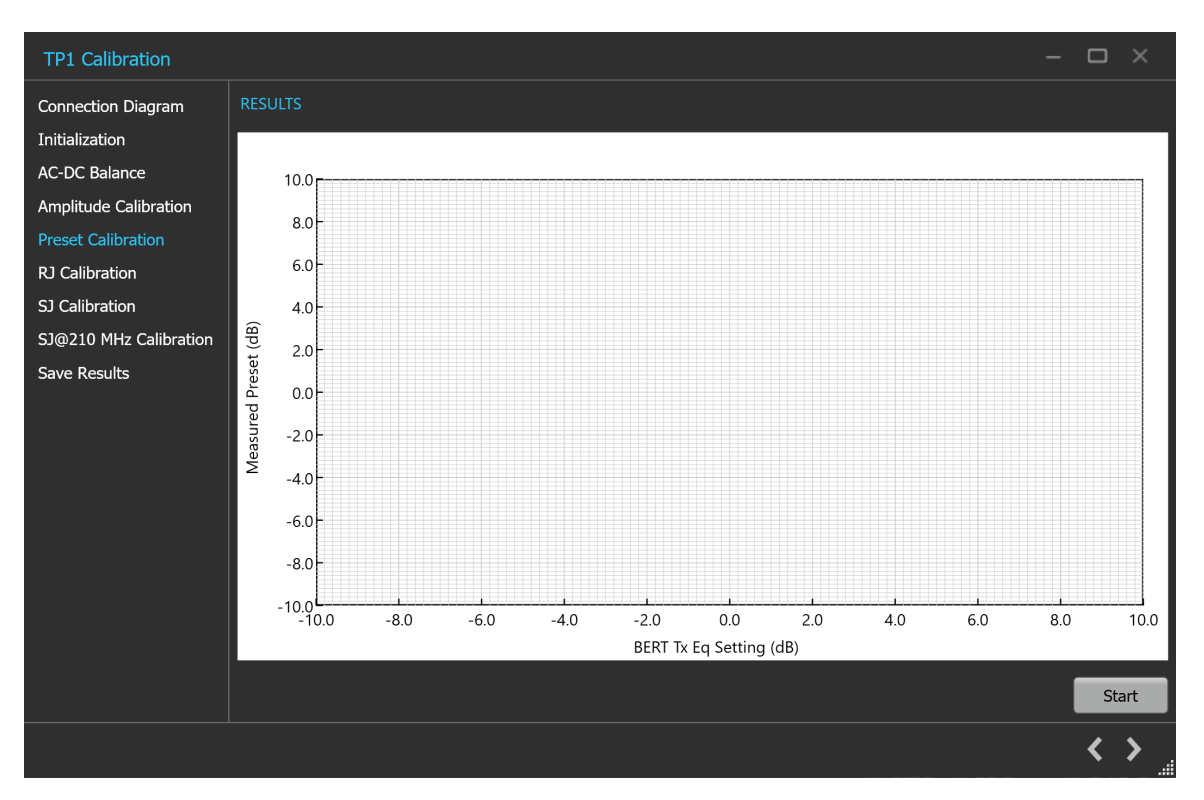

#### *Figure 18: TP1 Calibration: Preset Calibration*

### **Table 13: TP1 Calibration: Preset Calibration**

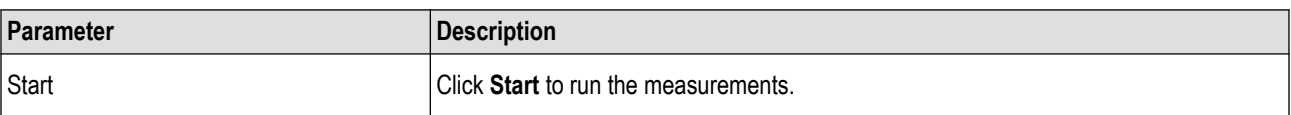

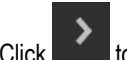

Click to move to the next screen.

**6. RJ Calibration:** This tab displays the graph plots of RJ calibration.

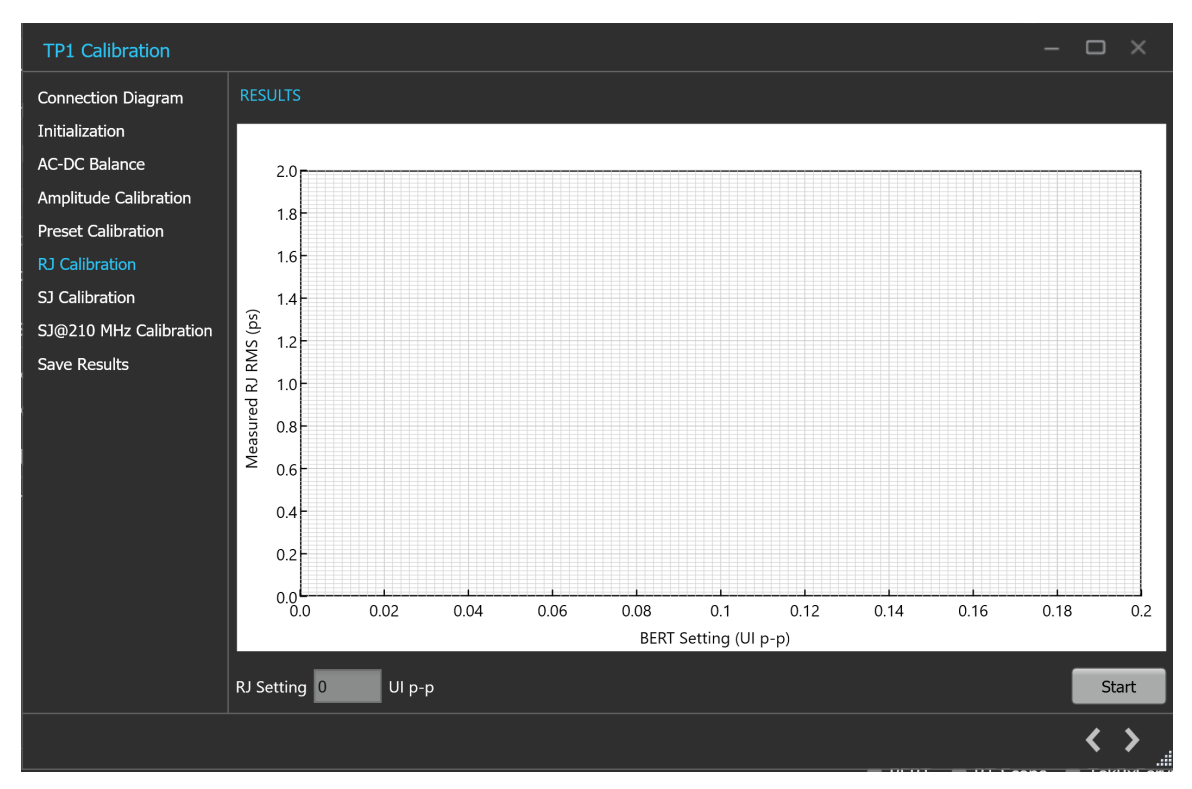

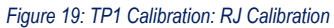

### **Table 14: TP1Calibration: RJ Calibration**

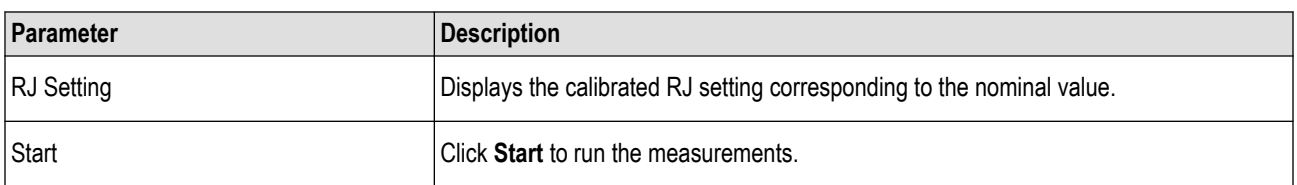

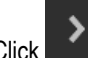

Click to move to the next screen.

**7. SJ Calibration:** This tab displays the graph plots of SJ calibration.

#### Operating basics

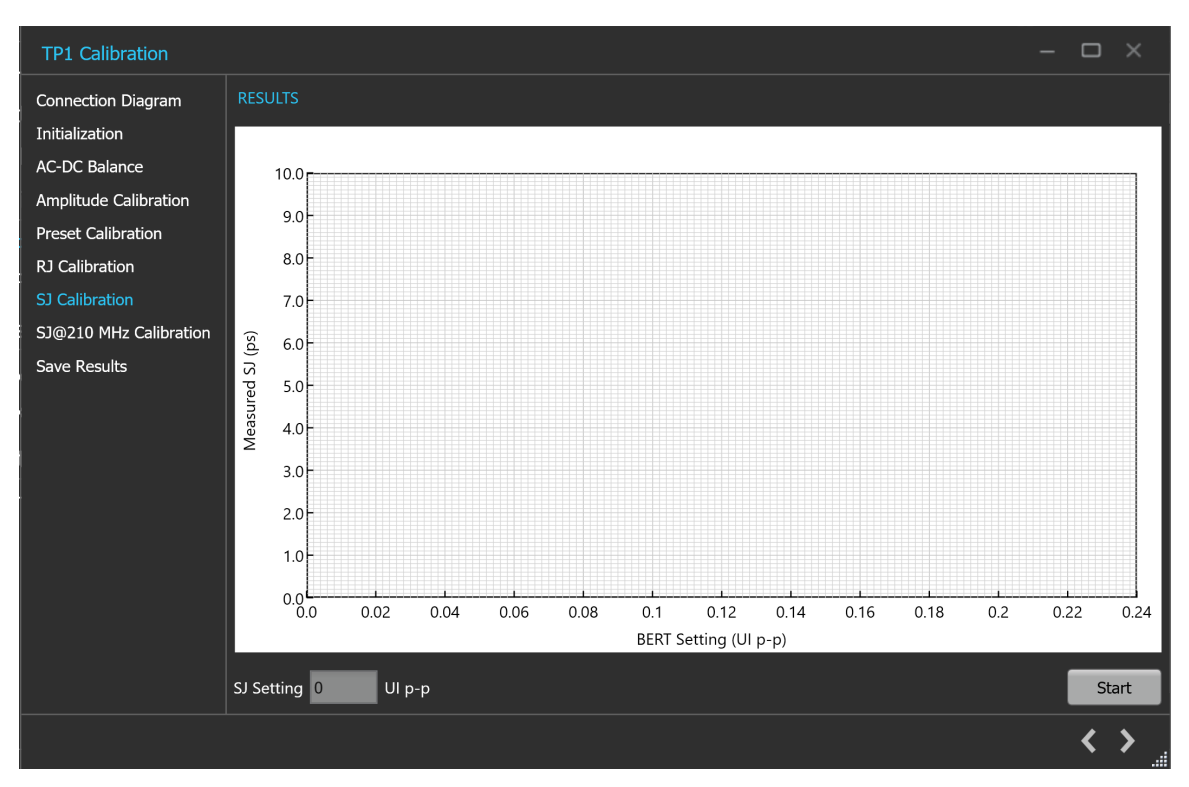

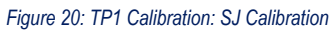

### **Table 15: TP1 Calibration: SJ Calibration**

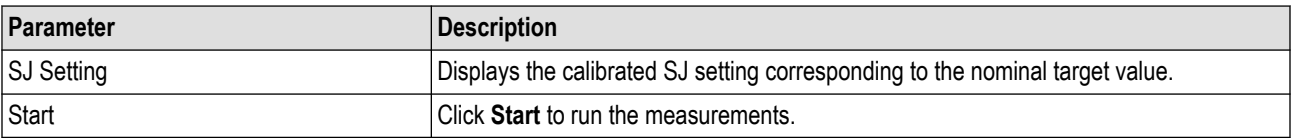

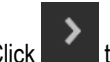

Click to move to the next screen.

**8. SJ@210 MHz Calibration:** This tab displays the graph plots of SJ@210 MHz calibration.

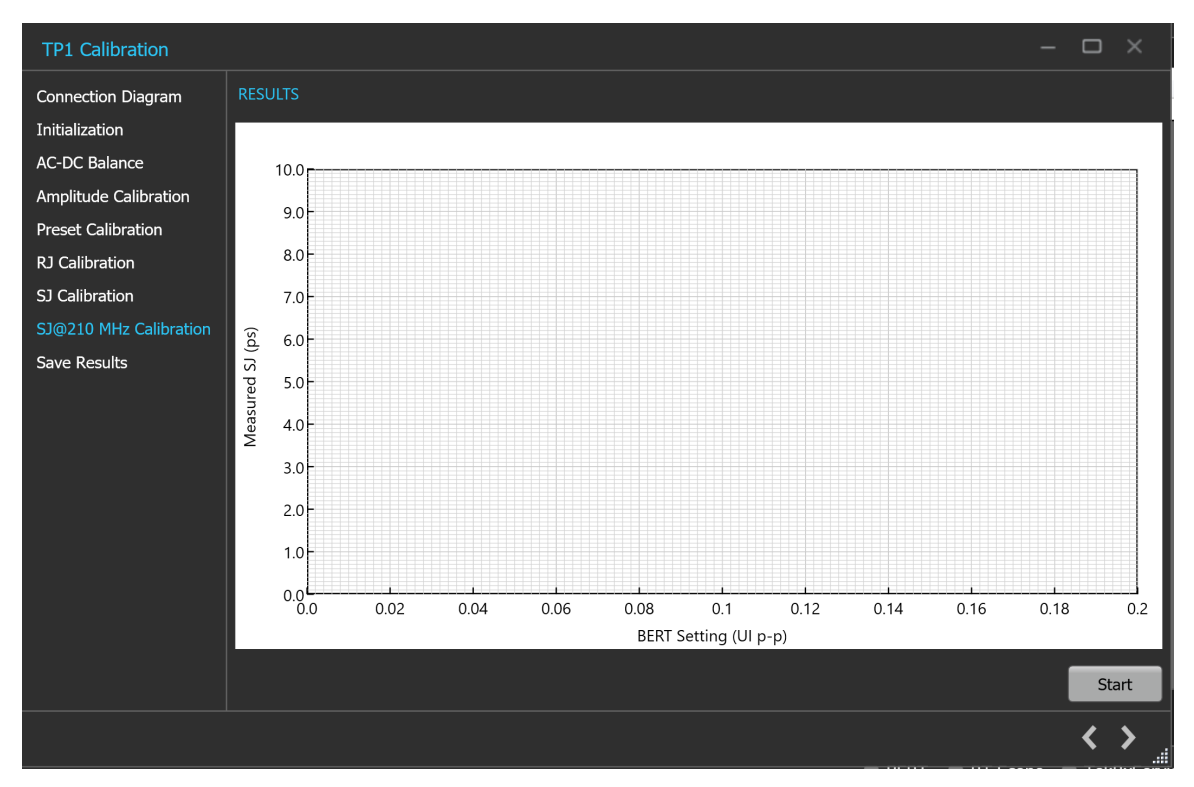

*Figure 21: TP1 Calibration: SJ@210 MHz Calibration*

### **Table 16: TP1 Calibration: SJ@210 MHz Calibration**

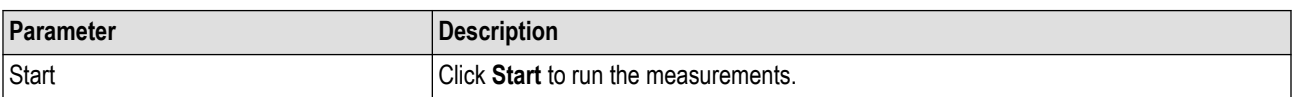

**9. Multi-tone SJ:** This tab displays the graph plots of multi-tone SJ calibration.

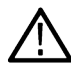

**Note:** Enable the multi-tone option in the settings panel to display the Multi-tone SJ calibration panel in the TP1 calibration wizard window.

#### Operating basics

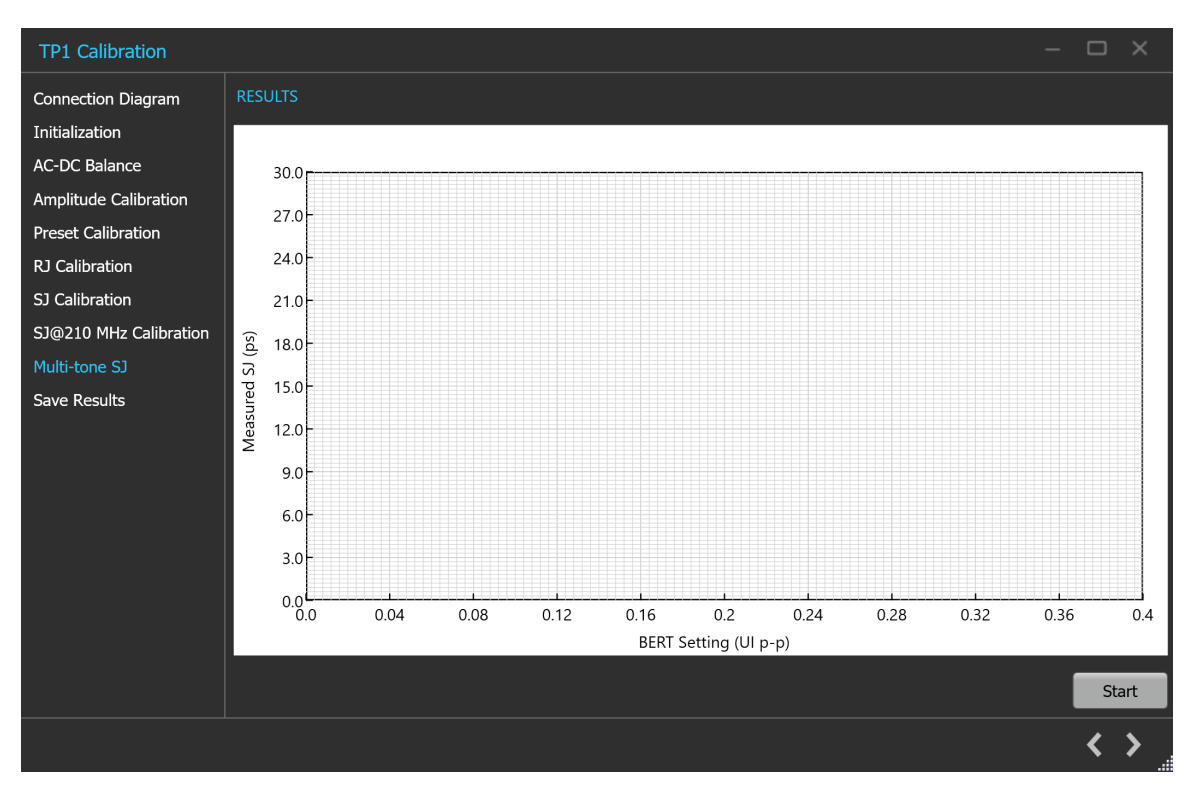

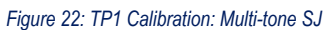

#### **Table 17: TP1 Calibration: Multi-tone SJ**

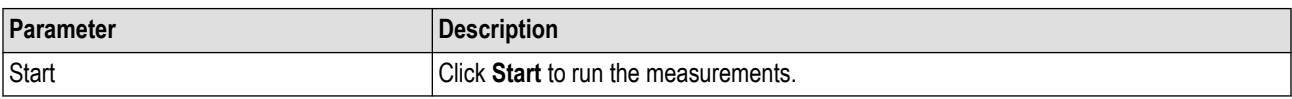

**10. Save Results:** This tab allows you to save all the TP1 calibration results.

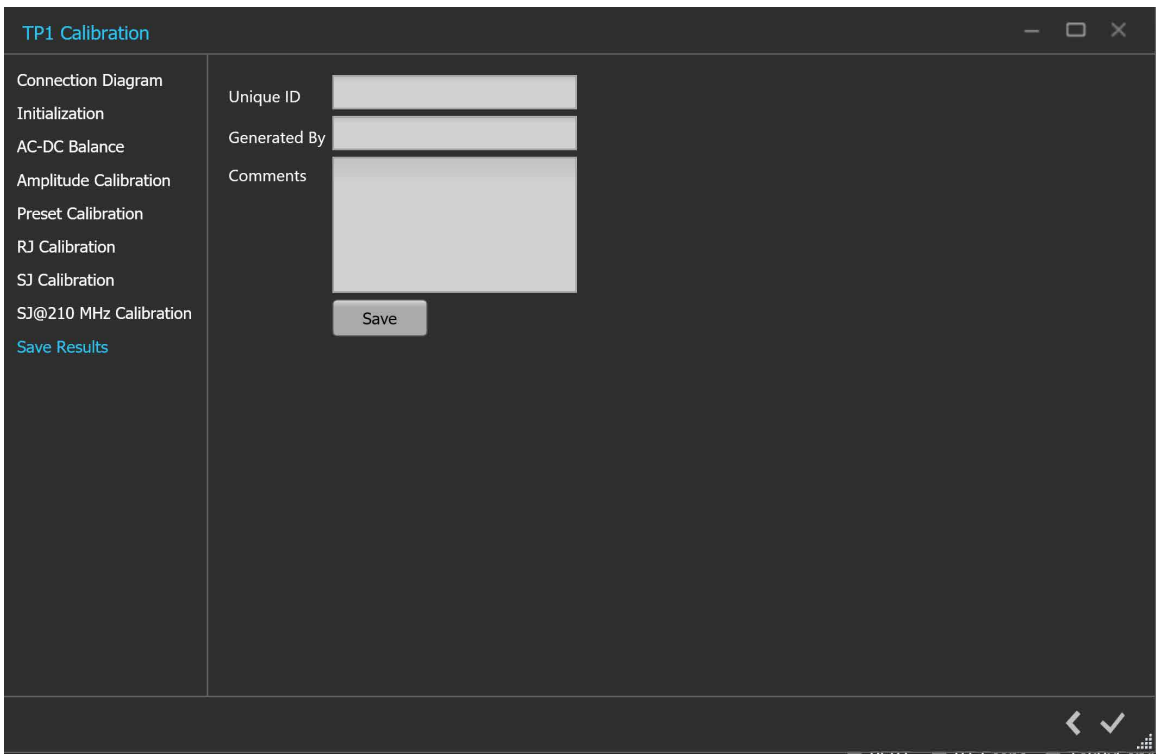

*Figure 23: TP1 Calibration: Save Results*

### **Table 18: TP1 Calibration: Save Results**

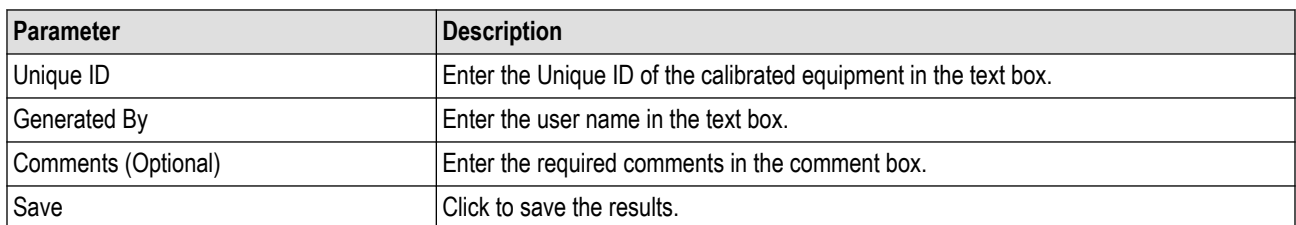

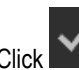

Click to complete the TP1 calibration and close the wizard.

**Note:** Completion of the TP1 calibration process or in the event of cancellation of the process, the BERT data generator is turned off automatically by the PCIe4.0 (CEM) TekRxTest application.

## **TP2 Calibration**

The TP2 calibration panel allows you to manually perform calibration for the equipment and save the results. TP2 Calibration is carried out for DMI, CTLE/Preset selection, and Stressed Eye. This procedure sets SJ, DMI, and Amplitude levels to achieve target eye-opening.

You must perform TP1 calibration before you start performing the calibration for TP2.

The PCIe4.0 (CEM) TekRx test application calibrates the following at TP2:

- **1.** DMI The differential mode sinusoidal interference is required to be calibrated within 10 25 mV (pk-pk) by capturing the 2.1 GHz sinusoidal output for a duration of at least 125 us.
- **2.** CMI The common-mode sinusoidal interference is required to be calibrated for a nominal voltage of 150 mV (pk-pk) by capturing the 120 MHz sinusoidal output for a duration of at least 125 us.
- **3.** CTLE and Preset- Tx equalization presets P5 and P6 are used to find the optimal eye area with the optimal CTLE.
- **4.** Stressed Eye calibration As per the specification, various signal parameters and stress levels are computed to generate a signal that meets the stressed eye targets.

## **TP2 Calibration procedure**

| $\overline{\mathbf{w}}$                | TekRxTest - PCIe4.0 CEM |                                   |                             |                                    |                     | 合                          | $ \Box$ $\times$ |
|----------------------------------------|-------------------------|-----------------------------------|-----------------------------|------------------------------------|---------------------|----------------------------|------------------|
| Connections<br><b>Settings</b>         | <b>Unique ID</b>        | Device                            | Completion<br><b>Status</b> | <b>Stressed Eye</b><br>Convergence | <b>Generated By</b> | Date/Time                  | Comment          |
|                                        |                         | [Example_TP2_AI(Non-Root Comple>  | Complete                    | True                               | TEK                 | 17 Apr 2021, 23:1          |                  |
| Help                                   |                         | [Example_TP2_SY Root Complex / Sy | Complete                    | True                               | <b>TEK</b>          | 20 Apr 2021, 00:3          |                  |
| Calibrations<br>TP1<br>TP <sub>2</sub> |                         |                                   |                             |                                    |                     |                            |                  |
| <b>Tests</b><br>Rx LEQ                 |                         |                                   |                             |                                    |                     |                            |                  |
| Tx LEQ                                 |                         |                                   |                             |                                    |                     |                            |                  |
| Options                                |                         |                                   |                             |                                    |                     |                            |                  |
| <b>JTOL</b>                            |                         |                                   |                             |                                    |                     |                            |                  |
|                                        |                         |                                   |                             |                                    |                     |                            |                  |
|                                        |                         |                                   |                             |                                    |                     |                            |                  |
|                                        |                         |                                   |                             |                                    |                     |                            |                  |
|                                        |                         |                                   |                             |                                    |                     |                            | 1 C 备<br>$^{+}$  |
|                                        |                         |                                   |                             |                                    |                     | BERT RT Scope TekRxService |                  |

*Figure 24: TP2 Calibration*

Click TP2 under the calibration tab to view the calibration results. Click at the right end corner of the application, to launch the TP2 calibration wizard. This wizard will guide you through the sequential procedure to perform the calibration.

You must perform TP1 calibration before you start performing the calibration for TP2.

**1. Description:** This tab displays the description and allows you to select the DUT Type as Non-Root Complex or Root Complex.

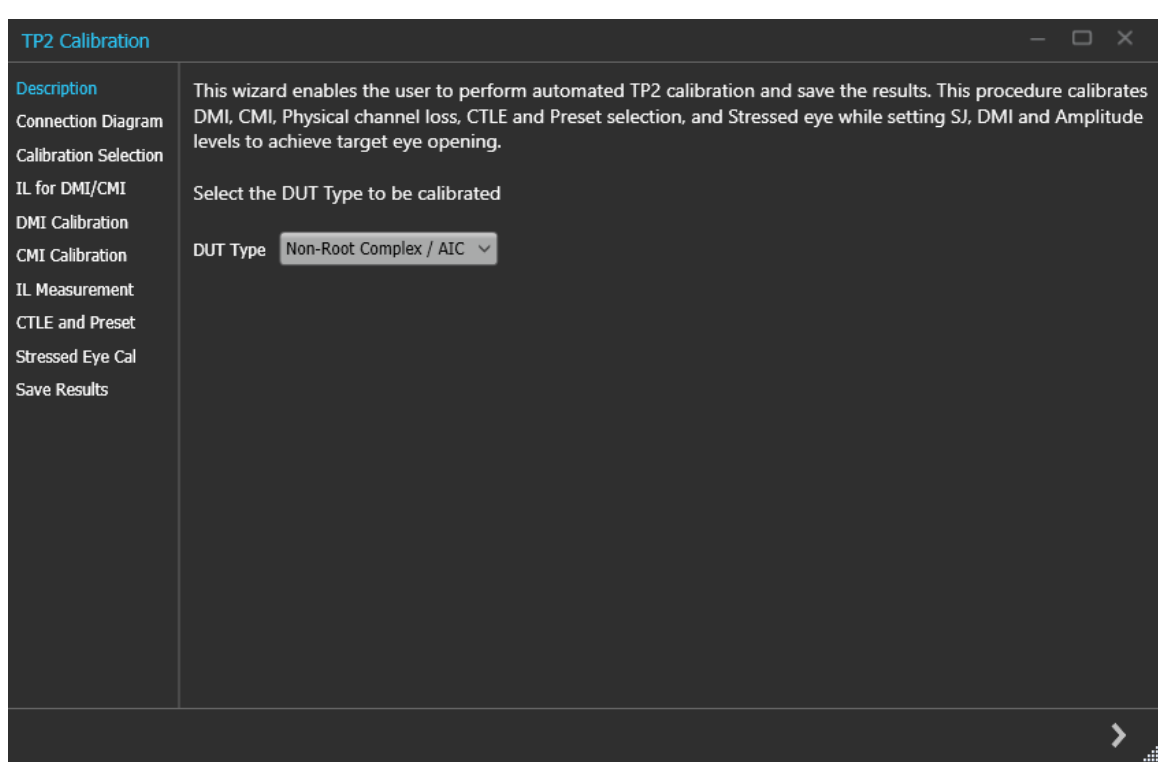

#### *Figure 25: TP2 Calibration: Description*

## **Table 19: TP2 Calibration: Description**

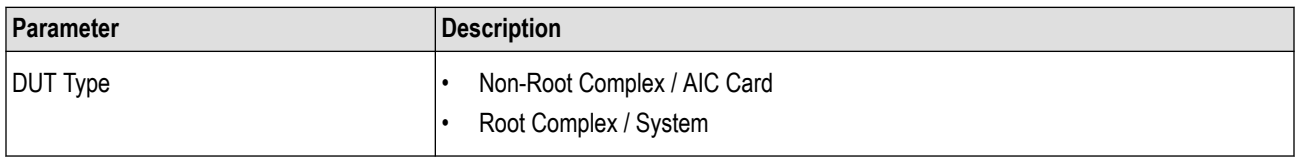

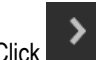

 $\sum$  to move to the next screen.

**2. Connection Diagram:** This tab displays the connection diagram for the DUT Type selected in description screen.

#### Operating basics

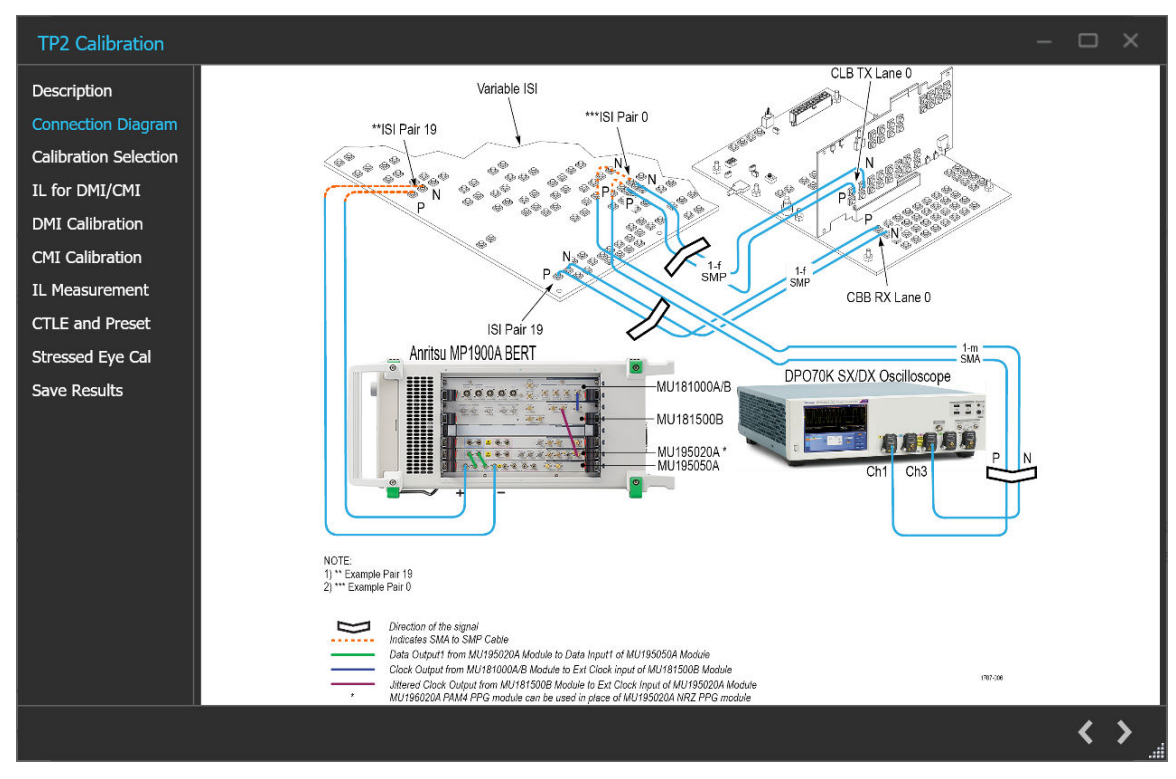

*Figure 26: TP2 Calibration: Connection Diagram-AIC*

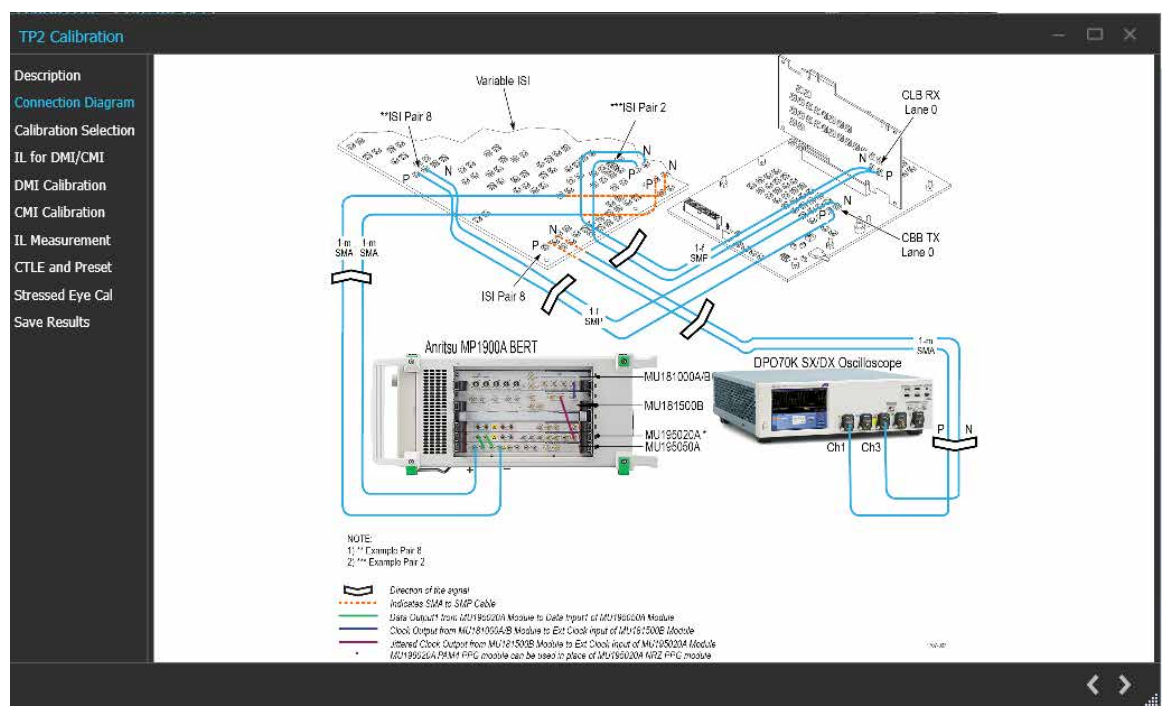

*Figure 27: TP2 Calibration: Connection Diagram-System*

Click to move to the next screen.

**3. Calibration Selection:** This tab allows you to select the TP1 Calibration file from the drop-down list and click **Initialize Equipment**.

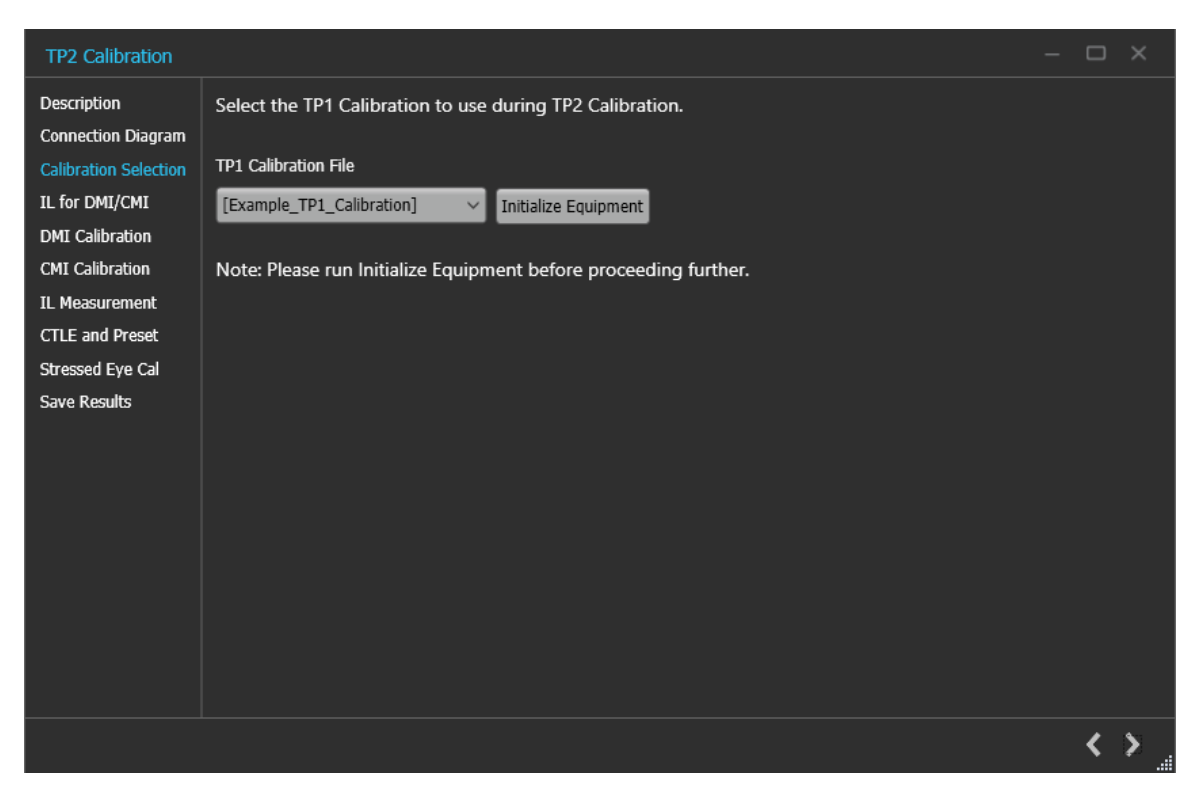

*Figure 28: TP2 Calibration: Calibration Selection*

#### **Table 20: TP2 Calibration: Calibration Selection**

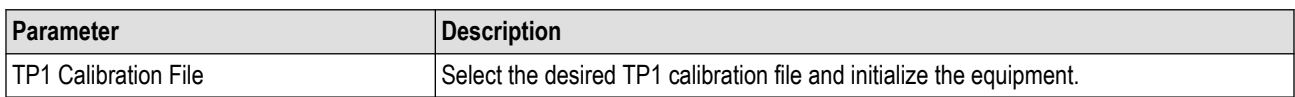

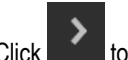

 $\sum$  to move to the next screen.

**4. IL for DMI/CMI:** This module returns physical channel loss without package embedding for DMI and CMI calibration.

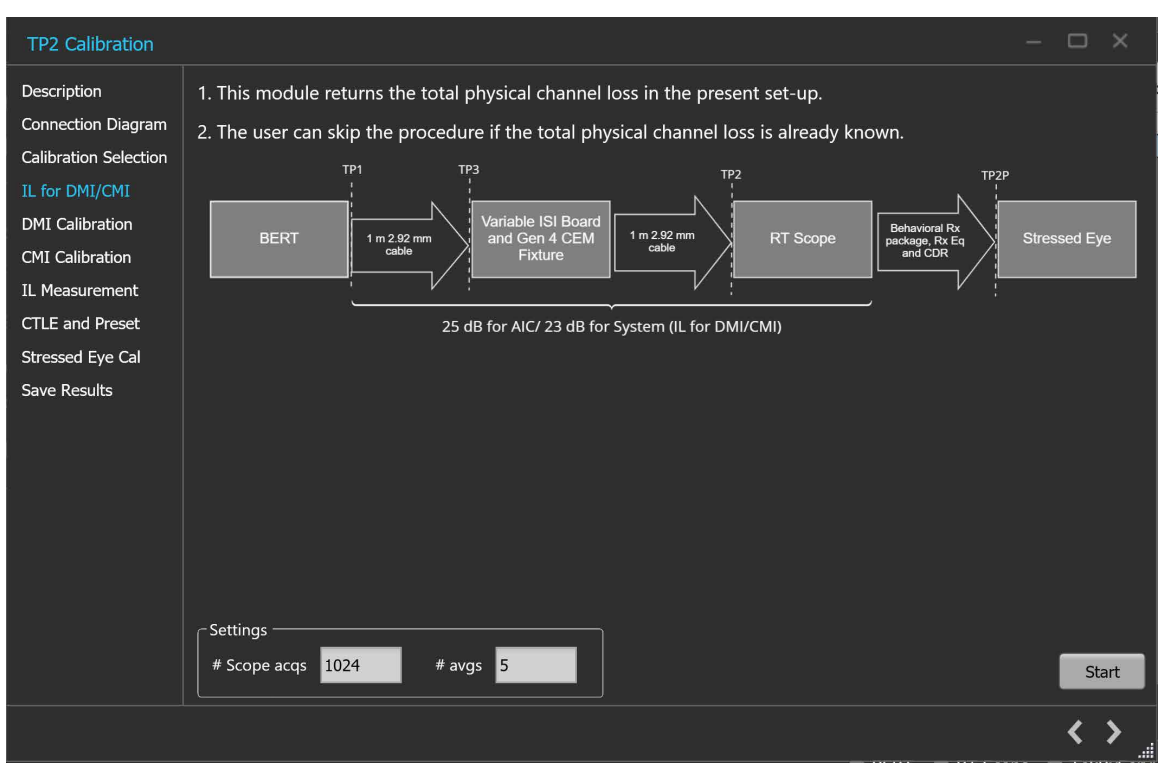

*Figure 29: TP2 Calibration: IL for DMI/CMI*

## **Table 21: TP2 Calibration: IL for DMI/CMI**

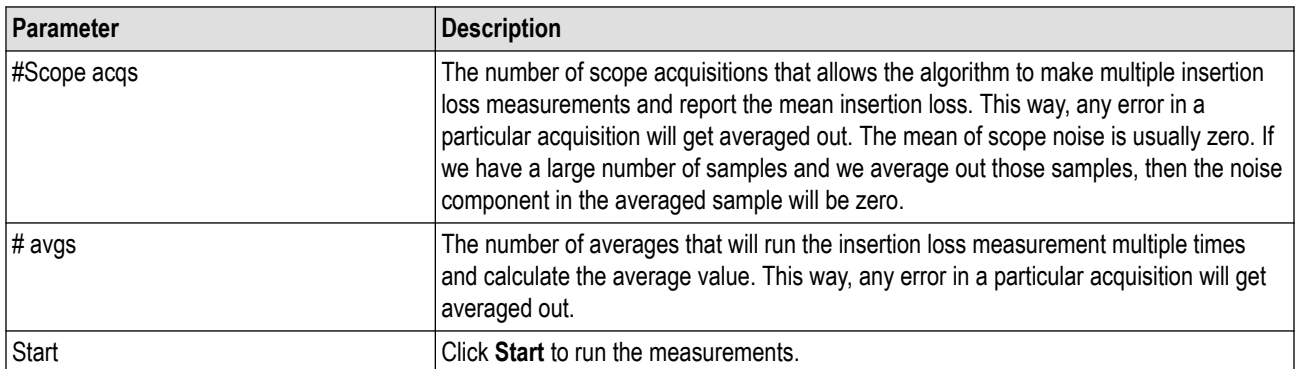

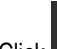

 $\overline{\text{Click}}$   $\overline{\text{?}}$  to move to the next screen.

**5. DMI Calibration:** This tab displays the graph plots of DMI calibration.

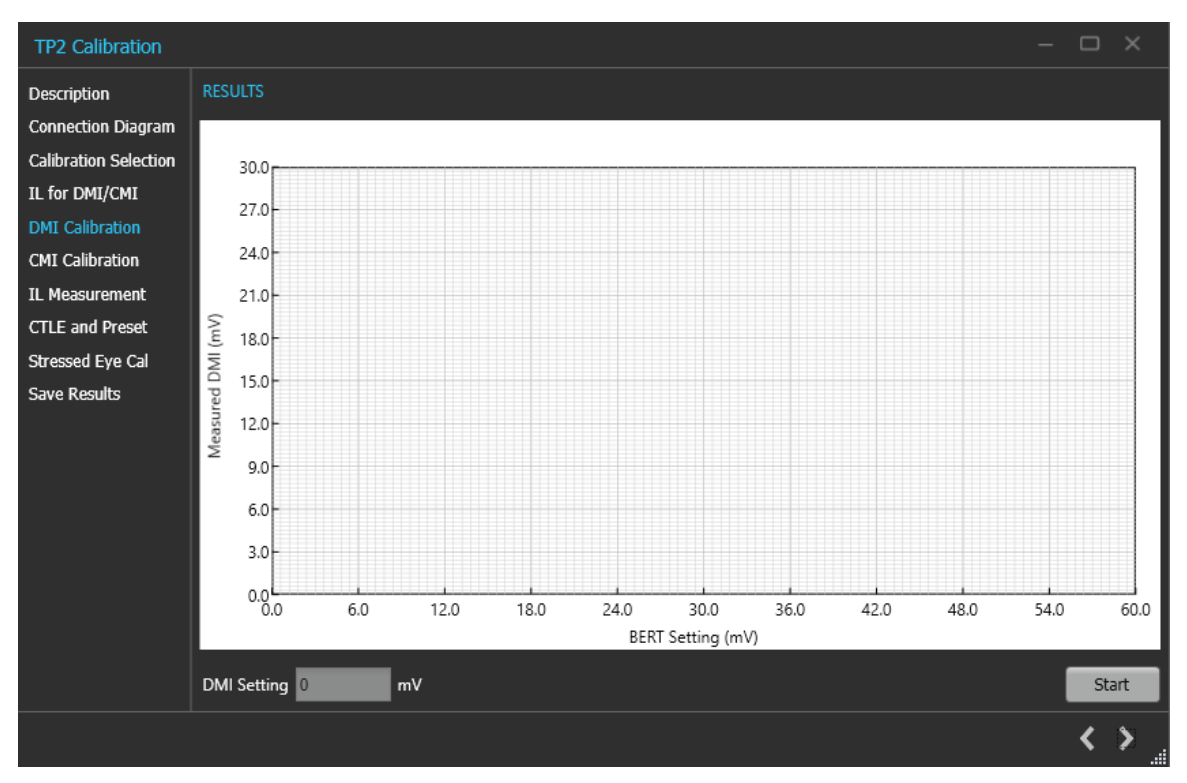

*Figure 30: TP2 Calibration: DMI Calibration*

## **Table 22: TP2 Calibration: DMI Calibration**

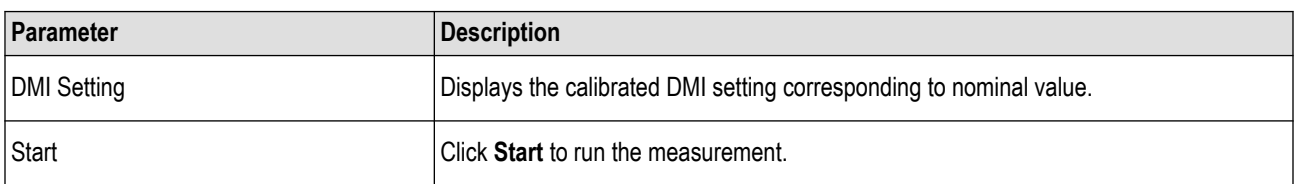

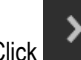

Click to move to the next screen.

**6. CMI Calibration:** This tab displays the graph plots of CMI calibration.

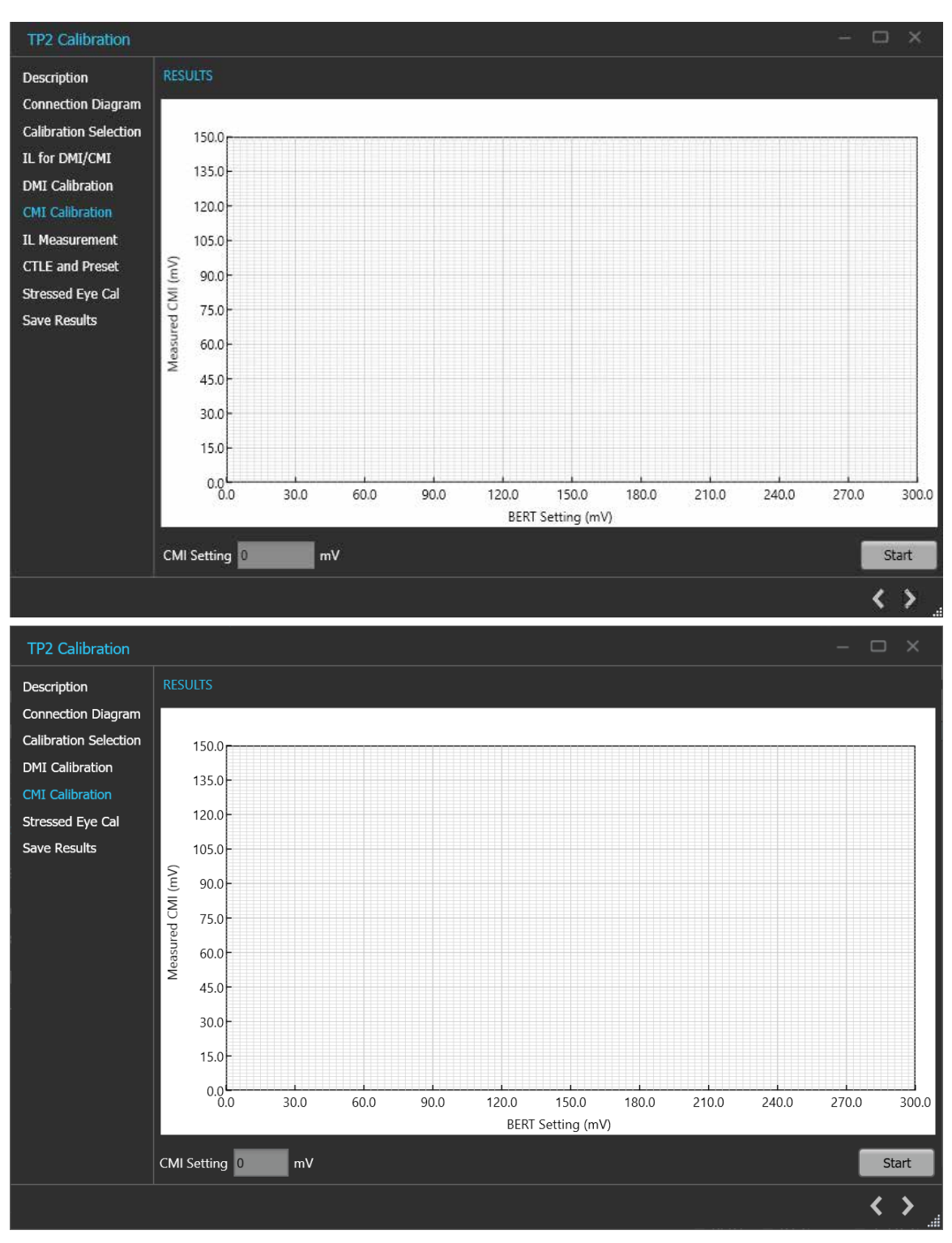

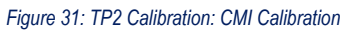

**Table 23: TP2 Calibration: CMI Calibration**

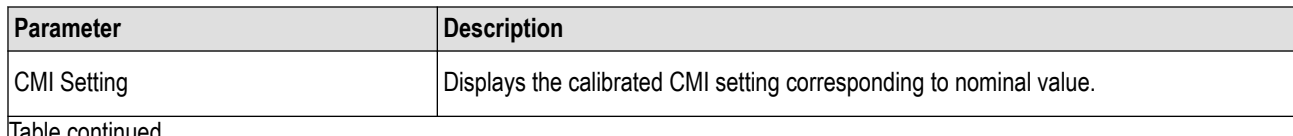

|lable continued...

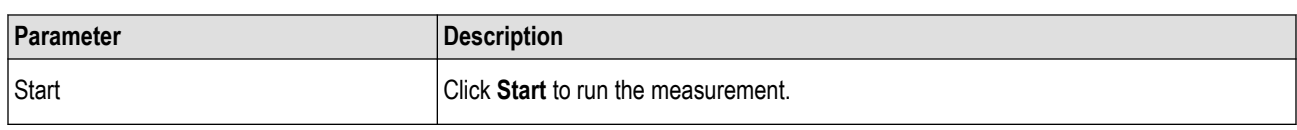

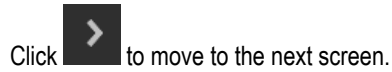

#### **7. IL Measurement:**

The Stressed Eye calibration including CTLE selection and optimal preset identification needs to be performed with a full physical channel loss between 27 dB to 30 dB . This includes the package embedding loss.

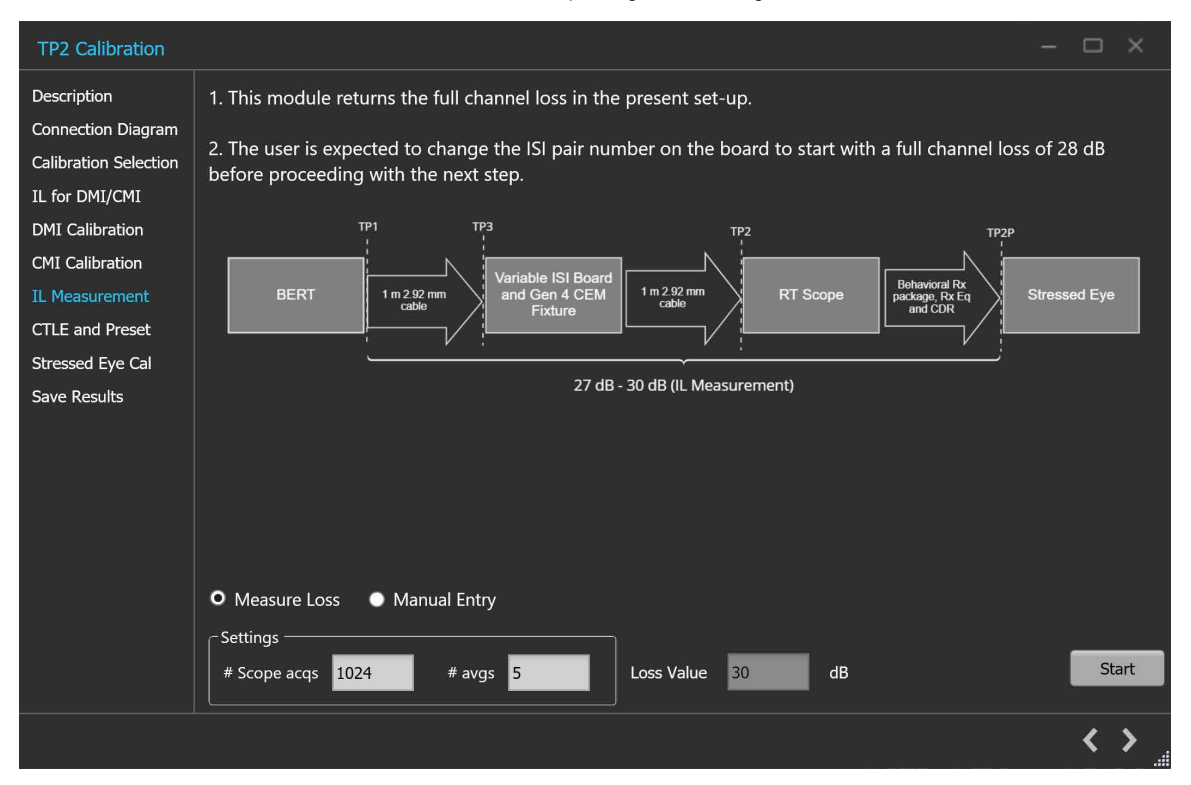

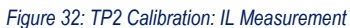

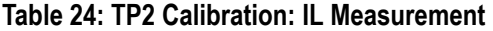

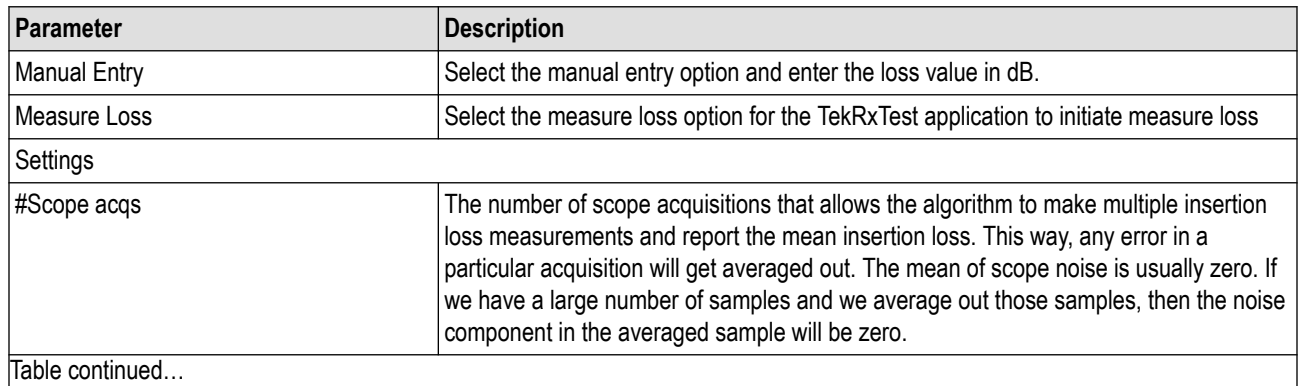

Table continued…

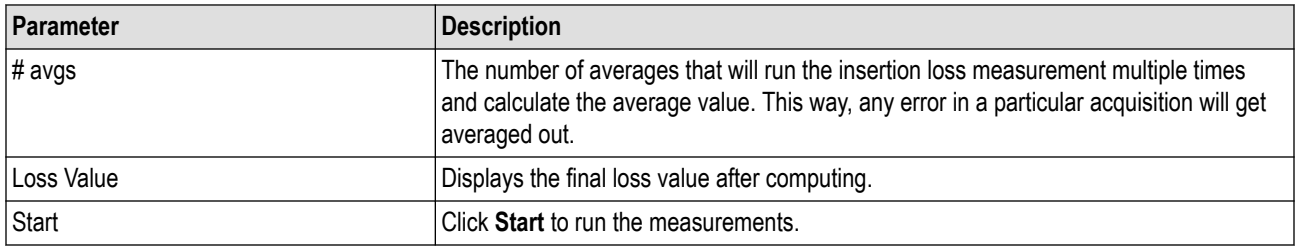

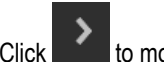

Click to move to the next screen.

#### **8. CTLE and Preset**

The PCIe Gen4 TekRxTest application provides the facility to automatically compute and present the total physical channel loss in the TP2 set-up. Selection of optimum physical channel loss (obtained by means of changing the ISI pair), optimum CTLE, and Preset is a prerequisite for to obtain the stressed eye as per the specification. While arriving at the optimum combination of the parameters, the TekRxTest application guides you through the various steps in this process by means of pop-up messages in taking suitable actions.

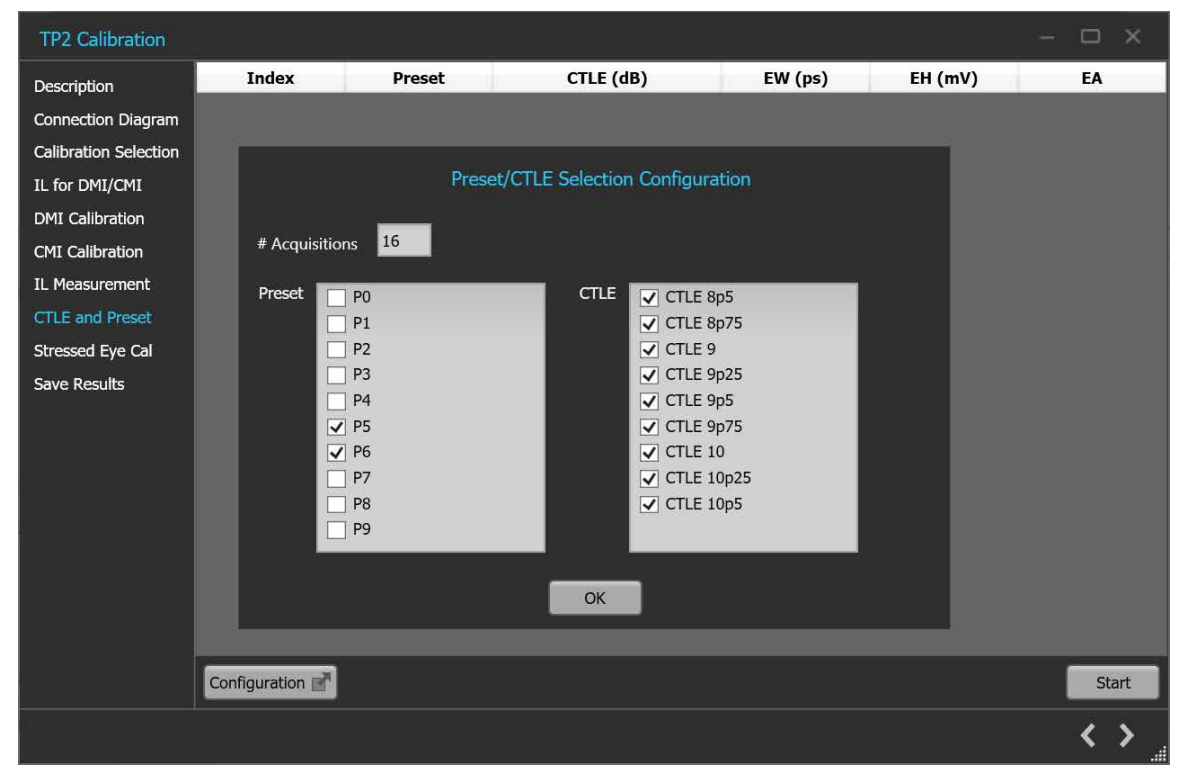

*Figure 33: TP2 Calibration: CTLE and Preset*

#### **Table 25: TP2 Calibration: CTLE and Preset**

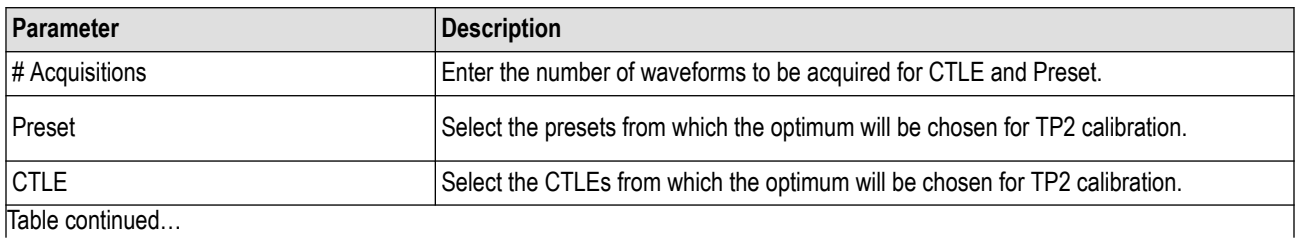

Table continued…

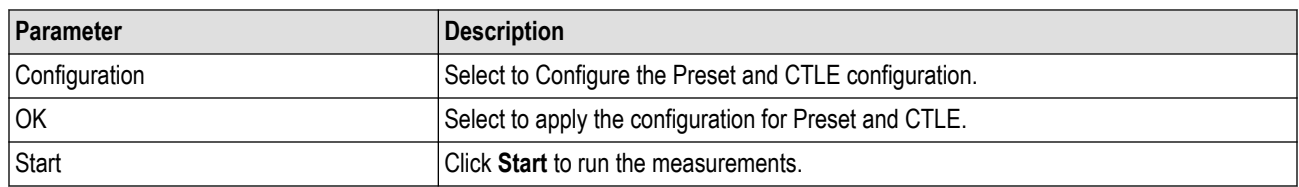

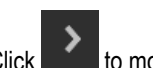

 $\sum$  to move to the next screen.

### **9. Stressed Eye Cal:**

TP2 calibration for stressed eye requires information from the TP1 calibration that is performed for the set-up under consideration or from one of the saved TP1 results. The relevant TP1 calibration file can be chosen from the calibration selection page shown from a drop-down button listing all the TP1 calibration files stored in the PCIe Gen4 TekRxTest application repository.

| <b>TP2 Calibration</b>       |                                                                                    |                        |                   |               |                |                                                                                                    |                 |               | □<br>$\mathsf{x}$ |
|------------------------------|------------------------------------------------------------------------------------|------------------------|-------------------|---------------|----------------|----------------------------------------------------------------------------------------------------|-----------------|---------------|-------------------|
| Description                  | <b>Index</b>                                                                       | SJ(ps)                 | <b>SJ Setting</b> | DMI (mV)      | DMI<br>Setting | Ampl (mV)                                                                                                    | Ampl<br>Setting | EW (ps)       | EH(mV)            |
| Connection Diagram           |                                                                                    |                        | $(UI p-p)$        |               | (mV)           |                                                                                                    | (mV)            |               |                   |
| <b>Calibration Selection</b> |                                                                                    |                        |                   |               |                |                                                                                                    |                 |               |                   |
| IL for DMI/CMI               |                                                                                    |                        |                   |               |                |                                                                                                    |                 |               |                   |
| <b>DMI</b> Calibration       |                                                                                    |                        |                   |               |                |                                                                                                    |                 |               |                   |
| <b>CMI</b> Calibration       |                                                                                    |                        |                   |               |                |                                                                                                    |                 |               |                   |
| <b>IL Measurement</b>        |                                                                                    |                        |                   |               |                |                                                                                                    |                 |               |                   |
| <b>CTLE and Preset</b>       |                                                                                    |                        |                   |               |                |                                                                                                    |                 |               |                   |
| <b>Stressed Eye Cal</b>      |                                                                                    |                        |                   |               |                |                                                                                                    |                 |               |                   |
| <b>Save Results</b>          |                                                                                    |                        |                   |               |                |                                                                                                    |                 |               |                   |
|                              |                                                                                    |                        |                   |               |                |                                                                                                    |                 |               |                   |
|                              |                                                                                    |                        |                   |               |                |                                                                                                    |                 |               |                   |
|                              |                                                                                    |                        |                   |               |                |                                                                                                    |                 |               |                   |
|                              |                                                                                    |                        |                   |               |                |                                                                                                    |                 |               |                   |
|                              |                                                                                    | Manual Calibration Run |                   |               |                | <b>Exhaustive Sweep</b><br>п                                                                                      |                 |               |                   |
|                              | $SJ$ 6.25                                                                          | <b>DMI</b> 14<br>ps    | mV                | Amplitude 800 | mV             |                                                                                                    |                 | Configuration | Start             |
|                              |                                                                                    |                        |                   |               |                | $# \, \text{acqs}$ 20                                                                                             |                 |               |                   |
|                              |                                                                                    |                        |                   |               |                | Eye Height Limit: (13.5 - 16.5 ) mV, Eye Width Limit: (18.25 - 19.25 ) ps, Selected Preset: NA, Selected CTLE: NA |                 |               |                   |
|                              | SJ Limits: (5 - 10) ps, DMI Limits: (10 - 25) mV, Amplitude Limits: (720 - 800) mV |                        |                   |               |                |                                                                                                    |                 |               |                   |
|                              |                                                                                    |                        |                   |               |                |                                                                                                    |                 |               | くゝ                |
|                              |                                                                                    |                        |                   |               |                |                                                                                                    |                 |               |                   |

*Figure 34: TP2 Calibration: Stressed Eye Cal*

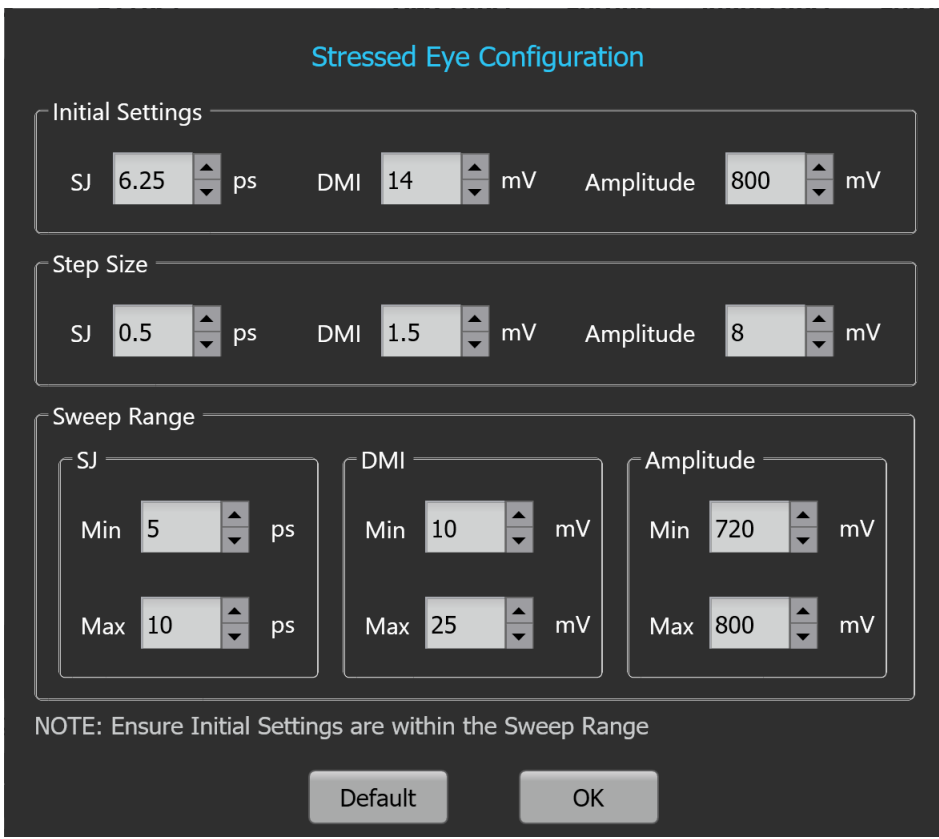

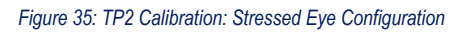

# **Table 26: TP2 Calibration: Stressed Eye Cal**

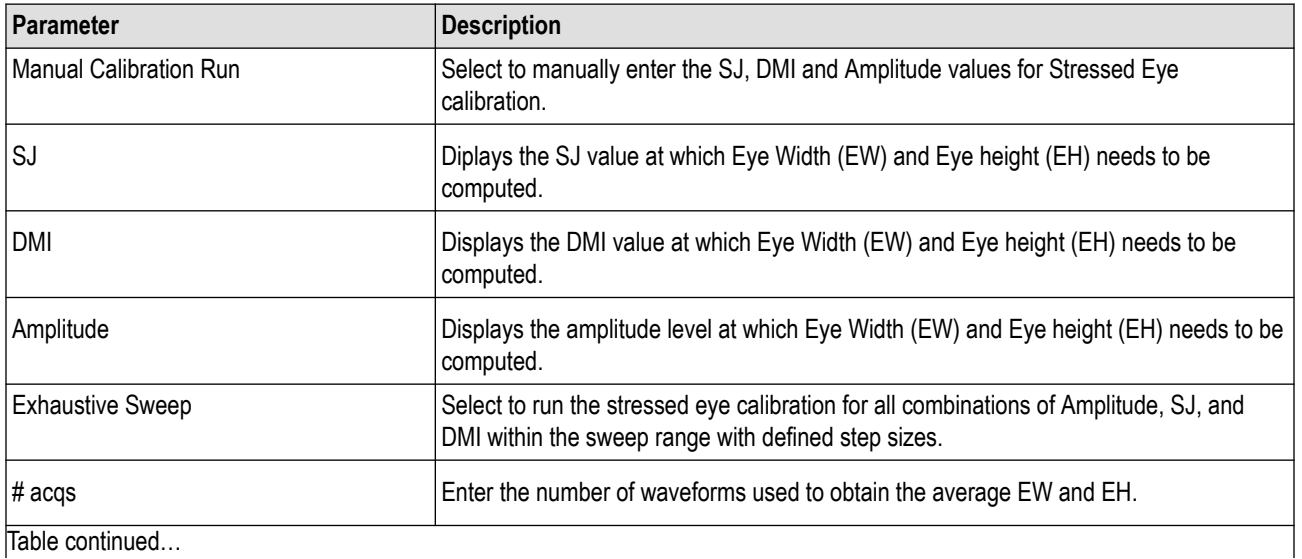

Table continued...

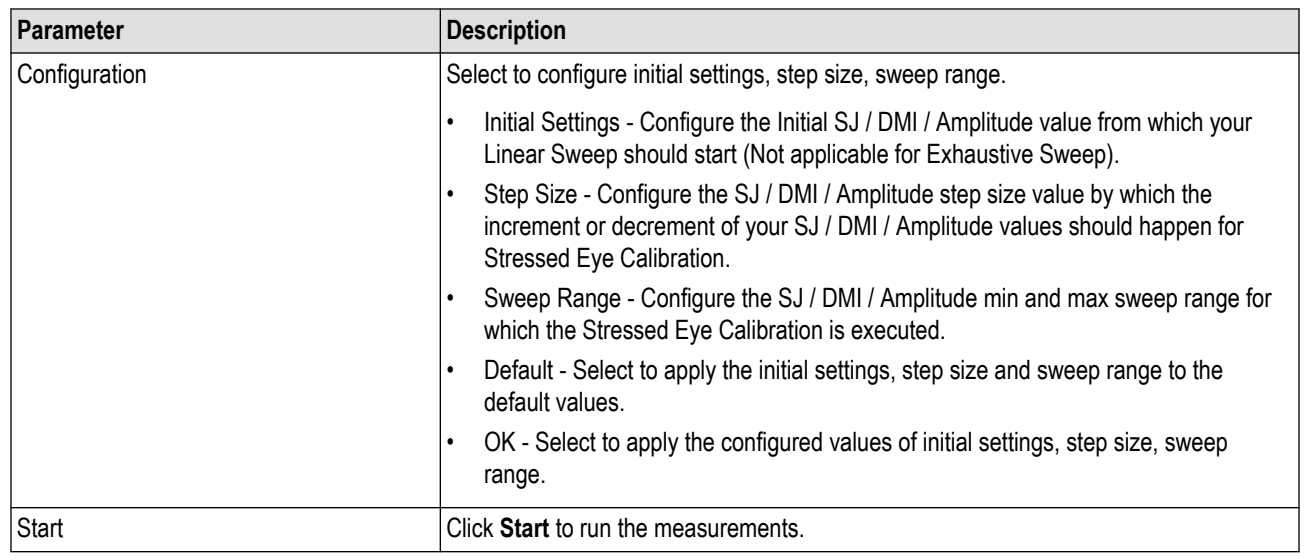

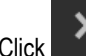

Click  $\rightarrow$  to move to the next screen.

**10. Save Results:** This tab allows you to save all the TP2 calibration results.

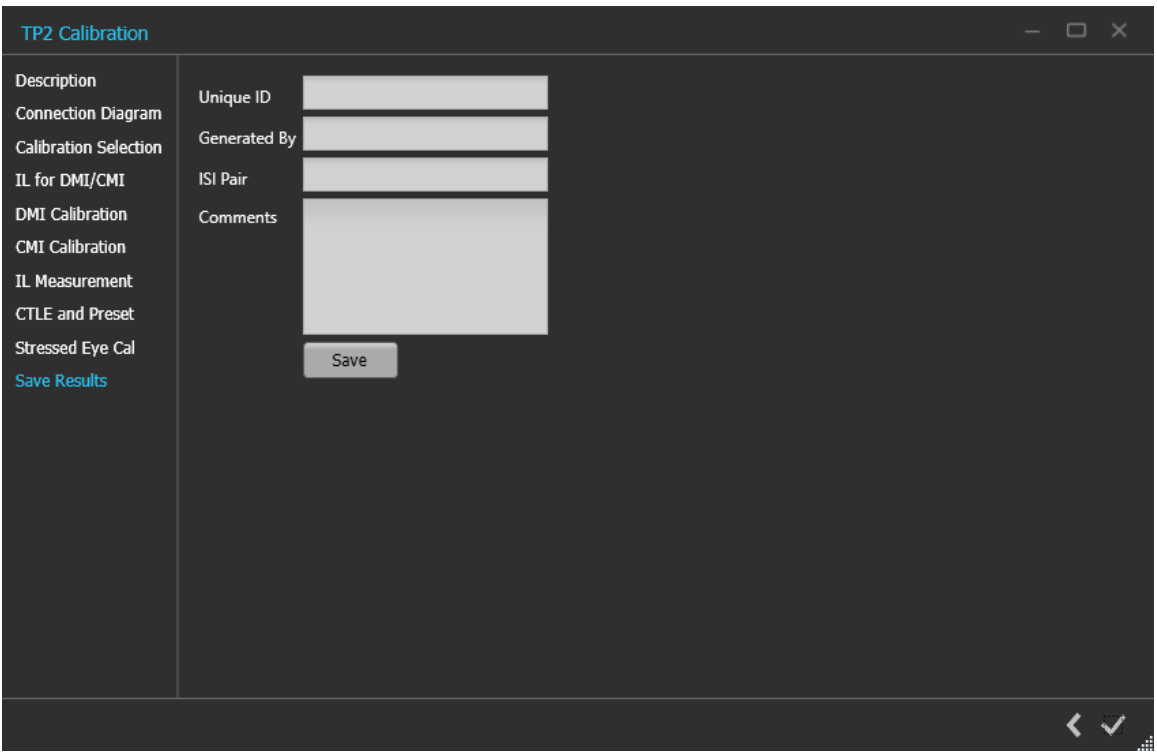

#### *Figure 36: TP2 Calibration: Save Results*

#### **Table 27: TP2 Calibration: Save Results**

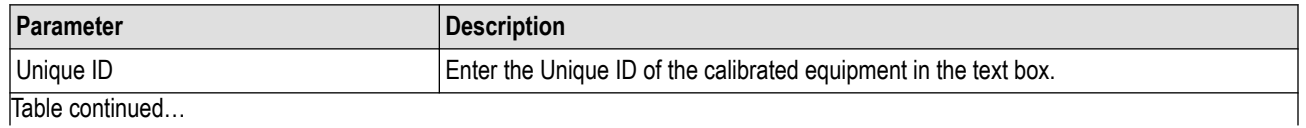

Table continued…

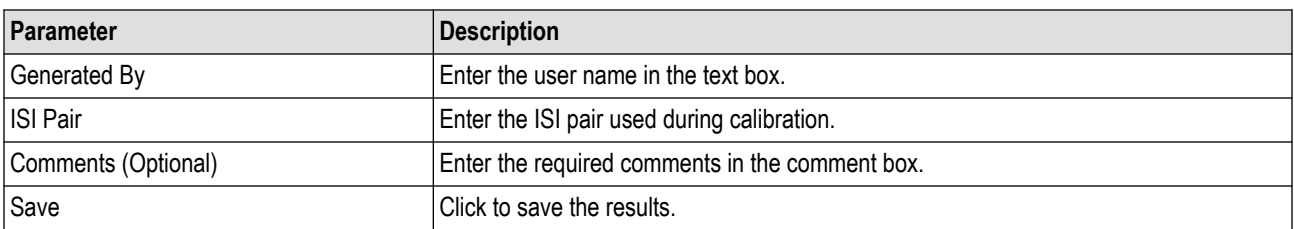

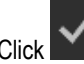

Click to complete the TP2 calibration and close the wizard.

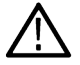

**Note:** Completion of the TP2 calibration process or in the event of cancellation of the process, the BERT data generator is turned off automatically by the PCIe4.0 (CEM) Test Application.

# **Tests panel**

**Rx LEQ Test**

## **Rx LEQ Test procedure**

Click Rx LEQ Test under the Tests panel to view the measurement results. Click at the right end corner of the application, to launch the Rx LEQ test wizard. This wizard will guide you through the sequential procedure to perform the test.

**1. Calibration Selection:** This tab allows you to select the required DUT type, Clock Architecture, BERT Clock type and TP2 Calibration file from the drop-down list. The drop-down lists all the TP2 calibration files available as per the choice made under DUT Type selection.

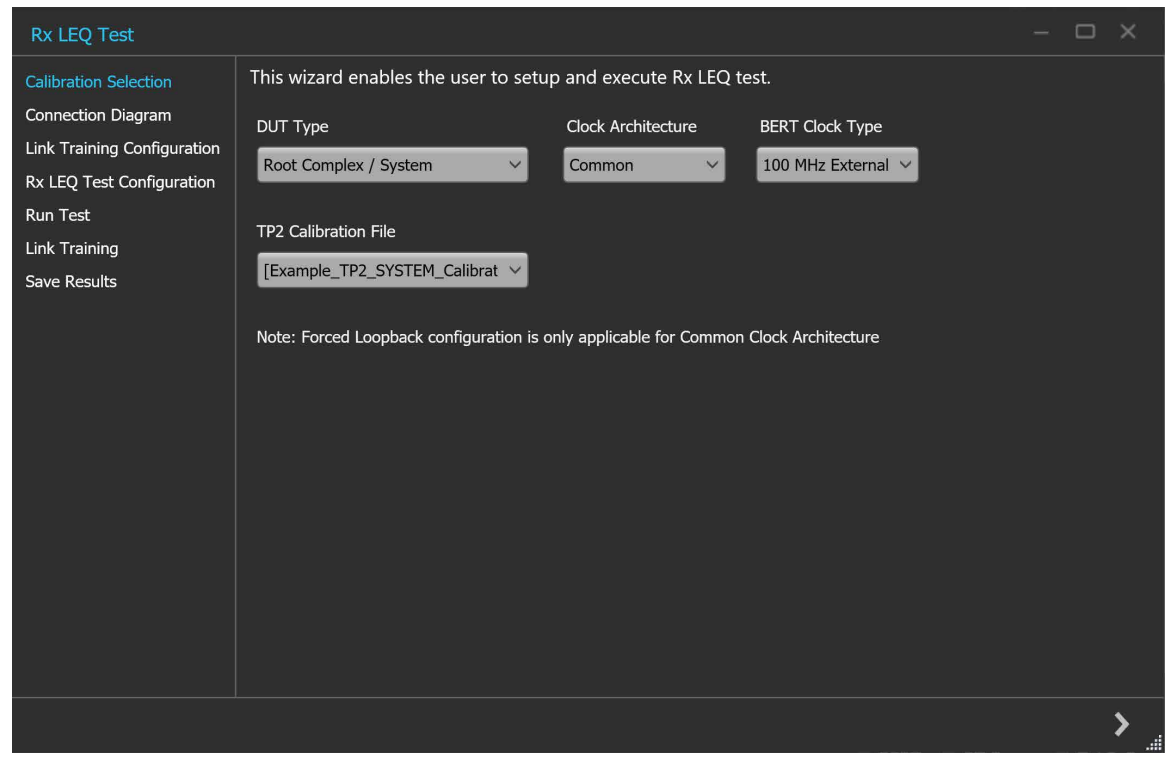

*Figure 37: Rx LEQ Test: Calibration Selection*

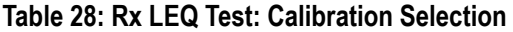

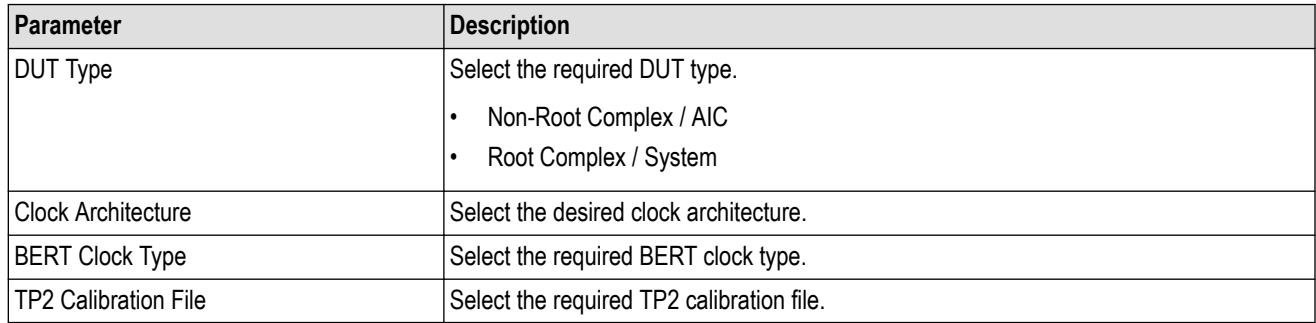

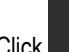

 $\sum$  to move to the next screen.

**2. Connection Diagram:** This tab displays the connection diagram for the Rx LEQ test. The connection diagram is the different for AIC and System in case of Rx LEQ test.

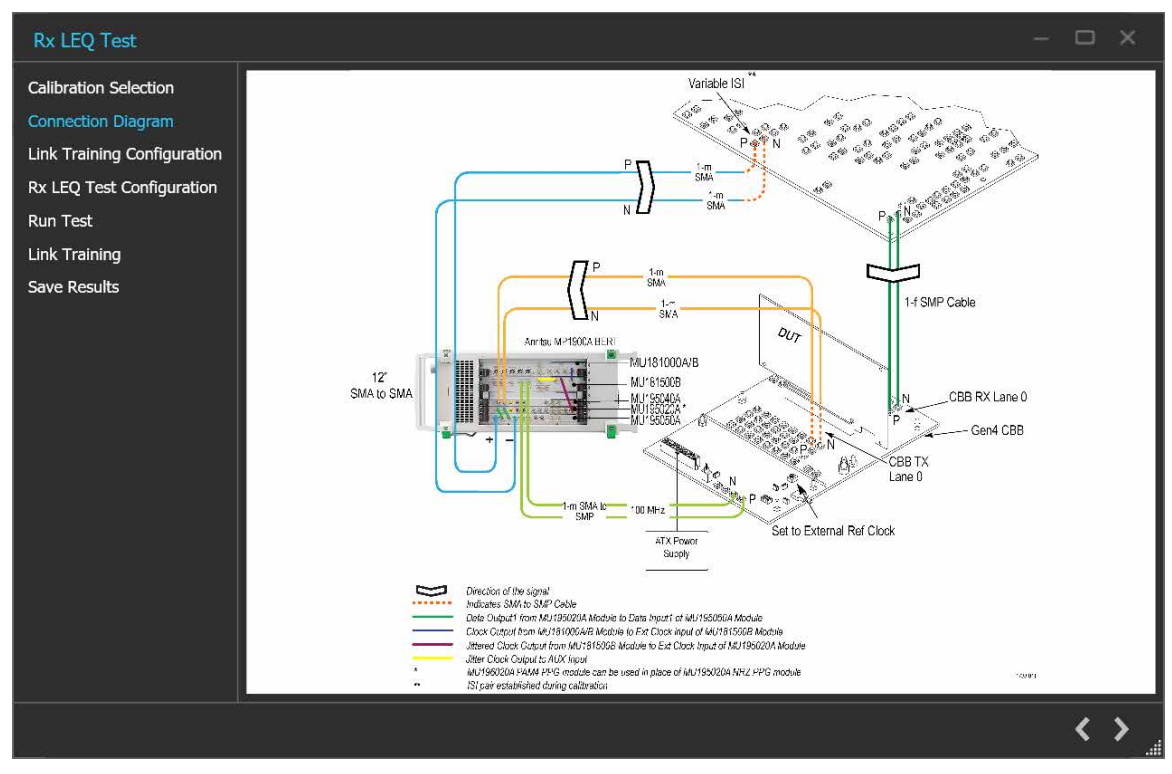

*Figure 38: Rx LEQ Test: Connection Diagram(AIC)*

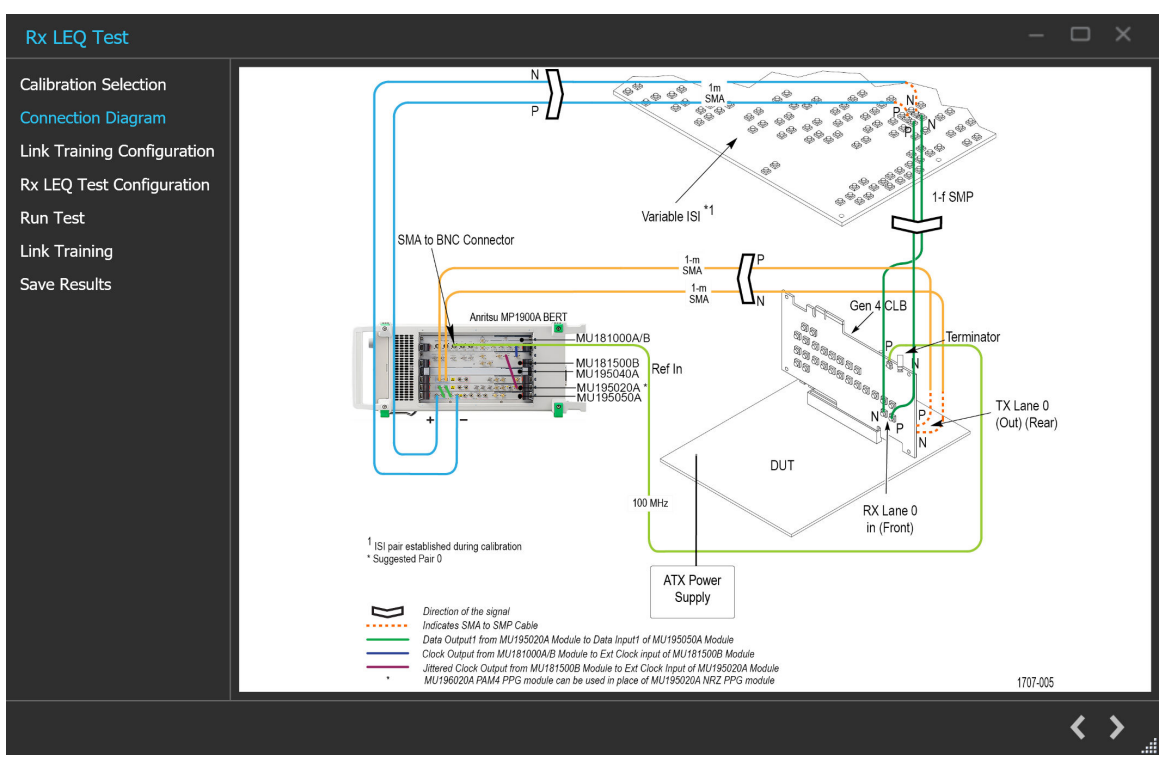

*Figure 39: Rx LEQ Test: Connection Diagram(System)*

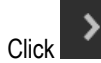

 $\sum$  to move to the next screen.

**3. Link Training Configuration:**This tab allows you to configure the parameters for link training.

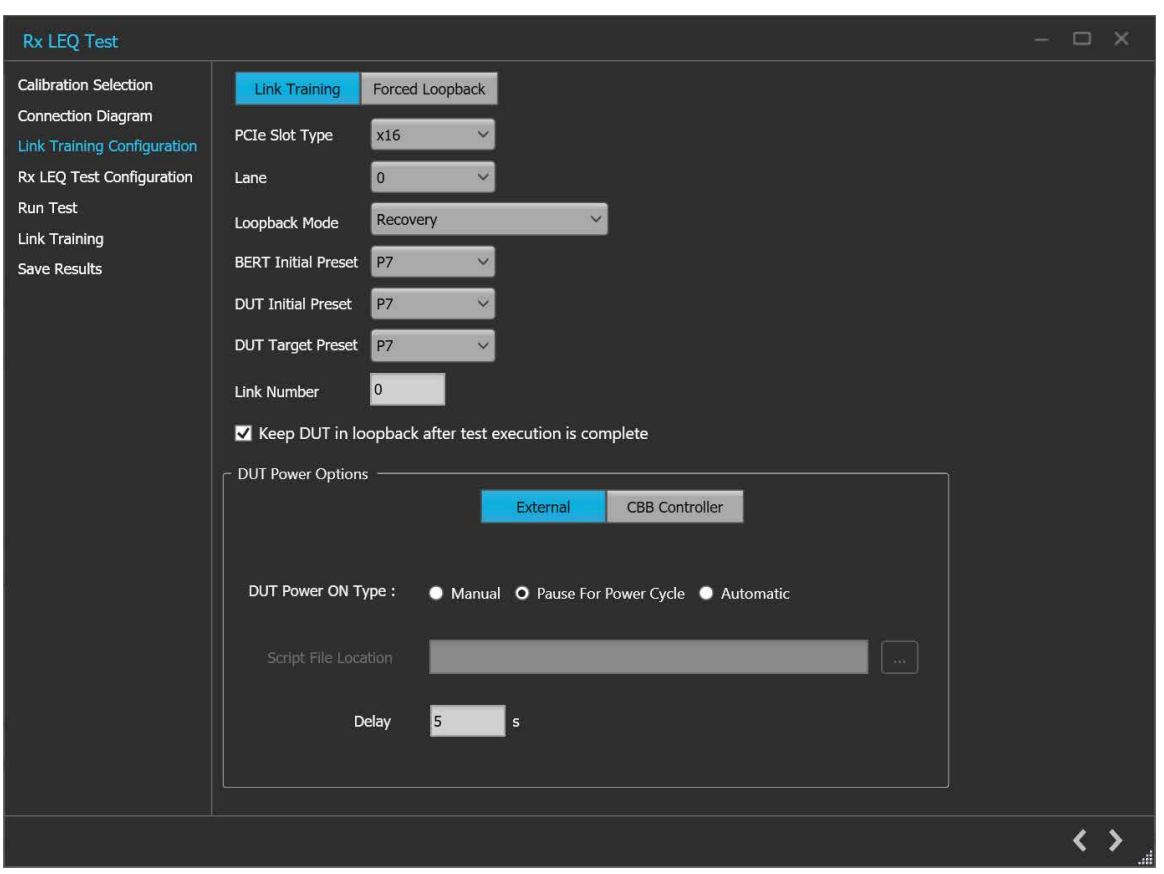

*Figure 40: Rx LEQ Test: Link Training Configuration (Link Training-External)*

## Operating basics

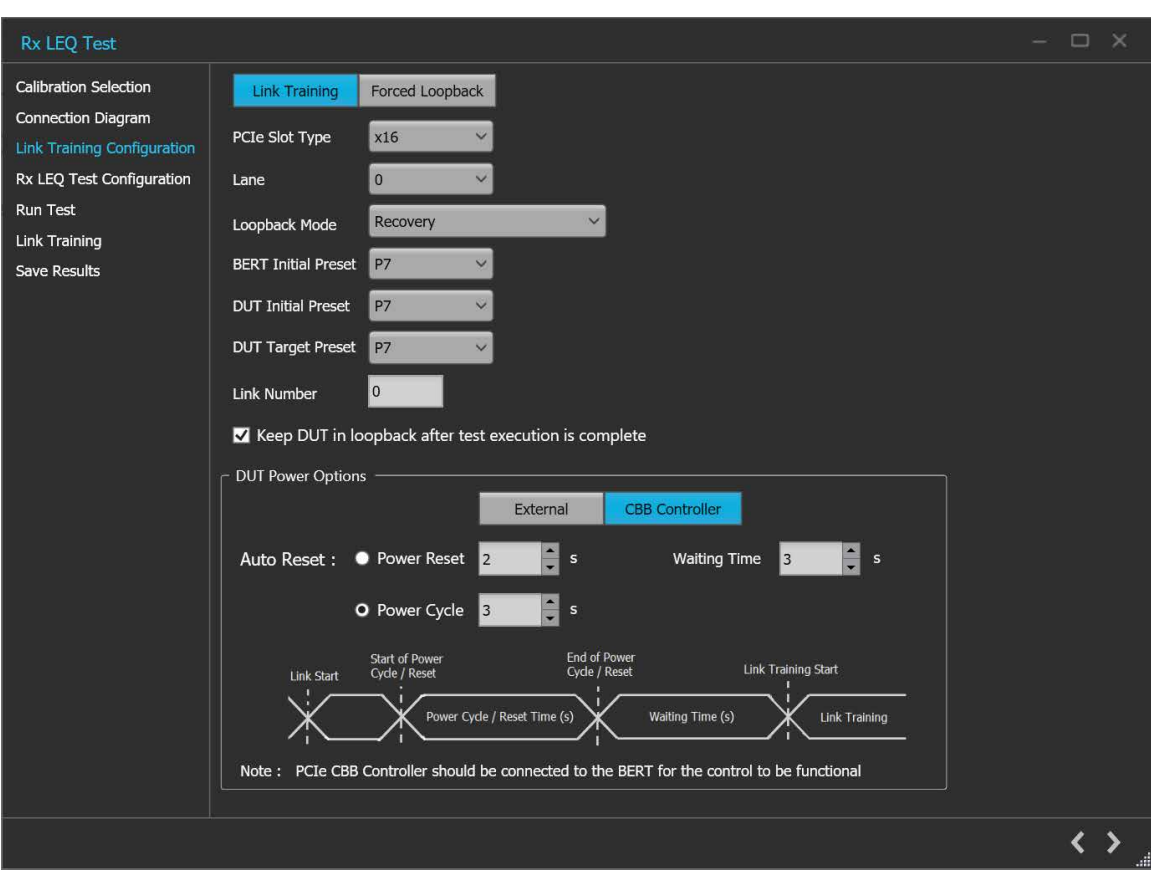

*Figure 41: Rx LEQ Test: Link Training Configuration (Link Training-CBB Controller)*

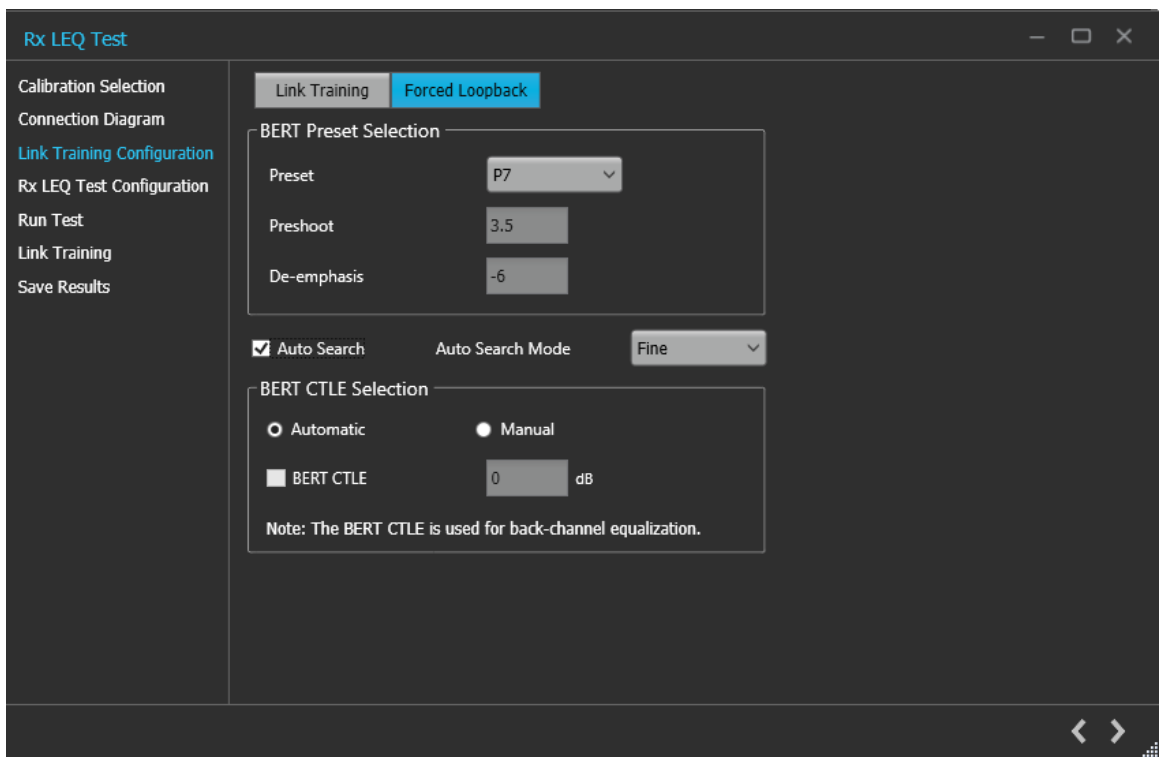

*Figure 42: Rx LEQ Test: Link Training Configuration (Forced Loopback)*

## **Table 29: Rx LEQ Test: Link Training Configuration for Link Training**

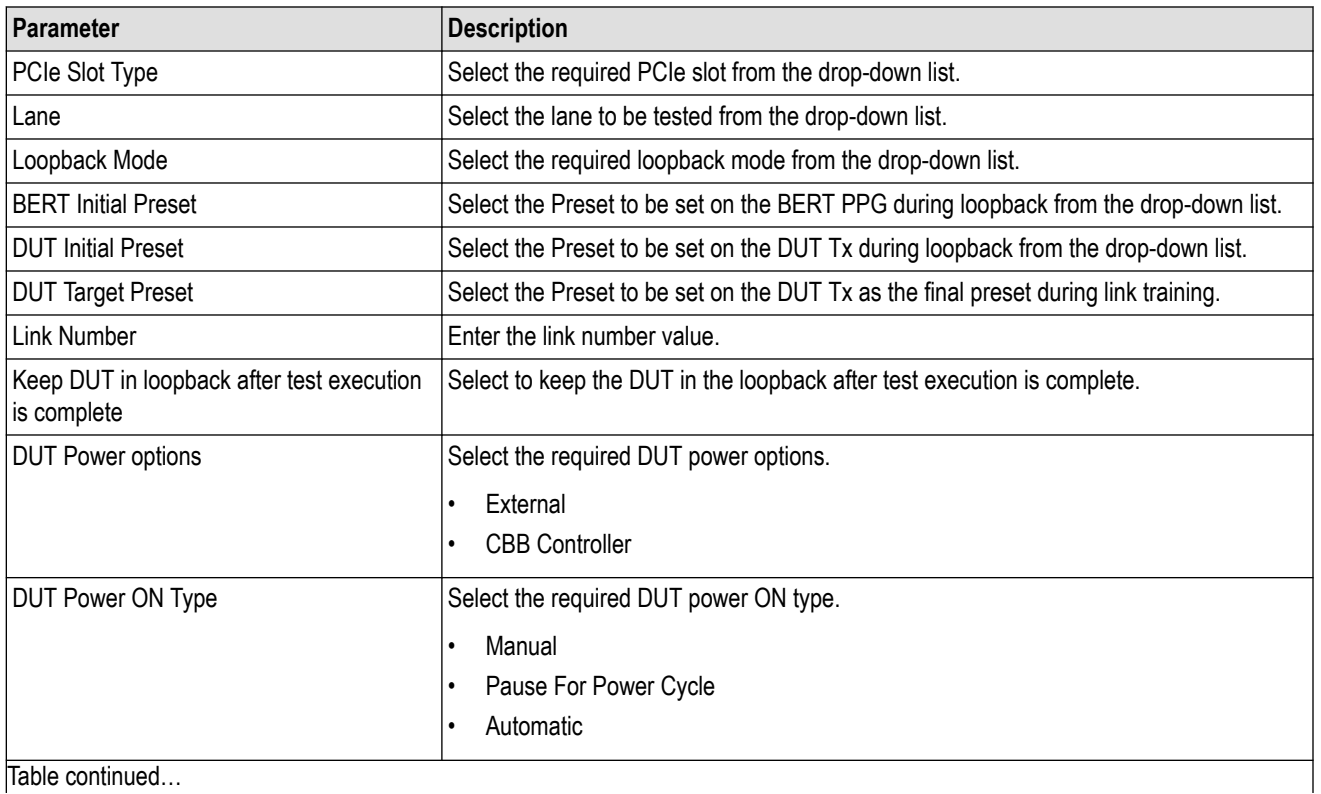

Table continued…

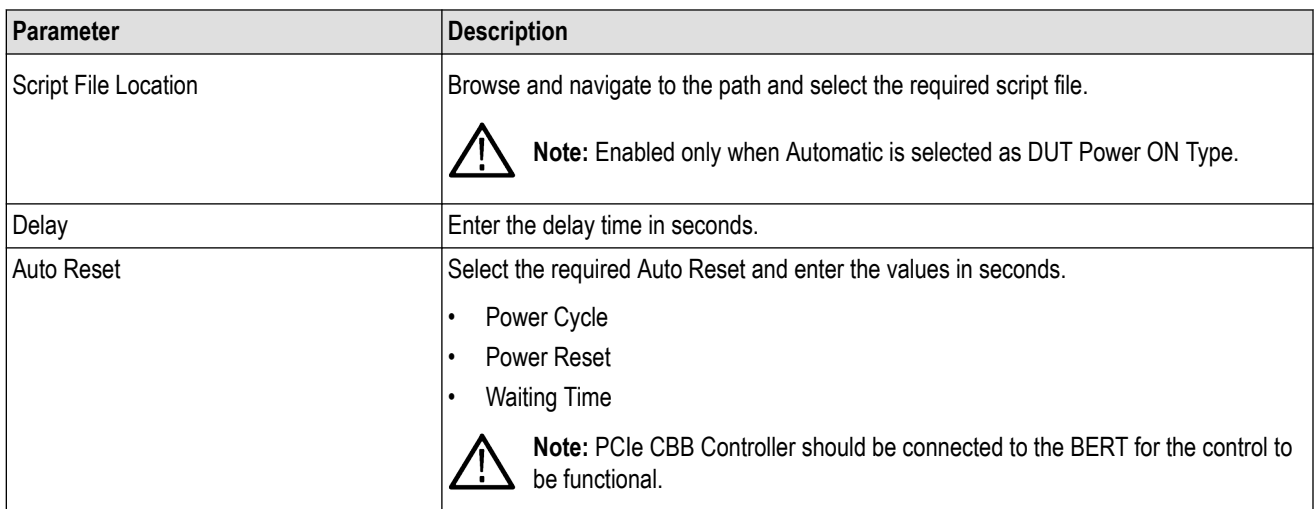

# **Table 30: Rx LEQ Test: Link Training Configuration for Forced Loopback**

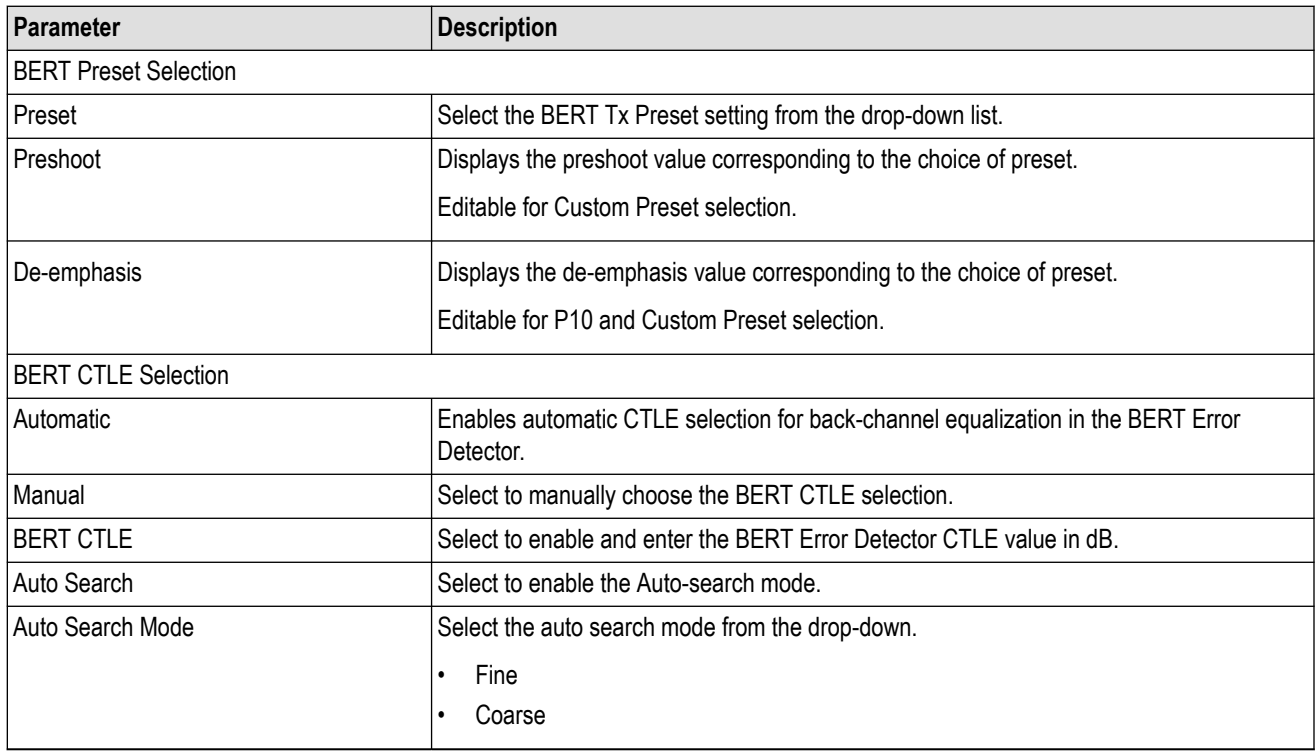

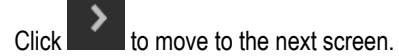

**4. Rx LEQ Test Configuration:** This tab allows you to configure the Rx LEQ test settings.

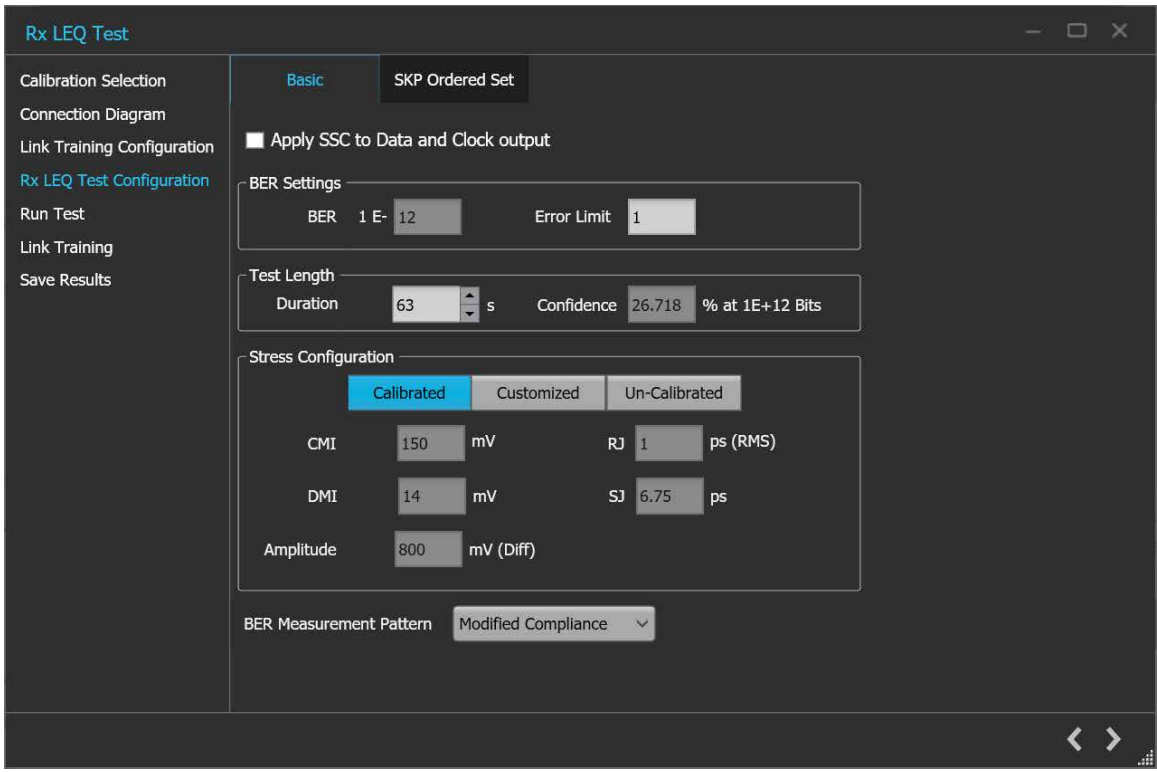

*Figure 43: Rx LEQ Test: Rx LEQ Test Configuration (Basic)*

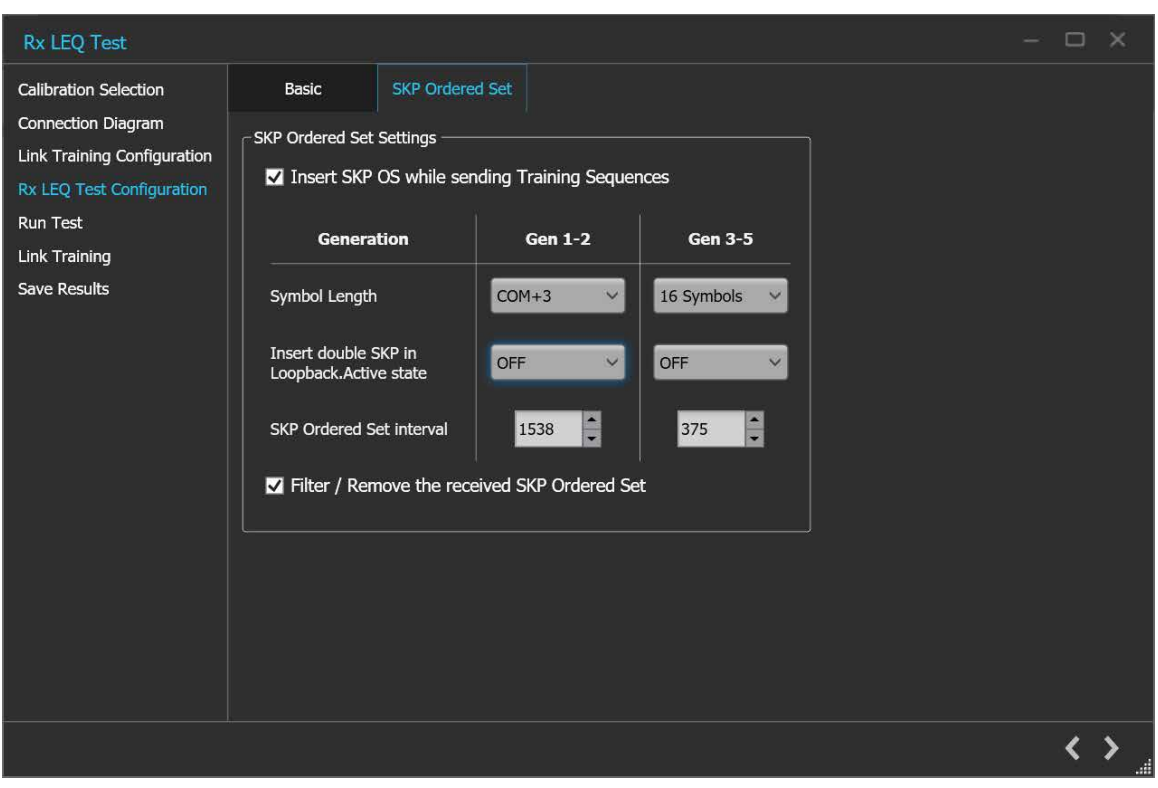

*Figure 44: Rx LEQ Test: Rx LEQ Test Configuration (SKP Ordered Set)*

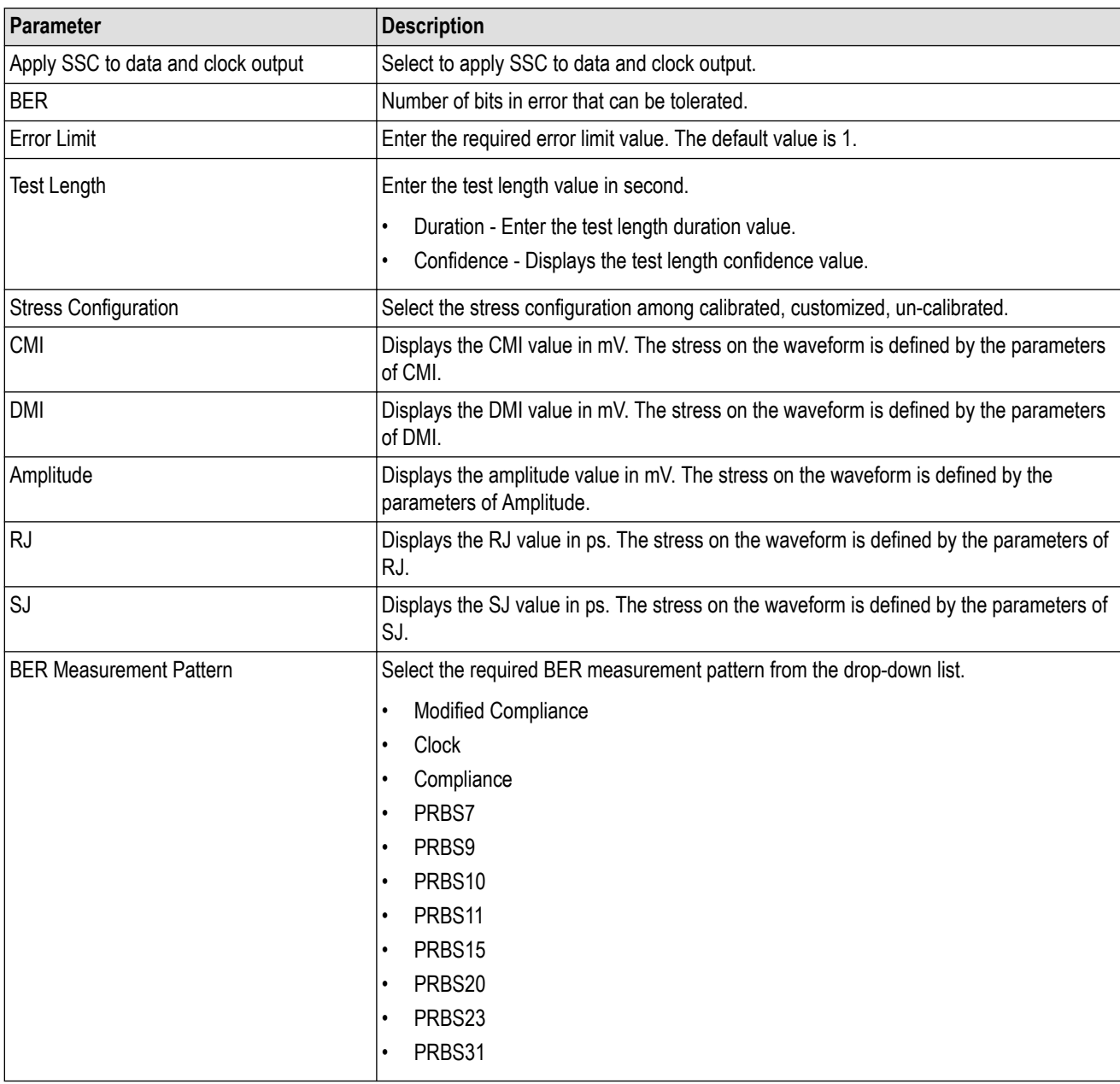

# **Table 31: Rx LEQ Test: Rx LEQ Test Configuration (Basic)**

# **Table 32: Rx LEQ Test: Rx LEQ Test Configuration (SKP Ordered Set)**

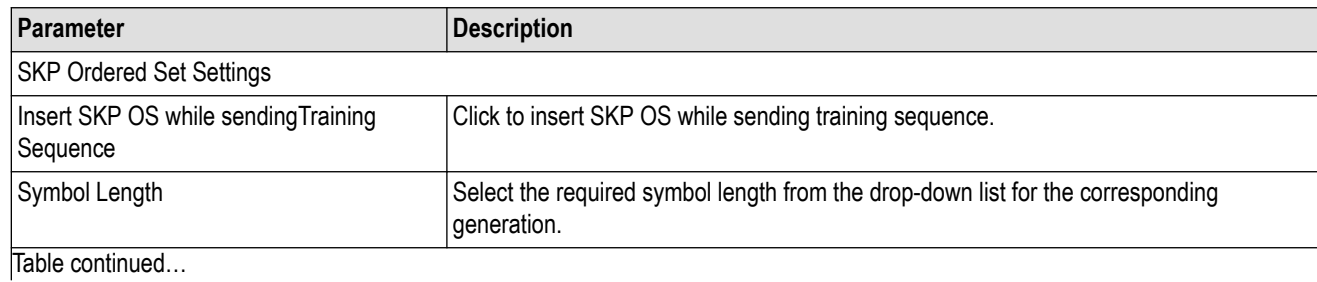

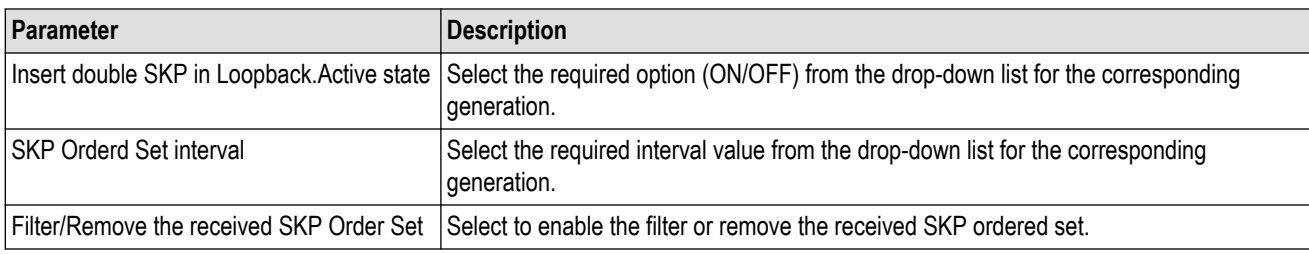

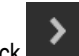

 $\sum$  to move to the next screen.

**5. Run Test:** This tab allows you to configure the settings to run the test.

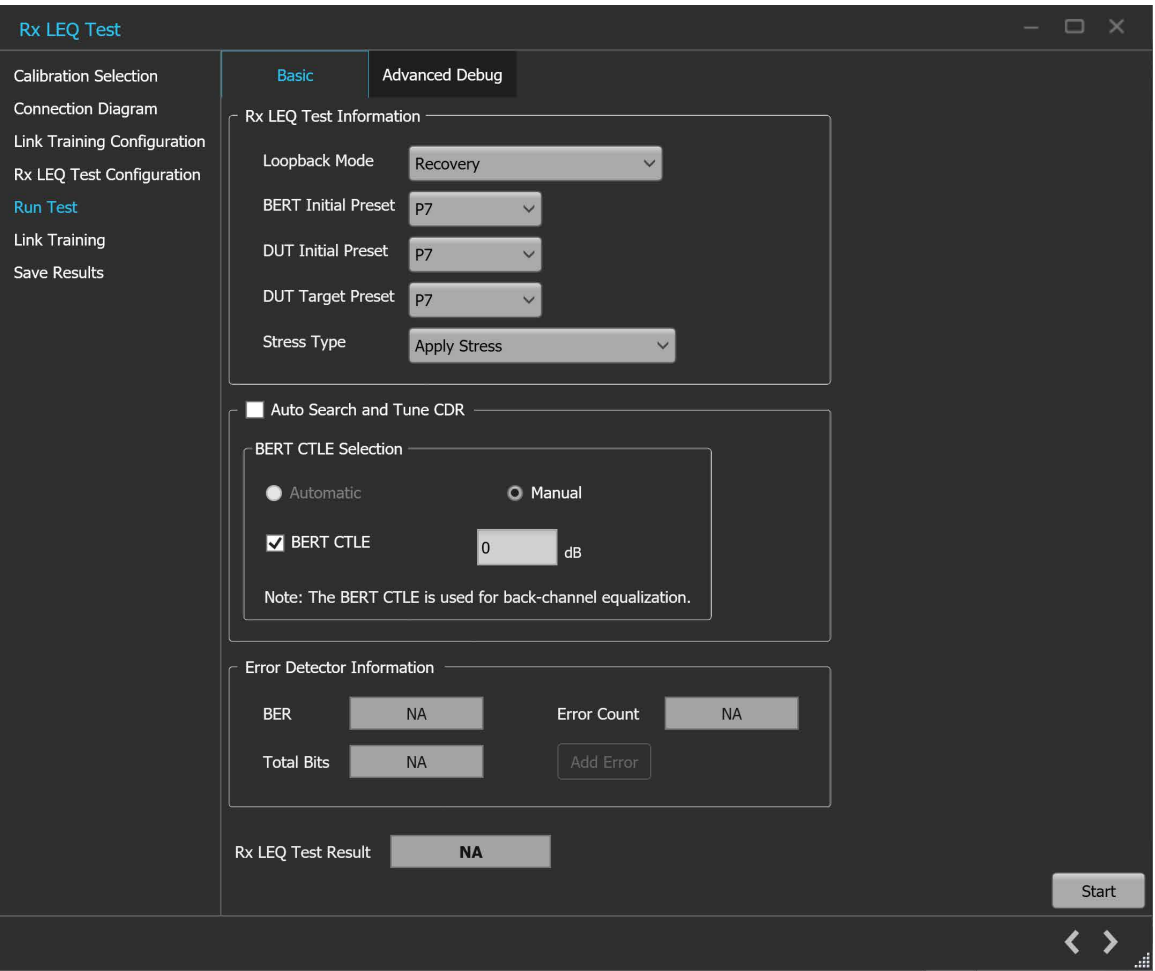

*Figure 45: Rx LEQ Test: Run Test (Basic)*

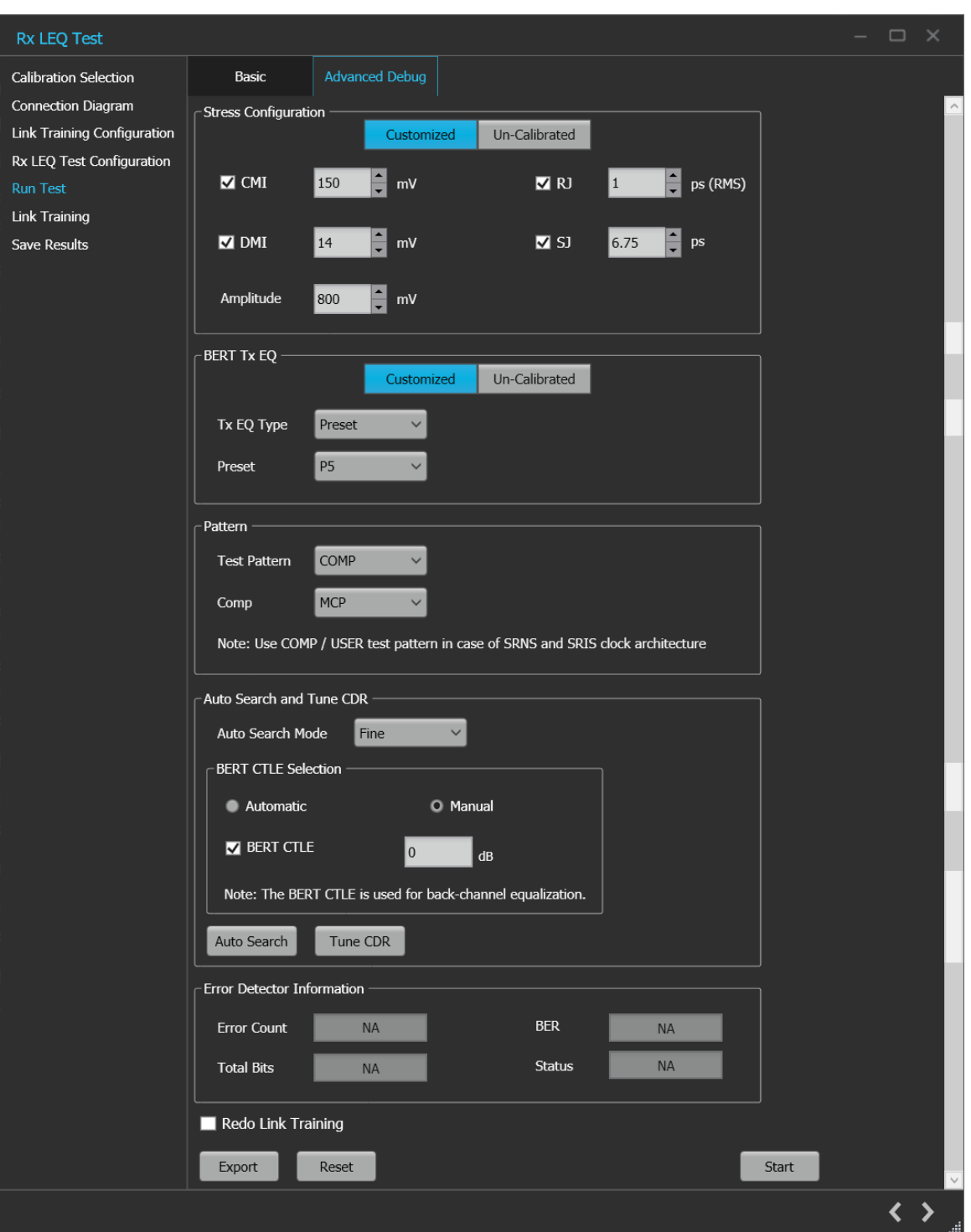

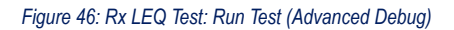

## **Table 33: Rx LEQ Test: Run Test (Basic)**

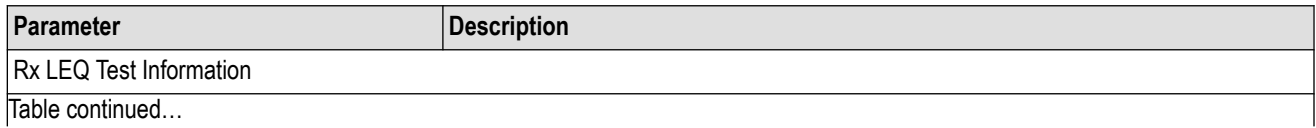

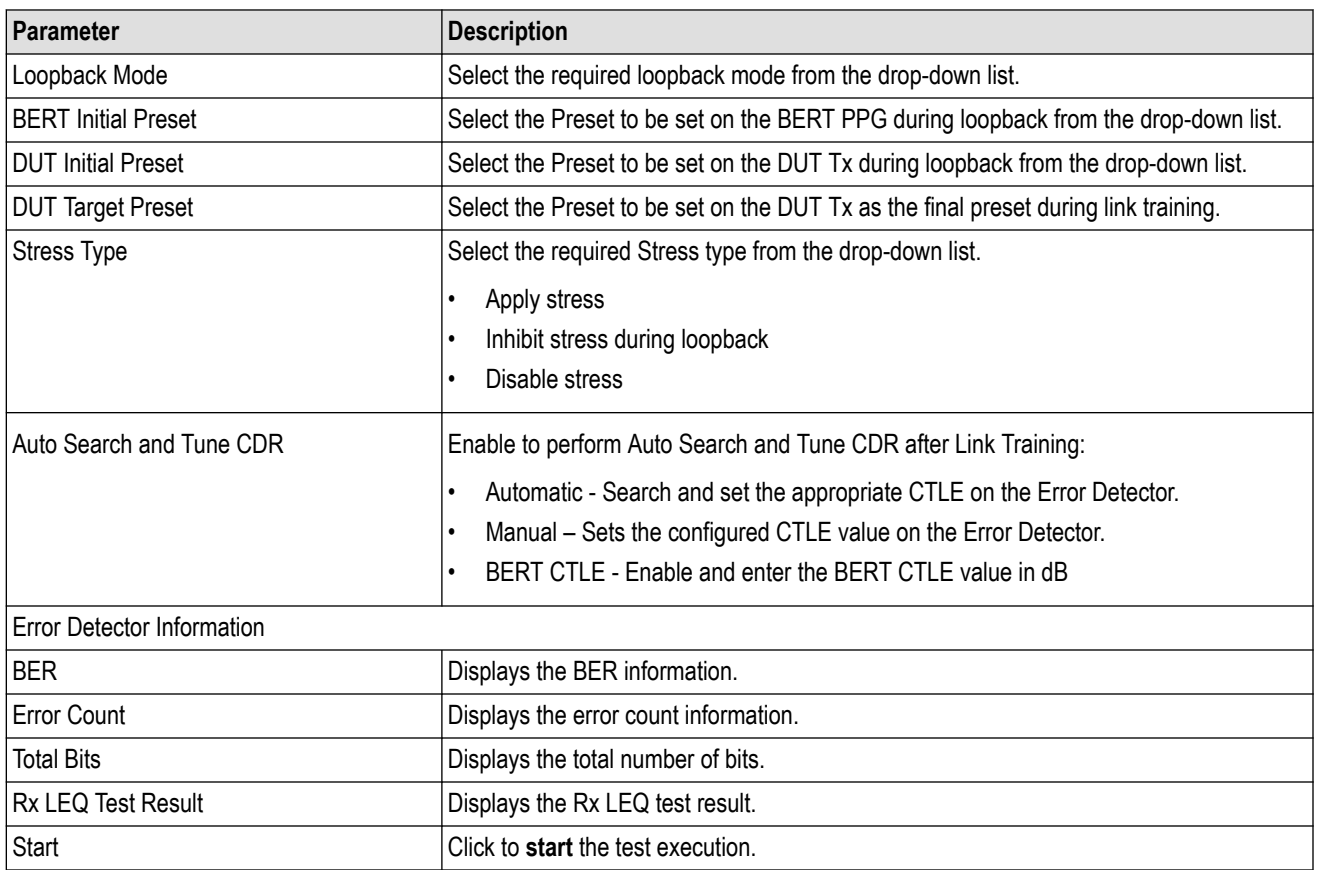

# **Table 34: Rx LEQ Test: Run Test (Advanced Debug)**

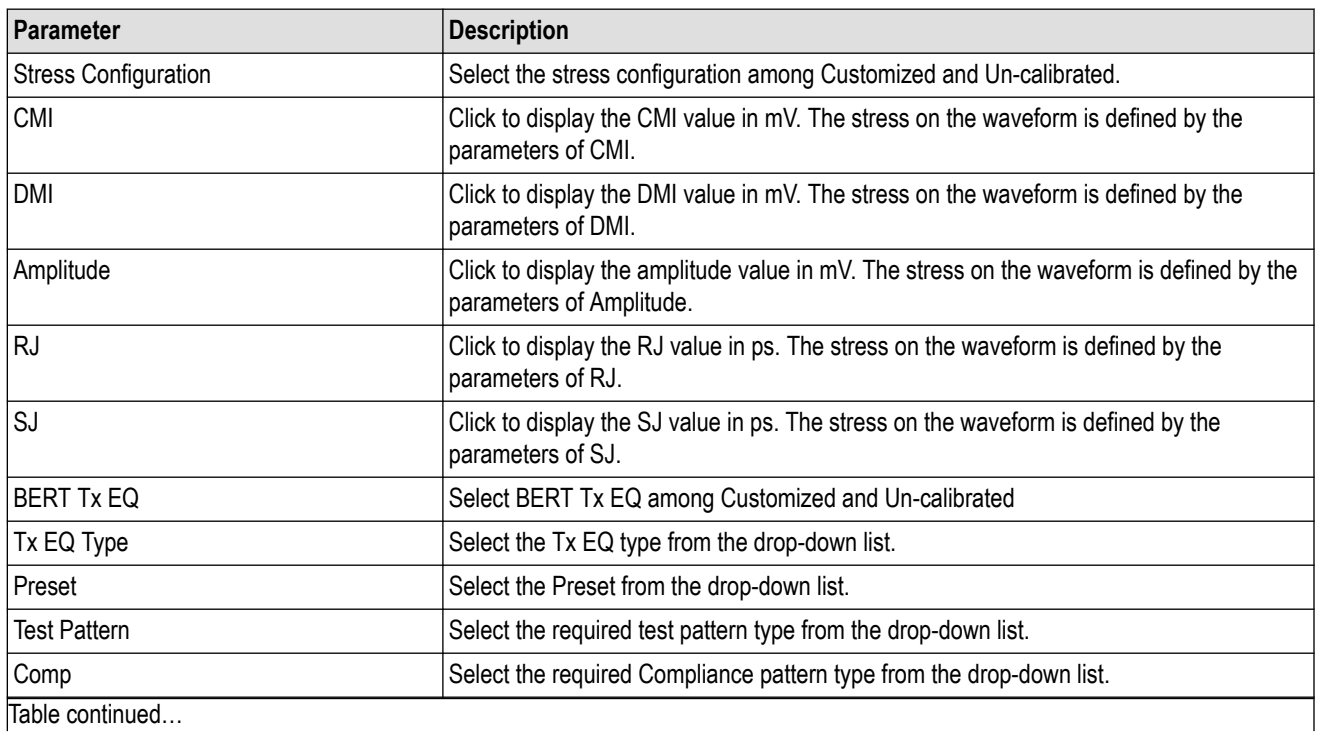

Table continued...

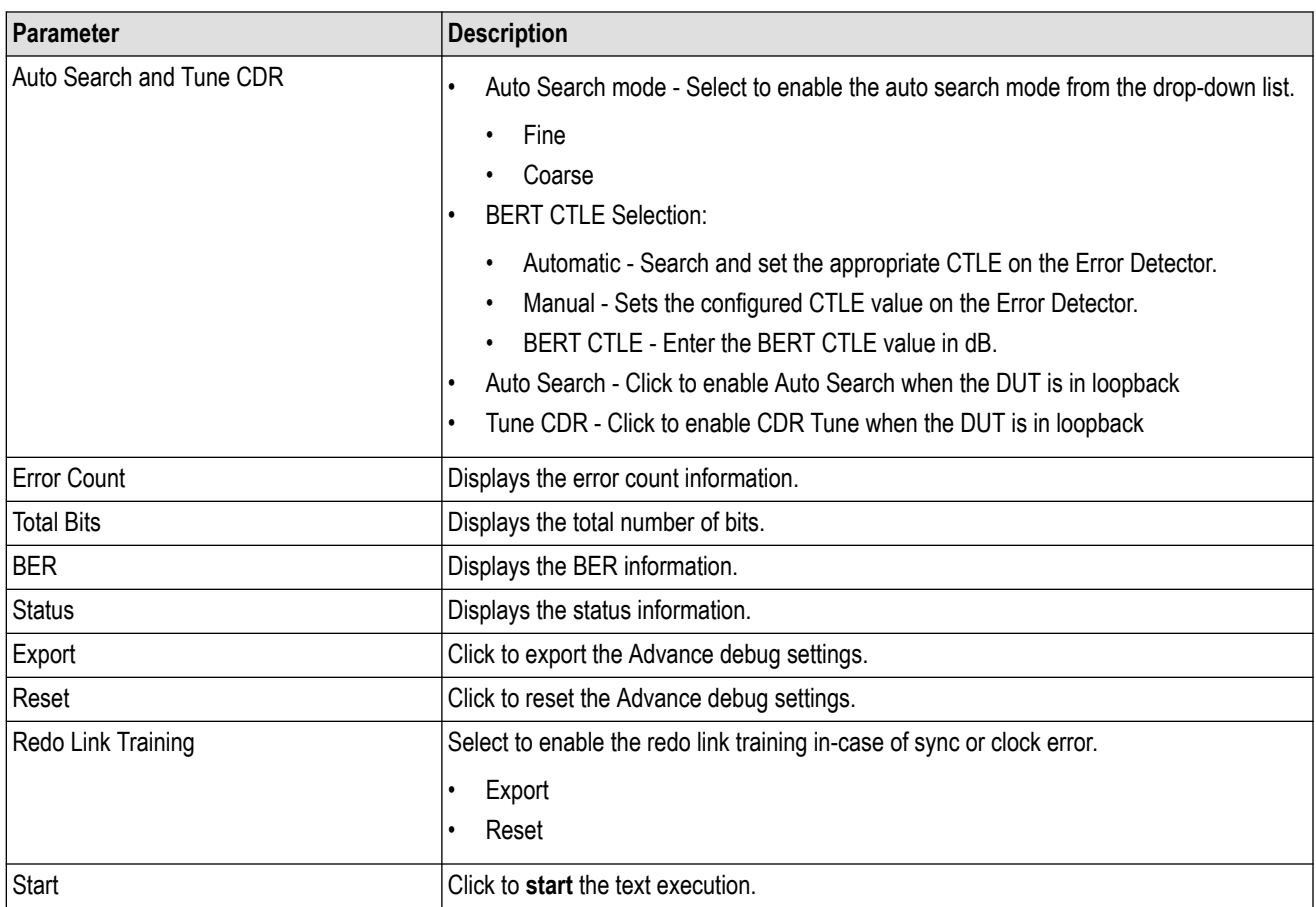

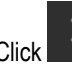

Click  $\begin{array}{|c|c|} \hline \multicolumn{1}{|c|}{\bullet} & \multicolumn{1}{|c|}{\bullet} & \multicolumn{1}{|c|}{\bullet} & \multicolumn{1}{|c|}{\bullet} & \multicolumn{1}{|c|}{\bullet} & \multicolumn{1}{|c|}{\bullet} & \multicolumn{1}{|c|}{\bullet} & \multicolumn{1}{|c|}{\bullet} & \multicolumn{1}{|c|}{\bullet} & \multicolumn{1}{|c|}{\bullet} & \multicolumn{1}{|c|}{\bullet} & \multicolumn{1}{|c|}{\bullet} & \multicolumn{1}{|c|}{\bullet} & \multicolumn{$ 

**6. Link Training:** This tab displays the loopback steps with its status in a tabular form

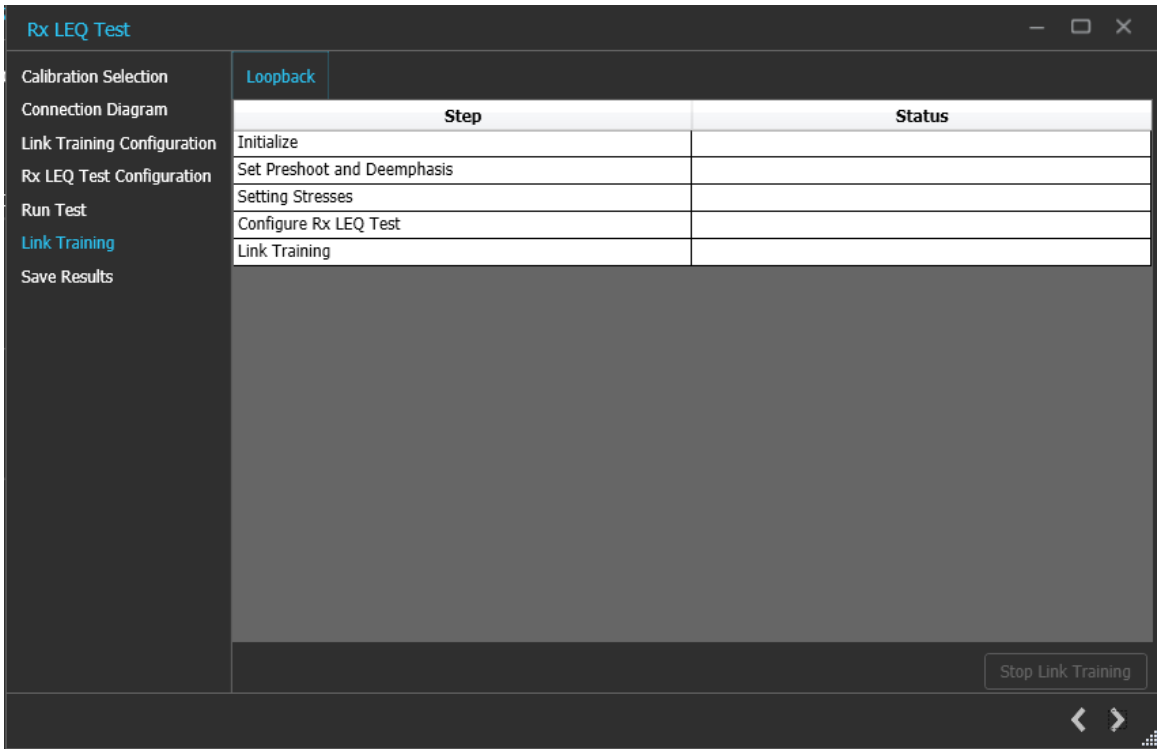

*Figure 47: Rx LEQ Test: Link Training*

## **Table 35: Rx LEQ Test: Link Training**

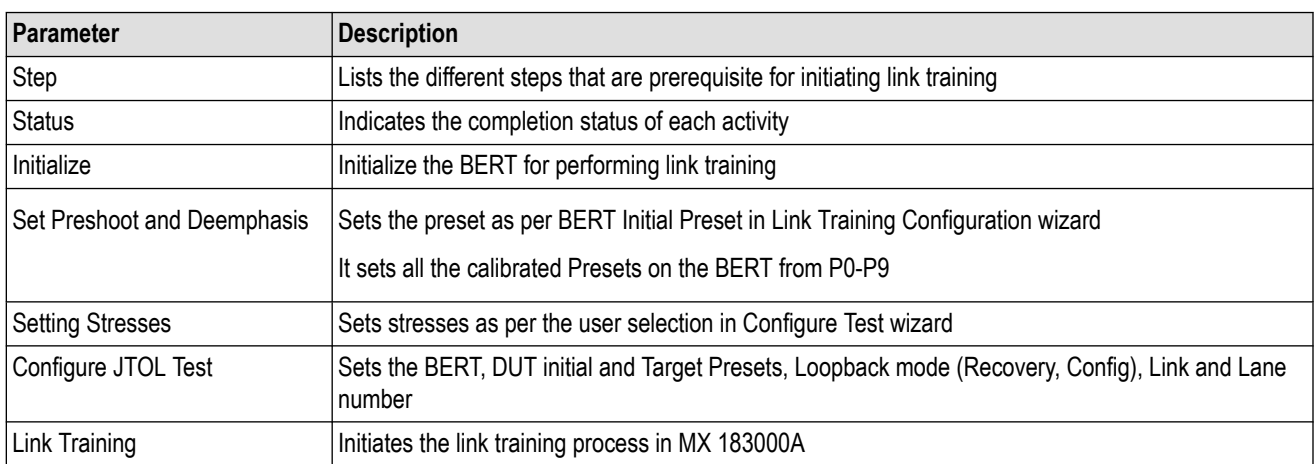

 $\sum$  to move to the next screen.

**7. Save Results:** This tab allows you to save the Rx LEQ test results.

#### Operating basics

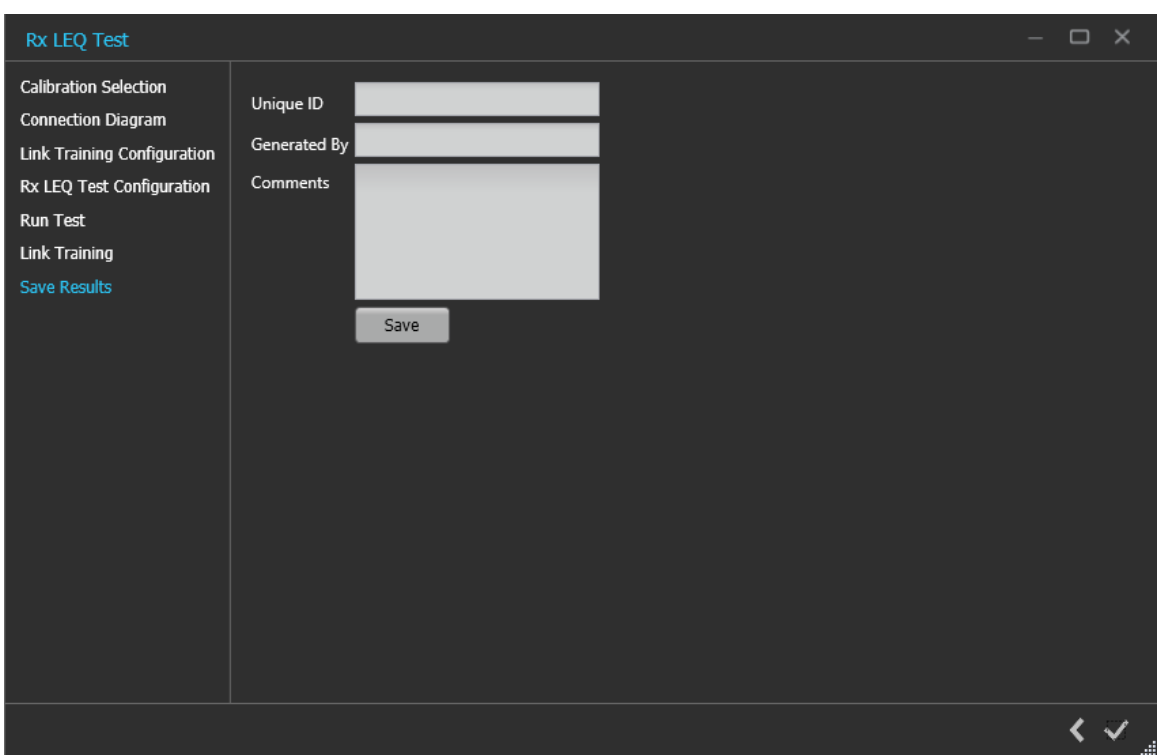

*Figure 48: Rx LEQ Test: Save Results*

### **Table 36: Rx LEQ Test: Save Results**

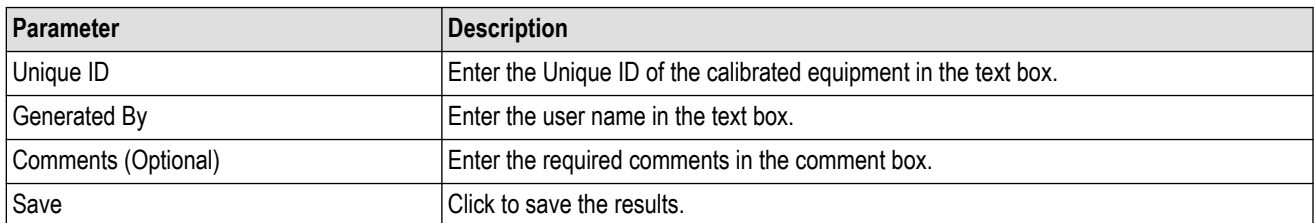

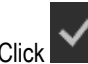

Click to complete the Rx LEQ Test and close the wizard.

# **Tx LEQ Test**

## **Tx LEQ Test procedure**

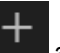

Click Tx LEQ Test under the Tests panel to view the measurement results. Click at the right end corner of the application, to launch the Tx LEQ test wizard. This wizard will guide you through the sequential procedure to perform the test.

**1. Calibration Selection:** This tab allows you to select required DUT type, BERT Clock type and TP1 Calibration file from the drop-down list.

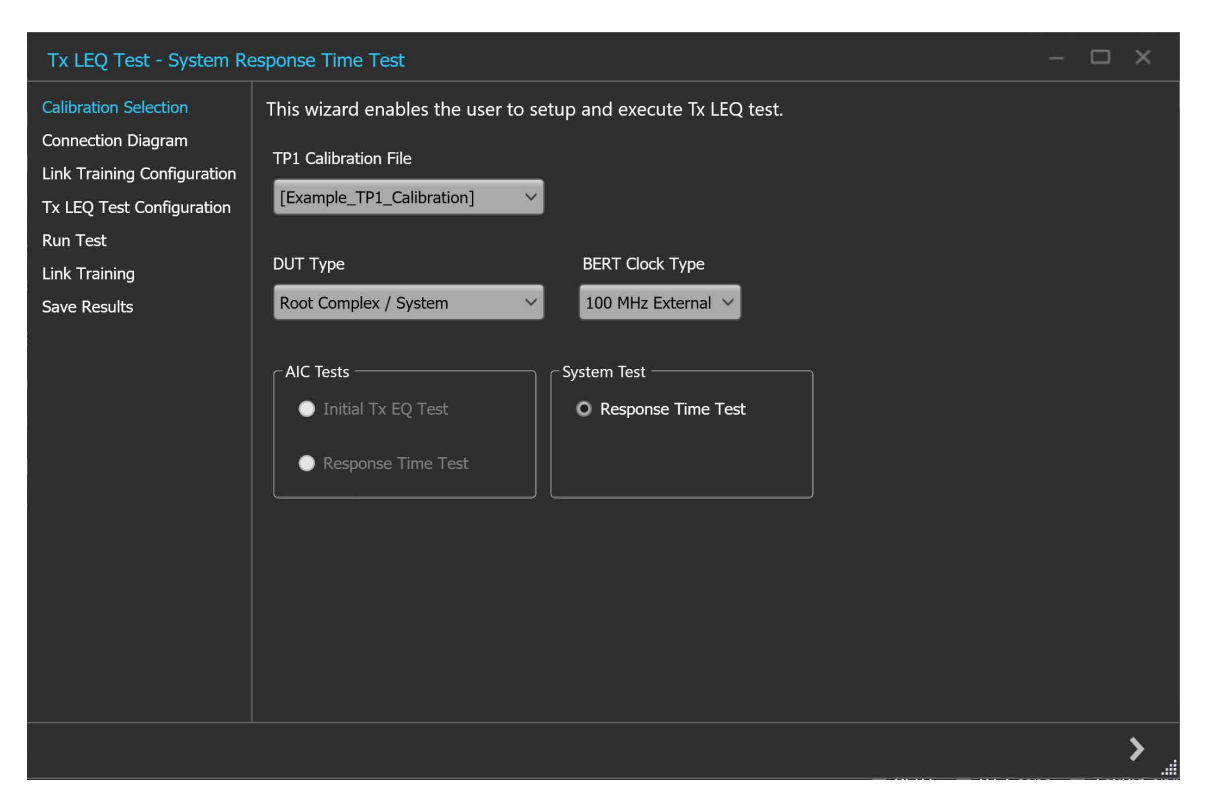

*Figure 49: Tx LEQ Test: Calibration Selection*

### **Table 37: Tx LEQ Test: Calibration Selection**

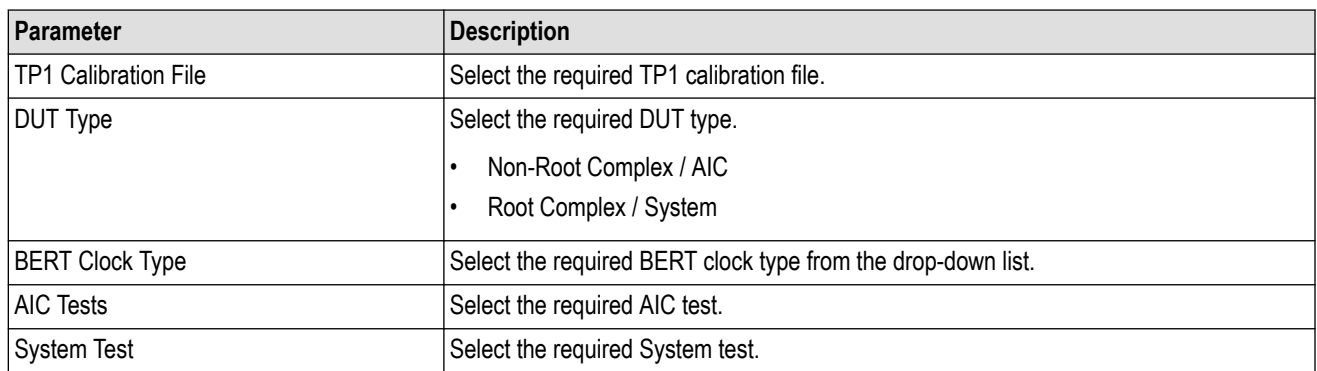

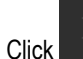

 $\frac{1}{\frac{1}{\sqrt{1-\frac{1}{\sqrt{1-\frac{1}{\sqrt{$ 

**2. Connection Diagram:** This tab displays the connection diagram for the Tx LEQ test. The connection diagram is the different for AIC and System in case of Tx LEQ test.

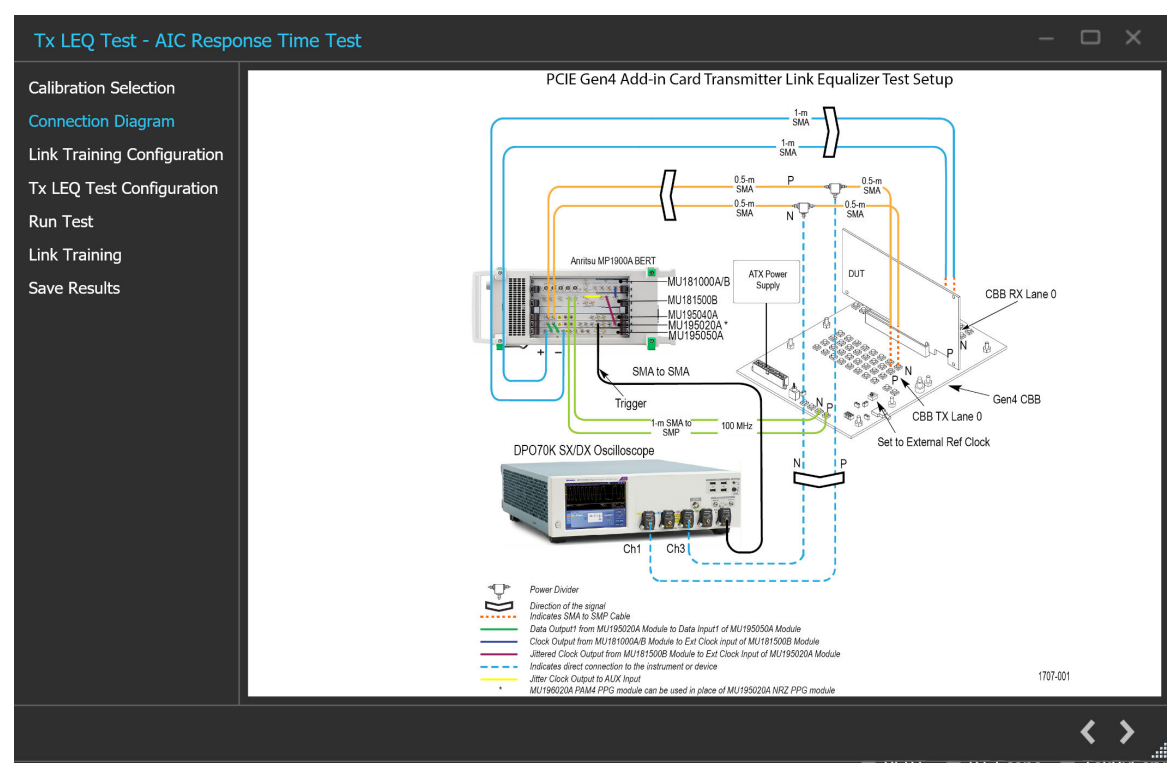

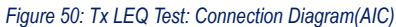

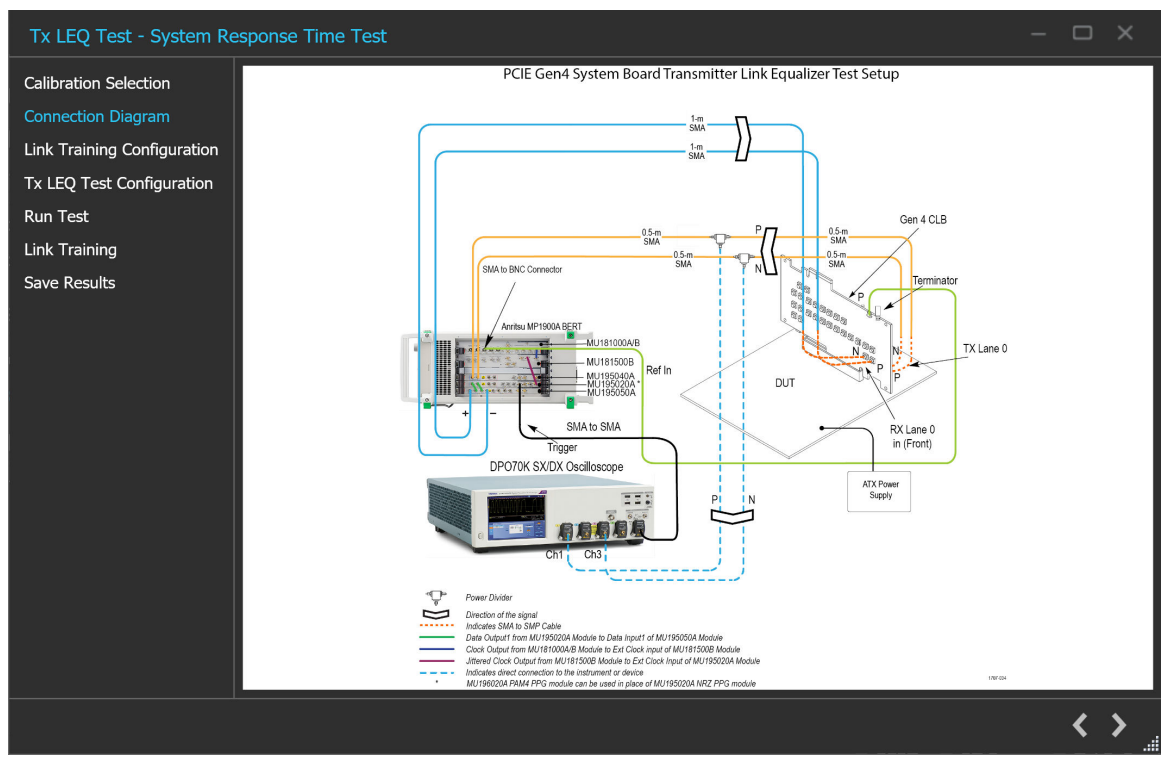

*Figure 51: Tx LEQ Test: Connection Diagram(System)*

Click to move to the next screen.
**3. Link Training Configuration:** This tab allows you to configure the parameters for link training.

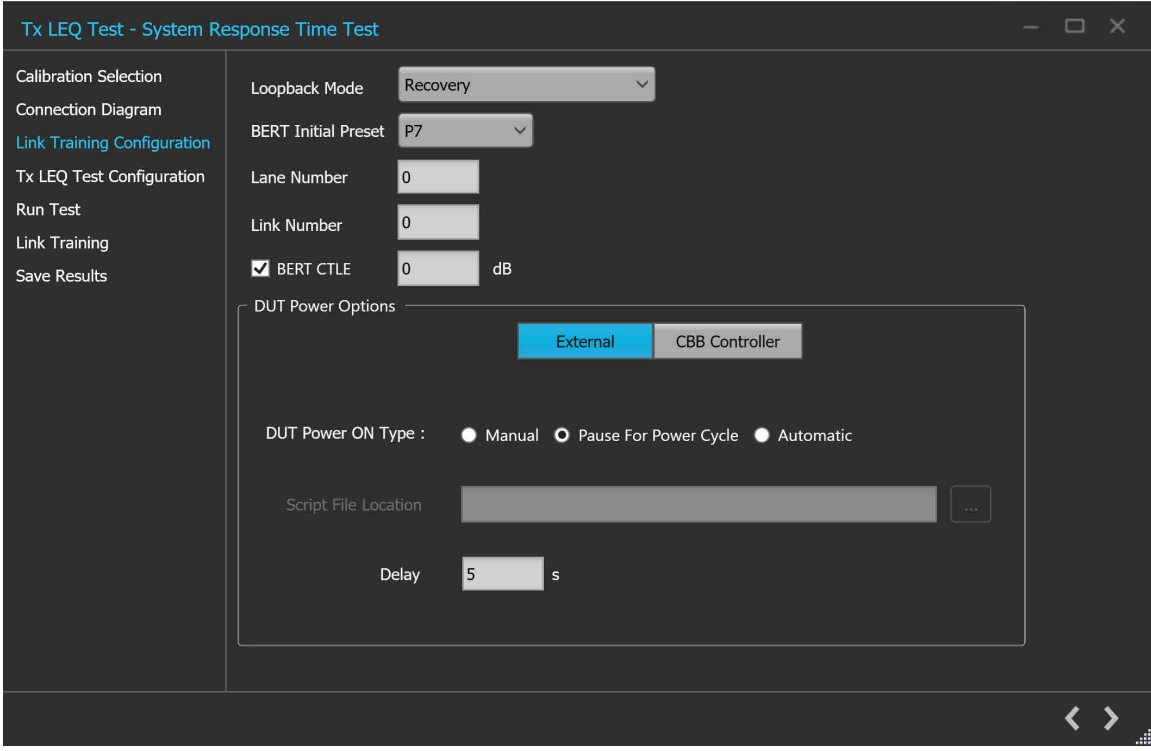

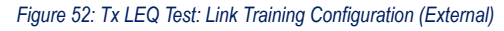

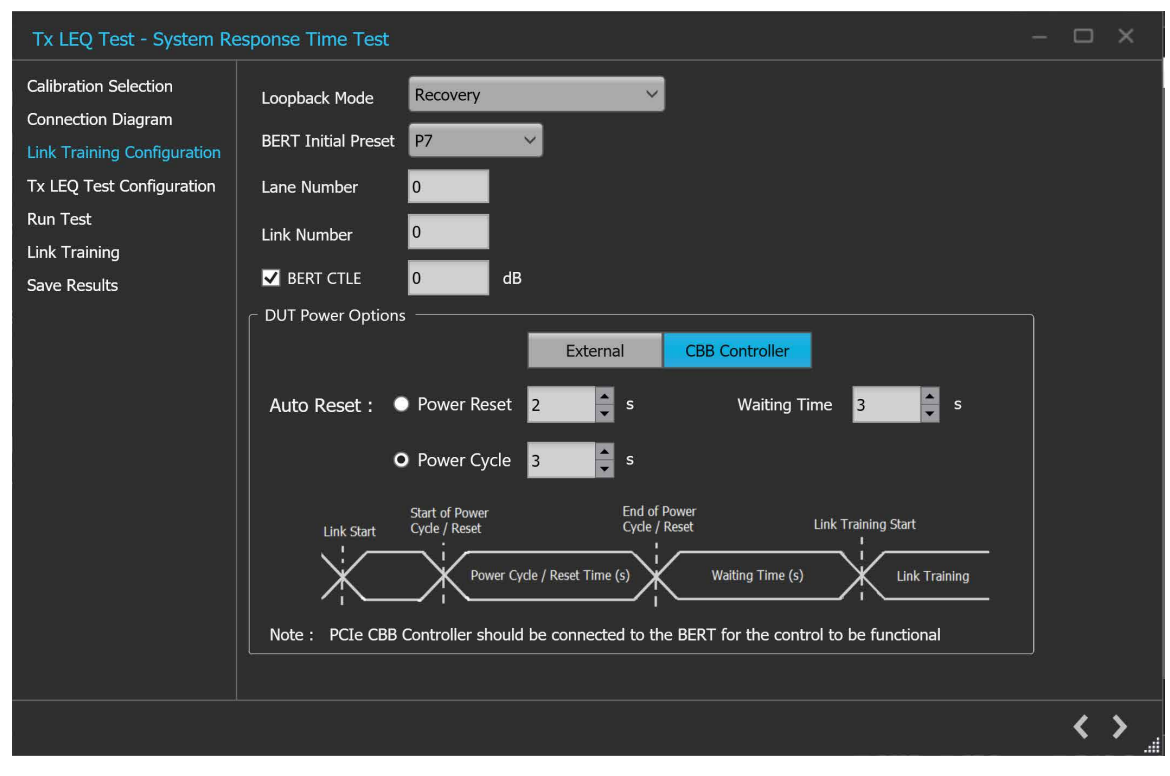

*Figure 53: Tx LEQ Test: Link Training Configuration (CBB Controller)*

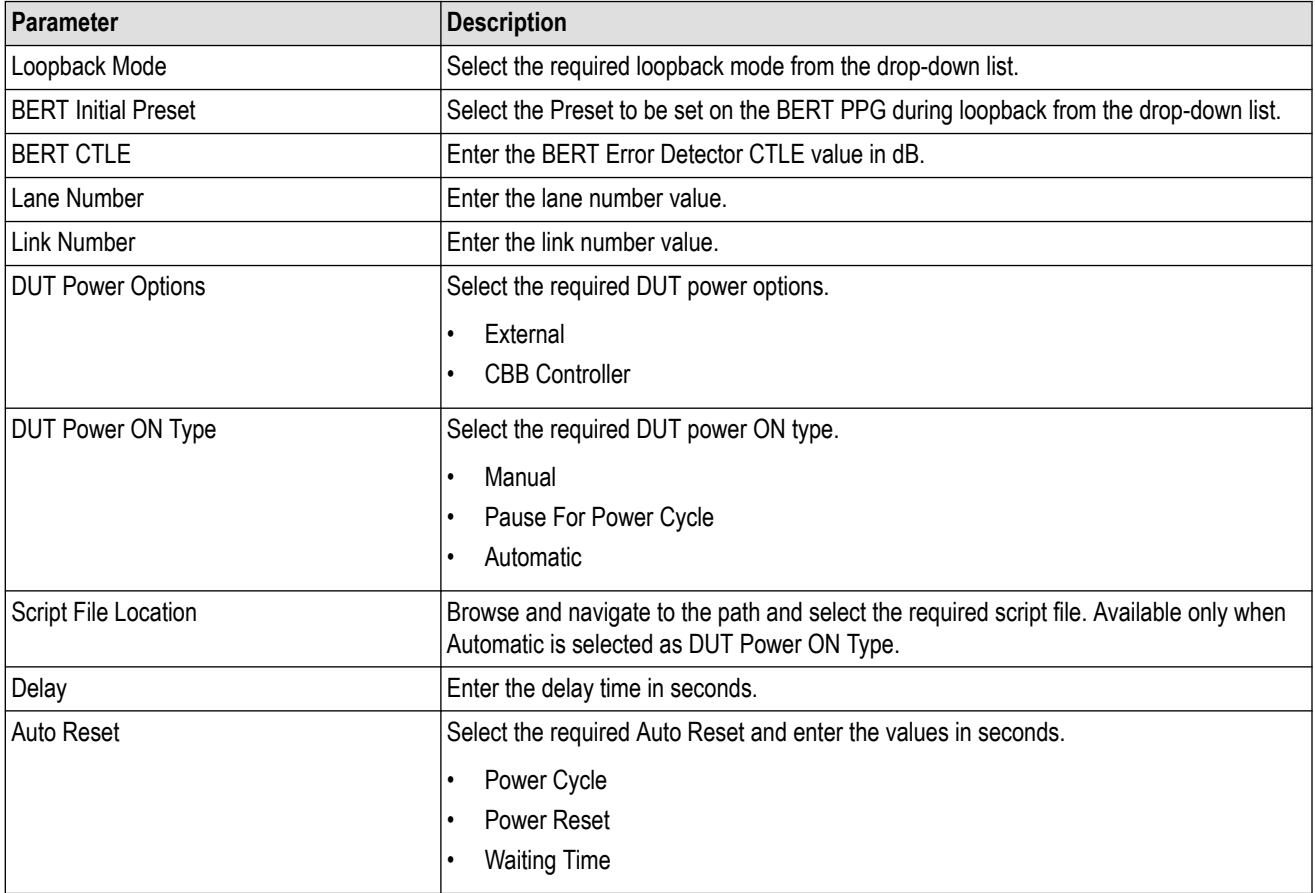

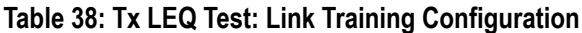

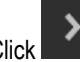

 $\overrightarrow{C}$   $\overrightarrow{C}$  to move to the next screen.

**4. Tx LEQ Test Configuration:** This tab allows you to configure the Tx LEQ test settings.

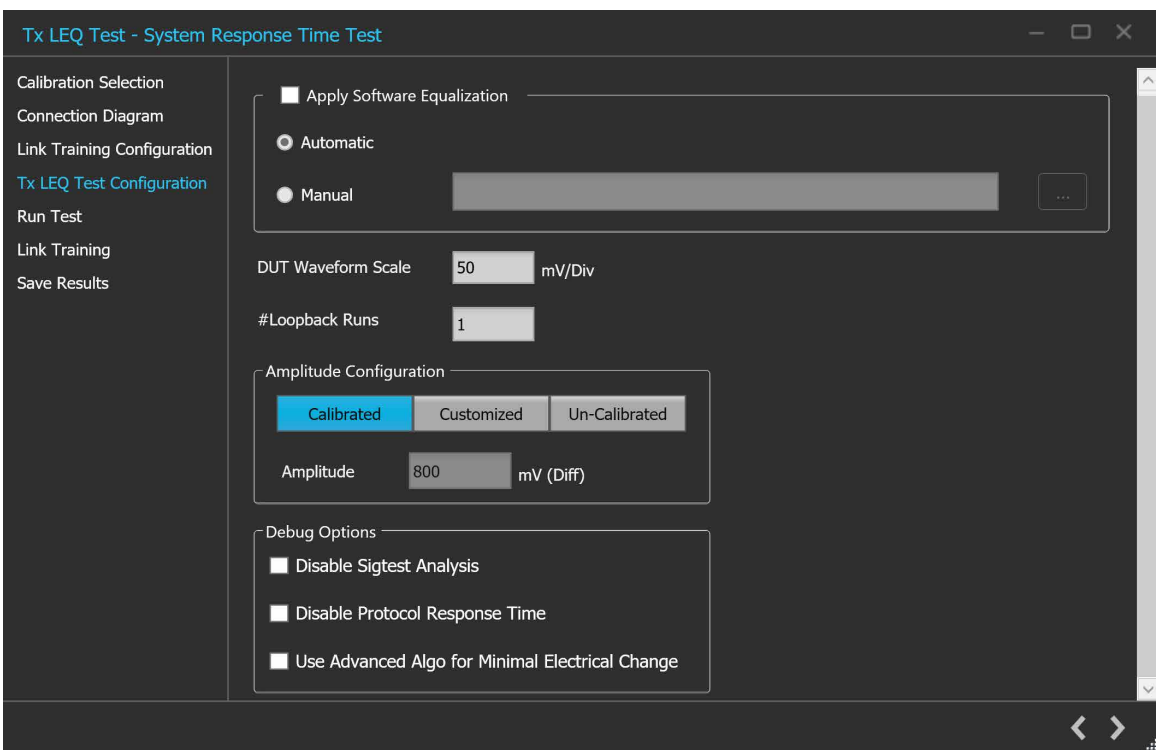

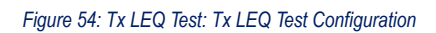

### **Table 39: Tx LEQ Test: Tx LEQ Test Configuration**

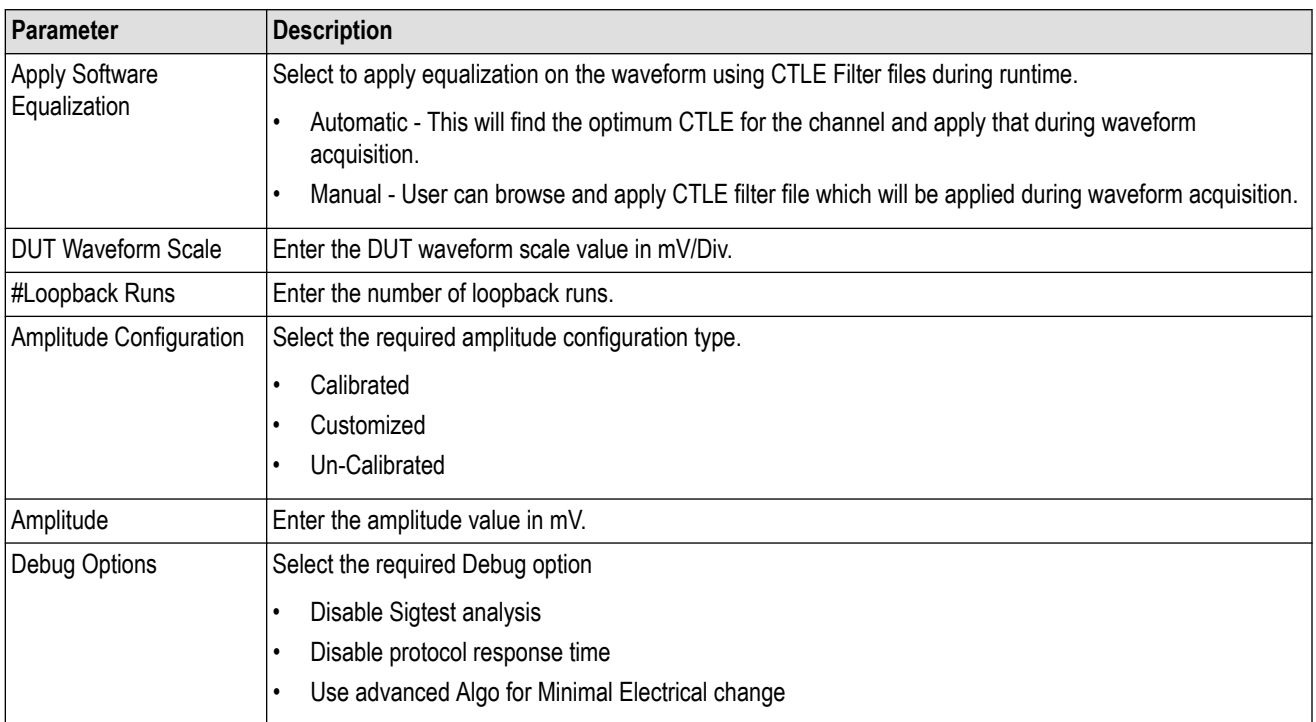

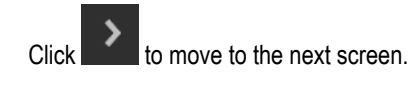

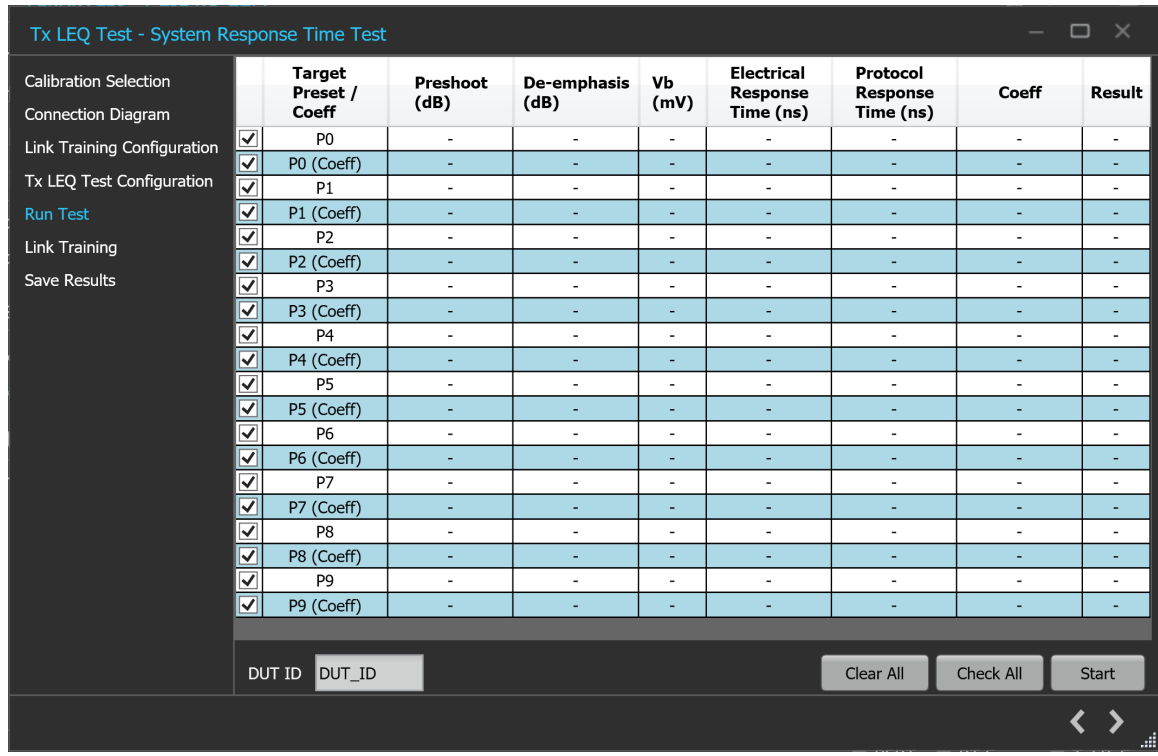

**5. Run Test:** This tab allows you to display all the presets with its details in the tabular format.

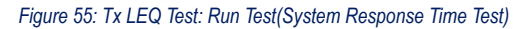

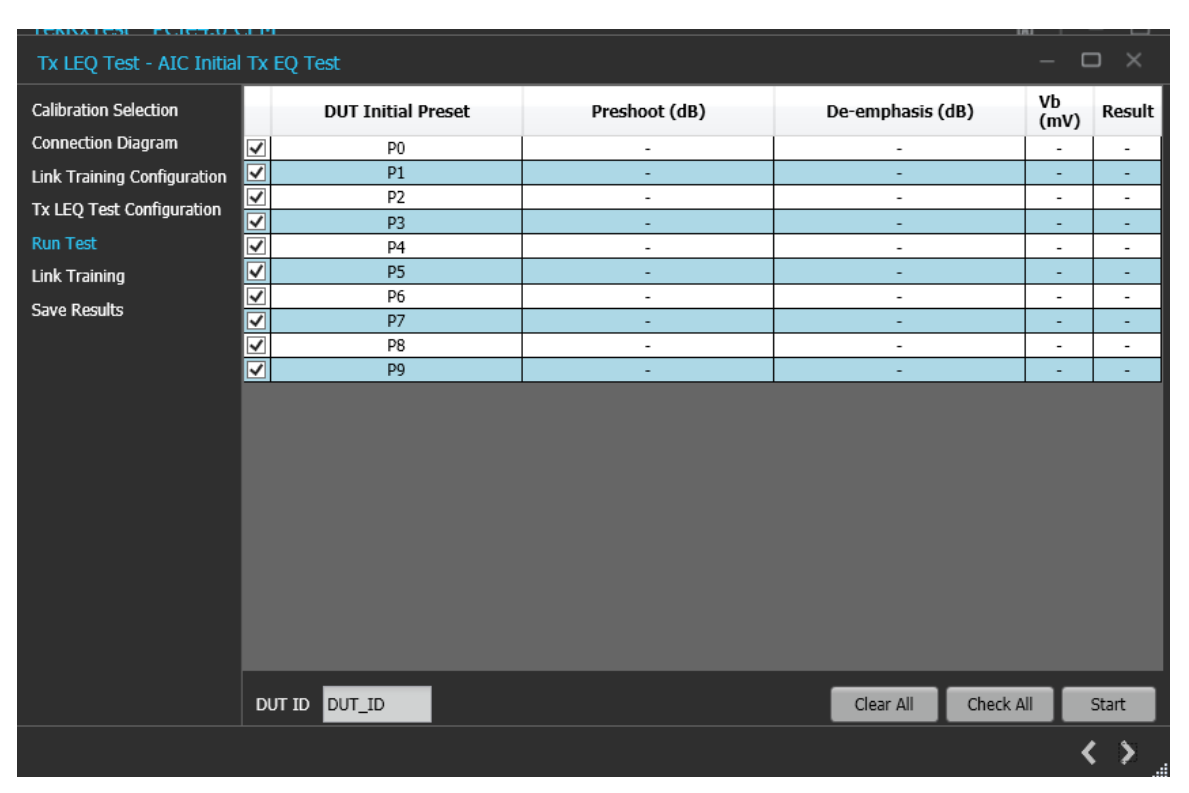

*Figure 56: Tx LEQ Test: Run Test(AIC Initial Tx EQ Test)*

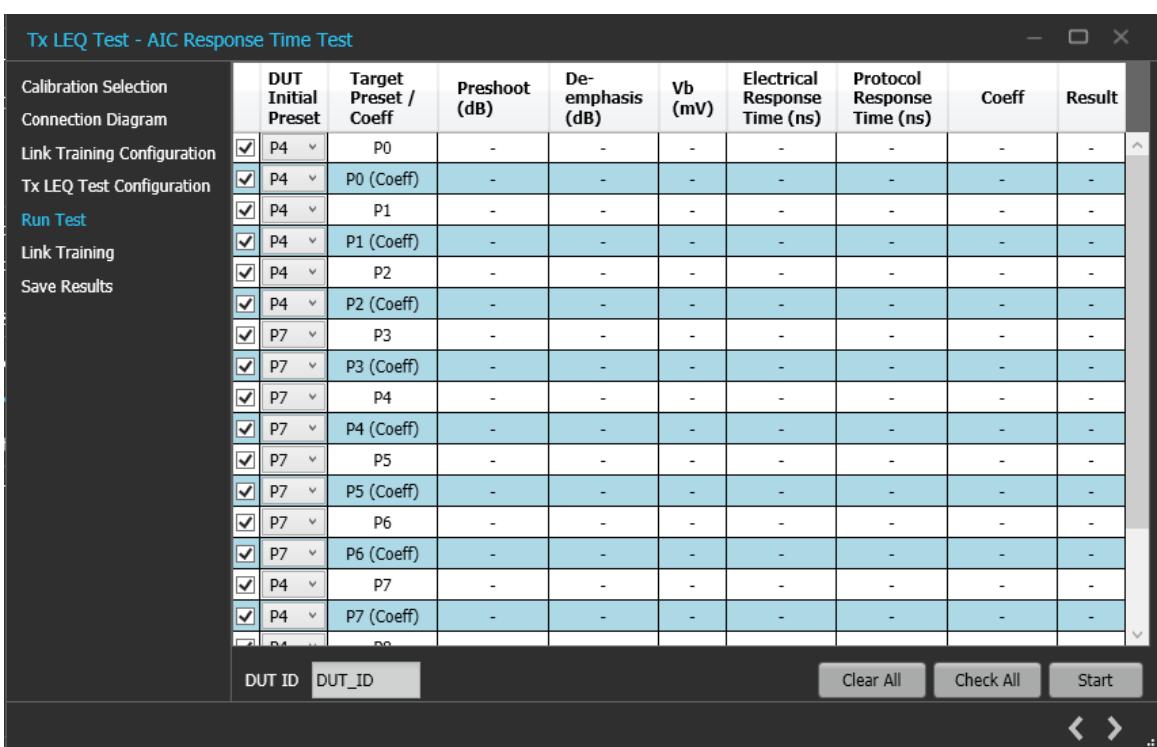

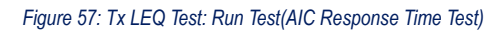

### **Table 40: Tx LEQ Test: Run Test**

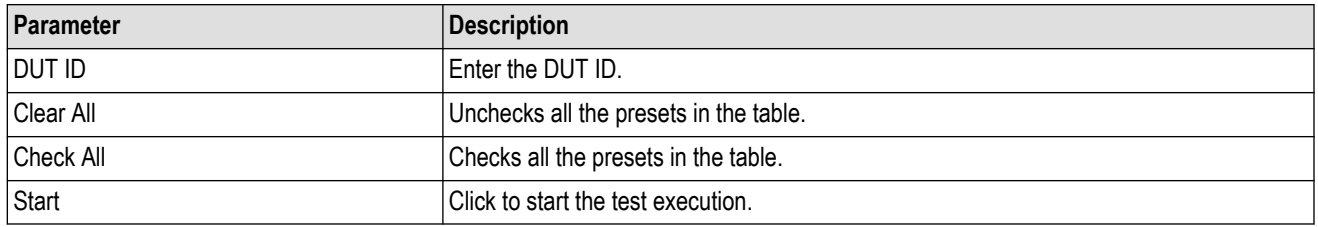

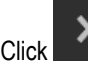

 $\sum$  to move to the next screen.

**6. Link Training:** This tab displays the loopback steps with its status in a tabular form.

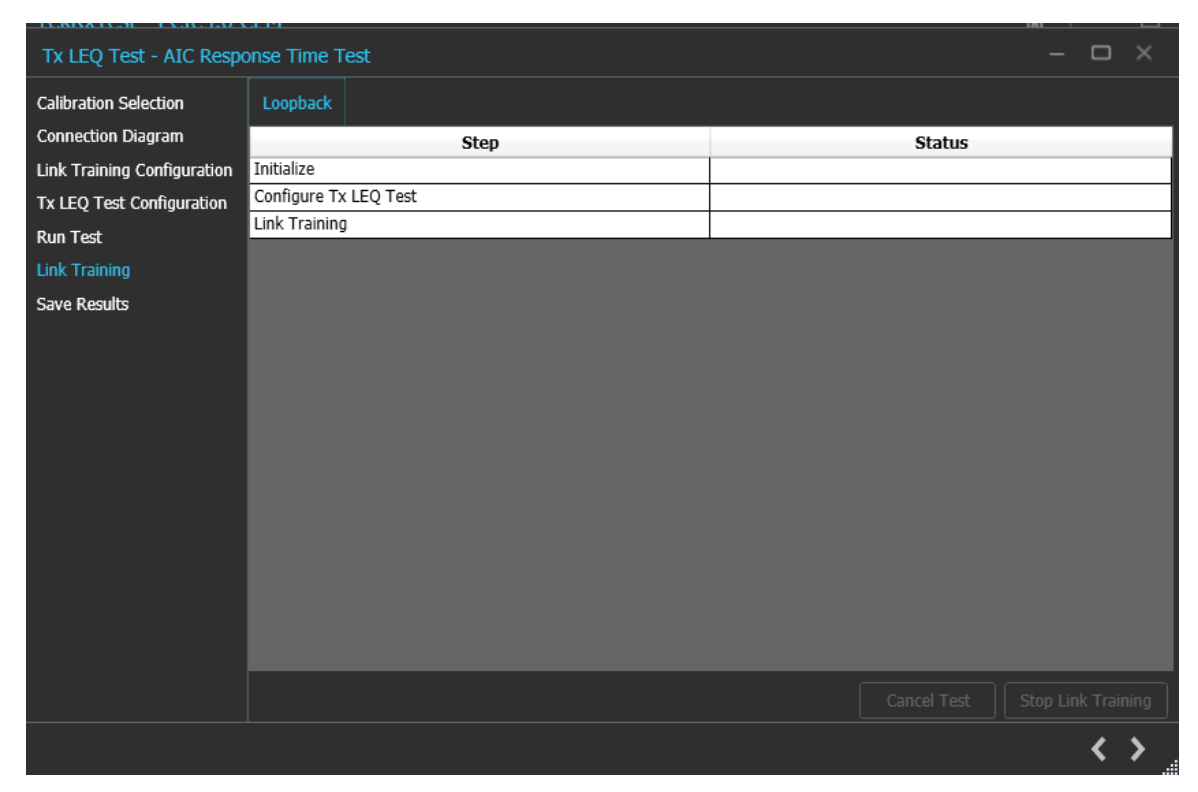

*Figure 58: Tx LEQ Test: Link Training*

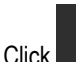

 $\sum$  to move to the next screen.

**7. Save Results:** This tab allows you to save the Tx LEQ test results.

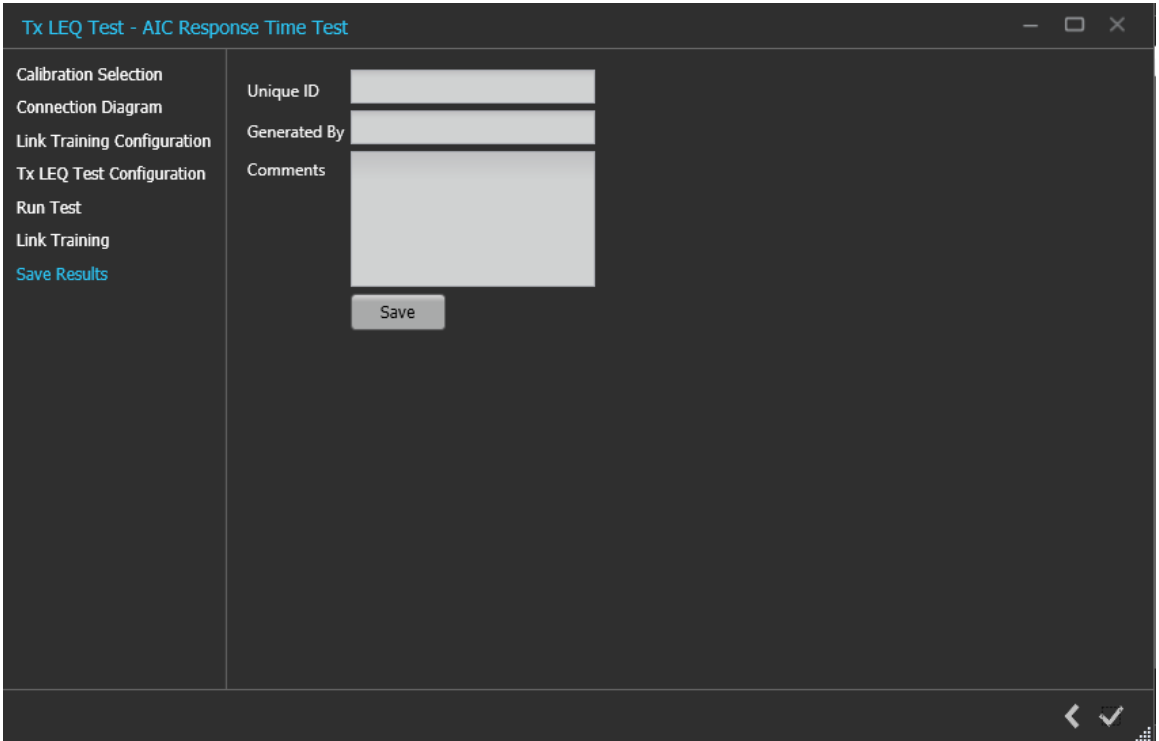

*Figure 59: Tx LEQ Test: Save Results*

#### **Table 41: Tx LEQ Test: Save Results**

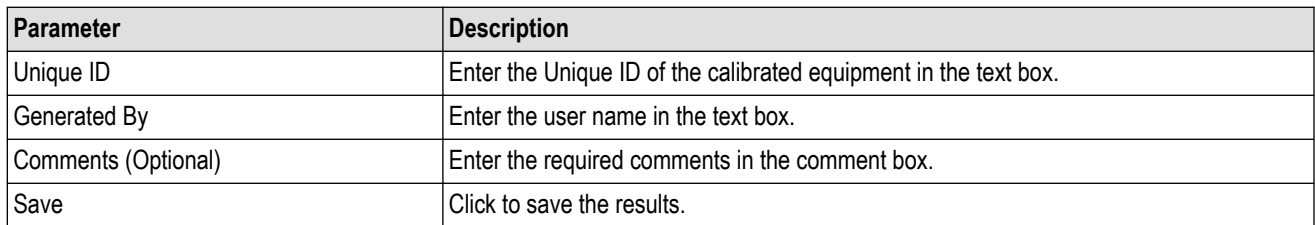

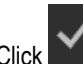

Click  $\blacktriangleright$  to complete the Tx LEQ Test and close the wizard.

## **Options panel**

#### **JTOL Test**

To test SJ at multiple frequencies for the JTOL test, you need to perform Multi-tone SJ calibration during TP1 Calibration. You can generate 30 KHz to 100 MHz with a maximum of 14 different frequencies.

The frequency settings table lists the frequencies calibrated during Multi-tone SJ calibration while performing TP1 calibration. If the newly generated frequency doesn't match with the calibrated frequency, then nearby calibrated frequency data will be used for running the JTOL test.

### **JTOL Test procedure**

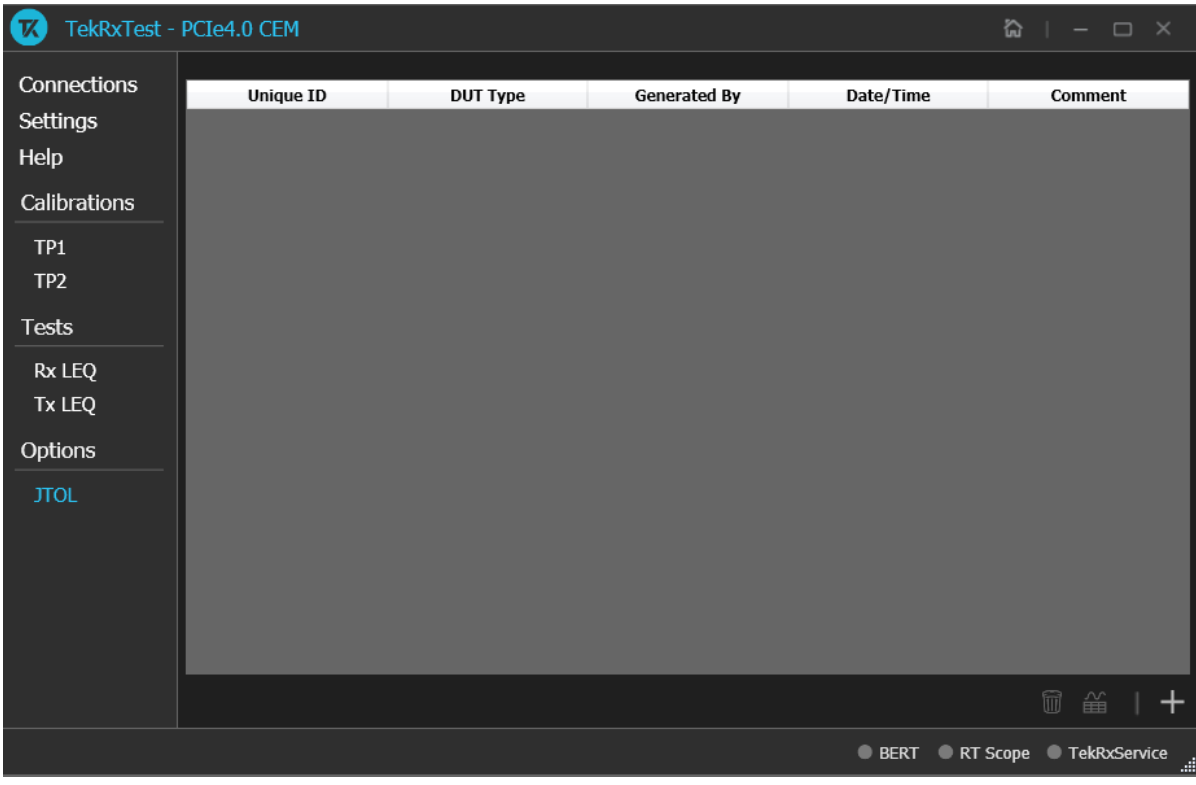

*Figure 60: JTOL Test*

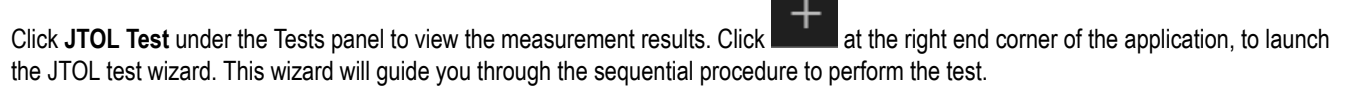

**1. Calibration Selection:** This tab allows you to select the calibration file from the drop-down list. The drop-down lists all the TP2 calibration files available as per the choice made under DUT Type selection.

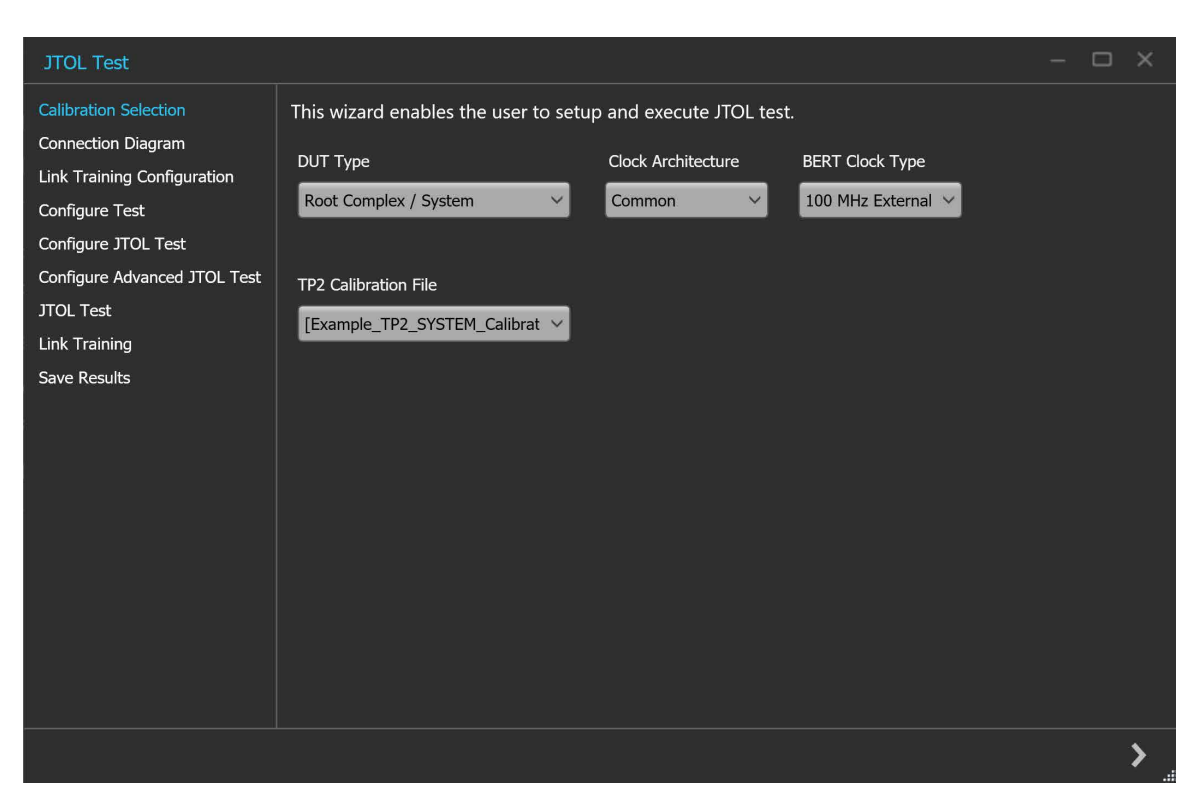

*Figure 61: JTOL Test: Calibration Selection*

#### **Table 42: JTOL Test: Calibration Selection**

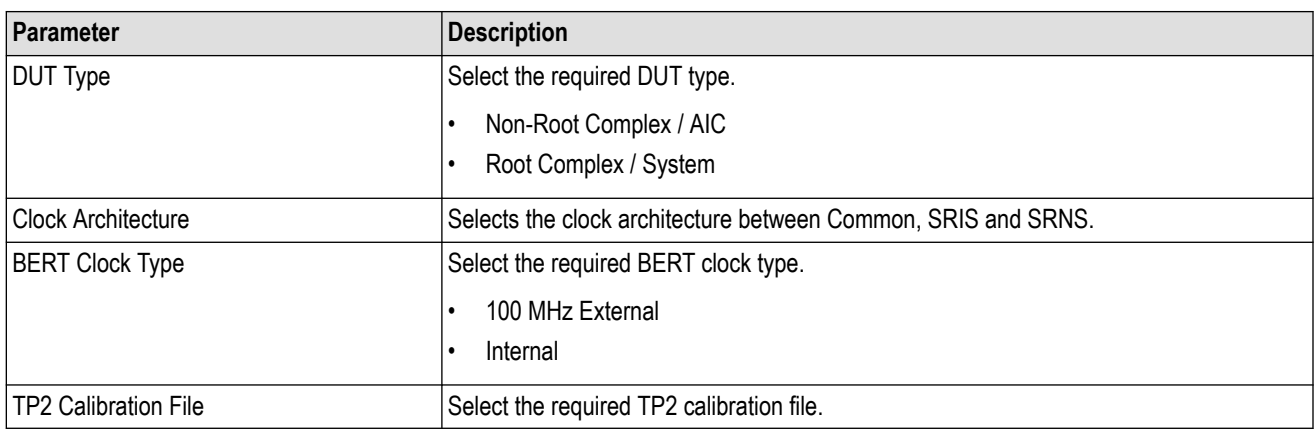

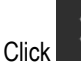

 $\sum$  to move to the next screen.

**2. Connection Diagram:** This tab displays the connection diagram for the JTOL test. The connection diagram is the different for AIC and System in case of JTOL test.

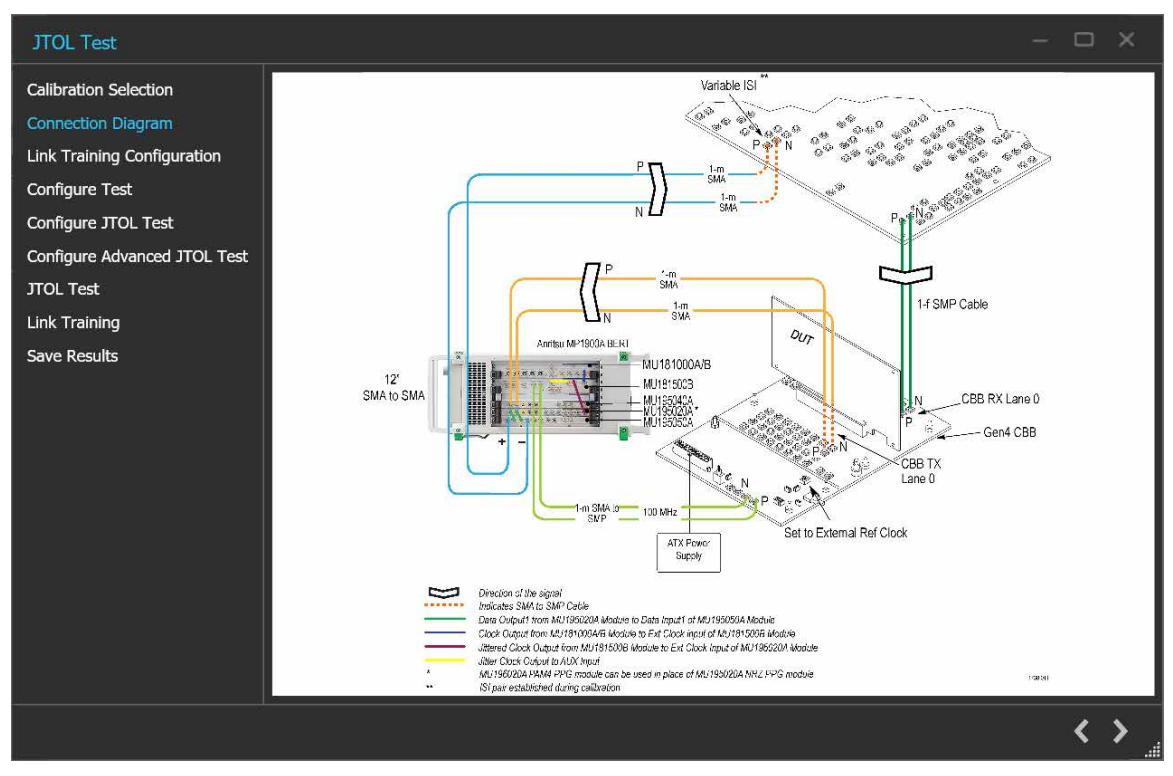

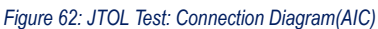

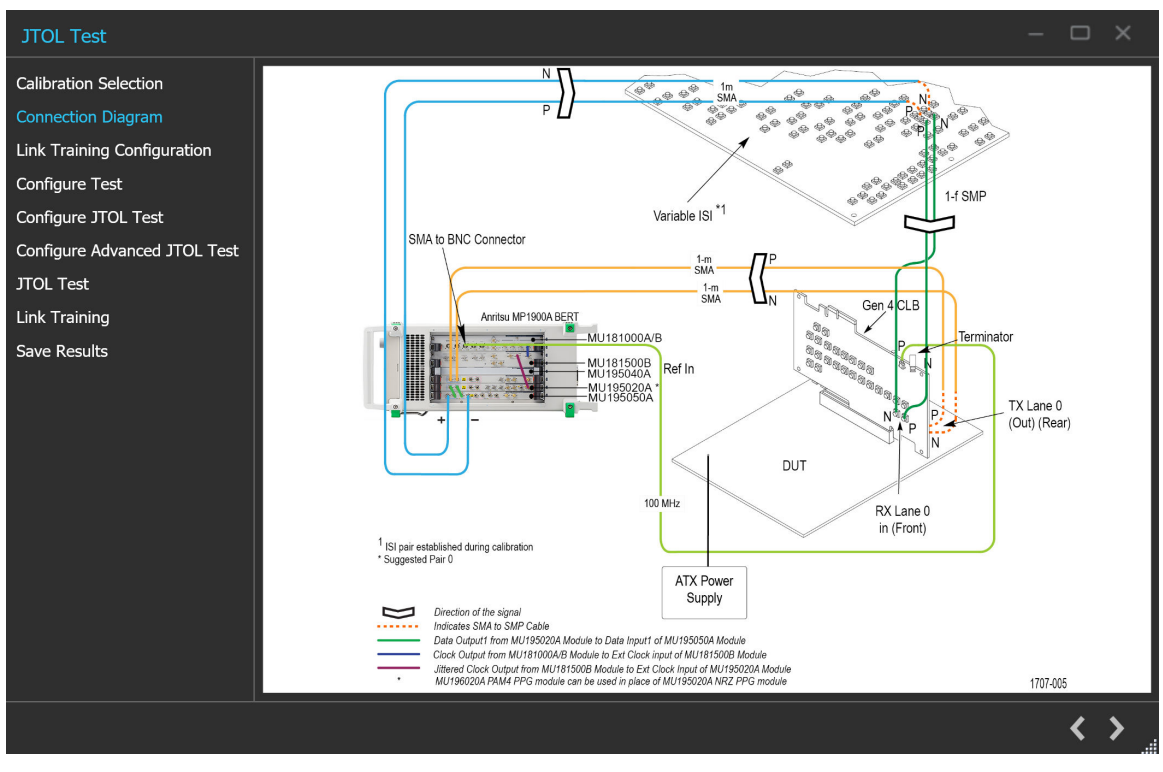

*Figure 63: JTOL Test: Connection Diagram(System)*

 $\sum$  to move to the next screen.

**3. Link Training Configuration:** This tab allows you to configure the link training and forced loopback settings.

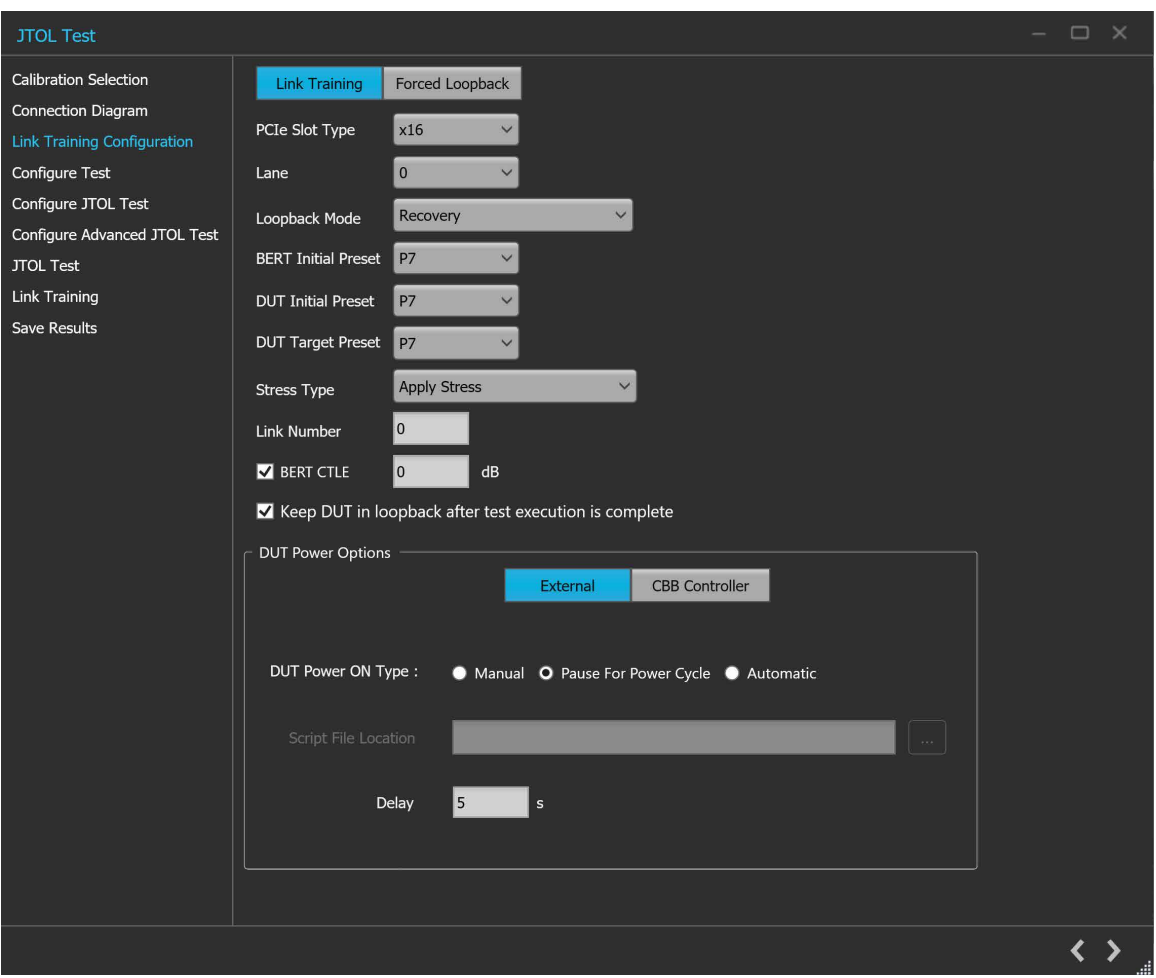

*Figure 64: JTOL Test: Link Training Configuration (Link Training-External)*

#### Operating basics

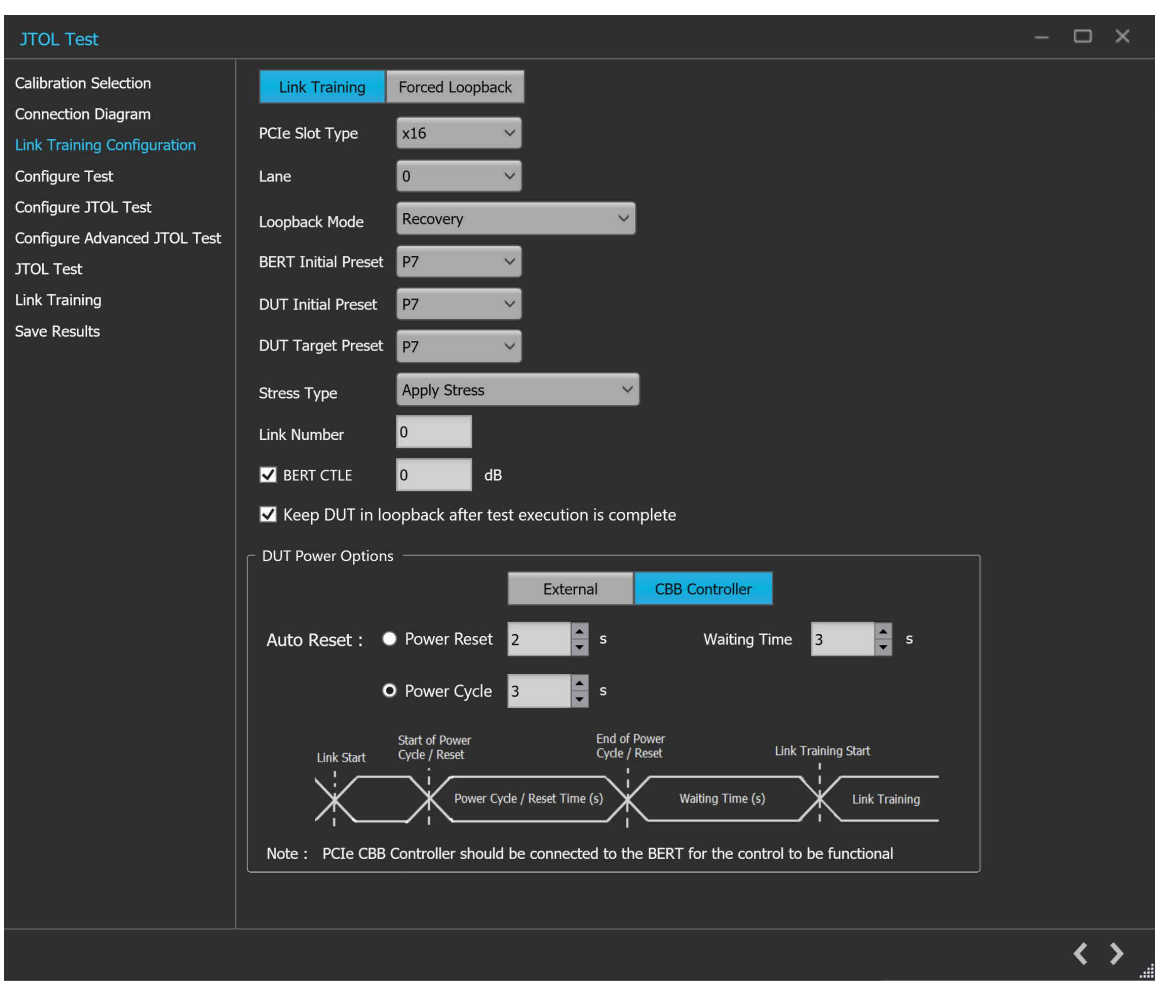

*Figure 65: JTOL Test: Link Training Configuration (Link Training-CBB Controller)*

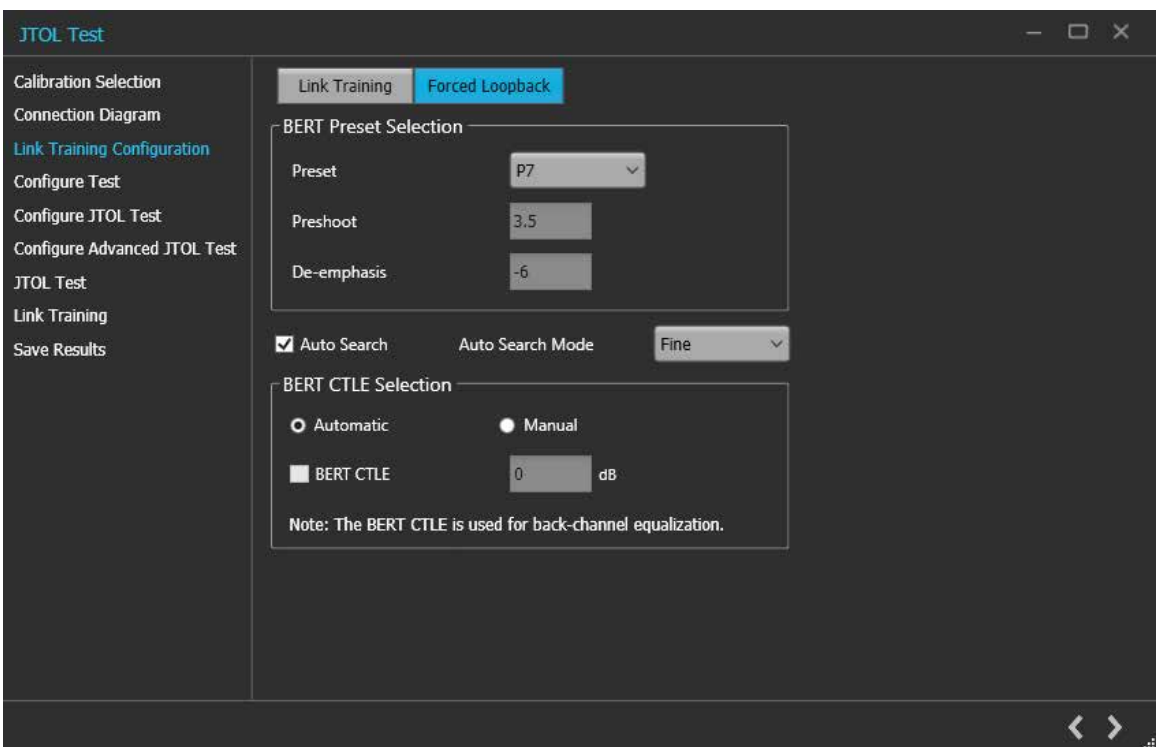

*Figure 66: JTOL Test: Link Training Configuration (Forced Loopback)*

#### **Table 43: JTOL Test: Link Training Configuration for Link Training**

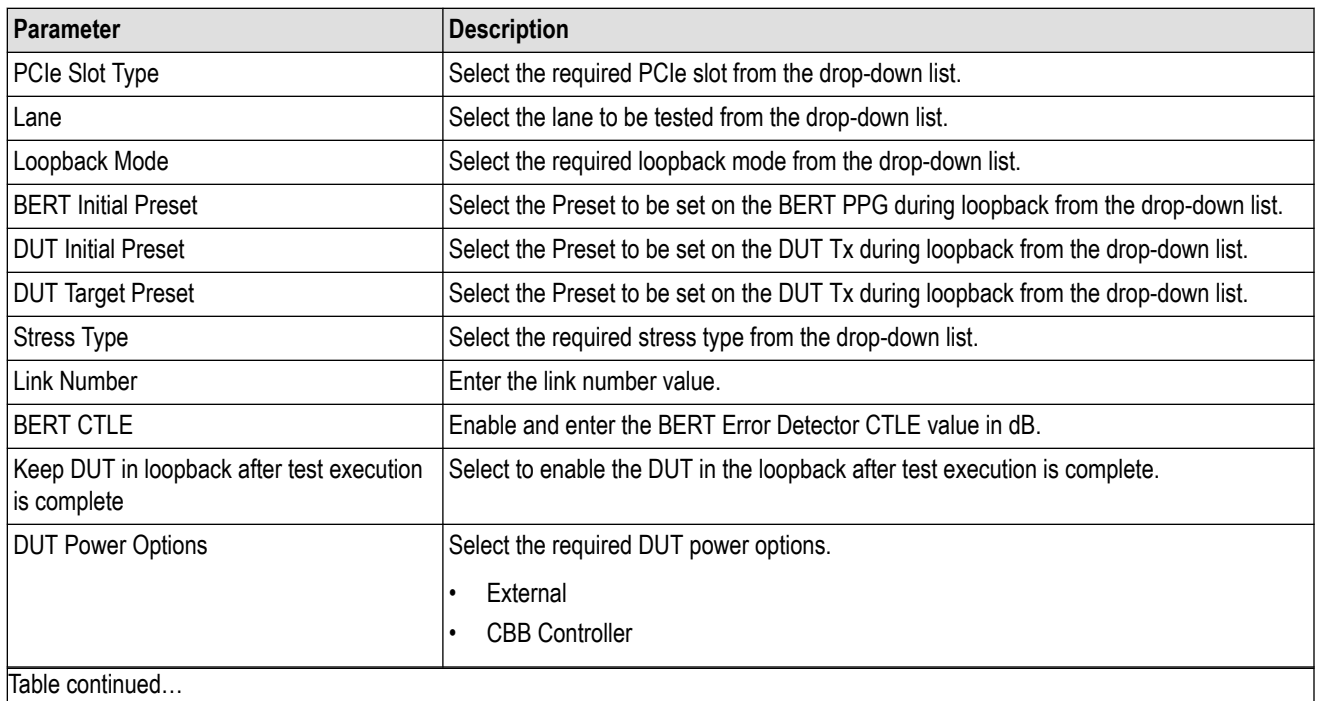

Table continued…

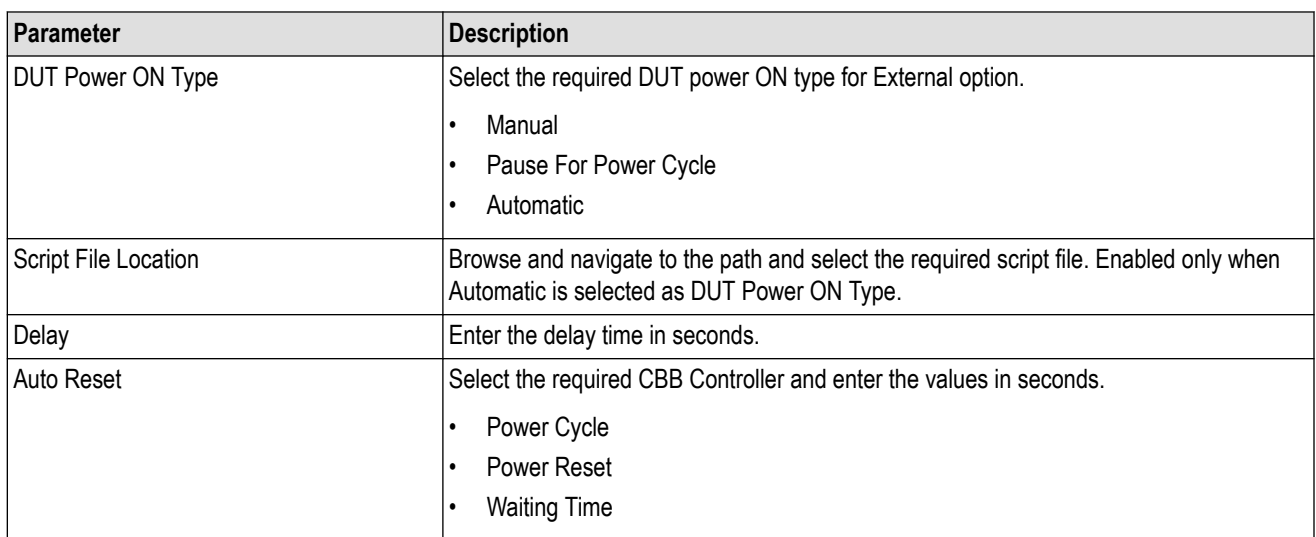

## **Table 44: JTOL Test: Link Training Configuration for Forced Loopback**

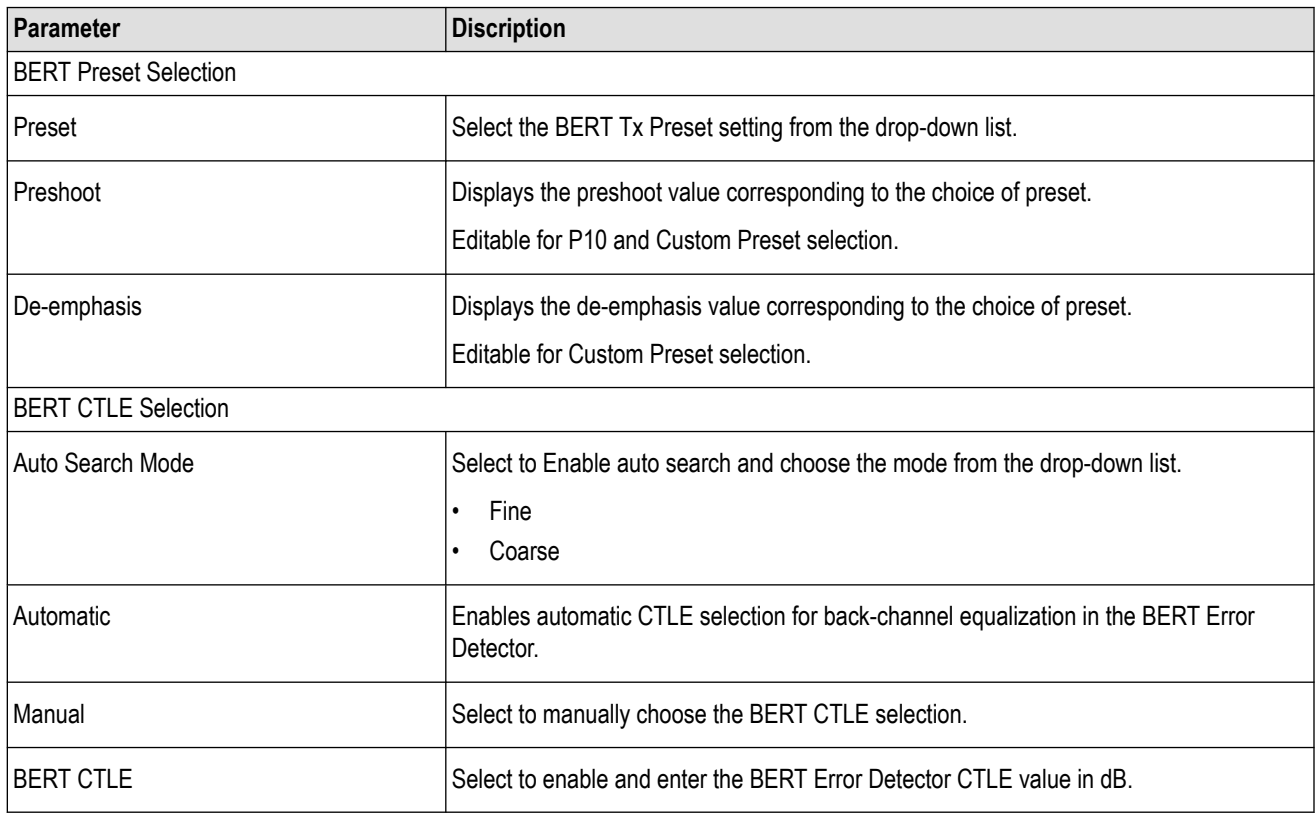

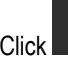

 $\overrightarrow{C}$   $\overrightarrow{C}$  to move to the next screen.

**4. Configure Test:** This tab allows you to configure the test settings.

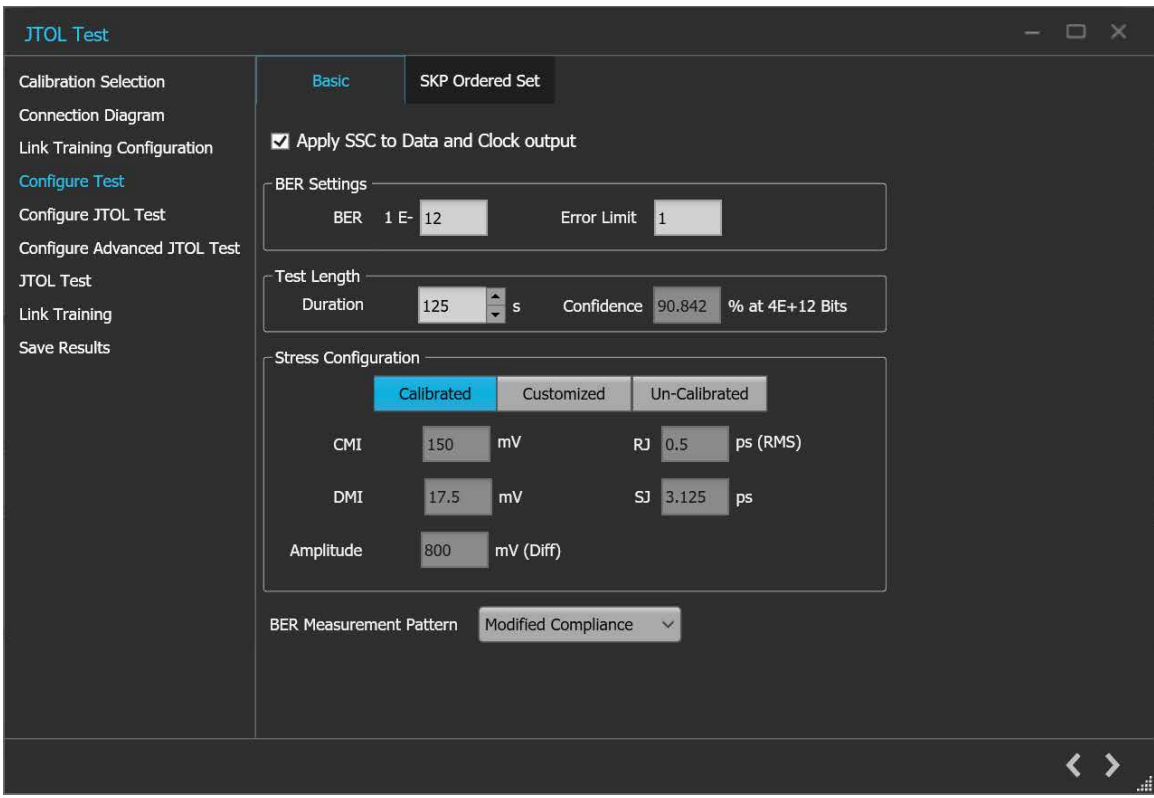

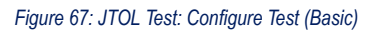

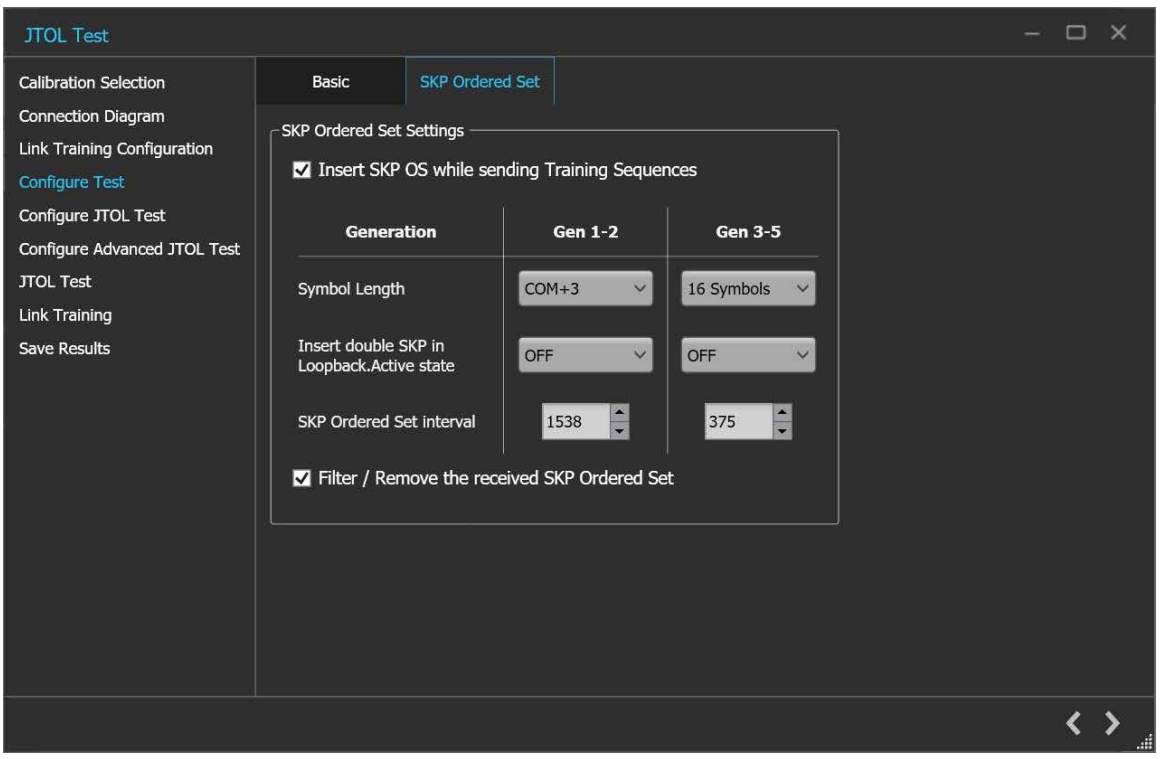

*Figure 68: JTOL Test: Configure Test (SKP Orderd Set)*

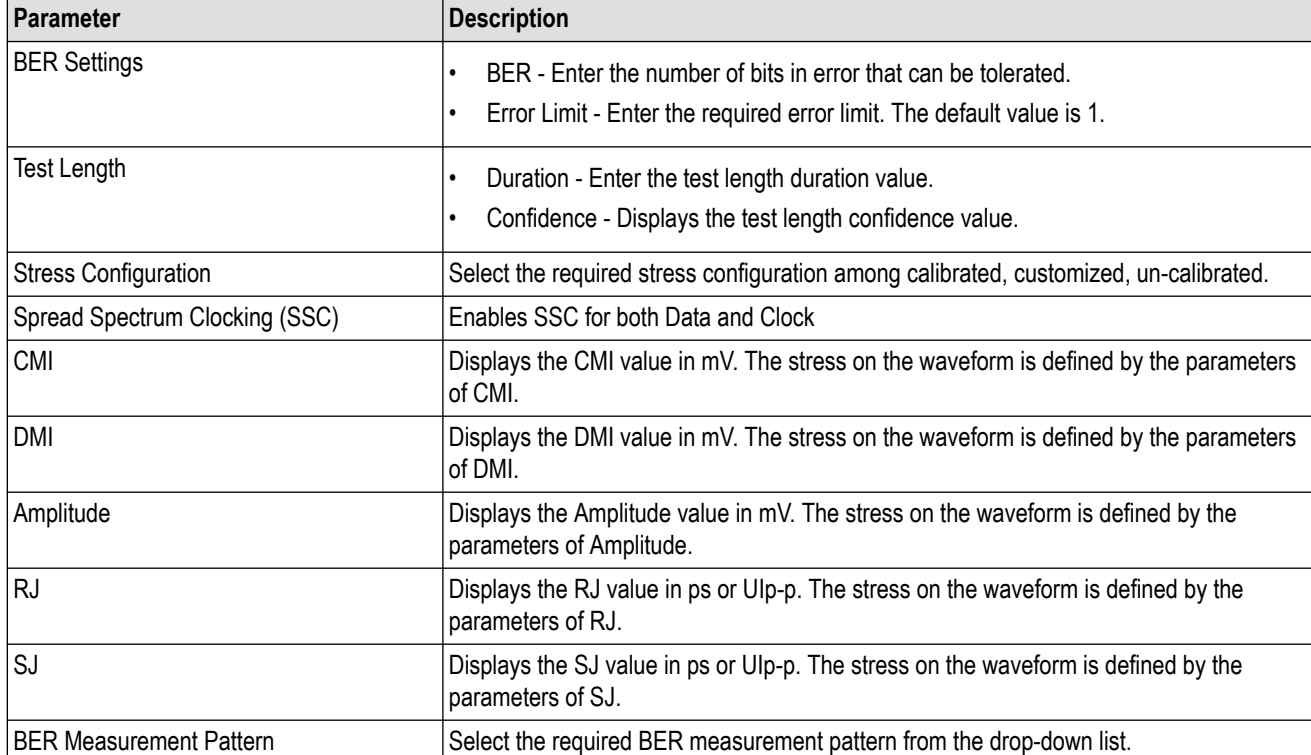

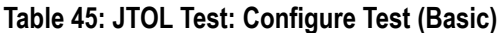

## **Table 46: JTOL Test: Configure Test (SKP Order Set)**

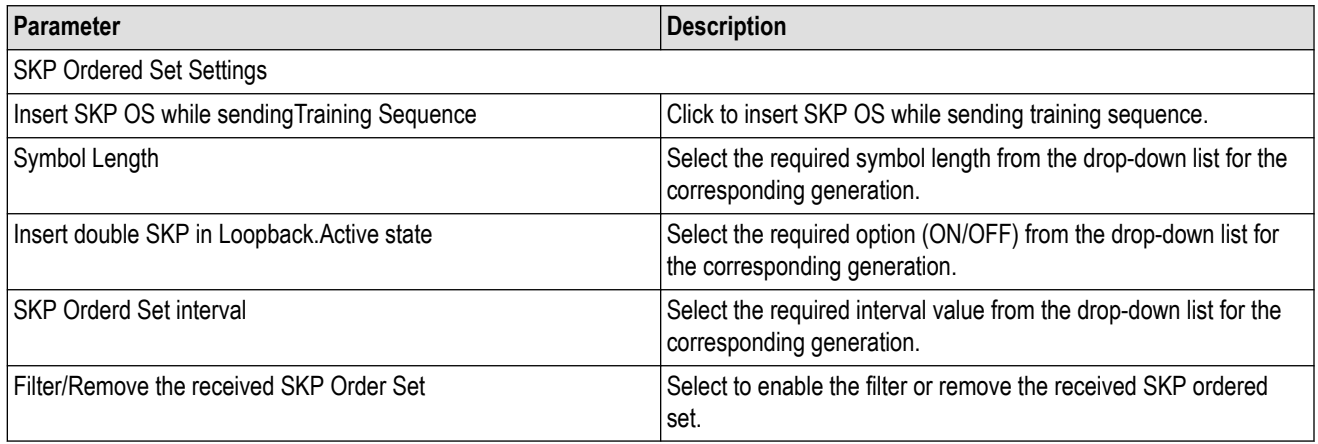

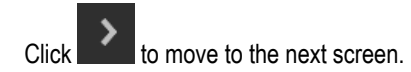

**5. Configure JTOL Test:** This tab allows you to configure the JTOL test settings.

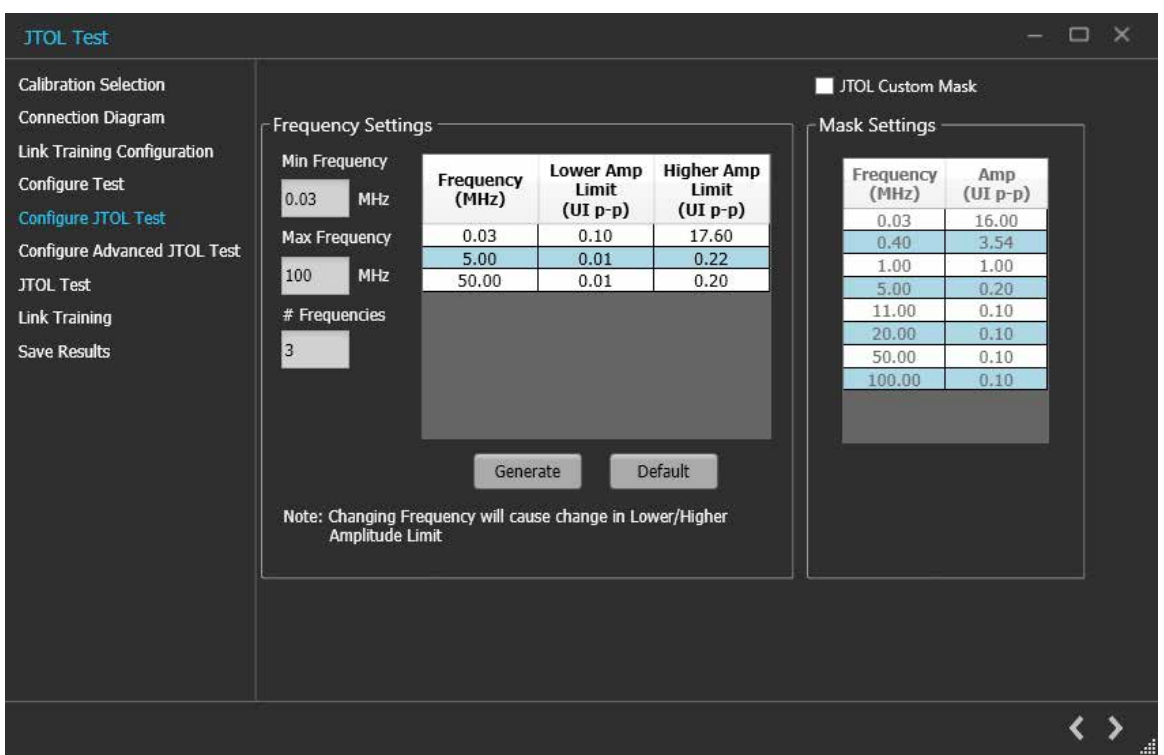

#### *Figure 69: JTOL Test: Configure JTOL Test*

### **Table 47: JTOL Test: Configure JTOL Test**

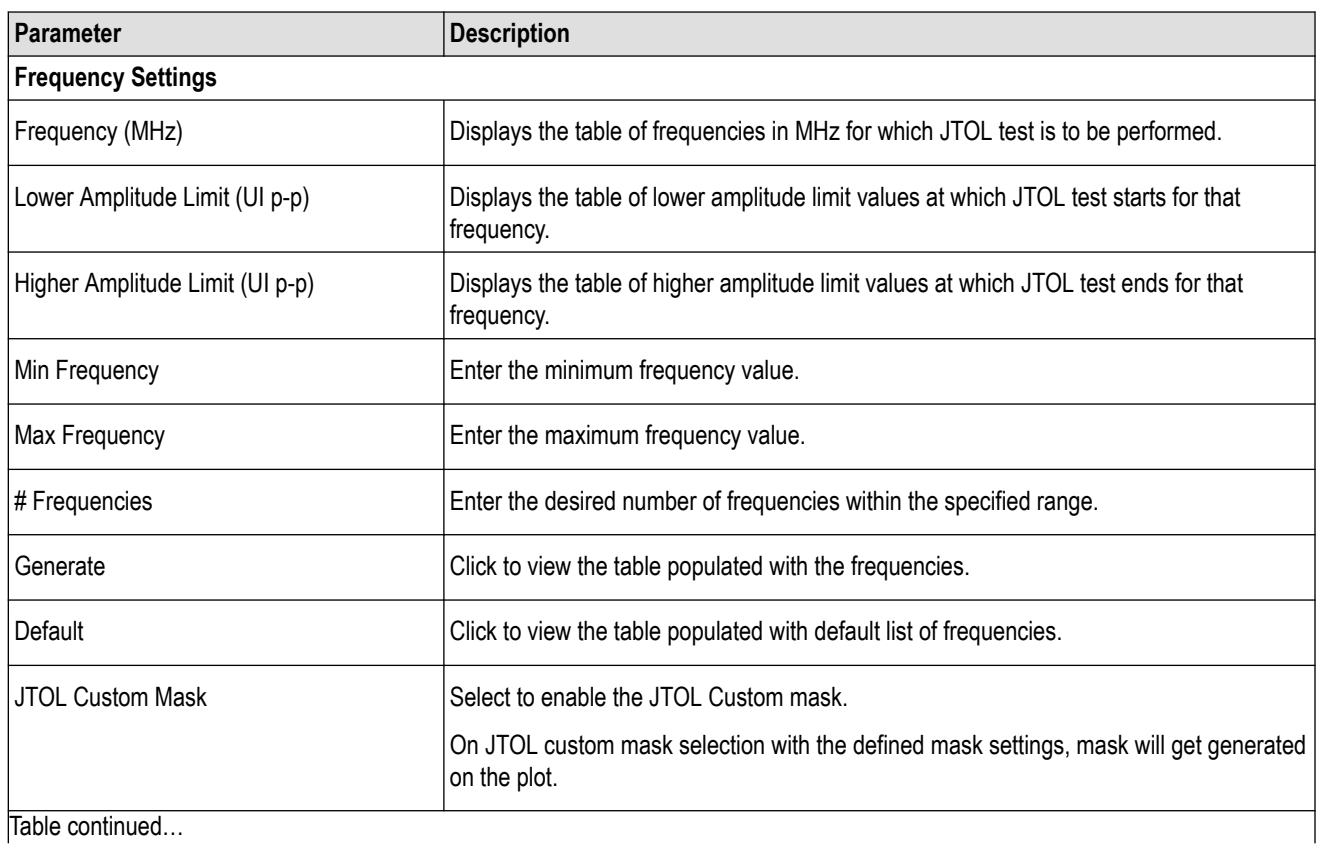

Table continued…

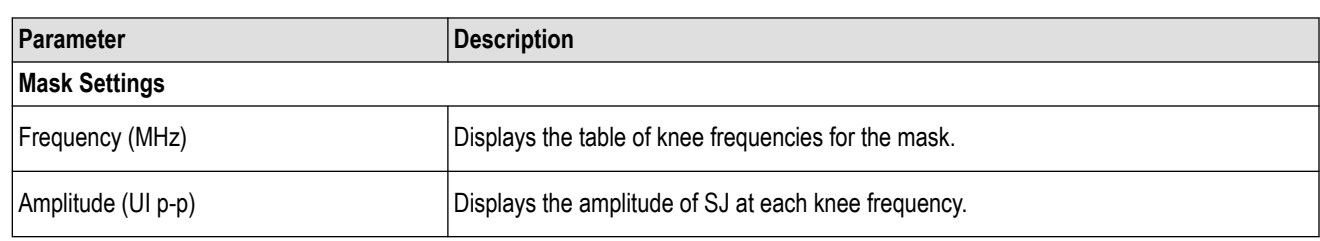

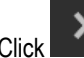

 $\sum$  to move to the next screen.

**6. Configure Advanced JTOL Test:** This tab allows you to configure the advanced JTOL test settings.

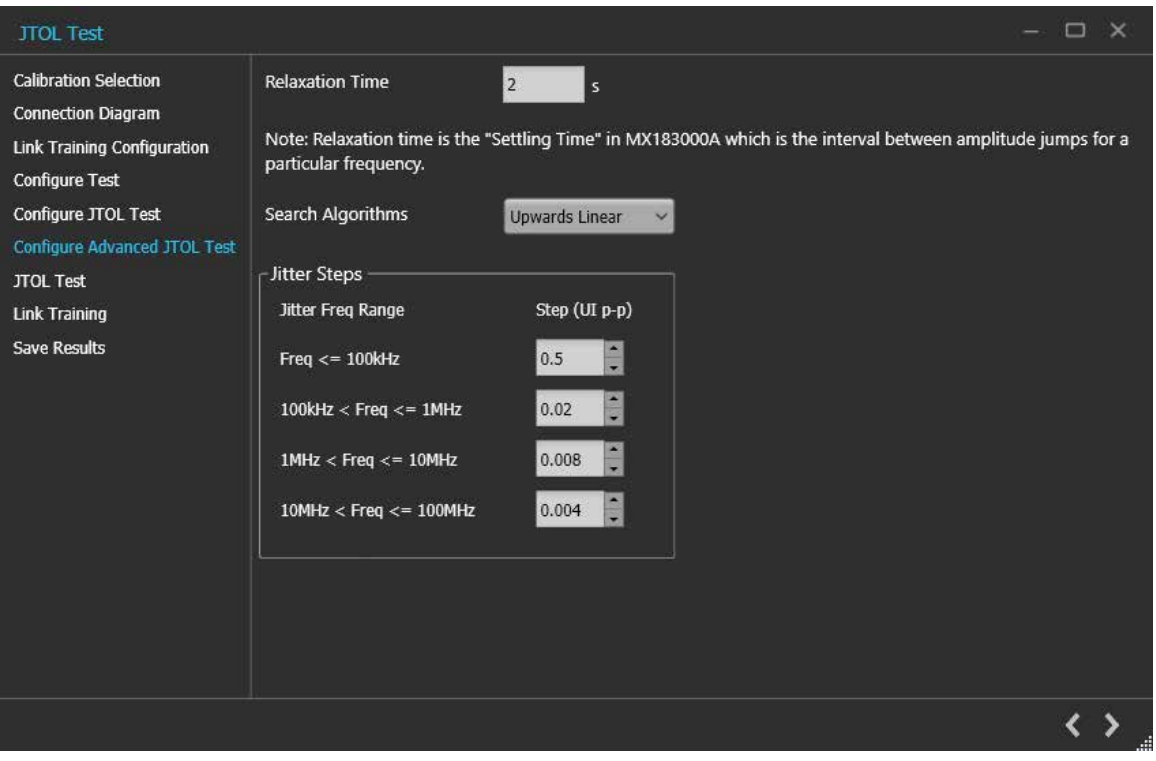

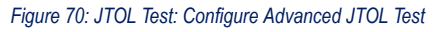

### **Table 48: JTOL Test: Configure Advanced JTOL Test**

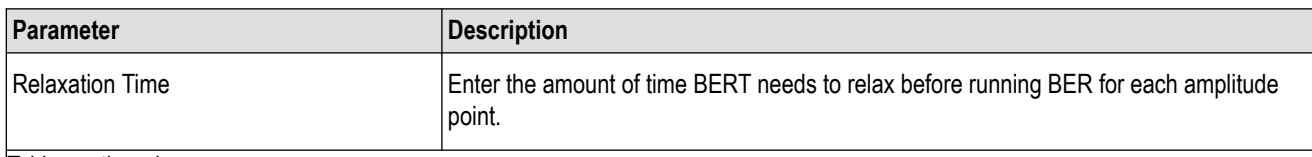

Table continued…

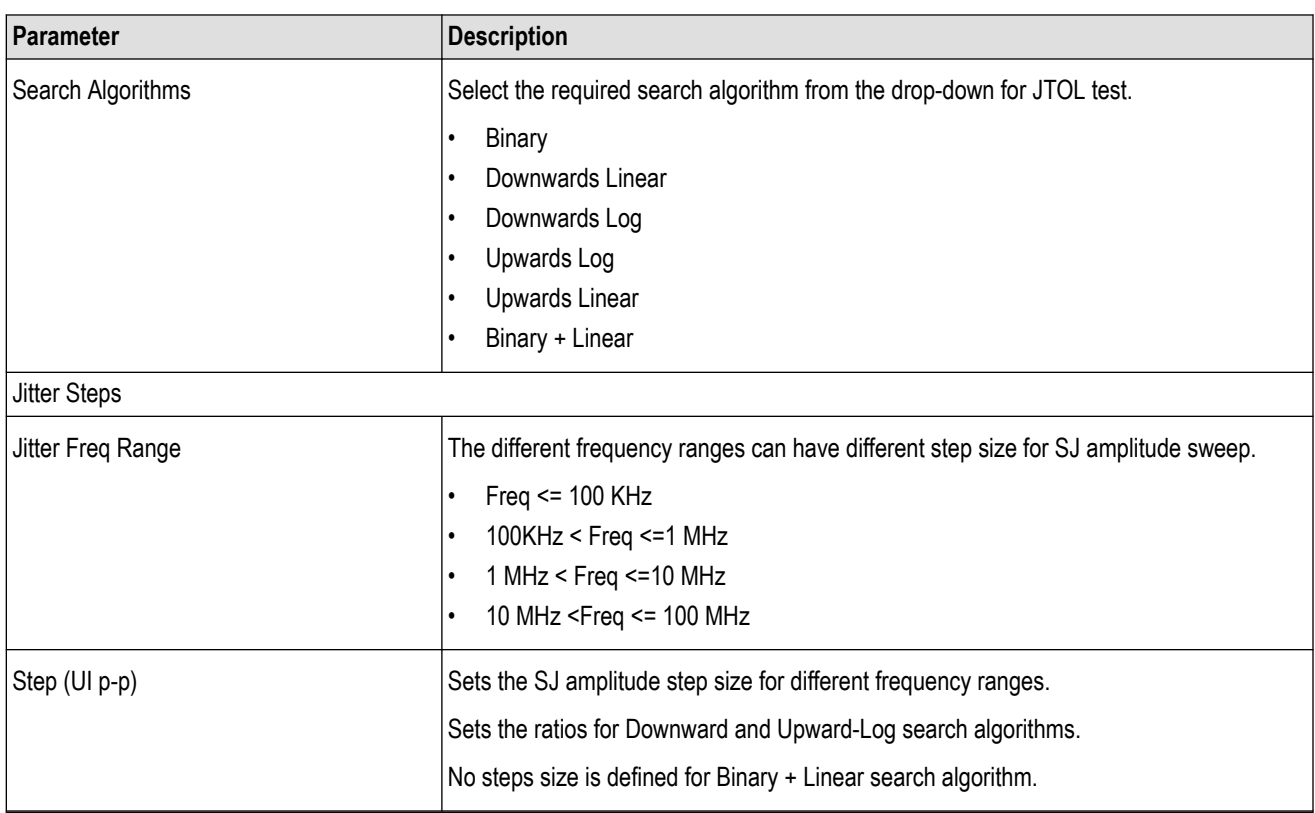

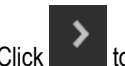

 $\sum$  to move to the next screen.

**7. JTOL Test:** This tab displays a graphical representation of JTOL test result. It includes the result table tab which displays the JTOL test results in a tabular form.

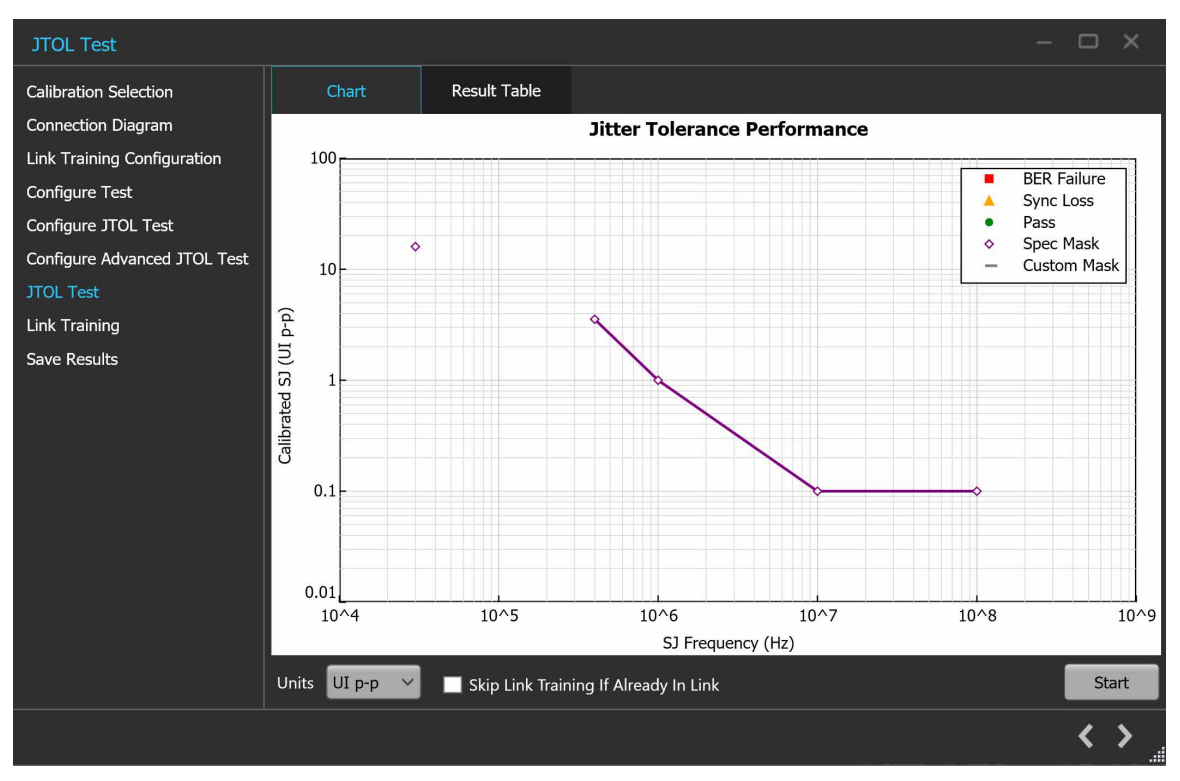

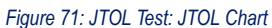

#### **Table 49: JTOL Test: JTOL Chart**

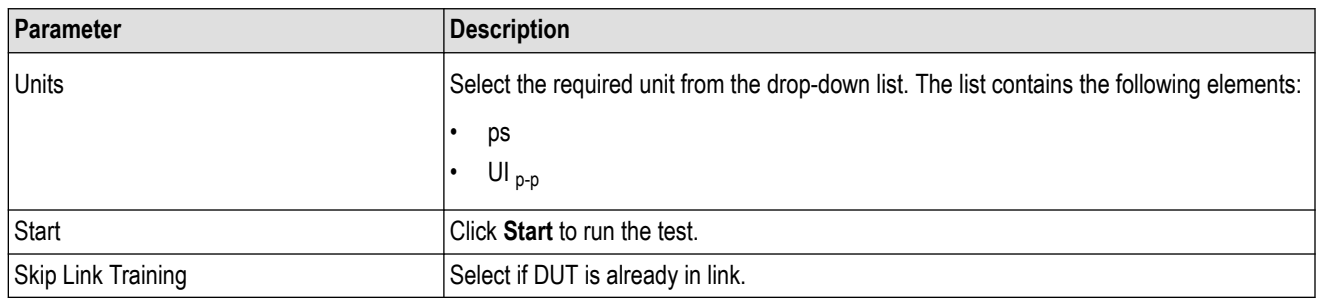

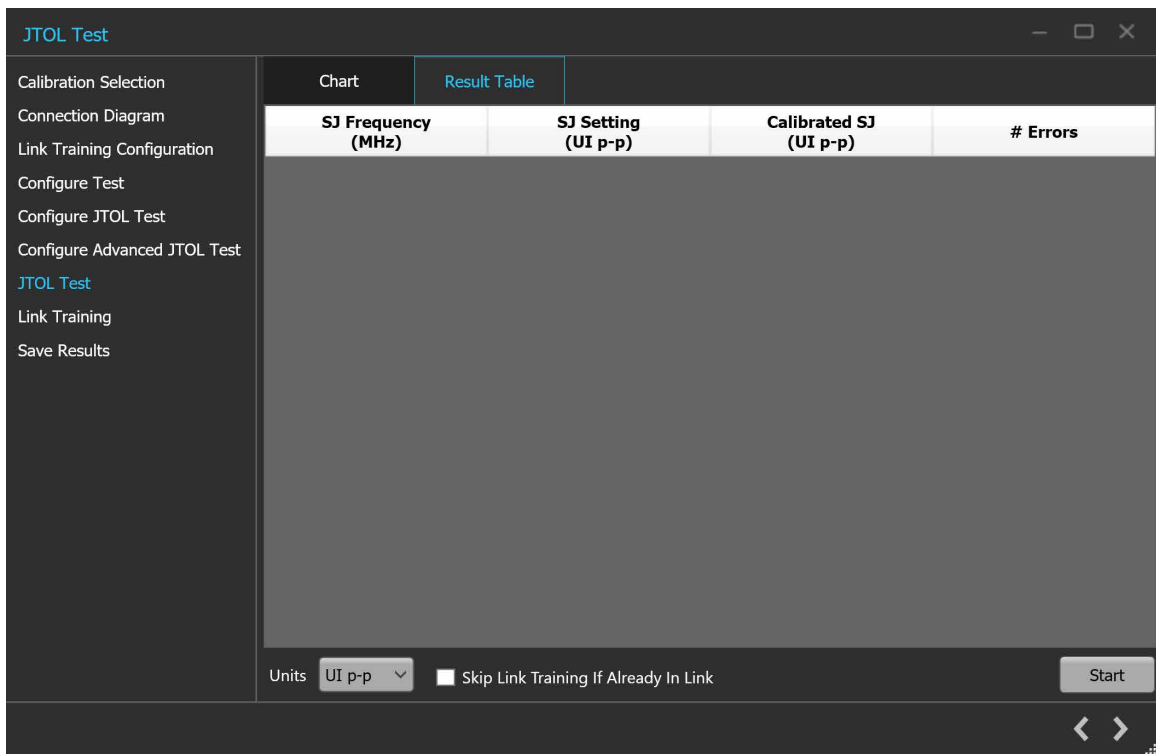

*Figure 72: JTOL Test (Result Table)*

#### **Table 50: JTOL Test (Results Table)**

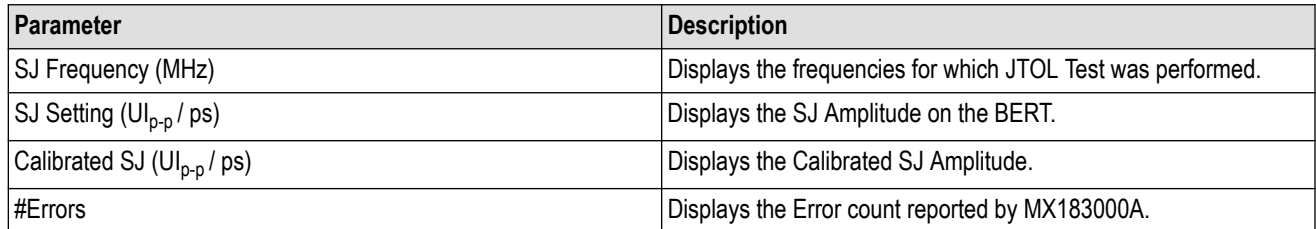

 $\sum$  to move to the next screen.

**8. Link Training:**This tab displays the loopback steps with its status in a tabular form.

#### Operating basics

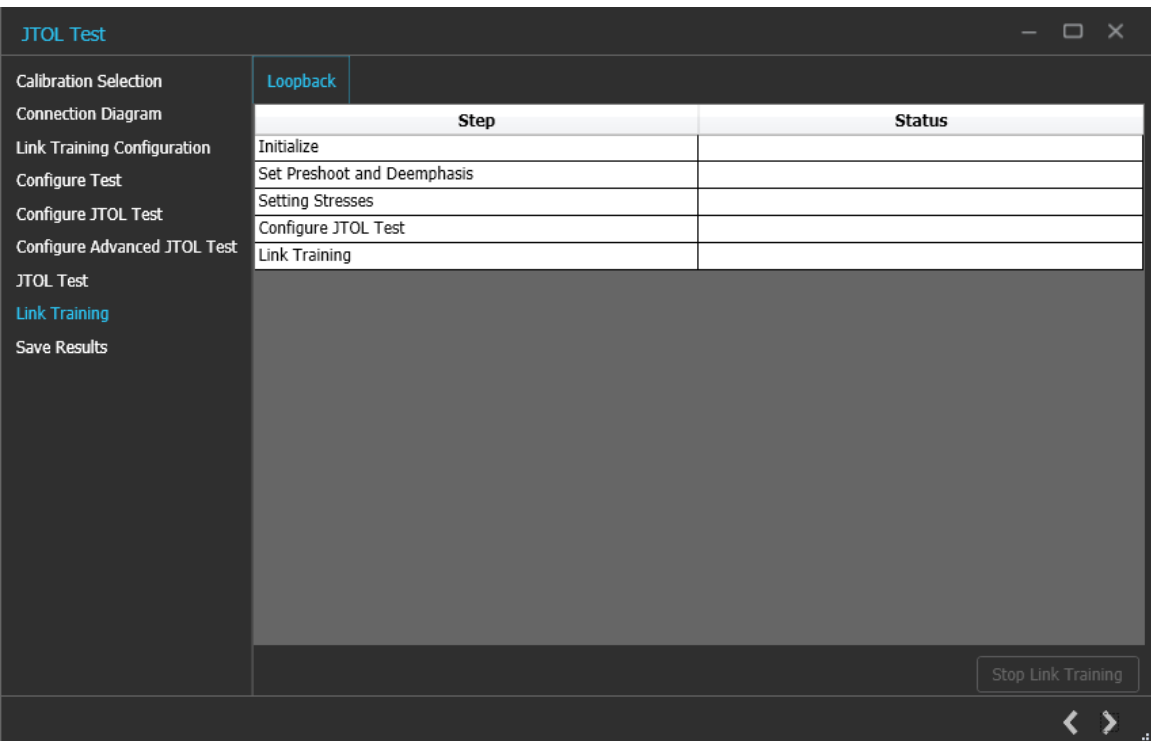

*Figure 73: JTOL Test: Link Training*

### **Table 51: JTOL Test: Link Training**

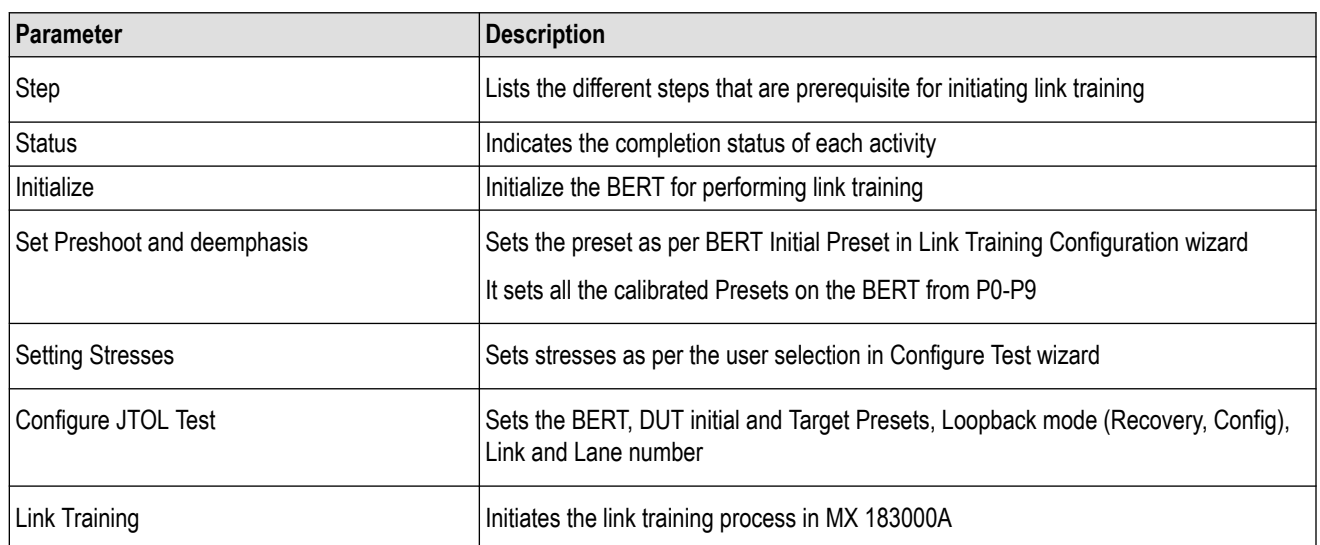

 $\begin{array}{c} \mathsf{Click} \rightarrow \end{array}$  to move to the next screen.

**9. Save Results:** This tab allows you to save the JTOL test results.

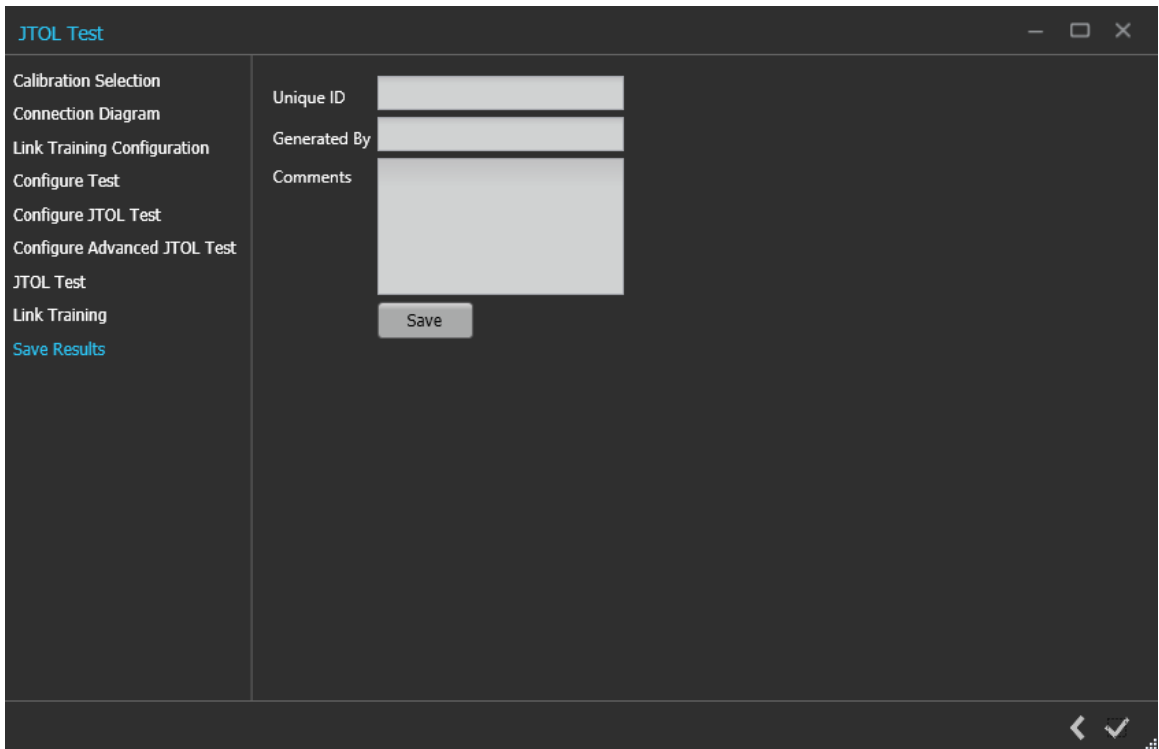

*Figure 74: JTOL Test: Save Results*

### **Table 52: JTOL Test: Save Results**

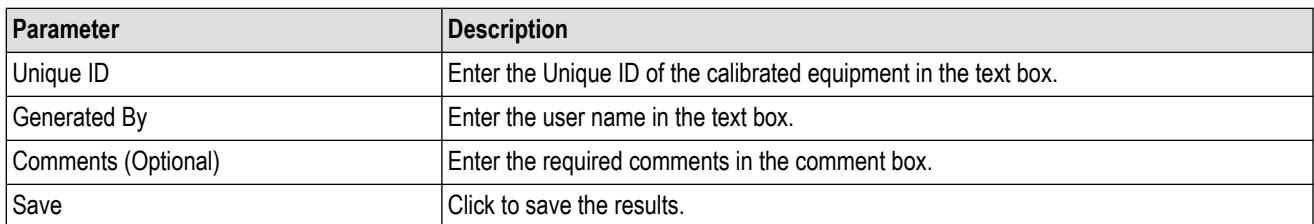

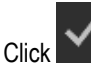

 $\overline{\text{Click}}$  to complete the JTOL Test and close the wizard.

# **Programmatic interface commands**

## **PREF:BERT:IP**

This command sets or returns the IP address of the BERT used to connect with the PCIe4.0 (CEM) TekRxTest application.

## **Syntax**

```
PREF:BERT:IP <IP address>
PREF:BERT:IP?
```
## **Inputs**

<IP address> = <String>

## **Outputs**

<String>

## **PREF:RTS:IP**

This command sets or returns the IP address of the Real Time Oscilloscope used to connect with the PCIe4.0 (CEM) TekRxTest application.

## **Syntax**

```
PREF:RTS:IP <IP address>
PREF:RTS:IP?
```
## **Inputs**

<IP address> = <String>

### **Outputs**

<String>

## **CONN:BERT**

This command sets or returns the connection status of the BERT with PCIe4.0 (CEM) TekRxTest application.

## **Syntax**

```
CONN:BERT <0 | 1>
CONN:BERT?
```
## **Inputs**

 $< 0 | 1$ 

0 indicates to disconnect the BERT.

1 indicates to connect the BERT.

### **Outputs**

 $< 0$  | 1>

## **CONN:RTS**

This command sets or returns the connection status of the Real Time Oscilloscope with PCIe4.0 (CEM) TekRxTest application.

### **Syntax**

```
CONN:RTS <0 | 1>
CONN:RTS?
```
### **Inputs**

 $< 0 | 1$ 

0 indicates to disconnect the Real Time Oscilloscope. 1 indicates to connect the Real Time Oscilloscope.

## **Outputs**

 $< 0$  | 1>

## **SETTINGS:RTS:POSITIVECHANNEL**

This command sets or returns the real time scope channel number for positive channel.

## **Syntax**

```
SETTINGS:RTS:POSITIVECHANNEL <0 | 1 | 2 | 3>
SETTINGS:RTS:POSITIVECHANNEL?
```
### **Inputs**

 $<0$ | 1| 2| 3>

- 0 Indicates the CH1.
- 1 Indicates the CH2.
- 2 Indicates the CH3.
- 3 Indicates the CH4.

## **Outputs**

 $<0$ | 1| 2| 3>

## **SETTINGS:RTS:NEGATIVECHANNEL**

This command sets or returns the real time scope channel number for negative channel.

## **Syntax**

SETTINGS:RTS:NEGATIVECHANNEL <0 | 1 | 2 | 3>

SETTINGS:RTS:NEGATIVECHANNEL?

### **Inputs**

 $<0$ | 1| 2| 3>

- 0 Indicates the CH1.
- 1 Indicates the CH2.
- 2 Indicates the CH3.
- 3 Indicates the CH4.

## **Outputs**

 $<0$ | 1| 2| 3>

## **SETTINGS:RTS:SAMPLERATE**

This command returns the sample rate of Real Time oscilloscope.

### **Syntax**

SETTINGS:RTS:SAMPLERATE?

#### **Inputs**

NA

## **Outputs**

<NRf>

## **SETTINGS:TEKRXSERVICE:ANALYSISTIMEOUT**

This command sets or returns TekRxService analysis time out value.

## **Syntax**

SETTINGS:TEKRXSERVICE:ANALYSISTIMEOUT<int> SETTINGS:TEKRXSERVICE:ANALYSISTIMEOUT?

### **Inputs**

<int> 15 to 1000

### **Outputs**

 $<sub>int</sub>$ </sub>

## **SETTINGS:SIGTEST:VERSION**

This command sets or returns the sigtest version number.

### **Syntax**

SETTINGS:SIGTEST:VERSION <String> SETTINGS:SIGTEST:VERSION?

#### **Inputs**

<String>

#### **Outputs**

<String>

## **SETTINGS:AMPLITUDE:TARGET**

This command returns the nominal amplitude target value.

### **Syntax**

SETTINGS:AMPLITUDE:TARGET?

#### **Inputs**

NA

### **Outputs**

<float>

## **SETTINGS:RJ:TARGET**

This command returns the nominal RJ target value.

### **Syntax**

SETTINGS:RJ:TARGET?

#### **Inputs**

NA

## **Outputs**

<NRf>

## **SETTINGS:SJAT100MHZ:TARGET**

This command returns the nominal SJ target value.

## **Syntax**

SETTINGS:SJAT100MHZ:TARGET?

### **Inputs**

NA

## **Outputs**

<NRf>

## **SETTINGS:DMI:TARGET**

This command returns the nominal DMI target value.

## **Syntax**

SETTINGS:DMI:TARGET?

#### **Inputs**

NA

## **Outputs**

<NRf>

## **SETTINGS:CMI:TARGET**

This command returns the nominal CMI target value.

## **Syntax**

SETTINGS:CMI:TARGET?

### **Inputs**

NA

### **Outputs**

<NRf>

## **SETTINGS:MULTITONESJCAL:ENABLE**

This command sets or returns the enable or disable status of Multi-tone SJ calibration.

### **Syntax**

SETTINGS:MULTITONESJCAL:ENABLE {0|1} SETTINGS:MULTITONESJCAL:ENABLE?

### **Inputs**

 ${0 | 1}$ 0 indicates to disable the multi-tone SJ calibration. 1 indicates to enable the multi-tone SJ calibration.

## **Outputs**

 ${0 | 1}$ 

## **SETTINGS:MULTITONESJCAL:FREQUENCYCOUNT**

This command sets or returns the frequency count value for Multi-tone SJ calibration.

### **Syntax**

SETTINGS:MULTITONESJCAL:FREQUENCYCOUNT <NR1>

SETTINGS:MULTITONESJCAL:FREQUENCYCOUNT?

### **Inputs**

<NR1> 1 to 14

### **Outputs**

<NR1>

## **SETTINGS:MULTITONESJCAL:MAXFREQUENCY**

This command sets or returns the maximum frequency value for Multi-tone SJ calibration.

## **Syntax**

SETTINGS:MULTITONESJCAL:MAXFREQUENCY <NR1>

```
SETTINGS:MULTITONESJCAL:MAXFREQUENCY?
```
### **Inputs**

<NR1> 1 to 100 MHz

### **Outputs**

<NR1>

## **SETTINGS:MULTITONESJCAL:MINFREQUENCY**

This command sets or returns the minimum frequency value for Multi-tone SJ calibration.

## **Syntax**

SETTINGS:MULTITONESJCAL:MINFREQUENCY <NR1> SETTINGS:MULTITONESJCAL:MINFREQUENCY?

### **Inputs**

<NR1> 0.03 to 99 MHz

### **Outputs**

<NR1>

## **SETTINGS:MULTITONESJCAL:POINTS**

This command sets or returns the number of points for Multi-tone SJ calibration.

## **Syntax**

```
SETTINGS:MULTITONESJCAL:POINTS <NR1>
```
SETTINGS:MULTITONESJCAL:POINTS?

## **Inputs**

<NR1> 2 to 8

### **Outputs**

<NR1>

## **SETTINGS:EYE:ACQUISITIONS**

This command sets or returns the number of acquisitions for stressed eye calibration.

## **Syntax**

SETTINGS:EYE:ACQUISITIONS <int> SETTINGS:EYE:ACQUISITIONS?

### **Inputs**

 $\sin 1$  to 20

### **Outputs**

<int>

## **SETTINGS:MULTITONESJCAL:DEFAULT**

This command sets the SJ Frequencies to its default value for multitone SJ calibration.

## **Syntax**

SETTINGS:MULTITONESJCAL:DEFAULT

### **Inputs**

NA

## **Outputs**

NA

## **SETTINGS:MULTITONESJCAL:GENERATE**

This command generates the SJ frequencies for multitone SJ calibration.

## **Syntax**

SETTINGS:MULTITONESJCAL:GENERATE

#### **Inputs**

NA

### **Outputs**

NA

## **SETTINGS:SOCKETSERVER:IP**

This command returns the IP address of the socket server.

## **Syntax**

SETTINGS:SOCKETSERVER:IP?

### **Inputs**

NA

## **Outputs**

<String>

## **SETTINGS:SOCKETSERVER:LISTENINGPORT**

This command returns the listening port of the socket server.

## **Syntax**

SETTINGS:SOCKETSERVER:LISTENINGPORT?

#### **Inputs**

NA

## **Outputs**

<String>

## **SETTINGS:SOCKETSERVER:TIMEOUT**

This command returns the time out value of the socket server.

## **Syntax**

SETTINGS:SOCKETSERVER:TIMEOUT?

### **Inputs**

NA

### **Outputs**

<int>

## **SETTINGS:RESTORE**

This command resets the application to default settings.

## **Syntax**

Settings:Restore

### **Inputs**

NA

### **Outputs**

NA

## **SETTINGS:RECALL**

This command recalls the settings as per specified file.

## **Syntax**

```
SETTINGS:RECALL <"File path">
```
## **Inputs**

<"File path"> = <String>

### **Outputs**

NA

## **SETTINGS:SAVE**

This command saves the settings into the specified file.

## **Syntax**

Settings:Save <"File path">

## **Inputs**

<"File path"> = <String>

## **Outputs**

NA

## **SETTINGS:RECALL:STATUS**

This command returns the status of the recall command execution.

## **Syntax**

SETTINGS:RECALL:STATUS?

### **Inputs**

NA

## **Outputs**

<String>

## **SETTINGS:RESTORE:STATUS**

This command returns the status of restore command execution.

## **Syntax**

SETTINGS:RESTORE:STATUS?

## **Inputs**

NA

## **Outputs**

<String>

## **SETTINGS:SAVE:STATUS**

This command returns the status of the save command execution.

### **Syntax**

SETTINGS:SAVE:STATUS?

#### **Inputs**

NA

### **Outputs**

<String>

## **TP1CAL:OPEN**

This command opens the TP1 calibration panel.

## **Syntax**

TP1CAL:OPEN

#### **Inputs**

NA

### **Outputs**

NA

## **TP1CAL:WIZARD:OPEN**

This command opens the TP1 calibration wizard.

## **Syntax**

TP1CAL:WIZARD:OPEN

#### **Inputs**

NA

## **Outputs**

NA

## **TP1CAL:WIZARD:CLOSE**

This command closes the TP1 calibration wizard.

## **Syntax**

TP1CAL:WIZARD:CLOSE

## **Inputs**

NA

## **Outputs**

NA

## **TP1CAL:DELETE**

This command deletes the selected TP1 calibration file.

## **Syntax**

TP1CAL:DELETE

**Inputs**

NA

## **Outputs**

NA

## **TP1CAL:REPORT**

This command generates the report for the selected TP1 calibration.

## **Syntax**

TP1CAL:REPORT

### **Inputs**

NA

### **Outputs**

NA

## **TP1CAL:SAVE**

This command saves the current TP1 Calibration file to the database.

## **Syntax**

TP1CAL:SAVE

#### **Inputs**

NA

#### **Outputs**

NA

## **TP1CAL:EQUIP:INIT**

This command sets the equipment initialization run status for TP1 calibration.

## **Syntax**

```
TP1CAL:EQUIP:INIT <0 | 1>
```
## **Inputs**

 $< 0 | 1$ 

0 - Stop the equipment initialization to run.

1 - Start the equipment initialization to run.

### **Outputs**

NA

## **TP1CAL:EQUIP:SKIPSIGNALVALIDATION**

This allows the user to skip signal validation as a part of equipment initialization.

## **Syntax**

```
TP1CAL:EQUIP:SKIPSIGNALVALIDATION <0 | 1>
TP1CAL:EQUIP:SKIPSIGNALVALIDATION?
```
### **Input**

 $< 0 | 1$ 

1- Skip signal validation.

0 - Perform signal validation.

### **Output**

 $< 0 | 1$
# **TP1CAL:AUTOCAL**

This command sets the TP1 automatic calibration run status.

# **Syntax**

TP1CAL:AUTOCAL <0 | 1>

# **Inputs**

 $< 0 | 1$ 

0 - Stop the TP1 automatic calibration run.

1 - Start the TP1 automatic calibration run.

# **Outputs**

NA

# **TP1CAL:AMPLITUDE:RUN**

This command sets the Amplitude calibration run status.

# **Syntax**

TP1CAL:AMPLITUDE:RUN <0 | 1>

### **Inputs**

 $< 0 | 1$ 

0 - Stop the Amplitude calibration run.

1 - Start the Amplitude calibration run.

### **Outputs**

NA

# **TP1CAL:PRESET:RUN**

This command sets the Preset calibration run status.

# **Syntax**

TP1CAL:PRESET:RUN <0 | 1>

# **Inputs**

 $< 0 | 1$ 

0 - Stop the the Preset calibration run.

1 - Start the the Preset calibration run.

NA

# **TP1CAL:RJ:RUN**

This command sets the RJ calibration run status.

### **Syntax**

TP1CAL:RJ:RUN <0 | 1>

### **Inputs**

 $< 0 | 1$ 

0 - Stop the RJ calibration run.

1 - Start the RJ calibration run.

#### **Outputs**

NA

# **TP1CAL:SJ:RUN**

This command sets the SJ calibration run status.

# **Syntax**

TP1CAL:SJ:RUN <0 | 1>

### **Inputs**

 $< 0 | 1$ 

0 - Stop the SJ calibration run.

1 - Start the SJ calibration run.

#### **Outputs**

NA

# **TP1CAL:MULTITONESJCAL:RUN**

This command sets the Multi-tone SJ calibration run status.

### **Syntax**

TP1CAL:MULTITONESJCAL:RUN <0|1>

#### **Inputs**

 $< 0 | 1$ 

0 - Stop the Multi-tone SJ calibration run.

1 - Start the Multi-tone SJ calibration run.

#### **Outputs**

NA

# **TP1CAL:EQUIP:STATUS**

This command returns the equipment initialization run status for TP1 calibration.

#### **Syntax**

TP1CAL:EQUIP:STATUS?

#### **Inputs**

NA

#### **Outputs**

{InProgress | Done}

# **TP1CAL:AMPLITUDE:STATUS**

This command returns the amplitude calibration run status.

#### **Syntax**

TP1CAL:AMPLITUDE:STATUS?

#### **Inputs**

NA

#### **Outputs**

{InProgress | Done}

# **TP1CAL:PRESET:STATUS**

This command returns the preset calibration run status.

#### **Syntax**

TP1CAL:PRESET:STATUS?

#### **Inputs**

NA

{InProgress | Done}

# **TP1CAL:RJ:STATUS**

This command returns the RJ calibration run status.

# **Syntax**

TP1CAL:RJ:STATUS?

#### **Inputs**

NA

# **Outputs**

{InProgress | Done}

# **TP1CAL:SJ:STATUS**

This command returns the SJ calibration run status.

# **Syntax**

TP1CAL:SJ:STATUS?

#### **Inputs**

NA

# **Outputs**

{InProgress | Done}

# **TP1CAL:MULTITONESJCAL:STATUS**

This command returns the Multi-tone SJ calibration run status.

# **Syntax**

TP1CAL:MULTITONESJCAL:STATUS?

### **Inputs**

NA

# **Outputs**

{InProgress | Done}

# **TP1CAL:AMPLITUDE:SETTING**

This command returns the amplitude value for TP1 calibration.

# **Syntax**

TP1CAL:AMPLITUDE:SETTING?

### **Inputs**

NA

# **Outputs**

<int>

# **TP1CAL:RJ:SETTING**

This command returns the RJ calibrated value for TP1 calibration.

# **Syntax**

TP1CAL:RJ:SETTING?

#### **Inputs**

NA

### **Outputs**

<float>

# **TP1CAL:SJ:SETTING**

This command returns the SJ calibrated value for TP1 calibration.

# **Syntax**

TP1CAL:SJ:SETTING?

#### **Inputs**

NA

### **Outputs**

<float>

# **TP1CAL:SAVE:ID**

This command sets or returns the unique identifier used as key to save the report in database for TP1 calibration.

Programmatic interface commands

#### **Syntax**

TP1CAL:SAVE:ID <String> TP1CAL:SAVE:ID?

#### **Inputs**

<String>

#### **Outputs**

<String>

# **TP1CAL:SAVE:GENERATEDBY**

This command sets or returns the creator name who save the report in database for TP1 calibration.

### **Syntax**

```
TP1CAL:SAVE:GENERATEDBY <String>
TP1CAL:SAVE:GENERATEDBY?
```
#### **Inputs**

<String>

#### **Outputs**

<String>

# **TP1CAL:SAVE:COMMENTS**

This command sets or returns the comments given to save the report in database for TP1 calibration.

### **Syntax**

```
TP1CAL:SAVE:COMMENTS <String>
```
TP1CAL:SAVE:COMMENTS?

#### **Inputs**

<String>

#### **Outputs**

<String>

# **TP1CAL:ACDC:RUN**

This command runs the TP1 AC-DC balance calibration process.

TP1CAL:ACDC:RUN <0 | 1>

### **Inputs**

 $< 0 | 1$ 

1 - Start the AC-DC balance calibration run.

0 - Stop the AC-DC balance calibration run.

### **Outputs**

NA

# **TP1CAL:ACDC:STATUS**

This command returns the TP1 AC-DC balance calibration run status.

# **Syntax**

TP1CAL:ACDC:STATUS?

#### **Inputs**

NA

# **Outputs**

{InProgress | Done}

# **TP1CAL:ACDC:SETTING**

This command returns the AC-DC balanced value for TP1 calibration.

### **Syntax**

TP1CAL:ACDC:SETTING?

#### **Inputs**

NA

#### **Outputs**

<float>

# **TP1CAL:SJ@210MHz:RUN**

This command sets the TP1 SJ@210MHz calibration run status.

TP1CAL:SJ@210MHz:RUN <0 | 1>

#### **Inputs**

 $< 0 | 1 >$ 

1 - Start the SJ@210 MHz calibration run.

0 - Stop the SJ@210 MHz calibration run.

#### **Outputs**

NA

# **TP1CAL:SJ@210MHz:STATUS**

This command returns the status of SJ@210 MHz Calibration run status.

### **Syntax**

TP1CAL:SJ@210MHz:STATUS?

#### **Inputs**

NA

**Outputs** {InProgress | Done}

# **TP2CAL:OPEN**

This command opens the TP2 calibration panel.

#### **Syntax**

TP2CAL:OPEN

#### **Inputs**

NA

#### **Outputs**

NA

# **TP2CAL:WIZARD:OPEN**

This command opens the TP2 calibration wizard.

TP2CAL:WIZARD:OPEN

#### **Inputs**

NA

### **Outputs**

NA

# **TP2CAL:WIZARD:CLOSE**

This command closes the TP2 calibration wizard.

# **Syntax**

TP2CAL:WIZARD:CLOSE

### **Inputs**

NA

### **Outputs**

NA

# **TP2CAL:DUT:TYPE**

This command sets or returns the DUT type used for TP2 calibration.

### **Syntax**

TP2CAL:DUT:TYPE <0 | 1> TP2CAL:DUT:TYPE?

# **Inputs**

 $< 0 | 1$ 

0 - Indicates the DUT type is Non-Root Complex.

1 - Indicates the DUT type is Root Complex.

### **Outputs**

 $< 0 | 1$ 

# **TP2CAL:SELECT:TP1**

This command sets or returns the selected TP1 calibration file.

Programmatic interface commands

# **Syntax**

TP2CAL:SELECT:TP1 <String> TP2CAL:SELECT:TP1?

### **Inputs**

<String>

### **Outputs**

<String>

# **TP2CAL:DELETE**

This command deletes the selected TP2 calibration file.

### **Syntax**

TP2CAL:DELETE

#### **Inputs**

NA

### **Outputs**

NA

# **TP2CAL:REPORT**

This command generates the report for selected TP2 calibration.

# **Syntax**

TP2CAL:REPORT

#### **Inputs**

NA

# **Outputs**

NA

# **TP2CAL:SAVE**

This command saves the current TP2 Calibration file to the database.

# **Syntax**

TP2CAL:SAVE

**Inputs**

NA

#### **Outputs**

NA

# **TP2CAL:EQUIP:INIT**

This command sets the equipment initialization run status for TP2 calibration.

# **Syntax**

```
TP2CAL:EQUIP:INIT <0 | 1>
```
### **Inputs**

 $< 0 | 1 >$ 

0 - Stop the equipment initialization run.

1 - Start the equipment initialization run.

### **Outputs**

NA

# **TP2CAL:EQUIP:SKIPSIGNALVALIDATION**

This allows the user to skip signal validation as a part of equipment initialization.

### **Syntax**

```
TP2CAL:EQUIP:SKIPSIGNALVALIDATION <0 | 1 >
TP2CAL:EQUIP:SKIPSIGNALVALIDATION?
```
### **Input**

 $< 0 | 1$ 

1- Skip signal validation.

0 - Perform signal validation.

### **Output**

 $< 0 | 1 >$ 

# **TP2CAL:CMI:RUN**

This command sets the CMI calibration run status.

TP2CAL:CMI:RUN <0 | 1>

#### **Inputs**

 $< 0 | 1$ 

- 0 Stop the CMI calibration run.
- 1 Start the CMI calibration run.

#### **Outputs**

NA

# **TP2CAL:ILMEAS:RUN**

This command sets the channel loss calculation run status.

### **Syntax**

TP2CAL:ILMEAS:RUN <0 | 1>

#### **Inputs**

 $< 0 | 1$ 

0 - Stop the channel loss calculation run.

1 - Start the channel loss calculation run.

#### **Outputs**

NA

# **TP2CAL:CTLEANDPRESET:RUN**

This command sets the CTLE and preset selection run status.

### **Syntax**

```
TP2CAL:CTLEANDPRESET:RUN <0 | 1>
```
#### **Inputs**

 $< 0 | 1$ 

- 0 Stop the CTLE and preset selection run.
- 1 Start the CTLE and preset selection run.

#### **Outputs**

NA

# **TP2CAL:STRESSEDEYE:RUN**

This command sets the stressed eye calibration run status.

### **Syntax**

TP2CAL:STRESSEDEYE:RUN <0 | 1>

### **Inputs**

 $< 0 | 1$ 

0 - Stop the stressed eye calibration run.

1 - Start the stressed eye calibration run.

### **Outputs**

NA

# **TP2CAL:STRESSEDEYE:MANUALCALRUN**

This command sets or returns the enable or disable status of the manual calibration run for stressed eye.

### **Syntax**

```
TP2CAL:STRESSEDEYE:MANUALCALRUN <0 | 1>
TP2CAL:STRESSEDEYE:MANUALCALRUN?
```
#### **Inputs**

 $< 0 | 1$ 

0 - Indicates to disable the manual calibration run.

1 - Indicates to enable the manual calibration run.

### **Outputs**

 $1 | 0$ 

# **TP2CAL:IL:MODE**

This command sets or returns the type of insertion loss in TP2 calibration.

### **Syntax**

TP2CAL:IL:MODE <0 | 1> TP2CAL:IL:MODE?

### **Inputs**

 $< 0 | 1$ 

0 - Indicates the insertion loss type is manual entry.

1 - Indicates the insertion loss type is Measure loss.

#### **Outputs**

 $< 0 | 1$ 

# **TP2CAL:MANUAL:IL**

This command sets or returns the manual insertion loss value for TP2 calibration.

#### **Syntax**

```
TP2CAL:MANUAL:IL <float>
```
TP2CAL:MANUAL:IL?

#### **Inputs**

<float> 0 to 50

#### **Outputs**

<float>

# **TP2CAL:IL:SCOPEACQS**

This command sets or returns the value for scope acquisitions for insertion loss in TP2 calibration.

#### **Syntax**

TP2CAL: IL: SCOPEACQS <int> TP2CAL:IL:SCOPEACQS?

#### **Inputs**

16 to 2048

#### **Outputs**

<int>

# **TP2CAL:IL:AVGS**

This command sets or returns the value for the number of waveforms averages for insertion loss in TP2 calibration.

#### **Syntax**

TP2CAL:IL:AVGS <int> TP2CAL:IL:AVGS?

#### **Inputs**

1 to 10

#### **Outputs**

<int>

# **TP2CAL:CTLEANDPRESET:CHKPRESET**

This command check and uncheck the check box for specific Presets.

### **Syntax**

TP2CAL:CTLEANDPRESET:CHKPRESET <0 to 9> <1 | 0> TP2CAL:CTLEANDPRESET:CHKPRESET <0 to 9>?

#### **Inputs**

<0 to 9> corresponds to Presets P0 to P9

<1 | 0>, 1 for check and 0 for uncheck

#### **Outputs**

 $1 | 0$ 

# **TP2CAL:CTLEANDPRESET:CHKCTLE**

This command check and uncheck the check box for specific CTLE's

#### **Syntax**

TP2CAL:CTLEANDPRESET:CHKCTLE <8.5 to 10.5> <1 | 0> TP2CAL:CTLEANDPRESET:CHKCTLE <8.5 to 10.5>?

#### **Inputs**

<8.5 to 10.5> corresponds to CTLE's 8p5 to 10p5 <1 | 0>, 1 for check and 0 for uncheck

#### **Outputs**

 $1 | 0$ 

# **TP2CAL:EQUIP:STATUS**

This command returns the equipment initialization run status for TP2 calibration.

TP2CAL:EQUIP:STATUS?

#### **Inputs**

NA

**Outputs**

{InProgress | Done}

# **TP2CAL:CMI:STATUS**

This command returns the CMI calibration run status for TP2 calibration.

# **Syntax**

TP2CAL:CMI:STATUS?

### **Inputs**

NA

### **Outputs**

{InProgress | Done}

# **TP2CAL:ILMEAS:STATUS**

This command returns the channel loss calculation run status for TP2 calibration.

### **Syntax**

TP2CAL:ILMEAS:STATUS?

#### **Inputs**

NA

### **Outputs**

{InProgress | Done}

# **TP2CAL:CTLEANDPRESET:STATUS**

This command returns the CTLe and Preset selection run status for TP2 calibration.

### **Syntax**

TP2CAL:CTLEANDPRESET:STATUS?

#### **Inputs**

NA

#### **Outputs**

{InProgress | Done}

# **TP2CAL:STRESSEDEYE:STATUS**

This command returns the stressed eye calibration run status for TP2 calibration.

#### **Syntax**

TP2CAL:STRESSEDEYE:STATUS?

#### **Inputs**

NA

### **Outputs**

{InProgress | Done}

# **TP2CAL:DMI:SETTING**

This command returns the DMI calibrated value for TP2 calibration.

### **Syntax**

TP2CAL:DMI:SETTING?

#### **Inputs**

NA

#### **Outputs**

<float>

# **TP2CAL:CMI:SETTING**

This command returns the CMI calibrated value for TP2 calibration.

#### **Syntax**

TP2CAL:CMI:SETTING?

#### **Inputs**

NA

 $<sub>int</sub>$ </sub>

# **TP2CAL:SAVE:ID**

This command sets or returns the unique identifier used as key to save the report in database for TP2 calibration.

### **Syntax**

TP2CAL:SAVE:ID <String> TP2CAL:SAVE:ID?

#### **Inputs**

<String>

#### **Outputs**

<String>

# **TP2CAL:SAVE:GENERATEDBY**

This command sets or returns the creator name who save the report in database for TP2 calibration.

#### **Syntax**

```
TP2CAL:SAVE:GENERATEDBY <String>
TP2CAL:SAVE:GENERATEDBY?
```
#### **Inputs**

<String>

#### **Outputs**

<String>

# **TP2CAL:SAVE:COMMENTS**

This command sets or returns the comments given to save the report in database for TP2 calibration.

#### **Syntax**

```
TP2CAL:SAVE:COMMENTS <String>
TP2CAL:SAVE:COMMENTS?
```
#### **Inputs**

<String>

<String>

# **TP2CAL:SAVE:ISIPAIR**

This command sets or returns ISI Pair stored in Database.

### **Syntax**

TP2CAL:SAVE:ISIPAIR <String> TP2CAL:SAVE:ISIPAIR?

#### **Inputs**

<String>

**Outputs**

<String>

# **TP2CAL:ILMEASFORDMI:RUN**

This command sets the run status for Insertion loss calculation before DMI/CMI in TP2 calibration.

### **Syntax**

TP2CAL:ILMEASFORDMI:RUN <0 | 1>

#### **Inputs**

 $< 0 | 1$ 

0 - Stop the Insertion loss calculation before DMI/CMI.

1 - Start the Insertion loss calculation before DMI/CMI.

#### **Outputs**

NA

# **TP2CAL:ILMEASFORDMI:STATUS**

This command returns the run status of Insertion loss calculation before DMI/CMI in TP2 calibration.

#### **Syntax**

TP2CAL:ILMEASFORDMI:STATUS?

### **Inputs**

NA

{InProgress | Done}

# **TP2CAL:STRESSEDEYE:ACQUISITIONS**

This command sets or returns the number of acquisitions value for TP2 stressed eye calibration.

### **Syntax**

TP2CAL:STRESSEDEYE:ACQUISITIONS<int>

```
TP2CAL:STRESSEDEYE:ACQUISITIONS?
```
### **Inputs**

 $\sin$  1 to 20

### **Outputs**

<int>

# **TP2CAL:DMI:RUN**

This command sets the run status for TP2 DMI calibration.

# **Syntax**

TP2CAL:DMI:RUN <0 | 1>

### **Inputs**

 $< 0 | 1$ 

0 - Stop the TP2 DMI calibration.

1 - Start the TP2 DMI calibration.

### **Outputs**

NA

# **TP2CAL:DMI:STATUS**

This command returns the TP2 DMI calibration run status.

### **Syntax**

TP2CAL:DMI:STATUS?

### **Inputs**

NA

{InProgress | Done}

# **TP2CAL:CTLEANDPRESET:ACQUISITIONS**

This command sets or returns the number of acquisitions value for CTLE or Preset selection in TP2 calibration.

### **Syntax**

TP2CAL:CTLEANDPRESET:ACQUISITIONS<int>

```
TP2CAL:CTLEANDPRESET:ACQUISITIONS?
```
### **Inputs**

 $\sin$  1 to 20

### **Outputs**

<int>

# **TP2CAL:STRESSEDEYE:SJ**

This command sets or returns the SJ stress value for Manual Stressed Eye Calibration run.

### **Syntax**

```
TP2CAL:STRESSEDEYE:SJ <float>
TP2CAL:STRESSEDEYE:SJ?
```
#### **Inputs**

<float> 5 to 10

### **Outputs**

<float>

# **TP2CAL:STRESSEDEYE:DMI**

This command sets or returns the DMI stress value for Manual Stressed Eye Calibration run.

### **Syntax**

```
TP2CAL:STRESSEDEYE:DMI <float>
TP2CAL:STRESSEDEYE:DMI?
```
#### **Inputs**

 $<$ float $>$  10 to 25

<float>

# **TP2CAL:STRESSEDEYE:AMPLITUDE**

This command sets or returns the amplitude value for Manual Stressed Eye Calibration run.

### **Syntax**

TP2CAL:STRESSEDEYE:AMPLITUDE<int> TP2CAL:STRESSEDEYE:AMPLITUDE?

#### **Inputs**

<int> 720 to 800

#### **Outputs**

<int>

# **TP2CAL:STRESSEDEYE:EXHAUSTIVESWEEP**

This command sets or returns the min, max settings for the specified sweep parameter for Exhaustive Sweep.

### **Syntax**

```
TP2CAL:STRESSEDEYE:EXHAUSTIVESWEEP <string> <double/int>
```

```
TP2CAL:STRESSEDEYE:EXHAUSTIVESWEEP? <string>
```
#### **Inputs**

<string> (Sweep Parameter) - Indicates the parameter for which min, max value needs to be set. The Sweep parameters can be Amplitude, SJ, DMI

<double/int> (MIN,MAX) - Indicates the min, max settings for the specified sweep parameter.

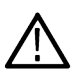

Note: If sweep parameter is amplitude then min, max values should be of type <int> or <double>

The min, max values should be within the below range:

- **1.** 720 800 mV for Amplitude.
- **2.** 5 10 ps for SJ.
- **3.** 10 25 mV for DMI.

```
Example
```
TP2CAL:STRESSEDEYE:EXHAUSTIVESWEEP SJ 5,10.

#### **Output**

<double/int>

#### **Example**

```
TP2CAL:STRESSEDEYE:EXHAUSTIVESWEEP SJ?
```
5,10.

# **TP2CAL:STRESSEDEYE:LINEARSWEEP**

This command sets or returns the initial, min, max settings for the specified sweep parameter for Linear Sweep.

#### **Syntax**

```
TP2CAL:STRESSEDEYE:LINEARSWEEP <string> <double/int>
TP2CAL:STRESSEDEYE:LINEARSWEEP? <string>
```
#### **Inputs**

<string> (Sweep Parameter) - Indicates the parameter for which initial, min, max value needs to be set. The Sweep parameters can be Amplitude, SJ, DMI

<double/int> (Initial,MIN,MAX) - Indicates the Initial, min, max settings for the specified sweep parameter.

Note: If sweep parameter is amplitude then initial, min, max values should be of type <int> or <double>

The initial min, max values should be within the below range:

- **1.** 720 800 mV for Amplitude.
- **2.** 5 10 ps for SJ.
- **3.** 10 25 mV for DMI.

#### **Example**

TP2CAL:STRESSEDEYE:LINEARSWEEP SJ 6.25,5,10.

#### **Output**

<double/int>

**Example**

```
TP2CAL:STRESSEDEYE:LINEARSWEEP SJ?
```
6.25,5,10.

# **TP2CAL:STRESSEDEYE:EXHAUSTIVE**

This command sets or returns enable or disable status of Exhaustive Sweep for TP2 Stressed Eye Calibration

#### **Syntax**

```
TP2CAL:STRESSEDEYE:EXHAUSTIVE <0 / 1>
```
TP2CAL:STRESSEDEYE:EXHAUSTIVE?

#### **Inputs**

 $< 0 / 1$ 

0 - Indicates the Exhaustive Sweep is disabled.

1 - Indicates the Exhaustive Sweep is enabled.

#### **Output**

 $< 0 | 1$ 

# **TP2CAL:STRESSEDEYE:STEPSIZE**

The Command sets or returns the step size settings for the specified sweep parameter of TP2 Calibration

#### **Syntax**

```
TP2CAL:STRESSEDEYE:STEPSIZE <string> <double/int>
TP2CAL:STRESSEDEYE:STEPSIZE? <string>
```
#### **Inputs**

<string> (Sweep Parameter) - Indicates the parameter for which step size value needs to be set. The Sweep parameters can be Amplitude, SJ, DMI

<double/int> (Step Size) - Indicates the step size value for the specified sweep parameter

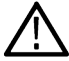

Note: If sweep parameter is amplitude then step size value should be of type <int> or <double>

The Step Size values should be within the below range:

- **1.** 2 20 mV for Amplitude.
- **2.** 0.1 0.5 ps for SJ.
- **3.** 0.1 1.5 mV for DMI.

**Example** TP2CAL:STRESSEDEYE:STEPSIZE SJ 0.5.

#### **Output**

<double/int>

#### **Example**

TP2CAL:STRESSEDEYE: STEPSIZE SJ? 0.5.

# **TEST:SELECT:TESTDURATION**

This command sets or returns the test length duration value.

### **Syntax**

```
TEST:SELECT:TESTDURATION <float>
TEST:SELECT:TESTDURATION?
```
#### **Inputs**

<float> 1 to 1000

#### **Outputs**

<float>

# **TEST:SELECT:STRESSCONFIGTYPE**

This command sets or returns the required stress config type.

### **Syntax**

TEST:SELECT:STRESSCONFIGTYPE <0 | 1 | 2> TEST:SELECT:STRESSCONFIGTYPE?

### **Inputs**

0 indicates that stress config type is calibrated.

1 indicates that stress config type is customized

2 indicates that stress config type is un-calibrated.

### **Outputs**

 $< 0 | 1 | 2 >$ 

# **TEST:SELECT:AMP**

This command sets or returns the amplitude value used for the test.

#### **Syntax**

TEST:SELECT:AMP <int> TEST:SELECT:AMP?

#### **Inputs**

<int> 100 to 800 for customized stress selection. <int> 100 to 650 for un-calibrated stress selection.

#### **Outputs**

<int>

# **TEST:SELECT:DMI**

This command sets or returns the DMI value to be used for non-compliance test.

Programmatic interface commands

# **Syntax**

TEST:SELECT:DMI <float> TEST:SELECT:DMI?

**Inputs** <float> 0 to 200

# **Outputs**

<float>

# **TEST:SELECT:CMI**

This command sets or returns the CMI value to be used for non-compliance test.

### **Syntax**

TEST:SELECT:CMI <float> TEST:SELECT:CMI?

#### **Inputs**

<float> 0 to 250

### **Outputs**

<float>

# **TEST:SELECT:RJ**

This command sets or returns the RJ value used for the test.

### **Syntax**

TEST:SELECT:RJ <float> TEST:SELECT:RJ?

#### **Inputs**

<float> 0 to 31.25 for customized stress selection. <float> 0 to 0.5 for un-calibrated stress selection.

#### **Outputs**

<float>

# **TEST:SELECT:SJ**

This command sets or returns the SJ value used for the test.

TEST:SELECT:SJ <float> TEST:SELECT:SJ?

### **Inputs**

<float> 0 to 31.25 for customized stress selection.

<float> 0 to 0.5 for un-calibrated stress selection.

# **Outputs**

<float>

# **TEST:SELECT:BER**

This command sets or returns the BER value over which the test should be done.

### **Syntax**

TEST:SELECT:BER <int> TEST:SELECT:BER?

### **Inputs**

 $\sin$  1> 9 to 20

### **Outputs**

<int>

# **TEST:SELECT:ERRORLIMIT**

This command sets or returns the maximum errors limit value.

# **Syntax**

```
TEST: SELECT: ERRORLIMIT <int>
TEST:SELECT:ERRORLIMIT?
```
#### **Inputs**

<int> 1 to 1000

#### **Outputs**

 $<sub>int</sub>$ </sub>

# **LOOPBACK:SELECT:CONFIGURATIONTYPE**

This command sets or returns the configuration type for loop back setting.

LOOPBACK:SELECT:CONFIGURATIONTYPE <0 | 1> LOOPBACK:SELECT:CONFIGURATIONTYPE?

#### **Inputs**

 $< 0 | 1$ 

0 - Indicates the configuration type is Link training.

1 - Indicates the configuration type is Forced loopback.

# **Outputs**

 $< 0 | 1$ 

# **LOOPBACK:SELECT:PRESETSNAME**

This command sets or returns the PCIe Preset, controls preshoot and deemphasis values.

### **Syntax**

LOOPBACK: SELECT: PRESETSNAME <int>

LOOPBACK:SELECT:PRESETSNAME?

### **Inputs**

<int> 0-11; P0-P10 for Corresponding Preset and 11 for Custom Preset

### **Outputs**

<int>

# **LOOPBACK:SELECT:PRESETSPRESHOOT**

This command sets or returns the preshoot value to be applied during loopback training.

# **Syntax**

LOOPBACK:SELECT:PRESETSPRESHOOT <float>

LOOPBACK:SELECT:PRESETSPRESHOOT?

#### **Inputs**

<float> 0 to 12

#### **Outputs**

<float>

# **LOOPBACK:SELECT:PRESETSDEEMPHASIS**

This command sets or returns the preset deemphasis value to be applied during loopback training.

# **Syntax**

LOOPBACK:SELECT:PRESETSDEEMPHASIS <float> LOOPBACK:SELECT:PRESETSDEEMPHASIS?

### **Inputs**

 $<$ float $>$  -20 to 0

### **Outputs**

<float>

# **LOOPBACK:SELECT:BERTCTLEMODE**

This command sets or returns the BERT CTLE mode.

# **Syntax**

```
LOOPBACK:SELECT:BERTCTLEMODE <0 | 1>
LOOPBACK:SELECT:BERTCTLEMODE?
```
# **Inputs**

#### $< 0 | 1$

0 - Indicates BERT CTLE mode is Automatic.

1 - Indicates BERT CTLE mode is Manual.

# **Outputs**

 $< 0 | 1$ 

# **LOOPBACK:SELECT:BERTCTLETYPE**

This command sets or returns the BERT CTLE Type when loopback configuration type selected is forced loopback.

# **Syntax**

```
LOOPBACK:SELECT:BERTCTLETYPE<0 | 1>
LOOPBACK:SELECT:BERTCTLETYPE?
```
### **Inputs**

 $< 0 | 1$ 

0 - Indicates the BERT CTLE type is OFF.

1 - Indicates the BERT CTLE type is ON.

 $< 0 | 1$ 

# **LOOPBACK:SELECT:BERTCTLEVALUE**

This command sets or returns the BERT CTLE value.

### **Syntax**

LOOPBACK:SEL:BERTCTLEVALUE <float> LOOPBACK:SEL:BERTCTLEVALUE?

### **Inputs**

<float> -12 to 0.

#### **Outputs**

<float>

# **LOOPBACK:SELECT:AUTOSEARCHMODE**

This command sets or returns the auto search mode when loopback configuration type selected is forced loopback.

### **Syntax**

```
LOOPBACK:SELECT:AUTOSEARCHMODE <0 | 1>
LOOPBACK:SELECT:AUTOSEARCHMODE?
```
### **Inputs**

 $< 0 | 1$ 

0 - Indicates the auto search mode is Fine.

1 - Indicates the auto search mode is Coarse.

### **Outputs**

 $< 0 | 1$ 

# **JTOLTEST:OPEN**

This command opens the JTOL test panel.

### **Syntax**

JTOLTEST:OPEN

#### **Inputs**

NA

NA

# **JTOLTEST:WIZARD:OPEN**

This command opens the JTOL test wizard.

### **Syntax**

JTOLTEST:WIZARD:OPEN

#### **Inputs**

NA

#### **Outputs**

NA

# **JTOLTEST:WIZARD:CLOSE**

This command closes the JTOL test wizard.

# **Syntax**

JTOLTEST:WIZARD:CLOSE

#### **Inputs**

NA

#### **Outputs**

NA

# **JTOLTEST:SELECT:TP2FILE**

This command sets or returns the selected TP2 calibration file for the JTOL test.

### **Syntax**

```
JTOLTEST:SELECT:TP2FILE <String>
JTOLTEST:SELECT:TP2FILE:FILE?
```
#### **Inputs**

<String>

### **Outputs**

<String>

# **JTOLTEST:SELECT:CUSTOM:MASK**

This command sets or returns the enable or disable status of configuring user-defined mask for the JTOL test.

### **Syntax**

```
JTOLTEST:SELECT:CUSTOM:MASK {0 | 1}
JTOLTEST:SELECT:CUSTOM:MASK?
```
### **Inputs**

```
{0 | 1}
```
0 - Indicates that custom mask is disabled.

1 - Indicates that custom mask is enabled.

### **Outputs**

 ${0 | 1}$ 

# **JTOLTEST:MIN:FREQ**

This command sets or returns the minimum frequency value for JTOL test.

### **Syntax**

JTOLTEST:MIN:FREQ <float> JTOLTEST:MIN:FREQ?

#### **Inputs**

<float> 0.03 to 99

#### **Outputs**

<float>

# **JTOLTEST:MAX:FREQ**

This command sets or returns the maximum frequency value for JTOL test.

### **Syntax**

```
JTOLTEST:MAX:FREQ <float>
JTOLTEST:MAX:FREQ?
```
#### **Inputs**

<float> 1 to 100

<float>

# **JTOLTEST:FREQ:POINTS**

This command sets or returns the number of SJ Frequencies for JTOL Test.

### **Syntax**

JTOLTEST: FREQ: POINTS <int> JTOLTEST:FREQ:POINTS?

#### **Inputs**

 $\sin$  1 to 14

### **Outputs**

<int>

# **JTOLTEST:FREQ:GENERATE**

This command generates frequency in grid view.

### **Syntax**

JTOLTEST:FREQ:GENERATE

#### **Inputs**

NA

#### **Outputs**

NA

# **JTOLTEST:FREQ:DEFAULT**

This command loads the grid with calibrated SJ-tone values.

#### **Syntax**

JTOLTEST:FREQ:DEFAULT

#### **Inputs**

NA

### **Outputs**

NA

# **JTOLTEST:SELECT:RELAXATION**

This command sets or returns the relaxation time to ignore the BER bits before running every amplitude points in JTOL test.

#### **Syntax**

JTOLTEST:SELECT:RELAXATION <int> JTOLTEST:SELECT:RELAXATION?

#### **Inputs**

<int> 1 to 10

#### **Outputs**

<int>

# **JTOLTEST:SEARCH:ALGO**

This command sets or returns the selected search algorithm type for JTOL test.

#### **Syntax**

JTOLTEST:SEARCH:ALGO <0 | 1 | 2 | 3 | 4 | 5> JTOLTEST:SEARCH:ALGO?

#### **Inputs**

0 indicates that search algorithm type is Binary.

1 indicates that search algorithm type is Downwards linear.

2 indicates that search algorithm type is Downwards log.

3 indicates that search algorithm type is Upwards linear.

4 indicates that search algorithm type is Upwards log.

5 indicates that search algorithm type is Binary+Linear.

### **Outputs**

 $<0$ | 1 | 2 | 3 | 4 | 5>

# **JTOLTEST:RUN**

This commands sets the run status of JTOL test.

### **Syntax**

JTOLTEST:RUN <0 | 1>

#### **Inputs**

 $< 0 | 1$ 

0 - Stop the JTOL test run.

1 - Start the JTOL test run.

#### **Outputs**

NA

# **JTOLTEST:SAVE:ID**

This command sets or returns the unique identifier used as key to save the report in database for JTOL test.

### **Syntax**

```
JTOLTEST:SAVE:ID <String>
JTOLTEST:SAVE:ID?
```
#### **Inputs**

<String>

#### **Outputs**

<String>

# **JTOLTEST:SAVE:GENERATEDBY**

This command sets or returns the creator name who save the report in database for JTOL test.

#### **Syntax**

```
JTOLTEST:SAVE:GENERATEDBY <String>
JTOLTEST:SAVE:GENERATEDBY?
```
#### **Inputs**

<String>

#### **Outputs**

<String>

# **JTOLTEST:SAVE:COMMENTS**

This command sets or returns the comments given to save the report in database for JTOL test.

### **Syntax**

```
JTOLTEST:SAVE:COMMENTS <String>
JTOLTEST:SAVE:COMMENTS?
```
#### **Inputs**

<String>

#### **Outputs**

<String>

# **JTOLTEST:SAVE**

This command saves the current JTOL test file to the database.

**Syntax**

JTOLTEST:SAVE

### **Inputs**

NA

# **Outputs**

NA

# **JTOLTEST:RUNSTATUS**

This command returns the JTOL test run status.

# **Syntax**

JTOLTEST:RUNSTATUS?

#### **Inputs**

NA

# **Outputs**

{InProgress | Done}

# **JTOLTEST:FREQ**

This command returns the JTOL test result for the specified frequency.

### **Syntax**

```
JTOLTEST:FREQ <Freq>?
```
### **Inputs**

<Freq> = <int> Frequency for which JTOL results need to be shown.
<String>

# **JTOLTEST:PLOT:POINTS**

This command returns the number of plotted points in JTOL test plot.

#### **Syntax**

JTOLTEST:PLOT:POINTS?

#### **Inputs**

NA

#### **Outputs**

<int>

# **JTOLTEST:SELECT:SJAMPUNITS**

This command sets or returns the SJ Amplitude unit for JTOL test.

# **Syntax**

JTOLTEST:SELECT:SJAMPUNITS <0 | 1>

JTOLTEST:SELECT:SJAMPUNITS?

#### **Inputs**

 $< 0 | 1$ 

0 - Indicates the unit is ps.

1 - Indicates the unit is UI p-p.

#### **Outputs**

 $< 0 | 1 >$ 

# **JTOLTEST:SELECT:CLOCKTYPE**

This command sets or returns the clock type used for JTOL test.

#### **Syntax**

```
JTOLTEST:SELECT:CLOCKTYPE <0 | 1>
JTOLTEST:SELECT:CLOCKTYPE?
```
#### **Inputs**

 $< 0 | 1 >$ 

0 - Indicates the clock type is 100 MHz External.

1 - Indicates the clock type is Internal.

#### **Outputs**

 $< 0 | 1$ 

# **JTOLTEST:PLOT**

This command displays the JTOL test results plot.

**Syntax** JTOLTEST:PLOT

**Inputs**

NA

# **Outputs**

NA

# **JTOLTEST:TABLE**

This command displays the JTOL test results table.

# **Syntax**

JTOLTEST:TABLE

#### **Inputs**

NA

# **Outputs**

NA

# **JTOLTEST:SELECT:DUTTYPE**

This command sets or returns the DUT Type used for JTOL test.

# **Syntax**

```
JTOLTEST:SELECT:DUTTYPE <0 | 1>
JTOLTEST:SELECT:DUTTYPE?
```
#### **Inputs**

 $< 0 | 1 >$ 

0 - Indicates the DUT type is Non-RootComplex.

1 - Indicates the DUT type is RootComplex.

#### **Outputs**

 $< 0 | 1$ 

This command sets or returns the loopback mode in link training for Gen4 in JTOL test.

#### **Syntax**

```
JTOLTEST:LINKTRAINING:LOOPBACKMODEGEN4 <0 | 1>
JTOLTEST:LINKTRAINING:LOOPBACKMODEGEN4?
```
#### **Inputs**

 $< 0 | 1$ 

0 - Indicates the loopback mode is Configuration.

1 - Indicates the loopback mode is Recovery.

#### **Outputs**

 $< 0 | 1$ 

# **JTOLTEST:LINKTRAINING:BERTINITIALPRESET**

This command sets or returns the initial preset set at the BERT in the link training for JTOL test.

#### **Syntax**

```
JTOLTEST:LINKTRAINING:BERTINITIALPRESET <0 | 1 | 2 | 3 | 4 | 5 | 6 | 7 | 8 | 9>
JTOLTEST:LINKTRAINING:BERTINITIALPRESET?
```
#### **Inputs**

```
<0| 1| 2| 3| 4| 5| 6| 7| 8| 9>
0 to 9 indicates P0 to P9.
```
# **Outputs**

 $<0$ | 1| 2| 3| 4| 5| 6| 7| 8| 9>

# **JTOLTEST:LINKTRAINING:DUTINITIALPRESET**

This command sets or returns the initial preset for DUT in the link training for JTOL test.

# **Syntax**

```
JTOLTEST:LINKTRAINING:DUTINITIALPRESET <0 | 1 | 2 | 3 | 4 | 5 | 6 | 7 | 8 | 9>
JTOLTEST:LINKTRAINING:DUTINITIALPRESET?
```
### **Inputs**

 $<0$ | 1| 2| 3| 4| 5| 6| 7| 8| 9> 0 to 9 indicates P0 to P9.

# **Outputs**

 $<0$ | 1| 2| 3| 4| 5| 6| 7| 8| 9>

# **JTOLTEST:LINKTRAINING:DUTTARGETPRESET**

This command sets or returns the final preset for DUT in the link training for JTOL test.

# **Syntax**

```
JTOLTEST:LINKTRAINING:DUTTARGETPRESET <0 | 1 | 2 | 3 | 4 | 5 | 6 | 7 | 8 | 9>
JTOLTEST:LINKTRAINING:DUTTARGETPRESET?
```
# **Inputs**

 $<0$ | 1| 2| 3| 4| 5| 6| 7| 8| 9> 0 to 9 indicates P0 to P9.

# **Outputs**

 $<0$ | 1| 2| 3| 4| 5| 6| 7| 8| 9>

# **JTOLTEST:LINKTRAINING:LANENUMBER**

This command sets or retuns the lane number for link training in JTOL test.

# **Syntax**

JTOLTEST: LINKTRAINING: LANENUMBER <int> JTOLTEST:LINKTRAINING:LANENUMBER?

# **Inputs**

 $\sin$  15 0 to 15

# **Outputs**

<int>

# **JTOLTEST:LINKTRAINING:LINKNUMBER**

This command sets or retuns the link number for link training in JTOL test.

# **Syntax**

JTOLTEST:LINKTRAINING:LINKNUMBER <int>

JTOLTEST:LINKTRAINING:LINKNUMBER?

#### **Inputs**

 $\sin$  1> 0 to 255

#### **Outputs**

<int>

# **JTOLTEST:LINKTRAINING:STRESSTYPE**

This command sets or returns the type of stress to be used during the JTOL test.

### **Syntax**

```
JTOLTEST:LINKTRAINING:STRESSTYPE <0 | 1 | 2>
JTOLTEST:LINKTRAINING:STRESSTYPE?
```
#### **Inputs**

 $< 0 | 1 | 2$ 

0 - Indicates the stress type is Apply stress.

1- Indicates the stress type is Inhibit stress during loopback.

2 - Indicates the stress type is Disable stress.

#### **Outputs**

 $< 0 | 1 | 2$ 

# **JTOLTEST:LINKTRAINING:CTLE**

This command sets or retuns the CTLE value in link training for JTOL test.

# **Syntax**

```
JTOLTEST:LINKTRAINING:CTLE <float>
```
JTOLTEST:LINKTRAINING:CTLE?

#### **Inputs**

 $<$ float $>$  -12 to 0

#### **Outputs**

<float>

# **JTOLTEST:LINKTRAINING:DUTPOWERONTYPE**

This command sets or returns the DUT Power ON type in the link training for JTOL test.

#### **Syntax**

```
JTOLTEST:LINKTRAINING:DUTPOWERONTYPE <0 | 1 | 2>
JTOLTEST:LINKTRAINING:DUTPOWERONTYPE?
```
#### **Inputs**

- $< 0 | 1 | 2$
- 0 Indicates the DUT Power ON type is Manual.
- 1 Indicates the DUT Power ON type is Pause for power cycle.
- 2 Indicates the DUT Power ON type is Automatic.

# **Outputs**

 $< 0 | 1 | 2$ 

# **JTOLTEST:LINKTRAINING:SCRIPTLOCATION**

This command sets or returns the script file location for the link training in JTOL test.

### **Syntax**

```
JTOLTEST:LINKTRAINING:SCRIPTLOCATION <Filepath>
JTOLTEST:LINKTRAINING:SCRIPTLOCATION ?
```
#### **Inputs**

<Filepath> = <String>

#### **Outputs**

<String>

# **JTOLTEST:LINKTRAINING:DUTPOWERDELAY**

This command sets or returns the DUT Power ON delay value for link training in JTOL test.

# **Syntax**

```
JTOLTEST:LINKTRAINING:DUTPOWERDELAY <int>
```
JTOLTEST:LINKTRAINING:DUTPOWERDELAY?

#### **Inputs**

<int> 0 to 300

#### **Outputs**

<int>

# **JTOLTEST:BERMEASUREMENT:PATTERN**

This command sets or returns the BER Measurement patterns in JTOL test.

# **Syntax**

```
JTOLTEST:BERMEASUREMENT:PATTERN <0 | 1 | 2 | 3 | 4 | 5 | 6 | 7 | 8 | 9 | 10 | 11>
JTOLTEST:BERMEASUREMENT:PATTERN?
```
# **Inputs**

#### 0-11

#### $<$  0 | 1 | 2 | 3 | 4 | 5 | 6 | 7 | 8 | 9 | 10 | 11 >

- 0 Indicates BER Measurement pattern is Modified compliance.
- 1 Indicates BER Measurement pattern is Clock.
- 2 Indicates BER Measurement pattern is Compliance.
- 3 Indicates BER Measurement pattern is PRBS7.
- 4 Indicates BER Measurement Pattern is PRBS9.
- 5 Indicates BER Measurement pattern is PRBS10.
- 6 Indicates BER Measurement pattern is PRBS11.
- 7 Indicates BER Measurement pattern is PRBS15.
- 8 Indicates BER Measurement pattern is PRBS20.
- 9 Indicates BER Measurement pattern is PRBS23.
- 10 Indicates BER Measurement pattern is PRBS31.
- 11 Indicates BER Measurement pattern is User.

#### **Outputs**

 $<0-11$ 

# **JTOLTEST:LINKTRAINING:STOP**

This command stops the link training process in JTOL test.

# **Syntax**

JTOLTEST:LINKTRAINING:STOP

#### **Inputs**

NA

#### **Outputs**

NA

# **JTOLTEST:LINKTRAINING:ENABLEDUTLOOPBACKAFTERTEST**

This command sets or returns the enable and disable status to keep the DUT in loopback state even after JTOL test execution is complete.

# **Syntax**

```
JTOLTEST:LINKTRAINING:ENABLEDUTLOOPBACKAFTERTEST {0 | 1}
JTOLTEST:LINKTRAINING:ENABLEDUTLOOPBACKAFTERTEST?
```
# **Inputs**

 ${0 | 1}$ 

0 - Indicates to disable the option to keep DUT in loopback state even after JTOL test execution is complete.

1 - Indicates to enable the option to keep DUT in loopback state even after JTOL test execution is complete.

### **Outputs**

 ${0 | 1}$ 

# **JTOLTEST:LINKTRAINING:USERPATTERNLOCATION**

This command sets or returns the user pattern location file path for the link training in JTOL test.

# **Syntax**

JTOLTEST:LINKTRAINING:USERPATTERNLOCATION <"Filepath">

JTOLTEST:LINKTRAINING:USERPATTERNLOCATION?

#### **Inputs**

<Filepath> = <String>

#### **Outputs**

<String>

# **JTOLTEST:JITTERSTEP:VERYLOWFREQ**

This command sets or returns the jitter step size/ratio (very low frequency) value for linear and log based search algorithms respectively.

# **Syntax**

```
JTOLTEST:JITTERSTEP:VERYLOWFREQ <int>
```
JTOLTEST:JITTERSTEP:VERYLOWFREQ?

# **Inputs**

 $\sin t$  = 0.01 to 1 for log algorithms / 0.004 to 1000 for linear algorithms.

 $<sub>int</sub>$ </sub>

# **JTOLTEST:JITTERSTEP:LOWFREQ**

This command sets or returns the jitter step size/ratio (low frequency) value for linear and log based search algorithms respectively.

### **Syntax**

JTOLTEST:JITTERSTEP:LOWFREQ <int> JTOLTEST:JITTERSTEP:LOWFREQ?

### **Inputs**

 $\sin t$  = 0.01 to 1 for log algorithms / 0.004 to 75 for linear algorithms.

#### **Outputs**

 $<sub>int</sub>$ </sub>

# **JTOLTEST:JITTERSTEP:MIDDLEFREQ**

This command sets or returns the jitter step size/ratio (middle frequency) value for linear and log based search algorithms respectively.

# **Syntax**

```
JTOLTEST:JITTERSTEP:MIDDLEFREQ <int>
```
#### JTOLTEST:JITTERSTEP:MIDDLEFREQ?

#### **Inputs**

 $\sin t$  = 0.01 to 1 for log algorithms / 0.004 to 7.5 for linear algorithms.

#### **Outputs**

<int>

# **JTOLTEST:JITTERSTEP:HIGHFREQ**

This command sets or returns the jitter step size/ratio (high frequency) value for linear and log based search algorithms respectively.

#### **Syntax**

```
JTOLTEST:JITTERSTEP:HIGHFREQ <int>
JTOLTEST:JITTERSTEP:HIGHFREQ?
```
#### **Inputs**

 $\sin t$  = 0.01 to 1 for log algorithms / 0.004 to 0.5 for linear algorithms.

 $<sub>int</sub>$ </sub>

# **JTOLTEST:CLOCK:ARCHITECTURE**

This command sets or returns the clock architecture type for the JTOL test.

### **Syntax**

JTOLTEST:CLOCK:ARCHITECTURE <0 | 1 | 2> JTOLTEST:CLOCK:ARCHITECTURE?

### **Inputs**

 $< 0 | 1 | 2$ 

0 - Indicates the clock architecture type is Common.

1 - Indicates the clock architecture type is SRIS.

2 - Indicates the clock architecture type is SRNS.

### **Outputs**

 $< 0 | 1 | 2$ 

# **JTOLTEST:INSERT:SKP**

This command sets or returns the enable or disable status to insert the SKP OS while sending training sequences in JTOL test.

# **Syntax**

```
JTOLTEST:INSERT:SKP {0 | 1}
JTOLTEST:INSERT:SKP?
```
#### **Inputs**

{0 | 1}

0 - Disables the option to insert the SKP OS while sending training sequences.

1 - Enables the option to insert the SKP OS while sending training sequences.

#### **Outputs**

{0 | 1}

# **JTOLTEST:FILTER:SKP**

This command sets or returns the enable or disable status to filter/remove the received SKP ordered set in JTOL test.

#### **Syntax**

JTOLTEST:FILTER:SKP {0 | 1} JTOLTEST:FILTER:SKP?

#### **Inputs**

 ${0 | 1}$ 

0 - Disables the option to filter/remove the received SKP ordered set.

1 - Enables the option to filter/remove the received SKP ordered set.

#### **Outputs**

 ${0 | 1}$ 

# **JTOLTEST:SKP:GEN12:SYMBOLLENGTH**

This command sets or returns the symbol length for Gen1 and Gen2 in JTOL test.

#### **Syntax**

```
JTOLTEST:SKP:GEN12:SYMBOLLENGTH <0 | 1 | 2 | 3 | 4>
JTOLTEST:SKP:GEN12:SYMBOLLENGTH?
```
#### **Inputs**

 $<0$ | 1| 2| 3| 4>

- 0 Indicates the symbol length is COM+1.
- 1 Indicates the symbol length is COM+2.
- 2 Indicates the symbol length is COM+3.
- 3 Indicates the symbol length is COM+4.

4 - Indicates the symbol length is COM+5.

#### **Outputs**

 $<0$ | 1| 2| 3| 4>

# **JTOLTEST:SKP:GEN345:SYMBOLLENGTH**

This command sets or returns the symbol length for Gen3, Gen4 and Gen5 in JTOL test.

#### **Syntax**

```
JTOLTEST:SKP:GEN345:SYMBOLLENGTH <0 | 1 | 2 | 3 | 4>
JTOLTEST:SKP:GEN345:SYMBOLLENGTH?
```
#### **Inputs**

 $<0$ | 1| 2| 3| 4>

- 0 Indicates the symbol length is 8.
- 1 Indicates the symbol length is 12.
- 2 Indicates the symbol length is 16.
- 3 Indicates the symbol length is 20.
- 4 Indicates the symbol length is 24.

 $<0$ | 1| 2| 3| 4>

# **JTOLTEST:SKP:GEN12:DOUBLESKP**

This command sets or returns the ON or OFF status to insert the double SKP in loopback for Gen1 and Gen2 in JTOL test.

#### **Syntax**

JTOLTEST:SKP:GEN12:DOUBLESKP {0 | 1} JTOLTEST:SKP:GEN12:DOUBLESKP?

#### **Inputs**

 ${0 | 1}$ 0 - Indicates the status is OFF. 1 - Indicates the status is ON.

#### **Outputs**

 ${0 | 1}$ 

# **JTOLTEST:SSC:STATE**

This command enable or disable applying SSC to data and clock output for JTOL Test.

#### **Syntax**

JTOLTEST:SSC:STATE <0 | 1> JTOLTEST:SSC:STATE?

#### **Inputs**

 $< 0 | 1$ 

- 0 Disable the option to apply SSC to data and clock output.
- 1 Enable the option to apply SSC to data and clock output.

#### **Outputs**

 $1 | 0$ 

# **JTOLTEST:LINKTRAINING:PCIESLOT**

This command sets or returns the PCIe slot selected for the JTOL test.

#### **Syntax**

JTOLTEST:LINKTRAINING:PCIESLOT <0 | 1 | 2 | 3 >

JTOLTEST:LINKTRAINING:PCIESLOT?

#### **Inputs**

- $< 0 x 1 >$
- $<1 x4$
- $2 x8$
- <3 x16>

#### **Outputs**

 $<0$ | 1| 2| 3>

# **JTOLTEST:SKP:GEN345:DOUBLESKP**

This command sets or returns the ON or OFF status to insert the double SKP in loopback for Gen3, Gen4, and Gen5 in JTOL test.

# **Syntax**

```
JTOLTEST:SKP:GEN345:DOUBLESKP {0 | 1}
JTOLTEST:SKP:GEN345:DOUBLESKP?
```
#### **Inputs**

- ${0 | 1}$
- 0 Indicates the status is OFF.
- 1 Indicates the status is ON.

#### **Outputs**

 ${0 | 1}$ 

# **JTOLTEST:COMMONCLOCK:SKP:GEN12:INTERVAL**

This command sets or returns the SKP ordered set interval value for Gen1 and Gen2 in JTOL test.

# **Syntax**

JTOLTEST:COMMONCLOCK:SKP:GEN12:INTERVAL <int>

JTOLTEST:COMMONCLOCK:SKP:GEN12:INTERVAL?

#### **Inputs**

 $\sin t$  = 80 to 3076

#### **Outputs**

<int>

# **JTOLTEST:COMMONCLOCK:SKP:GEN345:INTERVAL**

This command sets or returns the SKP ordered set interval value for Gen3, Gen4, and Gen5 in JTOL test.

#### **Syntax**

```
JTOLTEST:COMMONCLOCK:SKP:GEN345:INTERVAL <int>
JTOLTEST:COMMONCLOCK:SKP:GEN345:INTERVAL?
```
#### **Inputs**

 $\sin t$  = 20 to 750

#### **Outputs**

<int>

# **JTOLTEST:LINKTRAINING:CTLETYPE**

This command sets or returns the enable or disable status of BERT CTLE type during Link training in JTOL test.

# **Syntax**

```
JTOLTEST:LINKTRAINING:CTLETYPE <0 | 1>
JTOLTEST:LINKTRAINING:CTLETYPE?
```
#### **Inputs**

 $< 0 | 1$ 

0 - Indicates the BERT CTLE type is disabled.

1 - Indicates the BERT CTLE type is enabled.

#### **Outputs**

 $< 0 | 1$ 

# **JTOLTEST:LINKTRAINING:POWEROPTIONTYPE**

This command sets or returns the DUT Power Option for Link Training in JTOL test.

# **Syntax**

```
JTOLTEST:LINKTRAINING:POWEROPTIONTYPE <0 | 1>
```
JTOLTEST:LINKTRAINING:POWEROPTIONTYPE?

#### **Inputs**

 $< 0 | 1$ 

0 - Indicates the power option is External.

1 - Indicates the power option is CBB Controller.

### **Outputs**

 $< 0 | 1$ 

# **JTOLTEST:LINKTRAINING:CBBAUTORESET**

This command sets or returns the CBB auto reset method for Link Training in JTOL test.

### **Syntax**

JTOLTEST:LINKTRAINING:CBBAUTORESET <0 | 1> JTOLTEST:LINKTRAINING:CBBAUTORESET?

### **Inputs**

 $< 0 | 1$ 

0 - Indicates the CBB auto reset method is Power Reset.

1 - Indicates the CBB auto reset method is Power Cycle.

#### **Outputs**

 $< 0 | 1$ 

# **JTOLTEST:LINKTRAINING:CBBPOWERCYCLE**

This command sets or returns the time value to send a Power OFF signal to CBB during the specified time (seconds).

# **Syntax**

JTOLTEST:LINKTRAINING:CBBPOWERCYCLE <float>

JTOLTEST:LINKTRAINING:CBBPOWERCYCLE?

**Inputs** <float> 0.1 to 20.0 seconds

# **Outputs**

<float>

# **JTOLTEST:LINKTRAINING:CBBPOWERRESET**

This command sets or returns the time value to send a Power Reset signal to CBB during the specified time (seconds).

# **Syntax**

JTOLTEST:LINKTRAINING:CBBPOWERRESET <float> JTOLTEST:LINKTRAINING:CBBPOWERRESET?

#### **Inputs**

<float> 0.1 to 20.0 seconds

# **Outputs**

<float>

# **JTOLTEST:LINKTRAINING:CBBWAITINGTIME**

This command sets or returns the waiting time after the DUT is powered ON.

# **Syntax**

JTOLTEST:LINKTRAINING:CBBWAITINGTIME <float> JTOLTEST:LINKTRAINING:CBBWAITINGTIME?

### **Inputs**

<float> 0.1 to 300 seconds

#### **Outputs**

<float>

# **LEQRXTEST:OPEN**

This command opens the LEQRx test panel.

# **Syntax**

LEQRXTEST:OPEN

#### **Inputs**

NA

#### **Outputs**

NA

# **LEQRXTEST:WIZARD:OPEN**

This command opens the LEQRx test wizard.

# **Syntax**

LEQRXTEST:WIZARD:OPEN

### **Inputs**

NA

# **Outputs**

NA

# **LEQRXTEST:WIZARD:CLOSE**

This command closes the LEQRx test wizard.

# **Syntax**

LEQRXTEST:WIZARD:CLOSE

#### **Inputs**

NA

# **Outputs**

NA

# **LEQRXTEST:DUTTYPE**

This command selects the DUT Type for LEQRx test.

# **Syntax**

LEQRXTEST:DUTTYPE <0 | 1> LEQRXTEST:DUTTYPE?

# **Inputs**

 $< 0 | 1$ 0 indicates the DUT type is Non-Root Complex/AIC. 1 indicates the DUT type is Root Complex/System.

# **Outputs**

 $< 0 | 1$ 

# **LEQRXTEST:CLOCKTYPE**

This command selects the Clock Type for LEQRx test.

# **Syntax**

LEQRXTEST:CLOCKTYPE <0 | 1> LEQRXTEST:CLOCKTYPE?

# **Inputs**

 $< 0 | 1$ 0 indicates the Clock type is 100 MHz External. 1 indicates the Clock type is Internal.

# **Outputs**

 $< 0 | 1$ 

# **LEQRXTEST:SELECT:TP2FILE**

This command sets or returns the selected TP2 calibration file for LEQRx test.

# **Syntax**

```
LEQRXTEST:SELECT:TP2FILE <String>
LEQRXTEST:SELECT:TP2FILE?
```
#### **Inputs**

<String>

#### **Outputs**

<String>

# **LEQRXTEST:SHOW:CONNECTIONDIAGRAM**

This command displays the connection diagram of the LEQRx test.

# **Syntax**

```
LEQRXTEST:SHOW:CONNECTIONDIAGRAM
```
#### **Inputs**

NA

#### **Outputs**

NA

# **LEQRXTEST:LINKTRAINING:BERTINITIALPRESET**

This command sets or returns the initial preset set at the BERT end for the link training in LEQRx test.

# **Syntax**

```
LEQRXTEST:LINKTRAINING:BERTINITIALPRESET <0 | 1 | 2 | 3 | 4 | 5 | 6 | 7 | 8 | 9>
LEQRXTEST:LINKTRAINING:BERTINITIALPRESET?
```
# **Inputs**

0 to 9 indicates P0 to P9.

# **Outputs**

 $<0$ | 1 | 2 | 3 | 4 | 5 | 6 | 7 | 8 | 9 >

# **LEQRXTEST:LINKTRAINING:DUTINITIALPRESET**

This command sets or returns the initial preset for the DUT in LEQRx test.

# **Syntax**

```
LEQRXTEST:LINKTRAINING:DUTINITIALPRESET <0 | 1 | 2 | 3 | 4 | 5 | 6 | 7 | 8 | 9>
LEQRXTEST:LINKTRAINING:DUTINITIALPRESET?
```
# **Inputs**

0 to 9 indicates P0 to P9.

#### **Outputs**

 $<0$ | 1| 2| 3| 4| 5| 6| 7| 8| 9>

# **LEQRXTEST:LINKTRAINING:DUTTARGETPRESET**

This command sets or returns the final preset for the DUT in LEQRx test.

# **Syntax**

```
LEQRXTEST:LINKTRAINING:DUTTARGETPRESET <0 | 1 | 2 | 3 | 4 | 5 | 6 | 7 | 8 | 9>
LEQRXTEST:LINKTRAINING:DUTTARGETPRESET?
```
# **Inputs**

0 to 9 indicates P0 to P9.

#### **Outputs**

 $<0$ | 1| 2| 3| 4| 5| 6| 7| 8| 9>

# **LEQRXTEST:LINKTRAINING:LINKNUMBER**

This command sets or returns the link number for link training in the LEQRx test.

# **Syntax**

LEQRXTEST: LINKTRAINING: LINKNUMBER <int> LEQRXTEST:LINKTRAINING:LINKNUMBER?

### **Inputs**

<int> 0 to 255

# **Outputs**

<int>

# **LEQRXTEST:LINKTRAINING:LANENUMBER**

This command sets or returns the lane number for link training in the LEQRx test.

# **Syntax**

```
LEQRXTEST: LINKTRAINING: LANENUMBER <int>
LEQRXTEST:LINKTRAINING:LANENUMBER?
```
# **Inputs**

 $\sin$  15  $\cos$  15

#### **Outputs**

<int>

# **LEQTXTEST:LINKTRAINING:LOOPBACKMODEGEN4**

This command sets or returns the loopback mode in link training for Gen4 in LEQTx test.

# **Syntax**

```
LEQTXTEST:LINKTRAINING:LOOPBACKMODEGEN4 <0 | 1>
```
# LEQTXTEST:LINKTRAINING:LOOPBACKMODEGEN4?

# **Inputs**

 $< 0 | 1$ 

- 0 Indicates the loopback mode is Configuration.
- 1 Indicates the loopback mode is Recovery.

 $< 0 | 1$ 

# **LEQRXTEST:LINKTRAINING:DUTPOWERONTYPE**

This command sets or returns the DUT Power ON type for link training in the LEQRx test.

### **Syntax**

```
LEQRXTEST:LINKTRAINING:DUTPOWERONTYPE <0 | 1 | 2>
LEQRXTEST:LINKTRAINING:DUTPOWERONTYPE?
```
### **Inputs**

 $<0$  | 1 | 2 > 0 indicates the DUT Power On type is Manual. 1 indicates the DUT Power On type is Pause for power cycle.

2 indicates the DUT Power On type is Automatic.

### **Outputs**

 $< 0 | 1 | 2 >$ 

# **LEQRXTEST:LINKTRAINING:DUTPOWERDELAY**

This command gets or returns the delay value of the DUT power On for the link training in LEQRx test.

# **Syntax**

LEQRXTEST:LINKTRAINING:DUTPOWERDELAY <int>

LEQRXTEST:LINKTRAINING:DUTPOWERDELAY?

#### **Inputs**

 $\sin$  1> 0 to 300

#### **Outputs**

<int>

# **LEQRXTEST:LINKTRAINING:SCRIPTLOCATION**

This command sets or returns the script file location for the link training in LEQRx test.

# **Syntax**

```
LEQRXTEST:LINKTRAINING:SCRIPTLOCATION <Filepath>
```
LEQRXTEST:LINKTRAINING:SCRIPTLOCATION?

#### **Inputs**

<Filepath> = <string>

#### **Outputs**

<string>

# **LEQRXTEST:BERMEASUREMENT:PATTERN**

This command sets or returns the BER measurement patterns selected for the link training in LEQRx test.

#### **Syntax**

```
LEQRXTEST:BERMEASUREMENT:PATTERN <0 | 1 | 2 | 3 | 4 | 5 | 6 | 7 | 8 | 9 | 10 | 11>
LEQRXTEST:BERMEASUREMENT:PATTERN?
```
### **Inputs**

#### 0- 11

#### $<$  0 | 1 | 2 | 3 | 4 | 5 | 6 | 7 | 8 | 9 | 10 | 11 >

- 0 Indicates BER Measurement pattern is Modified compliance.
- 1 Indicates BER Measurement pattern is Clock.
- 2 Indicates BER Measurement pattern is Compliance.
- 3 Indicates BER Measurement pattern is PRBS7.
- 4 Indicates BER Measurement Pattern is PRBS9.
- 5 Indicates BER Measurement pattern is PRBS10.
- 6 Indicates BER Measurement pattern is PRBS11.
- 7 Indicates BER Measurement pattern is PRBS15.
- 8 Indicates BER Measurement pattern is PRBS20.
- 9 Indicates BER Measurement pattern is PRBS23.
- 10 Indicates BER Measurement pattern is PRBS31.
- 11 Indicates BER Measurement pattern is User

#### **Outputs**

 $< 0 - 11$ 

# **LEQRXTEST:LINKTRAINING:STRESSTYPE**

This command sets or returns the stress type selected for the link training in LEQRx test.

# **Syntax**

```
LEQRXTEST:LINKTRAINING:STRESSTYPE <0 | 1 | 2>
LEQRXTEST:LINKTRAINING:STRESSTYPE?
```
#### **Inputs**

 $< 0 | 1 | 2$ 0 indicates the stress type is Apply stress. 1 indicates the stress type is Inhibit stress during loopback. 2 indicates the stress type is Disable stress.

# **Outputs**

 $< 0 | 1 | 2$ 

# **LEQRXTEST:LINKTRAINING:CTLE**

This command sets or returns the CTLE value for the link training in LEQRx test.

### **Syntax**

LEQRXTEST:LINKTRAINING:CTLE <float> LEQRXTEST:LINKTRAINING:CTLE?

#### **Inputs**

 $<$ float $>$  -12 to 0

#### **Outputs**

<float>

# **LEQRXTEST:LINKTRAINING:ENABLEDUTLOOPBACKAFTERTEST**

This command sets or returns the enable and disable status to keep the DUT in loopback state even after LEQRx test execution is complete.

# **Syntax**

LEQRXTEST:LINKTRAINING:ENABLEDUTLOOPBACKAFTERTEST {0 | 1} LEQRXTEST:LINKTRAINING:ENABLEDUTLOOPBACKAFTERTEST?

# **Inputs**

 ${0 | 1}$ 

0 indicates to disable the option to keep DUT in loopback state even after LEQ Rx Test execution is complete.

1 indicates to enable the option to keep DUT in loopback state even after LEQ Rx Test execution is complete.

# **Outputs**

 ${0 | 1}$ 

# **LEQRXTEST:LINKTRAINING:USERPATTERNLOCATION**

This command sets or returns the user pattern location file path for the link training in LEQRx test.

# **Syntax**

```
LEQRXTEST:LINKTRAINING:USERPATTERNLOCATION <"Filepath">
LEQRXTEST:LINKTRAINING:USERPATTERNLOCATION?
```
### **Inputs**

<Filepath> = <String>

### **Outputs**

<String>

# **LEQRXTEST:LINKTRAINING:PCIESLOT**

This command sets or returns the PCIe slot selected for the LEQ Rx test.

### **Syntax**

```
LEQRXTEST:LINKTRAINING:PCIESLOT <0 | 1 | 2 | 3 >
LEQRXTEST:LINKTRAINING:PCIESLOT?
```
#### **Inputs**

- $< 0 x 1$
- $<1 x4$
- $< 2 x8$
- <3 x16>

# **Outputs**

 $<0$ | 1| 2| 3>

# **LEQRXTEST:SSC:STATE**

This command enable or disable applying SSC to data and clock output for LEQ Rx Test.

# **Syntax**

```
LEQRXTEST:SSC:STATE <1|0>
LEQRXTEST:SSC:STATE?
```
# **Inputs**

 $< 0 | 1$ 

- 0 Disable the option to apply SSC to data and clock output.
- 1 Enable the option to apply SSC to data and clock output.

 $1 | 0$ 

# **LEQRXTEST:LINKTRAINING:AUTOSEARCHANDTUNECDR**

This command enable or disable option to perform Auto Search and Tune CDR during LEQ Rx Test.

#### **Syntax**

LEQRXTEST:LINKTRAINING:AUTOSEARCHANDTUNECDR <1|0> LEQRXTEST:LINKTRAINING:AUTOSEARCHANDTUNECDR?

#### **Inputs**

 $< 0 | 1$ 

0 - Disable the option to perform Auto Search and Tune CDR.

1 - Enable the option to perform Auto Search and Tune CDR.

#### **Outputs**

 $1 | 0$ 

# **LEQRXTEST:LINKTRAINING:BERTCTLEMODE**

This command sets or returns the BERT CTLE mode for LEQ Rx Test.

#### **Syntax**

```
LOOPBACK:SELECT:BERTCTLEMODE <0 | 1>
LOOPBACK:SELECT:BERTCTLEMODE?
```
#### **Inputs**

 $< 0 | 1$ 

0 - Indicates BERT CTLE mode is Automatic.

1 - Indicates BERT CTLE mode is Manual.

#### **Outputs**

 $1 | 0$ 

# **LEQRXTEST:RUN**

This command sets the LEQRx test run status.

# **Syntax**

LEQRXTEST:RUN <0 | 1>

# **Inputs**

 $< 0 | 1$ 

0 - Stop the LEQRx test run.

1 - Start the LEQRx test run.

# **Outputs**

 $< 0 | 1$ 

# **LEQRXTEST:STATUS**

This command returns the run status of LEQRx test.

# **Syntax**

LEQRXTEST:STATUS?

# **Inputs**

NA

# **Outputs**

{Inprogress | Done}

# **LEQRXTEST:LINKTRAINING:STATUS**

This command returns the result status of link training during LEQRx test.

# **Syntax**

LEQRXTEST:LINKTRAINING:STATUS?

# **Inputs**

NA

# **Outputs**

{Returns | Success | Fail}

# **LEQRXTEST:LINKTRAINING:STOP**

This command stops the link training process during LEQRx test.

# **Syntax**

LEQRXTEST:LINKTRAINING:STOP

#### **Inputs**

NA

### **Outputs**

NA

# **LEQRXTEST:TEST:ADDERROR**

This command manually add errors during BER run during LEQRx test.

# **Syntax**

LEQRXTEST:TEST:ADDERROR

### **Inputs**

NA

### **Outputs**

NA

# **LEQRXTEST:TEST:CURRENTBER**

This command returns the current BER value in the DUT.

# **Syntax**

LEORXTEST:TEST:CURRENTBER?

#### **Inputs**

NA

#### **Outputs**

<String>

# **LEQRXTEST:TEST:CURRENTERRORCOUNT**

This command returns the number of errors in the DUT for LEQRx test..

# **Syntax**

LEQRXTEST:TEST:CURRENTERRORCOUNT?

#### **Inputs**

NA

#### **Outputs**

<int>

# **LEQRXTEST:TEST:CURRENTTOTALBITS**

This command returns the total number of bits transmitted during test execution in LEQRx test.

#### **Syntax**

LEQRXTEST:TEST:CURRENTTOTALBITS?

### **Inputs**

NA

# **Outputs**

<float>

# **LEQRXTEST:TEST:RESULT**

This command returns the result status of the LEQRx test.

# **Syntax**

LEQRXTEST:TEST:RESULT?

#### **Inputs**

NA

# **Outputs**

{Pass | Fail}

# **LEQRXTEST:SAVE:ID**

This command sets or returns the unique identifier used as key to save the report in database for LEQRx test.

# **Syntax**

LEQRXTEST:SAVE:ID <string> LEQRXTEST:SAVE:ID?

# **Inputs**

<string>

<string>

# **LEQRXTEST:SAVE:GENERATEDBY**

This command sets or returns the creator name who save the report in database for LEQRx test.

#### **Syntax**

LEQRXTEST:SAVE:GENERATEDBY <string>

```
LEQRXTEST:SAVE:GENERATEDBY?
```
#### **Inputs**

<string>

#### **Outputs**

<string>

# **LEQRXTEST:SAVE:COMMENTS**

This command sets or returns the comments given to save the report in database for LEQRx test.

### **Syntax**

```
LEQRXTEST:SAVE:COMMENTS <String>
LEQRXTEST:SAVE:COMMENTS?
```
#### **Inputs**

<string>

#### **Outputs**

<string>

# **LEQRXTEST:SAVE**

This command saves the LEQRx test report to the database.

#### **Syntax**

LEQRXTEST:SAVE

#### **Inputs**

NA

NA

# **LEQRXTEST:CLOCK:ARCHITECTURE**

This command sets or returns the clock architecture type for the LEQRx test.

# **Syntax**

LEQRXTEST:CLOCK:ARCHITECTURE <0 | 1 | 2> LEQRXTEST:CLOCK:ARCHITECTURE?

# **Inputs**

 $< 0 | 1 | 2$ 

0 - Indicates the clock architecture type is Common.

1 - Indicates the clock architecture type is SRIS.

2 - Indicates the clock architecture type is SRNS.

# **Outputs**

 $< 0 | 1 | 2$ 

# **LEQRXTEST:INSERT:SKP**

This command sets or returns the enable or disable status to insert the SKP OS while sending training sequences in LEQRx test.

# **Syntax**

```
LEQRXTEST:INSERT:SKP {0 | 1}
LEQRXTEST:INSERT:SKP?
```
#### **Inputs**

 ${0 | 1}$ 

0 - Disables the option to insert the SKP OS while sending training sequences.

1 - Enables the option to insert the SKP OS while sending training sequences.

#### **Outputs**

{0 | 1}

# **LEQRXTEST:FILTER:SKP**

This command sets or returns the enable or disable status to filter/remove the received SKP ordered set in LEQRx test.

#### **Syntax**

LEQRXTEST:FILTER:SKP {0 | 1} LEQRXTEST:FILTER:SKP?

#### **Inputs**

 ${0 | 1}$ 

0 - Disables the option to filter/remove the received SKP ordered set.

1 - Enables the option to filter/remove the received SKP ordered set.

#### **Outputs**

 ${0 | 1}$ 

# **LEQRXTEST:SKP:GEN12:SYMBOLLENGTH**

This command sets or returns the symbol length for Gen1 and Gen2 in LEQRx test.

#### **Syntax**

```
LEQRXTEST:SKP:GEN12:SYMBOLLENGTH <0 | 1 | 2 | 3 | 4>
LEQRXTEST:SKP:GEN12:SYMBOLLENGTH?
```
#### **Inputs**

 $<0$ | 1| 2| 3| 4>

- 0 Indicates the symbol length is COM+1.
- 1 Indicates the symbol length is COM+2.
- 2 Indicates the symbol length is COM+3.
- 3 Indicates the symbol length is COM+4.

4 - Indicates the symbol length is COM+5.

#### **Outputs**

 $<0$ | 1| 2| 3| 4>

# **LEQRXTEST:SKP:GEN345:SYMBOLLENGTH**

This command sets or returns the symbol length for Gen3, Gen4 and Gen5 in LEQRx test.

#### **Syntax**

```
LEQRXTEST:SKP:GEN345:SYMBOLLENGTH <0 | 1 | 2 | 3 | 4>
LEQRXTEST:SKP:GEN345:SYMBOLLENGTH?
```
#### **Inputs**

 $<0$ | 1| 2| 3| 4>

- 0 Indicates the symbol length is 8.
- 1 Indicates the symbol length is 12.
- 2 Indicates the symbol length is 16.
- 3 Indicates the symbol length is 20.
- 4 Indicates the symbol length is 24.

 $<0$ | 1| 2| 3| 4>

# **LEQRXTEST:SKP:GEN12:DOUBLESKP**

This command sets or returns the ON or OFF status to insert the double SKP in loopback for Gen1 and Gen2 in LEQRx test.

#### **Syntax**

```
LEQRXTEST:SKP:GEN12:DOUBLESKP {0 | 1}
```
LEQRXTEST:SKP:GEN12:DOUBLESKP?

#### **Inputs**

 ${0 | 1}$ 0 - Indicates the status is OFF. 1 - Indicates the status is ON.

#### **Outputs**

 ${0 | 1}$ 

# **LEQRXTEST:SKP:GEN345:DOUBLESKP**

This command sets or returns the ON or OFF status to insert the double SKP in loopback for Gen3, Gen4, and Gen5 in LEQRx test.

#### **Syntax**

```
LEQRXTEST:SKP:GEN345:DOUBLESKP {0 | 1}
LEQRXTEST:SKP:GEN345:DOUBLESKP?
```
#### **Inputs**

 ${0 | 1}$ 

0 - Indicates the status is OFF.

1 - Indicates the status is ON.

#### **Outputs**

 ${0 | 1}$ 

# **LEQRXTEST:COMMONCLOCK:SKP:GEN12:INTERVAL**

This command sets or returns the SKP ordered set interval value for Gen1 and Gen2 in LEQRx test.

# **Syntax**

LEQRXTEST:COMMONCLOCK:SKP:GEN12:INTERVAL <int> LEQRXTEST:COMMONCLOCK:SKP:GEN12:INTERVAL?

### **Inputs**

 $\sin t$  = 80 to 3076

### **Outputs**

<int>

# **LEQRXTEST:COMMONCLOCK:SKP:GEN345:INTERVAL**

This command sets or returns the SKP ordered set interval value for Gen3, Gen4, and Gen5 in LEQRx test.

# **Syntax**

```
LEQRXTEST:COMMONCLOCK:SKP:GEN345:INTERVAL <int>
LEQRXTEST:COMMONCLOCK:SKP:GEN345:INTERVAL?
```
# **Inputs**

 $\sin t$  = 20 to 750

#### **Outputs**

<int>

# **LEQRXTEST:LINKTRAINING:CTLETYPE**

This command sets or returns the enable or disable status of BERT CTLE type during Link training in LEQ Rx test.

# **Syntax**

```
LEQRXTEST:LINKTRAING:CTLETYPE <0 | 1>
LEQRXTEST:LINKTRAINING:CTLETYPE?
```
# **Inputs**

 $< 0 | 1$ 

0 - Indicates the BERT CTLE type is disabled.

1 - Indicates the BERT CTLE type is enabled.

 $< 0 | 1$ 

# **LEQRXTEST:LINKTRAINING:CBBAUTORESET**

This command sets or returns the CBB auto reset method for Link Training in LEQ Rx test.

### **Syntax**

```
LEQRXTEST:LINKTRAINING:CBBAUTORESET <0 | 1>
LEQRXTEST:LINKTRAINING:CBBAUTORESET?
```
### **Inputs**

 $< 0 | 1$ 

0 - Indicates the CBB auto reset method is Power Reset.

1 - Indicates the CBB auto reset method is Power Cycle.

# **Outputs**

 $< 0 | 1$ 

# **LEQRXTEST:LINKTRAINING:CBBPOWERCYCLE**

This command sets or returns the time value to sends a power OFF signal to CBB during the specified time (seconds).

# **Syntax**

```
LEQRXTEST:LINKTRAINING:CBBPOWERCYCLE <float>.
LEQRXTEST:LINKTRAINING:CBBPOWERCYCLE?
```
#### **Inputs**

<float> 0.1 to 20.0 seconds

#### **Outputs**

<float>

# **LEQRXTEST:LINKTRAINING:CBBPOWERRESET**

This command sets or returns the time value to send a Power Reset signal to CBB during the specified time (seconds).

#### **Syntax**

```
LEQRXTEST:LINKTRAINING:CBBPOWERRESET <float>
LEQRXTEST:LINKTRAINING:CBBPOWERRESET?
```
### **Inputs**

<float> 0.1 to 20.0 seconds

### **Outputs**

<float>

# **LEQRXTEST:LINKTRAINING:CBBWAITINGTIME**

This command sets or returns the waiting time after the DUT is powered ON.

# **Syntax**

```
LEQRXTEST:LINKTRAINING:CBBWAITINGTIME <float>
LEQRXTEST:LINKTRAINING:CBBWAITINGTIMe?
```
### **Inputs**

<float> 0.1 to 300 seconds

### **Outputs**

<float>

# **LEQRXTEST:LINKTRAINING:POWEROPTIONTYPE**

This command sets or returns the DUT power option for Link Training in LEQ Rx test.

# **Syntax**

```
LEQRXTEST:LINKTRAINING:POWEROPTIONTYPE <0 | 1>
LEQRXTEST:LINKTRAINING:POWEROPTIONTYPE?
```
# **Inputs**

 $< 0 | 1$ 

0 - Indicates the power option is External.

1 - Indicates the power option is CBB Controler.

# **Outputs**

 $< 0 | 1$ 

# **LEQTXTEST:OPEN**

This command opens LEQTx test panel.

# **Syntax**

LEQTXTEST:OPEN

#### **Inputs**

NA

#### **Outputs**

NA

# **LEQTXTEST:WIZARD:OPEN**

This command opens LEQTx test wizard.

# **Syntax**

LEQTXTEST:WIZARD:OPEN

# **Inputs**

NA

# **Outputs**

NA

# **LEQTXTEST:WIZARD:CLOSE**

This command closes LEQTx test wizard.

# **Syntax**

LEQTXTEST:WIZARD:CLOSE

#### **Inputs**

NA

# **Outputs**

NA

# **LEQTXTEST:SELECT:TP1FILE**

This command selects the TP1 Calibration file for LEQTx test..

# **Syntax**

LEQTXTEST:SELECT:TP1FILE <string> LEQTXTEST:SELECT:TP1FILE?

# **Inputs**

<string>
<string>

# **LEQTXTEST:DUTTYPE**

This command sets or returns the DUT type for LEQTx test.

### **Syntax**

LEQTXTEST:DUTTYPE <0 | 1>> LEQTXTEST:DUTTYPE?

### **Inputs**

 $< 0 | 1$ 

0 - Indicates the DUT type is Non-Root Complex/AIC.

1 - Indicates the DUT type is Root Complex/System.

### **Outputs**

 $< 0 | 1$ 

### **LEQTXTEST:CLOCKTYPE**

This command sets or returns the Clock type for LEQTx test..

### **Syntax**

```
LEQTXTEST:CLOCKTYPE <0 | 1>
LEQTXTEST:CLOCKTYPE?
```
### **Inputs**

 $< 0 | 1$ 

0 - Indicates the Clock type is 100 MHz External.

1 - Indicates the Clock type is Internal.

### **Outputs**

 $< 0 | 1$ 

# **LEQTXTEST:SELECT:TEST**

This command sets or returns the LEQTx test selected to be executed.

### **Syntax**

LEQTXTEST:SELECT:TEST <0 | 1 | 2>

LEQTXTEST:SELECT:TEST?

#### **Inputs**

 $< 0 | 1 | 2$ 

0 - Indicates the tests are AIC Initial Tx EQ tests.

1 - Indicates the tests is AIC Response Time test.

2 - Indicates the tests is System Response Time test.

#### **Outputs**

 $< 0 | 1 | 2$ 

## **LEQTXTEST:LINKTRAINING:BERTINITIALPRESET**

This command sets or returns the initial preset set at the BERT end for the link training in LEQTx test.

#### **Syntax**

```
LEQTXTEST:LINKTRAINING:BERTINITIALPRESET <0 | 1 | 2 | 3 | 4 | 5 | 6 | 7 | 8 | 9>
LEQTXTEST:LINKTRAINING:BERTINITIALPRESET?
```
#### **Inputs**

0 to 9 indicates P0 to P9

#### **Outputs**

 $<0$ | 1| 2| 3| 4| 5| 6| 7| 8| 9>

## **LEQTXTEST:LINKTRAINING:LINKNUMBER**

This command sets or returns the link number for link training in LEQTx test.

### **Syntax**

```
LEQTXTEST: LINKTRAINING: LINKNUMBER <int>
```

```
LEQTXTEST:LINKTRAINING:LINKNUMBER?
```
#### **Inputs**

<int> 0 to 255

#### **Outputs**

<int>

# **LEQTXTEST:LINKTRAINING:LANENUMBER**

This command sets or returns the lane number for link training in LEQTx test.

#### **Syntax**

LEQTXTEST: LINKTRAINING: LANENUMBER <int> LEQTXTEST:LINKTRAINING:LANENUMBER?

#### **Inputs**

<int> 0 to 255

#### **Outputs**

<int>

# **LEQTXTEST:LINKTRAINING:DUTPOWERONTYPE**

This command sets or returns the DUT Power ON type for the link training in LEQTx test.

### **Syntax**

```
LEQTXTEST:LINKTRAINING:DUTPOWERONTYPE <0 | 1 | 2>
LEQTXTEST:LINKTRAINING:DUTPOWERONTYPE?
```
### **Inputs**

- $< 0 | 1 | 2$
- 0 Indicates the DUT Power ON type is Manual.
- 1 Indicates the DUT Power ON type is Pause for power cycle.
- 2 Indicates the DUT Power ON type is Automatic.

### **Outputs**

 $< 0 | 1 | 2$ 

## **LEQTXTEST:LINKTRAINING:DUTPOWERDELAY**

This command sets or returns the DUT Power On delay value for link training in LEQTx test.

#### **Syntax**

```
LEQTXTEST:LINKTRAINING:DUTPOWERDELAY <int>
```
LEQTXTEST:LINKTRAINING:DUTPOWERDELAY?

#### **Inputs**

<int> 0 to 300

#### **Outputs**

 $<sub>int</sub>$ </sub>

# **LEQTXTEST:LINKTRAINING:SCRIPTLOCATION**

This command sets or returns the script file location for the link training in LEQTx test.

### **Syntax**

LEQTXTEST:LINKTRAINING:SCRIPTLOCATION <Filepath> LEQTXTEST:LINKTRAINING:SCRIPTLOCATION?

#### **Inputs**

<Filepath> = <string>

### **Outputs**

<string>

# **LEQTXTEST:LINKTRAINING:CTLE**

This command sets or retuns the CTLE value for LEQTx test.

### **Syntax**

LEQTXTEST:LINKTRAINING:CTLE <float> LEQTXTEST:LINKTRAINING:CTLE?

**Inputs**

 $<$ float $>$  -12 to 0

### **Outputs**

<float>

# **LEQTXTEST:LINKTRAINING:LOOPBACKMODEGEN4**

This command sets or returns the loopback mode in link training for Gen4 in LEQTx test.

### **Syntax**

```
LEQTXTEST:LINKTRAINING:LOOPBACKMODEGEN4 <0 | 1>
LEQTXTEST:LINKTRAINING:LOOPBACKMODEGEN4?
```
### **Inputs**

 $< 0 | 1$ 

- 0 Indicates the loopback mode is Configuration.
- 1 Indicates the loopback mode is Recovery.

 $< 0 | 1$ 

# **LEQTXTEST:STRESSTYPE**

This command sets or returns the Amplitude Configuration type for the LEQTx test.

#### **Syntax**

LEQTXTEST:STRESSTYPE <0 | 1 | 2> LEQTXTEST:STRESSTYPE?

#### **Inputs**

 $< 0 | 1 | 2$ 

0 - Indicates the Amplitude Configuration type is Calibrated.

1 - Indicates the Amplitude Configuration type is Customized.

2 - Indicates the Amplitude Configuration type is Un-calibrated.

#### **Outputs**

 $< 0 | 1 | 2$ 

### **LEQTXTEST:AMPLITUDE**

This command sets or returns the amplitude value for LEQTx test.

#### **Syntax**

LEQTXTEST:AMPLITUDE <int> LEQTXTEST:AMPLITUDE?

#### **Inputs**

<int>

#### **Outputs**

<int>

## **LEQTXTEST:APPLYSOFTEQ**

This command sets or returns the enable or disable status to apply software CTLE to the DUT Waveform in LEQTx test.

#### **Syntax**

```
LEQTXTEST:APPLYSOFTEQ {0 | 1}
LEQTXTEST:APPLYSOFTEQ?
```
#### **Inputs**

```
{0 | 1}
```
0 - Disables the option to apply software CTLE to the DUT Waveform.

1 - Enables the option to apply software CTLE to the DUT Waveform.

#### **Outputs**

 ${0 | 1}$ 

# **LEQTXTEST:FILTERFILE**

This command sets or returns the filter file name for software CTLE in LEQTx test.

#### **Syntax**

LEQTXTEST:FILTERFILE <string> LEQTXTEST:FILTERFILE?

#### **Inputs**

<String>

#### **Outputs**

<String>

# **LEQTXTEST:DUTWFMSCALE**

This command sets or returns the waveform scale value for the DUT waveform in LEQTx test.

#### **Syntax**

```
LEQTXTEST:DUTWFMSCALE <float>
LEQTXTEST:DUTWFMSCALE?
```
**Inputs** <float> 20 to 200

#### **Outputs**

<float>

## **LEQTXTEST:LOOPBACKRUN**

This command sets or returns the number of retrials when loopback is failed in LEQTx test.

### **Syntax**

LEQTXTEST:LOOPBACKRUN <int>

LEQTXTEST:LOOPBACKRUN?

#### **Inputs**

<int>

#### **Outputs**

<int>

# **LEQTXTEST:DUTID**

This command sets or returns the DUT ID for creating folder to save the waveforms in LEQTx test.

#### **Syntax**

LEQTXTEST:DUTID <String>

LEQTXTEST:DUTID?

#### **Inputs**

<String>

#### **Outputs**

<String>

## **LEQTXTEST:INITIALPRESET**

This command sets the DUT Initial preset for AIC response test in LEQTx test.

#### **Syntax**

```
LEQTXTEST:INITIALPRESET <Row index> <0 | 1 | 2 | 3 | 4 | 5 | 6 | 7 | 8 | 9>
```
#### **Inputs**

 $<$ Row index $>$  =  $<$ int $>$  0 to 19

- 0 = Indicates the DUT initial preset is P0.
- 1 = Indicates the DUT initial preset is P1.
- 2 = Indicates the DUT initial preset is P2.
- 3 = Indicates the DUT initial preset is P3.
- 4 = Indicates the DUT initial preset is P4.
- 5 = Indicates the DUT initial preset is P5.
- 6 = Indicates the DUT initial preset is P6.
- 7 = Indicates the DUT initial preset is P7.
- 8 = Indicates the DUT initial preset is P8.
- 9 = Indicates the DUT initial preset is P9.

NA

# **LEQTXTEST:SELECTPRESET**

This command sets the preset or coefficients for LEQTx test execution.

### **Syntax**

LEQTXTEST:SELECTPRESET <Row index> {0 | 1}

#### **Inputs**

 $Row$  index> =  $\sin$  0 to 9 for Initial Tx EQ and 0 to 19 for response time.

0 = Disables the preset checkbox.

1 = Enables the preset checkbox.

#### **Outputs**

NA

# **LEQTXTEST:CLEARALL**

This command un-checks all the presets for LEQTx test.

### **Syntax**

LEQTXTEST:CLEARALL

#### **Inputs**

NA

### **Outputs**

NA

# **LEQTXTEST:CHECKALL**

This command checks all the presets for LEQTx test.

### **Syntax**

LEQTXTEST:CHECKALL

#### **Inputs**

NA

NA

# **LEQTXTEST:RUN**

This command sets the run status of LEQTx test.

### **Syntax**

LEQTXTEST:RUN <0 | 1> LEQTXTEST:RUN?

### **Inputs**

 $< 0 | 1$ 0 - Stops the LEQTx test run. 1 - Starts the LEQTx test run.

### **Outputs**

 $< 0 | 1$ 

# **LEQTXTEST:STATUS**

This command returns the run status of LEQTx test.

### **Syntax**

LEQTXTEST:STATUS?

#### **Inputs**

NA

### **Outputs**

{InProgress | Done}

# **LEQTXTEST:LINKTRAINING:STATUS**

This command returns the status of linktraining during LEQTx test.

### **Syntax**

LEQTXTEST:LINKTRAINING:STATUS?

### **Inputs**

NA

{Running | Success | Fail}

# **LEQTXTEST:LINKTRAINING:STOP**

This command stops the link training process.

### **Syntax**

LEQTXTEST:LINKTRAINING:STOP

#### **Inputs**

NA

#### **Outputs**

NA

# **LEQTXTEST:SAVE:ID**

This command sets or returns the unique identifier used as key to save the report in database for LEQTx test.

### **Syntax**

LEQTXTEST:SAVE:ID <String> LEQTXTEST:SAVE:ID?

#### **Inputs**

<String>

#### **Outputs**

<String>

# **LEQTXTEST:SAVE:COMMENTS**

This command sets or returns the comments given to save the report in database for LEQTx test.

#### **Syntax**

```
LEQTXTEST:SAVE:COMMENTS <string>
LEQTXTEST:SAVE:COMMENTS ?
```
#### **Inputs**

<string>

<string>

# **LEQTXTEST:SAVE:GENERATEDBY**

This command sets or returns the creator name who save the report in database for LEQTx test.

#### **Syntax**

LEQTXTEST:SAVE:GENERATEDBY <String>

```
LEQTXTEST:SAVE:GENERATEDBY?
```
#### **Inputs**

<String>

#### **Outputs**

<String>

# **LEQTXTEST:SAVE**

This command saves the LEQTx test report to the database.

#### **Syntax**

LEQTXTEST:SAVE

#### **Inputs**

NA

#### **Outputs**

NA

# **LEQTXTEST:LINKTRAINING:CTLETYPE**

This command sets or returns the enable or disable status of BERT CTLE type during Link training in LEQ Tx test.

#### **Syntax**

```
LEQTXTEST:LINKTRAING:CTLETYPE <0 | 1>
LEQTXTEST:LINKTRAING:CTLETYPE?
```
### **Inputs**

 $< 0 | 1$ 

0 - Indicates the BERT CTLE type is disabled.

1 - Indicates the BERT CTLE type is enabled.

 $< 0 | 1$ 

# **LEQTXTEST:LINKTRAINING:CBBAUTORESET**

This command to sets or returns the CBB auto reset method for Link Training in LEQ Tx test.

### **Syntax**

```
LEQTXTEST:LINKTRAINING:CBBAUTORESET <0 | 1>
LEQTXTEST:LINKTRAINING:CBBAUTORESET?
```
### **Inputs**

 $< 0 | 1$ 

0 - Indicates the CBB auto reset method is Power Reset.

1 - Indicates the CBB auto reset method is Power Cycle.

### **Outputs**

 $< 0 | 1$ 

## **LEQTXTEST:LINKTRAINING:CBBPOWERCYCLE**

This command sets or returns the time value to send a power OFF signal to CBB during the specified time (seconds).

### **Syntax**

```
LEQTXTEST:LINKTRAINING:CBBPOWERCYCLE <float>
LEQTXTEST:LINKTRAINING:CBBPOWERCYCLE?
```
#### **Inputs**

<float> 0.1 to 20.0 seconds

#### **Outputs**

<float>

# **LEQTXTEST:LINKTRAINING:CBBPOWERRESET**

This command sends a power reset signal to CBB during the specified time (seconds).

### **Syntax**

```
LEQTXTEST:LINKTRAINING:CBBPOWERRESET <float>
LEQTXTEST:LINKTRAINING:CBBPOWERRESET?
```
#### **Inputs**

<float> 0.1 to 20.0 seconds

#### **Outputs**

<float>

# **LEQTXTEST:LINKTRAINING:CBBWAITINGTIME**

This command sets or returns the waiting time after the DUT is powered ON.

### **Syntax**

```
LEQTXTEST:LINKTRAINING:CBBWAITINGTIME <float>
LEQTXTEST:LINKTRAINING:CBBWaitingTime?
```
#### **Inputs**

<float> 0.1 to 300 seconds

#### **Outputs**

<float>

# **LEQTXTEST:LINKTRAINING:POWEROPTIONTYPE**

This command sets or returns the DUT power option for Link Training in LEQ Tx test.

### **Syntax**

```
LEQTXTEST:LINKTRAINING:POWEROPTIONTYPE <0 | 1>
LEQTXTEST:LINKTRAINING:POWEROPTIONTYPE?
```
### **Inputs**

 $< 0 | 1$ 

0 - Indicates the power option is External.

1 - Indicates the power option is CBB Controler.

### **Outputs**

 $< 0 | 1$ 

# **LEQTXTEST:SOFTWAREQTYPE <0/1>**

This command sets or returns the Software Equalization type.

### **Syntax**

LEQTXTEST:SOFTWAREQTYPE <0/1>

### **Inputs**

 $< 0 | 1 >$ 

0 - Indicates Software Equalization type is Automatic.

1 - Indicates Software Equalization type is Manual.

### **Outputs**

 $< 0 | 1 >$